MS581N18

**MS990L** 

# *BETRIEBSANLEITUNG MS - Sound-Decoder & MN - Nicht-Sound-Decoder***MS440C**

**MS590N18** 

MN160

MS491N

**MS500N** 

 $M<sup>300P</sup>$ 

MN340C

*für SW-Version 4.229 mit Vorausbeschreibung der Features von Version 5.00*

#### AUSGABEN:

*MS450, -R, MS450P22, -P16 MS440C, MS440D MS480, -R, -F, MS480P16 MS490, -R, -F, MS490N, -L MS491, -R, -F, MS491N, -L MS500, -R, -F, MS500N MS560 MS581N18, -G, MS580N18, -G MS590N18 MS950 u. LOKPL950 MS990L, MS990K u. LOKPL990*

**MS480P1** 

**AS450P22** 

*MN330, -R, MN330P22 MN340C, MN340D MN300, -R, -F, MN300P16 MN160, MN160N, -L MN170, -R, -F, MN170N MN180N18*

*Auswahl aus der ZIMO Produktpalette. Kleine Decoder in vergrößerter Darstellung (1,5:1) Großbahn-Decoder in Originalgröße*

*1 Übersicht der Typen und Typ-abhängigen Daten................................................................. 4*

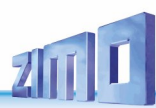

## Inhalt

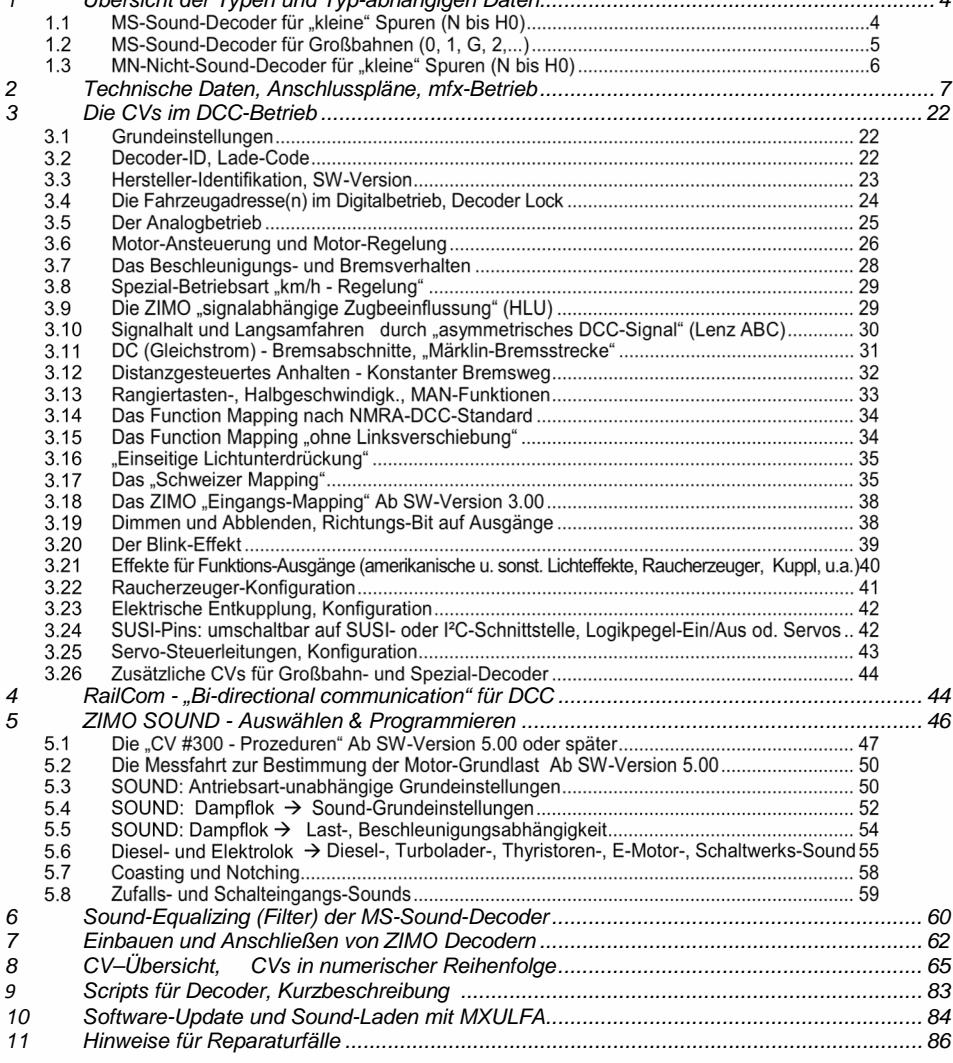

*"mfx" ist eine Marke der Fa. Gebr. Märklin & Cie GmbH.*

*"RailCom" ist eine Marke der Fa. Lenz Elektronik GmbH.*

#### *ÄNDERUNGSPROTOKOLL für diese Betriebsanleitung*

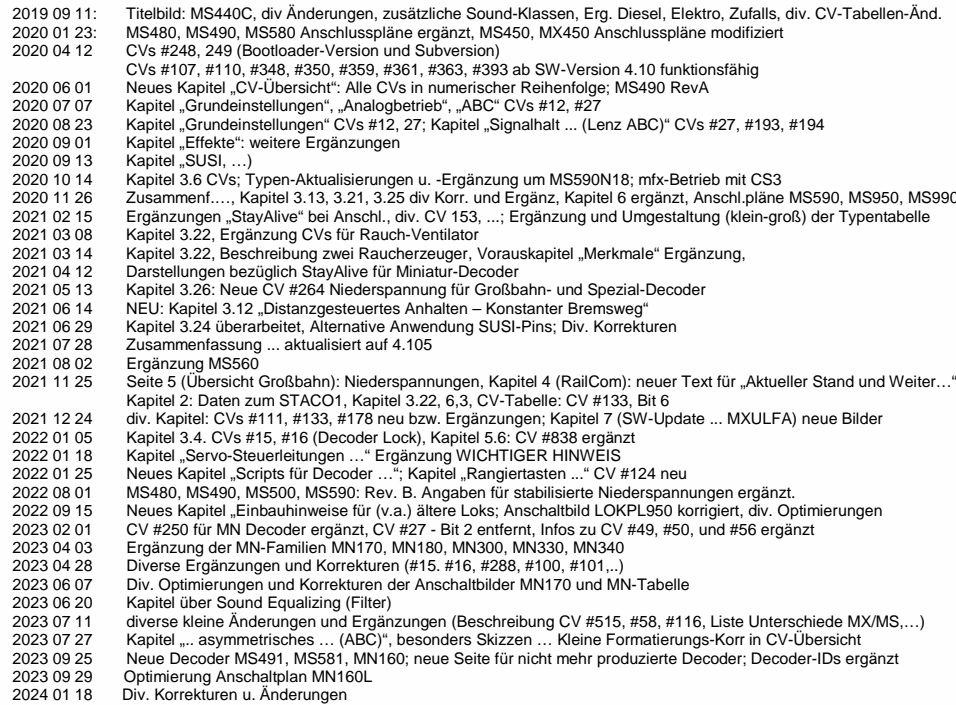

*ZUSAMMENFASSUNG der in SW-Version 4.229 NOCH NICHT implementierten Features. (großteils spätestens für 5.00 vorgesehen)*

- o Motorbremse (für schneckenloses Getriebe): CV #151 (nur wenn nicht im Consist)
- <sup>o</sup> Adaptives Beschleunigen und Spezialvarianten für Beschleunigen: CVs #123, #394, #246, #348 **\*)**
- <sup>o</sup> Spezial-Betriebsart "km/h-Regelung": CVs #135, #136 **\*)**
- $\theta$  Die "CV #300 Prozedur" und Messfahrt für Grundlast: CVs #300 #302<br>
→ Sound-Klassen Roll-Geräusche, Panto-Geräusche: CVs #588, #593, #59
- Sound-Klassen Roll-Geräusche, Panto-Geräusche: CVs #588, #593, #594, #596, #598
- $\theta$  Spezielle Maßnahmen (Unterbrechung Beschleunigung) für dieselmechanische Loks: #364, #365<br>  $\theta$  Großbahn-Decoder: 2 Raucherzeuger: mit 4.205 bereits Zylinderentwässerung und Start 2. Diese
- ⊖ Großbahn-Decoder: 2. Raucherzeuger; mit 4.205 bereits Zylinderentwässerung und Start 2. Dieselmotor<br>⊖ "Stereo" (Großbahn-Decoder. 2 Sound-Ausgangskanäle. Einstellungen in CV-Page 31/32 = 145/0):
- $\leftrightarrow$  "Stereo" (Großbahn-Decoder, 2 Sound-Ausgangskanäle, Einstellungen in CV-Page 31/32 = 145/0);<br>
→ Neigungs- und Krümmungssensor Inbetriebn. zur Anzeige auf Bedienger. und Soundbeeinflussung.
- o Neigungs- und Krümmungssensor Inbetriebn. zur Anzeige auf Bedienger. und Soundbeeinflussung.<br>

 Regelungseinfluss CV #58. Belastungsabhängigkeit Dampf/Diesel: CVs #277-#279. #280. #154. #15
- $\theta$  Regelungseinfluss CV #58, Belastungsabhängigkeit Dampf/Diesel: CVs #277-#279, #280, #154, #158, #378-#379<br>
→ Geschwindigkeitsabhängiges Fernlicht (nach "Rule 17"): CV #399
- Geschwindigkeitsabhängiges Fernlicht (nach "Rule 17"): CV #399
	- **\*)** Feature-Block wird geg. MX-Generation erneuert, wegen optimierter Performance, aber auch für Vorleistungen für zukünftige Betriebsformen (z.B. Zielentfernungsanzeige am Fahrpult).

*Hinweise für Umsteiger von MX auf MS & MN:*

## *Der Zusammenhang zwischen MS - Sound-Decodern & MN - Nicht-Sound-Decodern*

Im Gegensatz zu früheren Decoder-Generationen (bei ZIMO und anderen Herstellern) waren bei MS & MN die Sound-Decoder - also die aufwändigeren Typen - als erste am Markt. Die Typen ohne Sound sind weitgehend davon abgeleitet: sie sind also NICHT auf niedrige Kosten getrimmt, sondern auf optimale Funktionalität, wie sie sich aus der Übereinstimmung ergibt:

#### *MS-Sound-Decoder und MN-Nicht-Sound-Decoder sind aus einem Guss.*

Gleiche Hardware, natürlich abgesehen von den speziellen Bausteinen für die Sound-Erzeugung, und gemeinsam entwickelte Software bedeuten

- gleiches Fahrverhalten (u.a. wichtig für Lokverbünde),
- gleiche (sehr ähnliche) Konfiguration, einschließlich der ZIMO Specials wie "Schweizer Mapping", Scripts, Anmeldung unter DCC und mfx, u.v.a.
- gleiche Projekt-Organisation (Sound-Projekte bzw. Decoder-Projekte)

Daher gibt es diese **eine gemeinsame Betriebsanleitung** für Sound- und Nicht-Sound-Decoder. Abschnitte, die sich nur auf den Sound beziehen können für Nicht-Sound natürlich ignoriert werden.

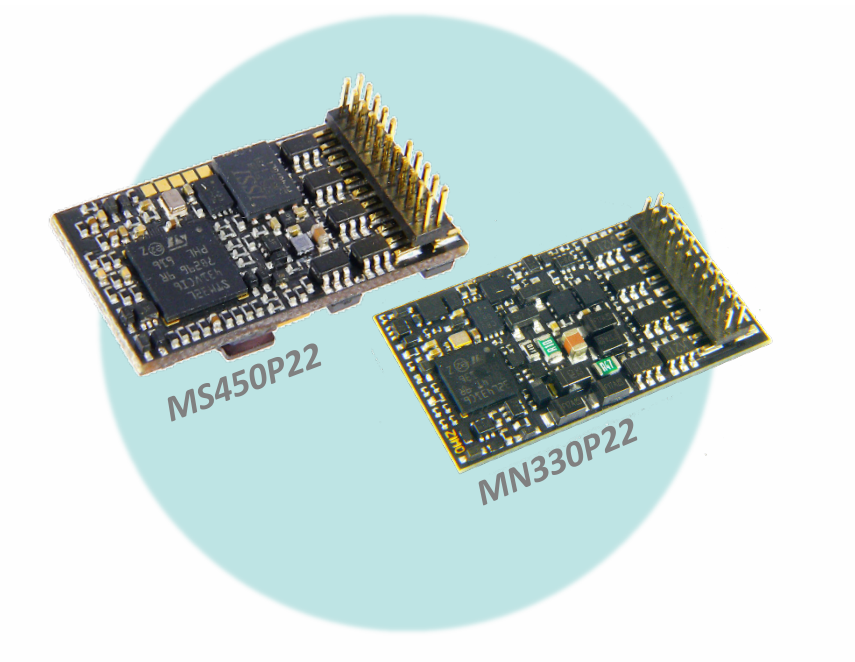

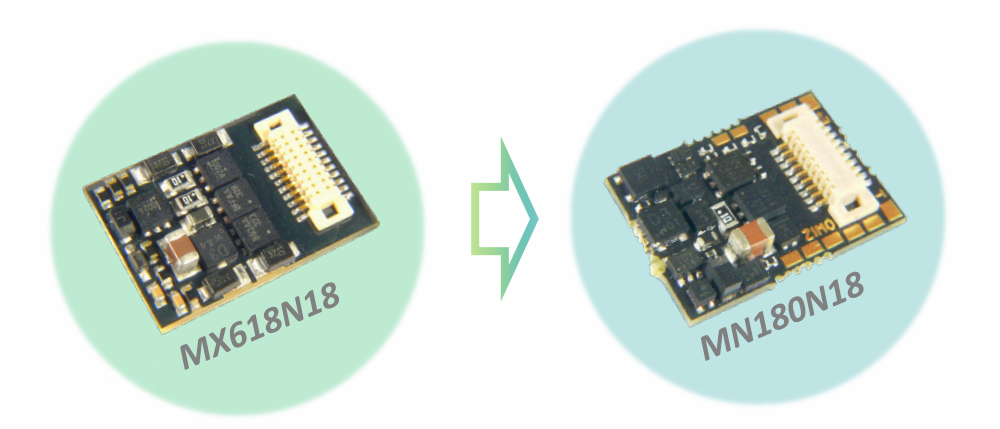

## *Die Unterschiede zwischen MX - und MS & MN - Decodern*

Abgesehen von den Erweiterungen in vielen Bereichen (besonders natürlich, was im Falle der MS-Decoder die Sound-Qualität betrifft) verhalten sich MS & MN-Decoder weitgehend MX-gleich. Es gibt jedoch Fälle, wo - um noch bessere Betriebseigenschaften zu ermöglichen - **bestimmte Einstellungen (CVs)** anders wirken oder überhaupt neu sind, die wichtigsten davon sind hier aufgeführt:

- CV #12 (Betriebsarten): gemäß VHDM-Norm; erlaubt die Sperre einzelner Betriebsarten (DCC, mfx, MM, analog); standardmäßig alle freigegeben. Kap 3.1
- CVs #5, #57 (Max.geschw., Reg.ref.): CV #5 erhält die ursprüngliche Bedeutung zur Reduktion der Maximalgeschwindigkeit zurück, die bei MX-Sound-Decodern besser durch CV #57 zu erreichen war. CV #57 hingegen dient zur Auswahl, ob Geschwindigkeit abhängig von Fahrspannung sein soll oder ob Spannungsänderungen durch Referenzieren auf eingestellten niedrigeren Wert (z. B. 14 V) unwirksam gemacht werden sollen. NICHT in SW 4.50. Kapitel 3.6

CV  $#56$  (P- und I-Wert): nur wirksam, wenn CVs  $#147$ , 148, 149 = 0 Kapitel 3.6

- CV #144 (Programmier- und Update-Sperre): fällt weg, für neue Decoder unnötig.
- CVs #147, #148, #149 (PID-Kompletteinstellung): neue CVs, erlauben getrennte hochaufgelöste Anpassung der Integral-, Differential-, Proportionalwerte für die EMK-Lastausgleichsregelung, ersetzen CV #56, wenn <> 0. Kapitel 3.6
- CVs #190, #191 (Auf- und Abblendzeit für Effekte 88,89,90): Neudefinition, für größere Spannweite der einstellbaren Zeiten (jetzt 0-320s). Kapitel 3.21
- CVs #49, #50 Im Gegensatz zu MX Decodern werden hier die Werte von CV #3/#49 bzw. #4/#50 nicht zusammengezählt, sondern der jeweils höhere Wert wird verwendet. Kapitel 3.7

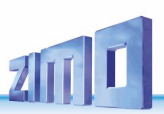

## *1 Übersicht der Typen und Typ-abhängigen Daten*

*Gemeinsame Technische Daten der MS-Sound-Decoder siehe nächstes Kapitel!* 

## 1.1 MS-Sound-Decoder für "kleine" Spuren (N bis H0)

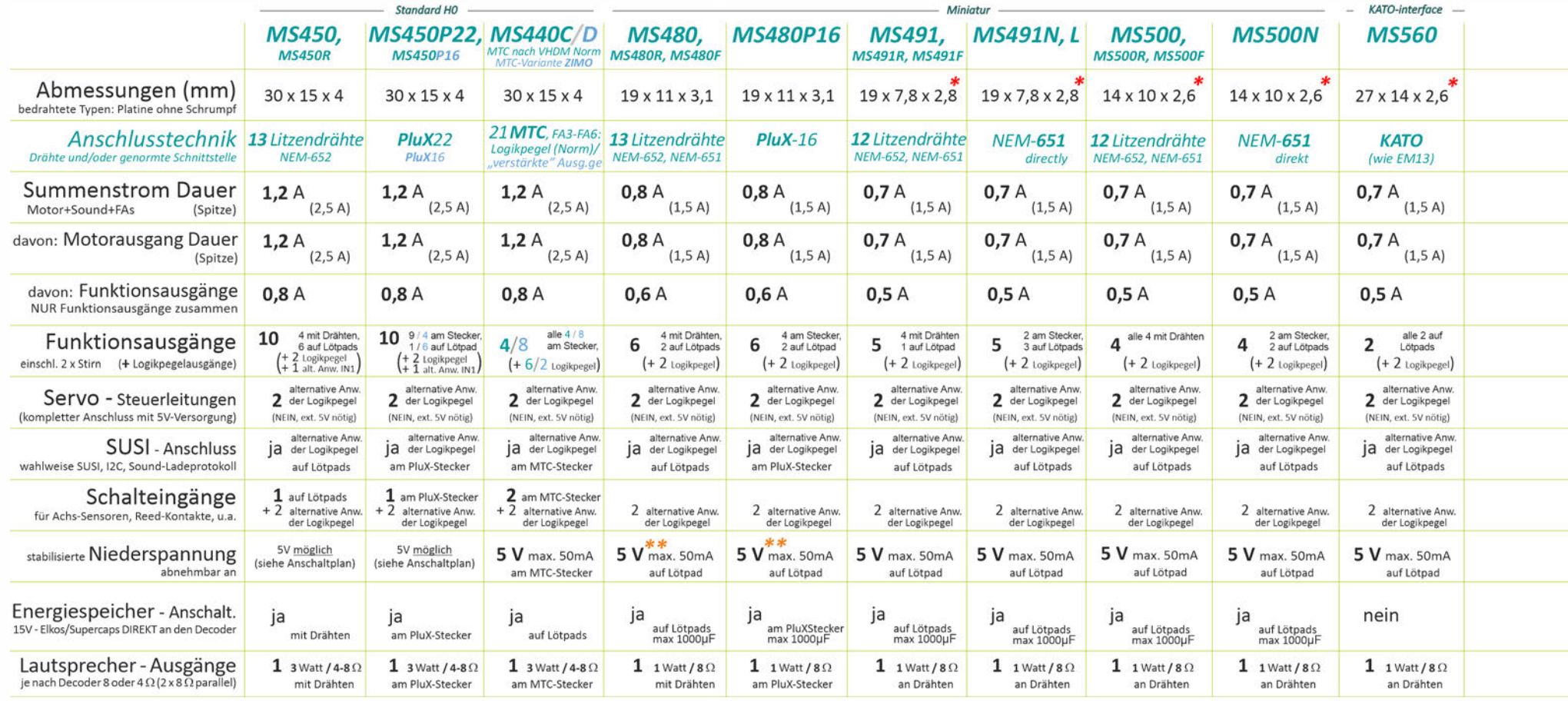

*\*) Decoder MS491, MS500, MS560 und MS590N18 (jeweils alle Typen) sind NICHT mfx-fähig; dadurch sind die kleinen Abmessungen möglich. \*\*) Gültig für Decoder MS480 (alle Typen) ab Revision B (produziert ca. ab August 2022)*

## 1.2 MS-Sound-Decoder für Großbahnen (0, 1, G, 2,...)

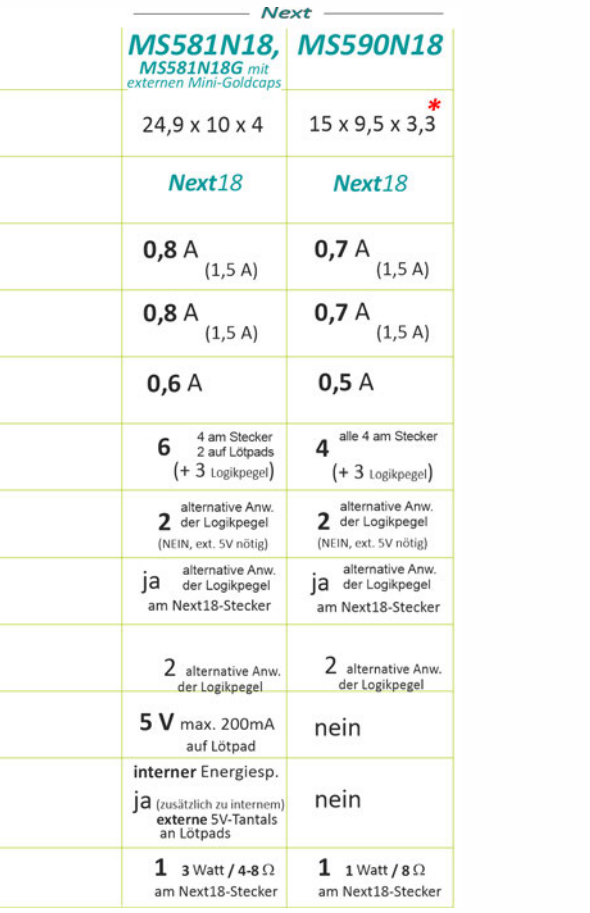

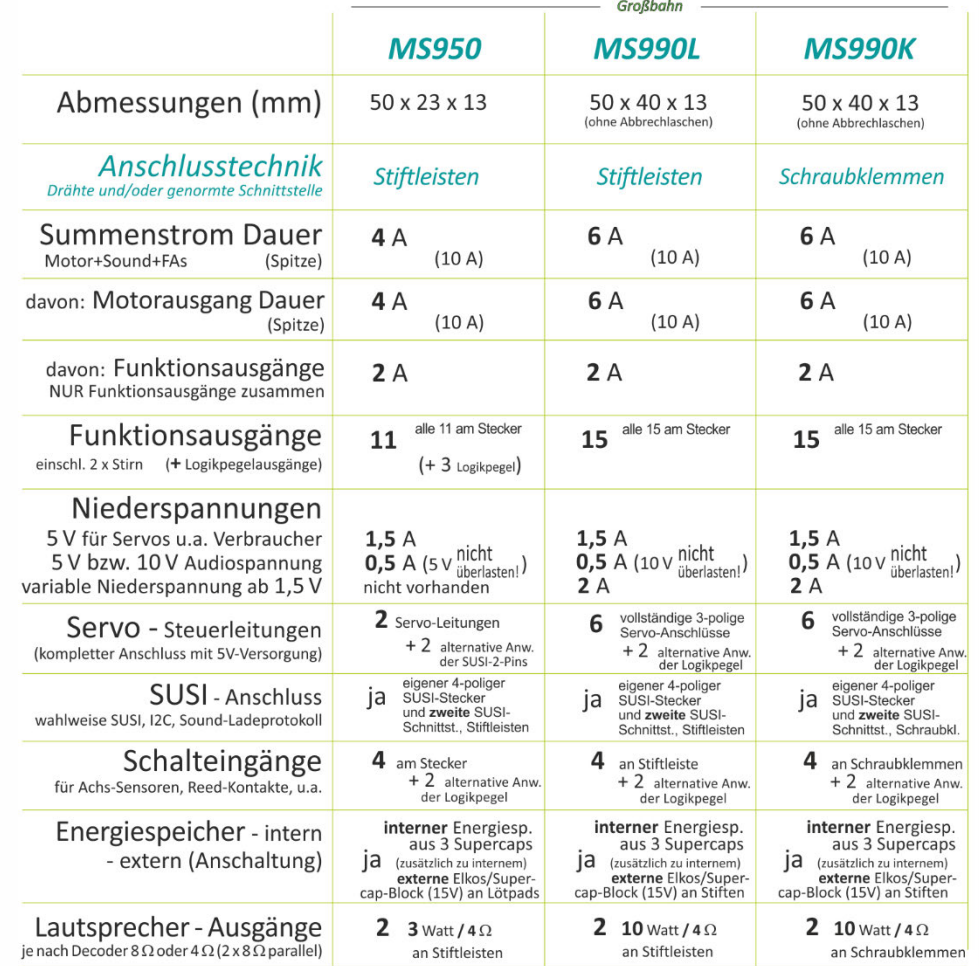

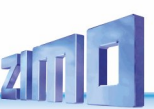

## 1.3 MN-Nicht-Sound-Decoder für "kleine" Spuren (N bis H0)

**HINWEIS**: MN-Nicht Sound-Decoder NICHT für Großbahnen erhältlich.

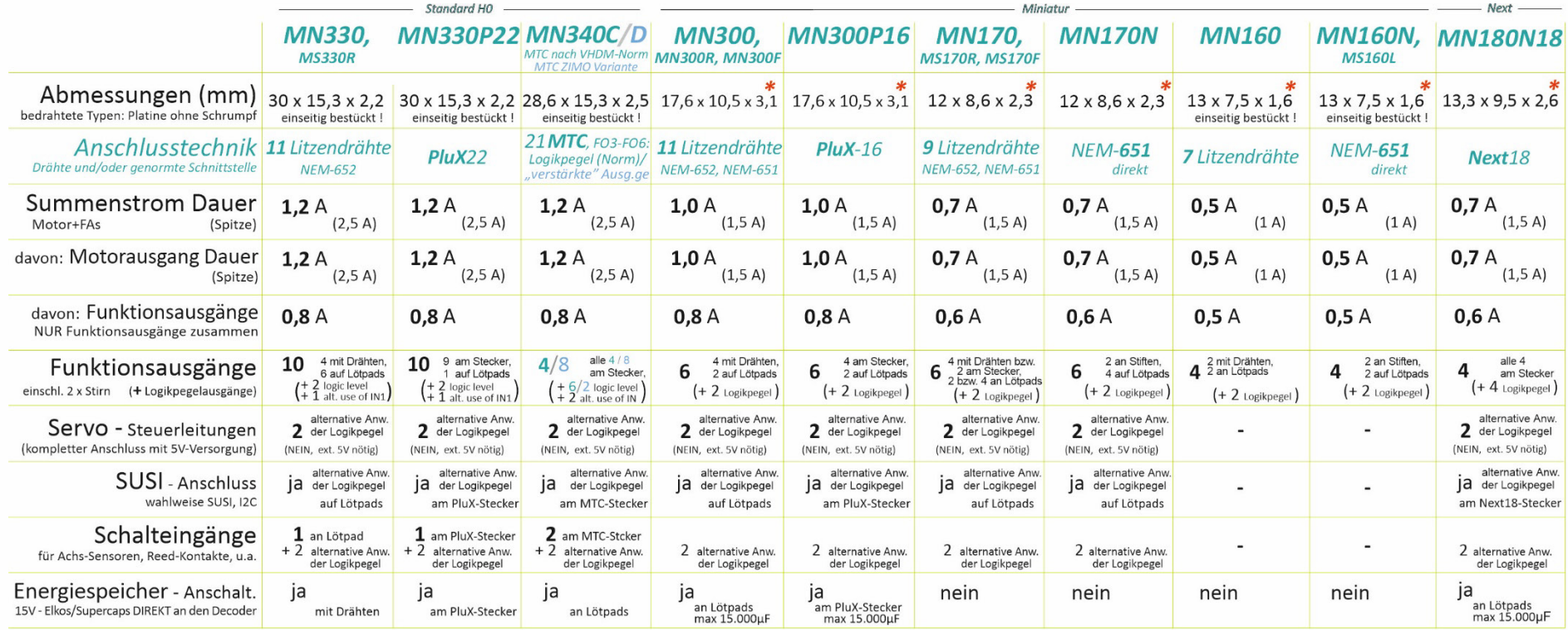

*\*) Decoder MN160, MN170, MN180 und MN300 (jeweils alle Typen) sind NICHT mfx-fähig; dadurch sind die kleinen Abmessungen möglich*

## *2 Technische Daten, Anschlusspläne, mfx-Betrieb*

#### *Gemeinsame technische Daten der MS- und MN-Decoder:*

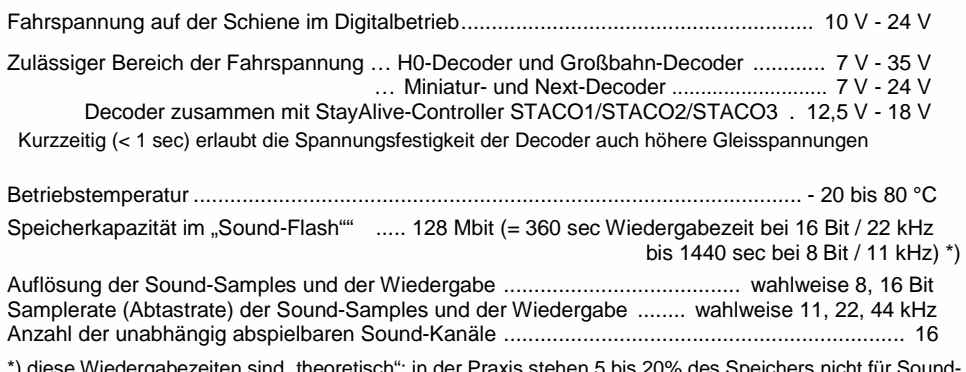

\*) diese Wiedergabezeiten sind "theoretisch"; in der Praxis stehen 5 bis 20% des Speichers nicht für Sound-Samples zur Verfügung, weil für Organisation, Beschreibungen, GUI-Info, Nachladesounds, u.a. reserviert. In dieser Kalkulation wird eine maximale Samplerate von 22 kHz angenommen, weil 44 kHz keine echte Verbesserung der Qualität bringt.

# *Daten zum StayAlive-Controller STACO1, STACO2 und STACO3 (in Verbindung mit Miniatur-Decoder)*

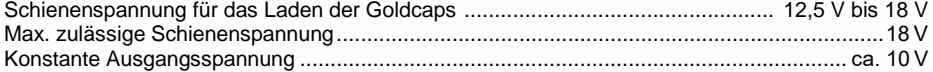

Ladestrom:

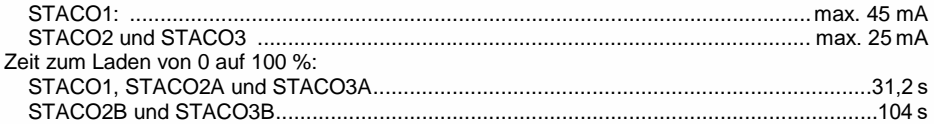

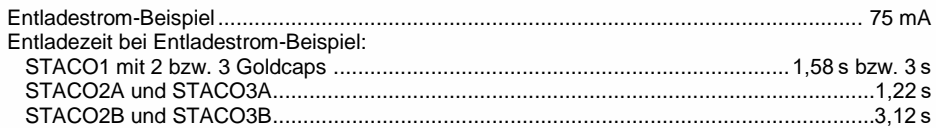

#### *Typ-abhängige technische Daten der MS und MN-Decoder:*

Siehe vorangehendes Kapitel "Übersicht der Typen und Typ-abhängigen Daten"

*Der Typ des Decoders kann bei Bedarf aus dem Wert der CV #250 ausgelesen werden:*

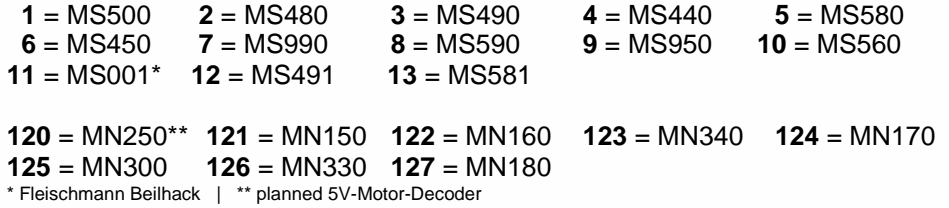

### *Update der Decoder-Software und Laden von Sound-Projekten:*

Dafür wird ein Gerät gebraucht, das für diese Aufgaben ausgerüstet ist: **ZIMO MXULF/A** (Decoder-Update-und-Sound-Lade-Gerät), **ZIMO Basisgerät MX10,** oder **Roco Digitalzentrale Z21.**

Die jeweils neue SW-Version bzw. das Sound-Projekt wird von der Update-Seite bzw. der Sound Database auf der ZIMO Website www.zimo.at heruntergeladen, mittels eines USB-Sticks oder durch eine USB-Computerverbindung zum Update-Gerät übermittelt, welches das Software-Update bzw. das Sound-Laden über den Schienen-Eingang des Decoders oder über die SUSI-Pins durchführt.

Generell ist sowohl UPGRADE (der "normale" Vorgang, Update auf neuere Version) und DOWNGRADE (Ausnahmefälle, Update auf ältere Version) möglich; ABER: Downgrade von Decodern mit SW-Version ab 4.200 auf ältere SW-Versionen als 4.200 ist NICHT möglich.

Siehe Kapitel 10 "Software-Update und Sound-Laden mit MXULFA" in dieser Betriebsanleitung und Betriebsanleitung MXULF(A); insbesondere Downgrade-Grenze bei SW-Version 4.200!

### *Überlastschutzmaßnahmen und Übertemperaturschutz:*

Die Motor- und Funktionsausgänge der ZIMO Decoder sind bezüglich ihrer Leistungsreserven großzügig ausgelegt und überdies mit Schutzeinrichtungen gegen Kurzschluss und Überstrom ausgestattet. Im Falle einer Überlastung kommt es zu Abschaltungen.

*Diese Schutzmaßnahmen dürfen nicht mit einer Unzerstörbarkeit des Decoders verwechselt werden!*

*Falsches Anschließen des Decoders (Verwechslung der Anschlussdrähte) und nicht getrennte elektrische Verbindungen zwischen Motorklemme und Chassis werden nicht immer erkannt und führen zu Beschädigungen der Endstufen oder manchmal auch zur Totalzerstörung des Decoders.*

*Ungeeignete oder defekte Motoren (z. B. mit Windungs- oder Kollektorkurzschlüssen) sind nicht immer an zu hohem Stromverbrauch erkennbar (weil eventuell nur kurze Spitzen auftreten) und können zur Beschädigung des Decoders führen, mitunter Endstufendefekte durch Langzeitwirkung.* 

*Die Endstufen der Decoder (Motor und Funktionsausgänge) sind nicht nur durch Überströme gefährdet, sondern auch (in der Praxis wahrscheinlich sogar häufiger) durch Spannungsspitzen durch induktive Verbraucher. Diese Spitzen sind in Abhängigkeit von der Fahrspannung bis zu einigen hundert Volt hoch, und werden von Überspannungs-Ableitern im Decoder abgesaugt, deren Kapazität aber begrenzt ist. Daher sollte die Fahrspannung nicht unnötig hoch gewählt werden, also nicht höher als für das betreffende Fahrzeug vorgesehen.*

ZIMO Decoder sind mit einem Messfühler zur Feststellung der aktuellen Temperatur ausgestattet. Bei Überschreiten des zulässigen Grenzwertes (ca. 100 °C auf Platine) wird die Motoransteuerung abgeschaltet. Zur Kenntlichmachung dieses Zustandes leuchtet FA0v und FA0r. Die Wiedereinschaltung erfolgt automatisch mit einer Hysterese von ca. 20 °C (also bei Absinken der Temperatur auf ca. 80 °C) nach ca. 30 sec.

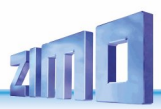

## *MS450P22, MS450P16* Oberseite, mit **PluX22, -16 . SOUND**

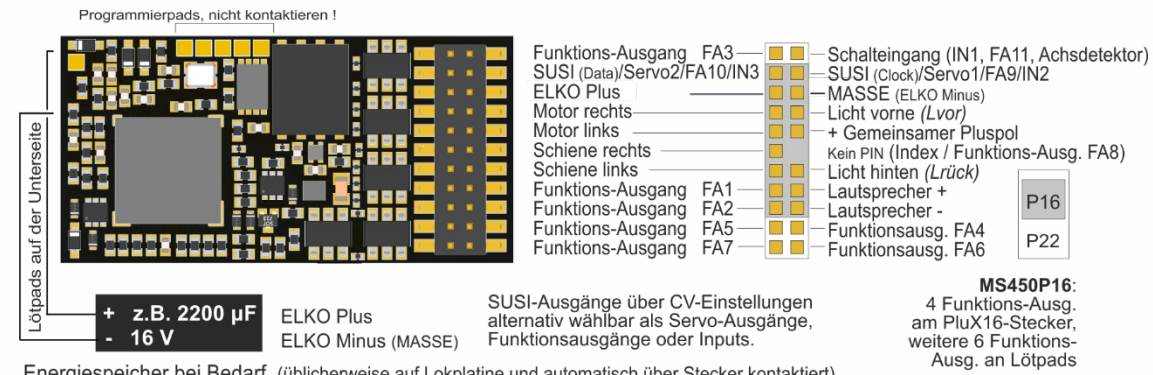

Energiespeicher bei Bedarf (üblicherweise auf Lokplatine und automatisch über Stecker kontaktiert) ELKO oder Supercap(s) 16V. unbeschränkte Kapazität

### *MS450, MS450R* Oberseite, bedrahtet **. SOUND**

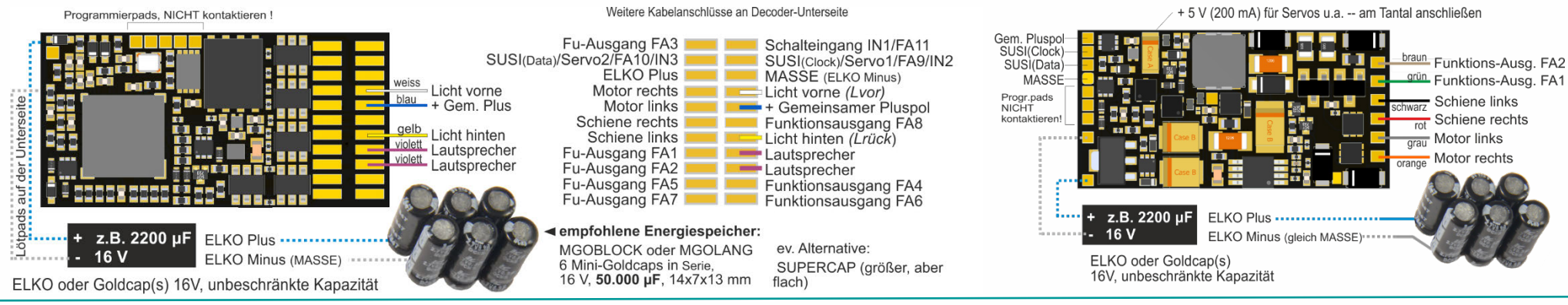

### *MS440C, MS440D* Oberseite, mit **21MTC . SOUND**

Unterseite

auf der

Lötpads

 $+5$  V (200 mA)  $\circ$   $\circ$   $-$  Kein PIN (Index) ō Funktions-Ausgang FA3  $-\circ$   $-\circ$  Lautsprecher m Funktions-Ausgang FA2  $\circ$   $\circ$ - Lautsprecher 開開日 Funktions-Ausgang FA1 Stirnlampe vorne (= Lvor)  $\circ$   $\circ$ Gem. Pluspol Stirnlampe hinten (= Lrück)  $\circ$   $\circ$ 886 Funktions-Ausgang FA5 lo ol SUSI Data (FA8, Servo 2, IN3) Motoranschluss - $\circ$   $\circ$   $\circ$ SUSI Clock (FA7, Servo 1, IN2) 55 Motoranschluss +  $\circ$   $\circ$   $\circ$ - Funktions-Ausgang FA4 8ö **MASSE**  $\circ$ Funktions-Ausgang FA6 Schiene links n m  $\circ$   $\circ$ Schalteingang IN4 / Logikp, FA9 Schiene rechts  $\circ$   $\circ$   $\sim$  Schalteingang IN1 **BBL** Programmierpads, NICHT kontaktieren + z.B. 2200 µF ELKO Plus .................................  $-16V$ ELKO Minus (gleich MASSE) ············

#### empfohlener Energiespeicher:

MGOBLOCK oder MGOLANG (6 Mini-Goldcaps in Serie) 16 V, 50.000 uF, 14 x 7 x 13 mm

ELKO oder Supercap(s) 16V. unbeschränkte Kapazität

#### **Hinweis: Externe Energiespeicher an MS450, MS440**

**Kondensatoren (Elkos, Supercaps) beliebiger Kapazität** können an "ELKO Plus" (gegen MASSE) OHNE zusätzliche Bauteile angeschlossen werden; sie brauchen NICHT auf volle Fahrspannung ausgelegt werden; **15 V** genügt. Vorkehrungen innerhalb des Decoders für den Energiespeicher-Anschluss verhindern einen unzulässig hohen Ladestrom (Inrush current) und ermöglichen das ungestörte Service-Mode-Programmieren, Software-Update, Sound-Laden, auch bei größeren Kapazitäten, bei gleichzeitig bestmöglicher Ausnützung des Speichers

#### Servo-Steuerleitungen an SUSI-Pins (betrifft NICHT Großbahn-Typen)"

Servo-Steuerleitungen an den SUSI-Pins werden aktiviert durch CVs #181, #182. Diese Anschlüsse arbeiten mit einem Spannungspegel von 3,3 V (MX-Nicht-Sound-Decoder jedoch 5 V).

**Manche Servos arbeiten NICHT mit 3,3 V!** Ev. Abhilfe: Versorgungsspannung (normal 5 V) absenken auf etwa 4 V. Sonst hilft nur Austausch, besser sind **Digitalservos**!

### *MS450 alle Typen* Unterseite (Bsp. mit Bedrahtung) **. SOUND**

ELKO Plus **ELKO Minus** (gleich MASSE)

**ZIMO FI FKTRONIK** 

### *MS440C, MS440D* Unterseite, mit **21MTC . SOUND**

SUSI (Data)

MASSE

**NICHT** 

Progr.pads

kontaktieren!

Gem. Pluspol FA3, FA4, FA5, FA6 sind beim MS440C SUSI (Clock) konform zur 21MTC-Norm als Logikpegelausgänge ausgeführt, beim MS440D als verstärkte Funktions-Ausgänge. Durch "Pseudo-Programmierung" der CV #8 können die Ausgänge nachträglich umkonfiguriert und damit C-Typ und D-Typ ineinander umgewandelt werden:

CV #8 =  $3" \rightarrow$  FA3, FA4 Logikpegel, ="4"→ verstärkt CV #8 =  $.5" \rightarrow$  FA5, FA6 Logikpegel, ="6"→ verstärkt

#### *MN330P22* Oberseite, mit **PluX22** . **NICHT-SOUND**

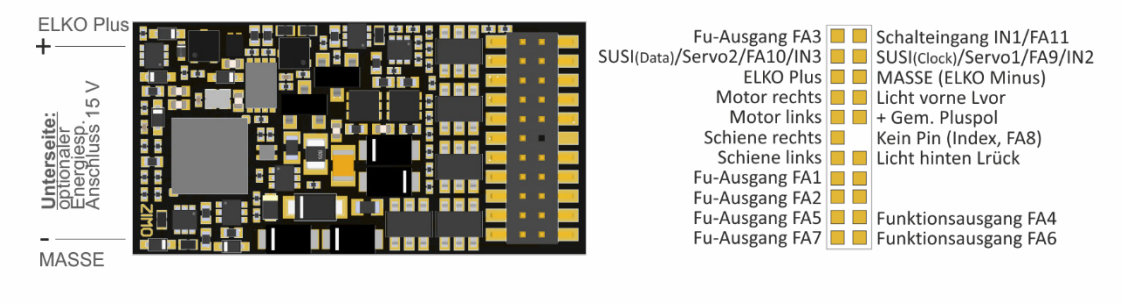

#### *MN330, MN330R* Oberseite bedrahtet . **NICHT-SOUND**

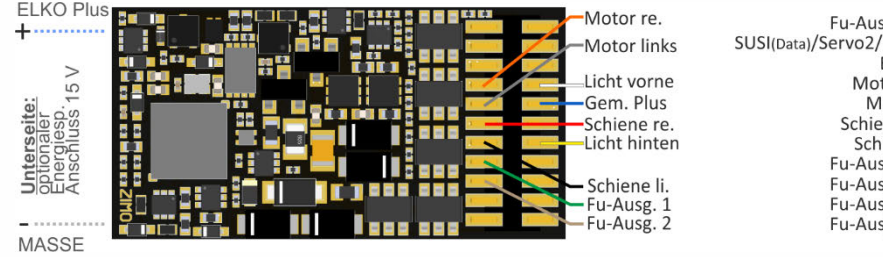

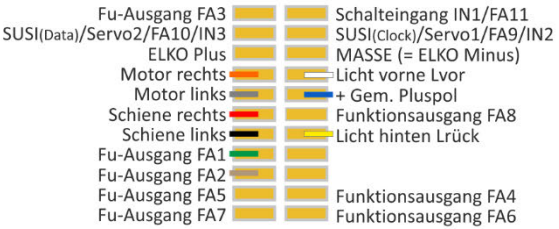

### *MN340C, MN340D* Oberseite, mit **21MTC . NICHT-SOUND**

#### *MN340C, MN340D* Unterseite . **NICHT-SOUND**

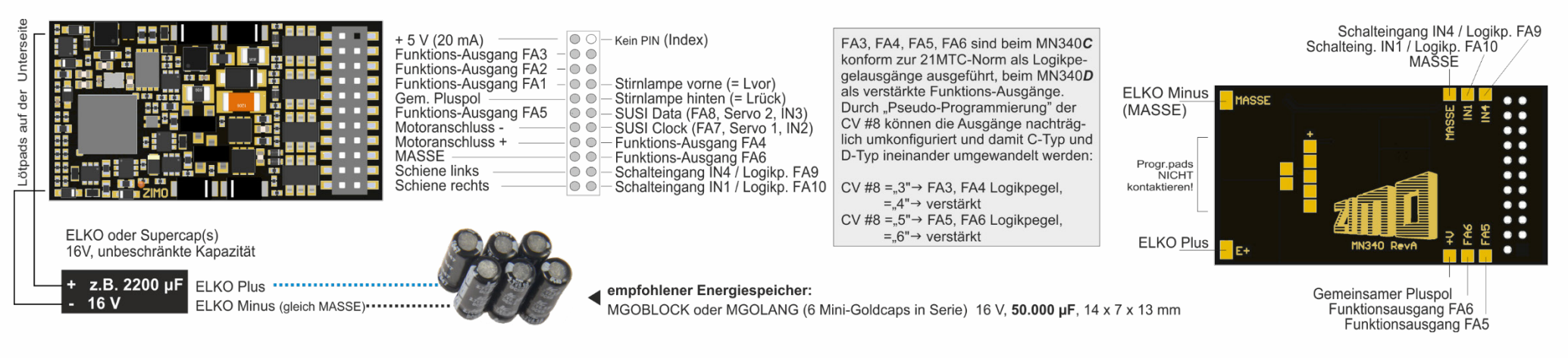

## *MN330 Alle Typen* Unterseite (Bsp. bedrahtet) **. NICHT-SOUND**

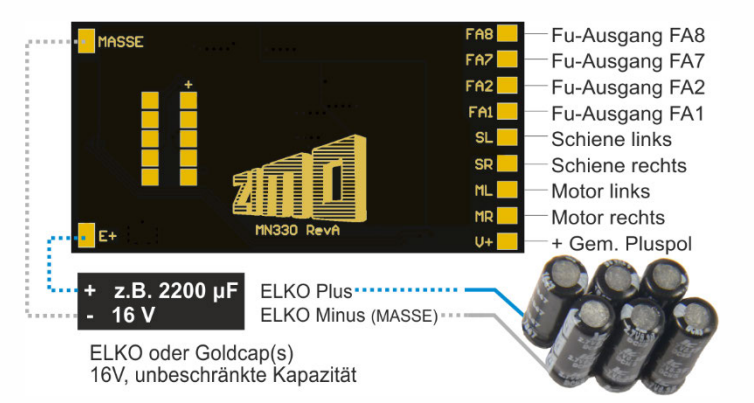

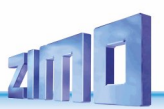

## *MS480, MS480R, MS480F* Oberseite bedrahtet . **SOUND**

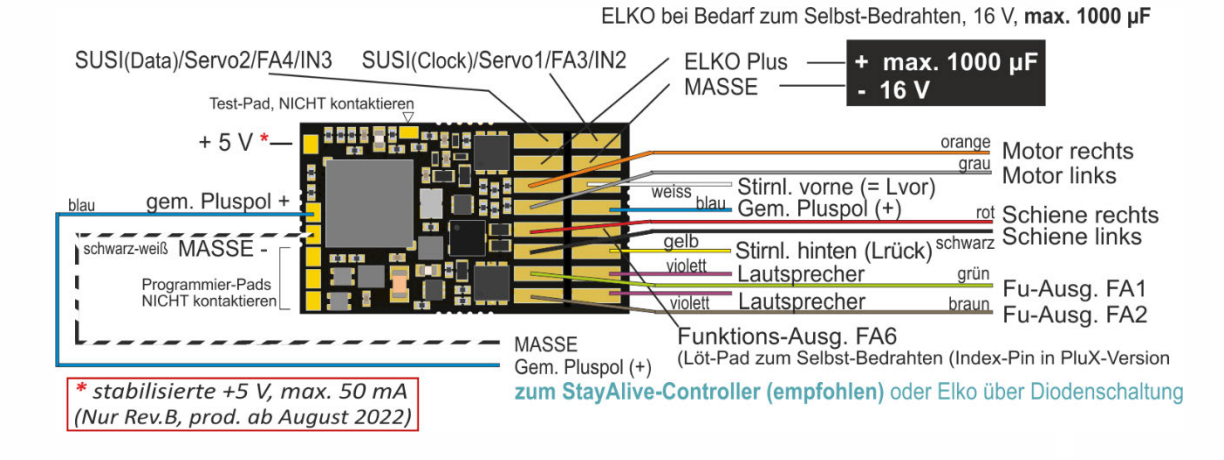

### *MS480P16* Oberseite, mit **PluX16** . **SOUND**

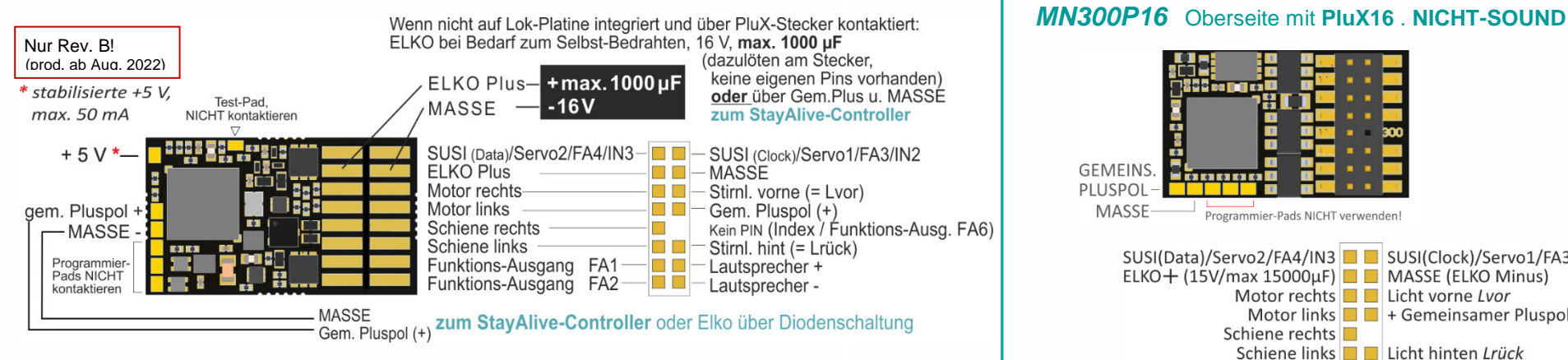

### *MS480, MS480P16* Unterseite . **SOUND**

Im Bild die bedrahtete Variante mit Drähten der Vorderseite

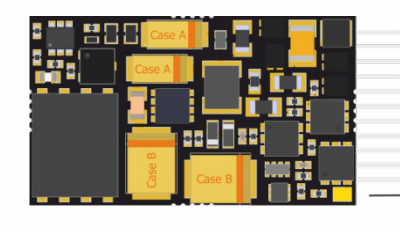

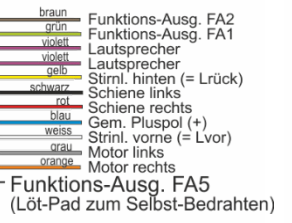

## *MN300, MN300R, MN300F* Oberseite bedrahtet . **NICHT-SOUND**

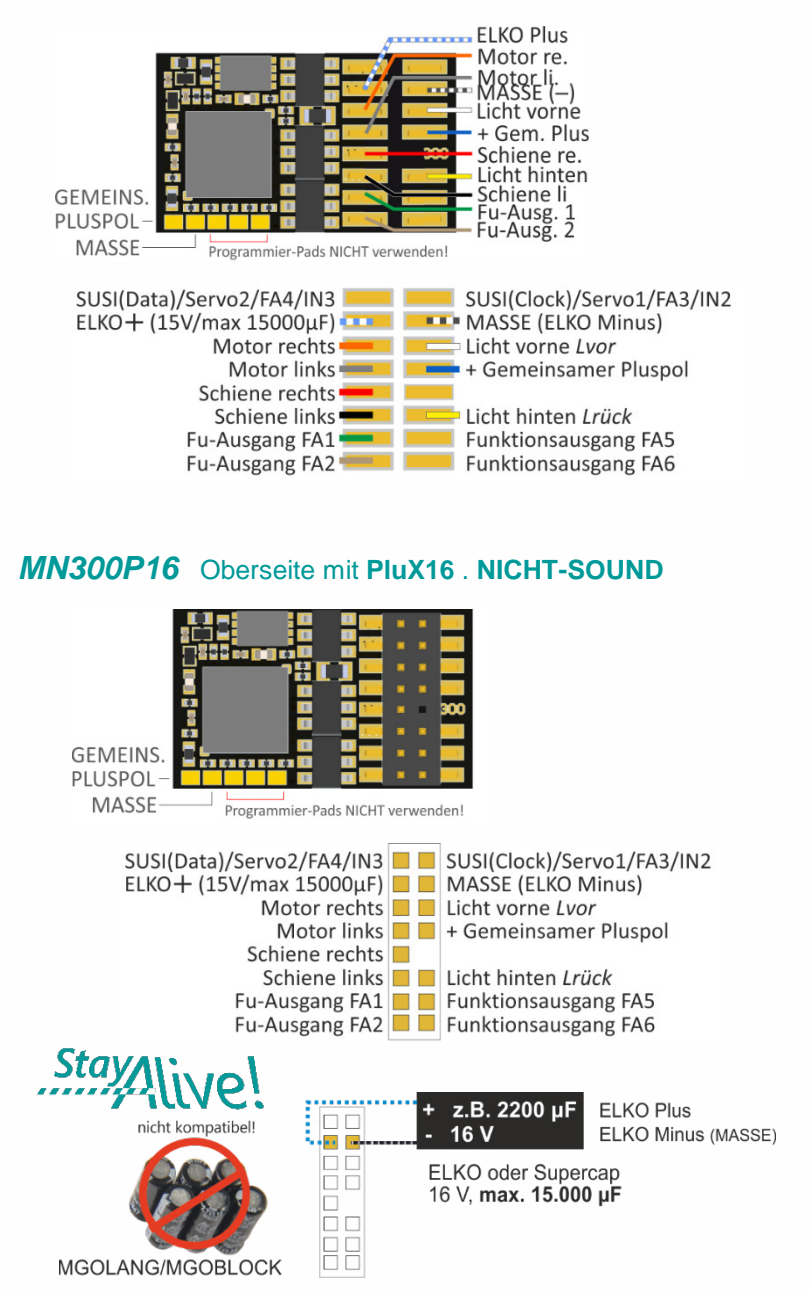

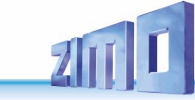

#### *MS491, MS491R, MS491F* Oberseite, bedrahtet . **SOUND** Stirnl, hint (= Lrück) weiß Stirnl, vorne (= Lvor) schwarz Schiene links rot Schiene rechts grau Motor links orange Motor rechts Progr.pads NICHT kontaktieren blau Gemeinsamer Pluspol (+) violett Lautsprecher + Violett Lautsprecher grau MASSE / ELKO Minus braun Funktions-Ausg. FA2 grün Funktions-Ausg. FA2 MASSE **MASSE** Plus Pluspol zu den 2 od. 3 bzw. 2 **<StayAlive-Controller STACO1 od. 3** Mini-Goldcaps + Goldcaps (bis 100,000 uF) ELKO Plus + + max 1000 uF

### *MS500, MS500R, MS500F* Oberseite, bedrahtet *. SOUND*

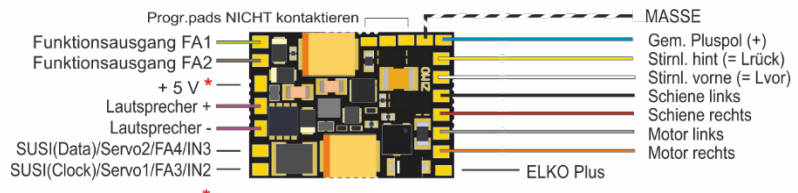

\* Abnahme von stabilisierten +5 V möglich, max. 50 mA (z.B. für konstant leuchtende LEDs)

### *MS500N* mit NEM-651 *. SOUND*

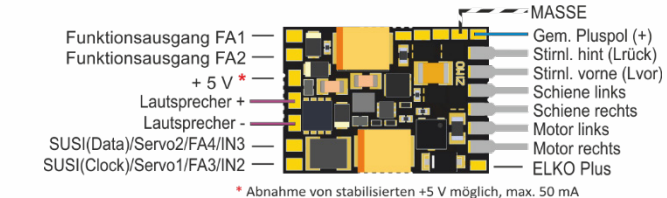

## *Energiespeicherlösungen mit STACO1 od. ELKO am MS500*

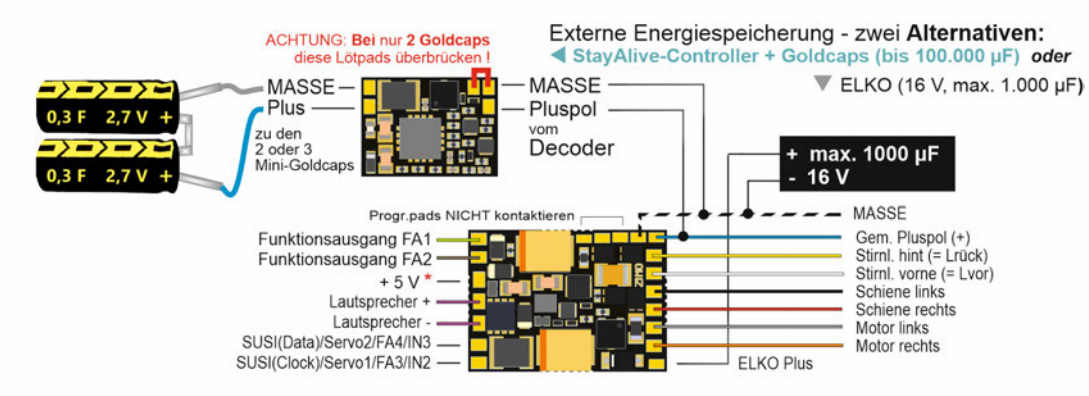

#### **ACHTUNG**:

In Fahrzeugen mit **6-poliger NEM-651** Schnittstelle (für Decoder wie **MS490N, MS491N** o. **MS500N**) sind "Funktionen" (Lichter, ...) NICHT mit dem Decoder-Pluspol verbunden (weil kein Pin), sondern hängen am "künstlichen Pluspol" (2 Dioden) der Lokplatine.

Dadurch wirken externe Energiespeicher wie STACO1 und Goldcaps NICHT auf die Lichter (diese flackern bei schmutziger Schiene …), sondern nur auf Motor und Sound. Gleichzeitig behindert ein solcher "künstlicher Pluspol" die Funktionssicherheit von ABC.

MÖGLICHE ABHILFE: Die Pluspole der Verbraucher müssen vom "künstlichen Pluspol" getrennt u. mit dem "Gem. Pluspol" des Decoders verbunden werden.

## *MS491N, MS491L* Oberseite, mit **NEM 651** . **SOUND**

- 16 V

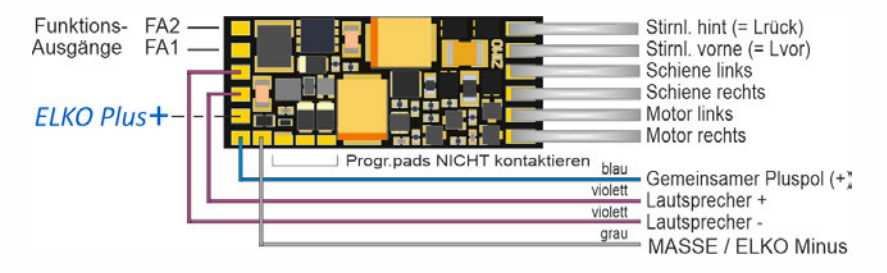

MASSE / ELKO Minus

ELKO bei Bedarf zum Selbstbedrahten

(max. 1.000 uF)

## *MS491, ..R, ..F, ..N, ..L Unterseite* . **SOUND**

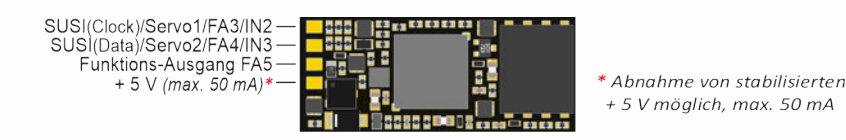

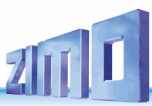

## *MN170, MN170R, MN170F* Oberseite, bedrahtet . **NICHT-SOUND**

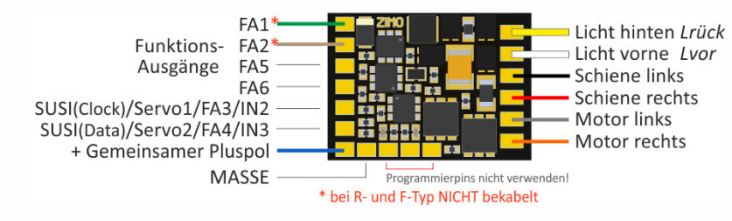

## *MN170N* Oberseite, mit **NEM 651** . **NICHT-SOUND**

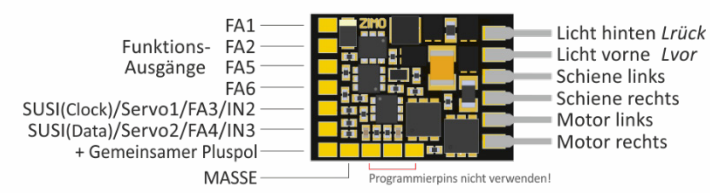

### *MN160* Oberseite, bedrahtet */ MN160N* Obers., **NEM 651** . **NICHT-SOUND**

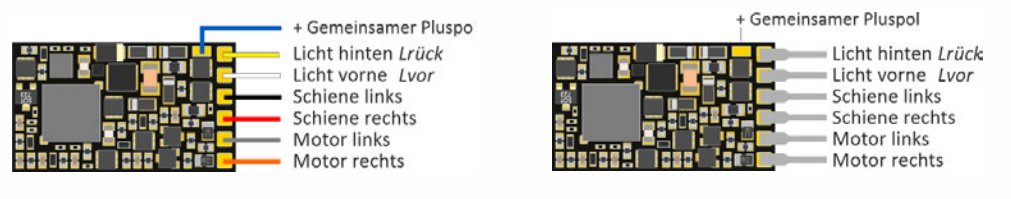

## *MN160, MN160N* Unterseite . **NICHT-SOUND**

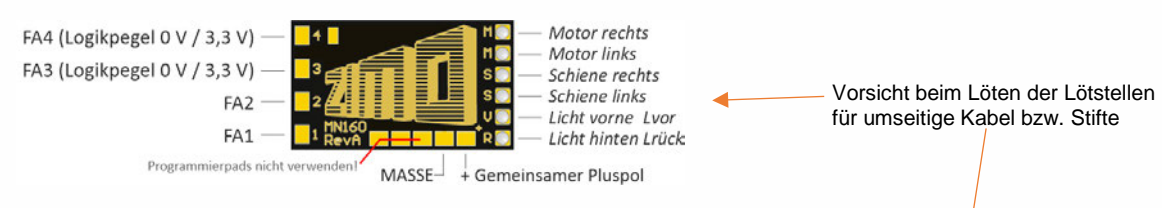

### *MN160L* Unterseite, mit **NEM 651** / Oberseite . **NICHT-SOUND**

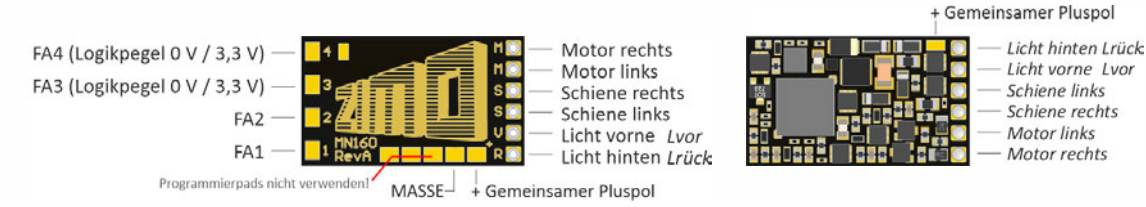

### Externe Energiespeicher **direkt** an **Miniatur**-Decodern MS480, MS491, MS500, MN160, MN170

- **1000 µF Elkos** können gemäß den Schaltplänen auf dieser Seite an "ELKO Plus" OHNE zusätzliche Bauteile angeschlossen werden. Sie brauchen NICHT auf volle Fahrspannung ausgelegt werden, **15 V** genügt. Allerdings darf die Kapazität nicht größer als 1000 µF sein, was nur für einen geringen Schutz vor Motor-Ruckeln und Sound-Störungen reicht.
- **Größere Kondensatoren** können stattdessen oder auch zusätzlich (praktisch ohne Beschränkung) zwischen **"**Gem. Pluspol**"** und MASSE angeschlossen werden, allerdings MIT zusätzlichen Bauteilen und einer zur Fahrspannung passenden Spannungsfestigkeit (meistens 25 V):

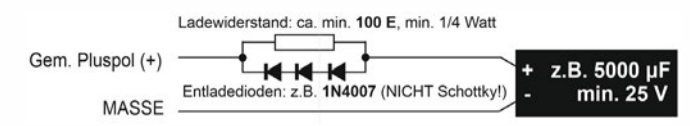

Der Widerstand verhindert zu hohen Ladestrom (Inrush current), die Dioden ermöglichen durch den Spannungsabfall Service-Mode-Programmieren sowie Software-Update und Sound-Laden trotz größerer Kapazitäten.

### Externe Energiespeicher an Miniatur-Decodern über

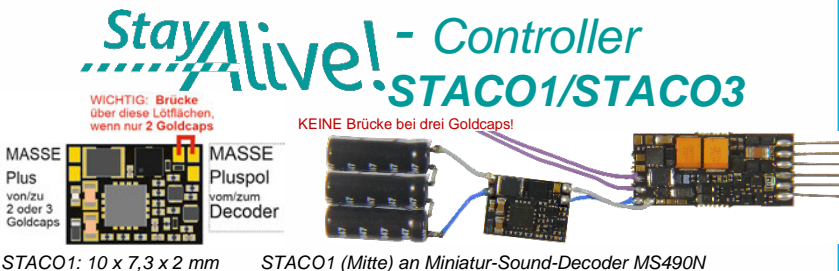

*STACO1: 10 x 7,3 x 2 mm STACO1 (Mitte) an Miniatur-Sound-Decoder MS490N (CAD 2:1 vergrößert) und 3 Mini-Goldcaps in Serie geschaltet (Maßstab 1:1)*

 Der StayAlive-Controller wird über Litzen mit den Löt-Pads "**Gem. Pluspol**" und "MASSE" des Decoders verbunden (zweipolig!). ▶

Im Lieferumfang des STACO1 sind 3 Mini-Goldcaps (STACO3: 2 Mini-Goldcaps) als Energiespeicher enthalten, die in Serie geschaltet eine Kapazität von **100.000 µF** (STACO3A: 150.000 µF, STACO3B: 500.000 µF) darstellen. Vorzugsweise sollten alle 3 angeschlossen werden, aber es funktioniert bei Platzmangel auch mit 2 (mit etwa 50% Laufzeit). Die STACO1/STACO3-Platine enthält einen Step-up-Spannungswandler, der die Goldcaps von ihrem vollem Ladezustand (8 V, wenn 3 Stück; 5,2 V, wenn 2) bis zu ihrer fast vollständigen Entladung (2 V) aussaugt und eine **konstante Spannung von 10 V** abgibt. Das reicht zum Fahren und zur unterbrechungsfreien Versorgung des Sound-Verstärkers (der mit 5 V läuft) ohne Lautstärkeverlust.

Decoder mit angeschlossenem STACO1 oder STACO3 dürfen, um diesen nicht zu überhitzen, nur mit **maximal 18 V Schienenspannung** betrieben werden.

Die Kabel zwischen der Controller-Platine und den Mini-Goldcaps erlaubt deren örtliche Trennung und dadurch in vielen Fällen auch erst deren Unterbringung.

### *MS581N18* Oberseite, mit Next18 . **SOUND**

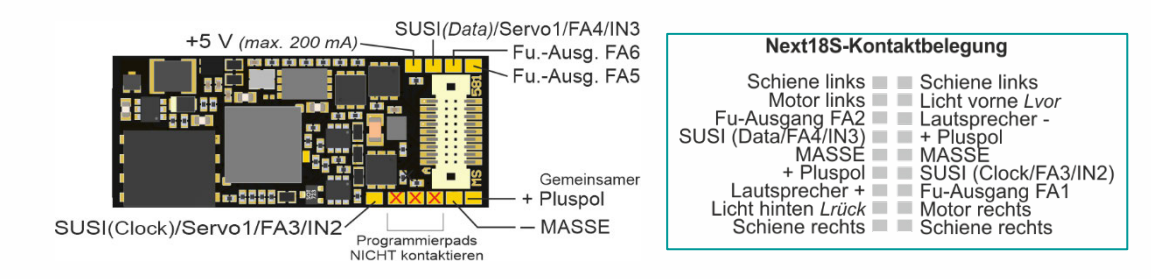

#### HINWEIS: Externer Energiespeicher am *MS581N18*

 Der "Next-Decoder" MS581N18 enthält eine **größere interne Kapazität auf** einer Spannung von **5 V**. Die beiden Tantal-Kondensatoren versorgen bei Ausfall der Schienenspannung sowohl den Sound-Amplifier als auch den Motor (nur mit 5 V, was aber für eine langsame Weiterfahrt ausreichend ist). Die interne Kapazität reicht für ein "Stay alive"<sup>"</sup> von ca. 0,1 sec, und sie verhindert damit unschöne Knackgeräusche und überwindet kurze stromlose Stellen.

Diese interne Kapazität kann durch eine **externe** erweitert werden, entweder

- durch weitere Tantals der gleichen Bauform (über kleine Drahtbrücken anzuschließen) oder auch Elkos. Die Gesamtkapazität ist NICHT limitiert, es genügt eine Spannungsfestigkeit der Kondensatoren von 6,3 V, oder
- durch **zwei in Serie geschaltete Miniatur-Goldcaps (optimal, wenn vom Platz her möglich**, natürlich auch über Drahtverbindung an anderer Stelle im Fahrzeug unterzubringen**)**. Zum Zeitpunkt des Verfassens dieses Textes (März 2020) sind Typen mit 12 x 4 mm (Länge x Durchmesser) erhältlich, die ein **"Stay alive" \*** von **1 - 2 sec ermöglichen**. Gold- oder Supercaps mit noch höherer Energiedichte sind in Zukunft zu erwarten.
- Wenn (beispielsweise wegen der Beleuchtung) die Pufferung der 5 V Spannung allein nicht befriedigend ist, sondern die volle Fahrspannung gepuffert werden soll, können wie bei jedem Decoder Kondensatoren (ebenfalls praktisch ohne Beschränkung) an **"**Gem. Pluspol**"** angeschlossen werden, allerdings MIT zusätzlichen Bauteilen und einer zur Fahrspannung passenden Spannungsfestigkeit (meistens 25 V), zusätzlich zu den oben beschriebenen Tantals oder Goldcaps oder alleine:

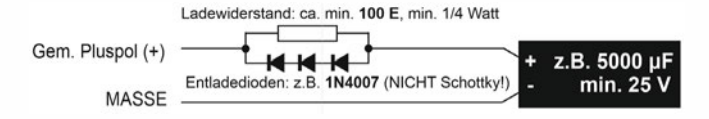

**\*** "Stay alive" ist ein Begriff, der im englischen Sprachraum im Zusammenhang mit Energiespeicher-Lösungen gebräuchlich ist. Er verdeutlicht in unübertrefflicher Weise, worum es geht, und wird deswegen hier und bei ZIMO in Zukunft wahrscheinlich öfter verwendet.

### *MS581N18* Unterseite, mit opt. externer Erweiterung des Energiespeichers

durch externe Tantals oder Elkos erweitert.

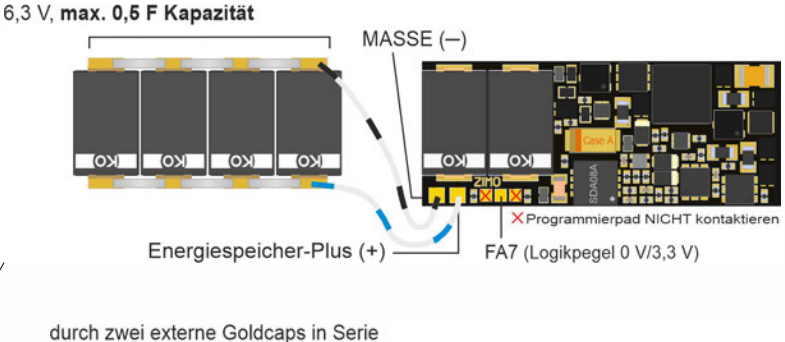

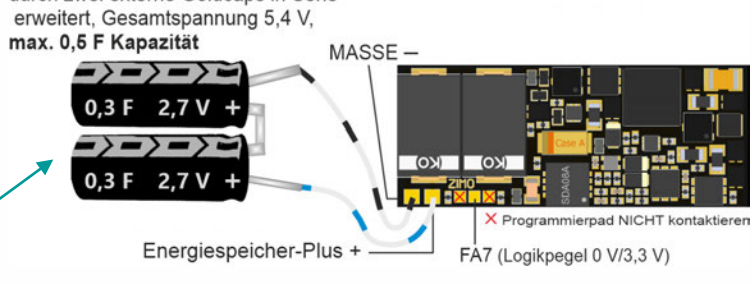

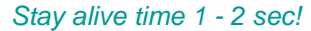

#### Unterseite der Ausführung *MS581N18G*

(OHNE Tantals auf Decoder, aber Drähte zu externem Energiespeicher. Zwei verbundene Goldcaps liegen der Packung bei, diese können an die offenen Enden der Drähte angelötet werden. POLARITÄT BEACHTEN!)

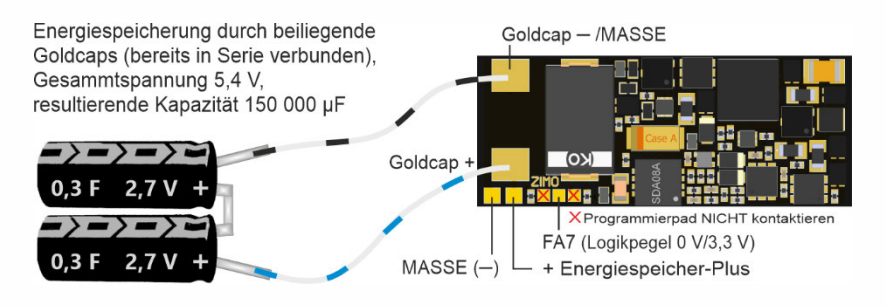

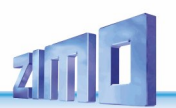

## *MS590N18* Oberseite, mit Next18 **. SOUND**

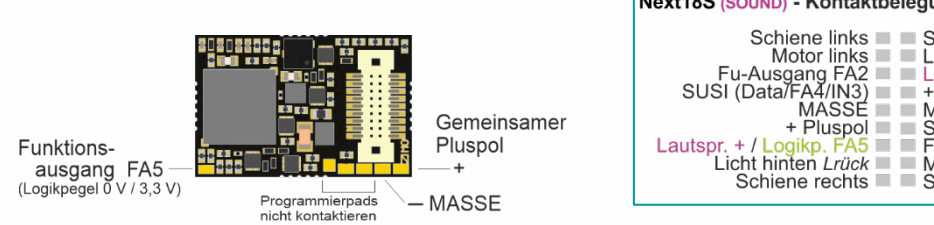

#### KEINE Anschlüsse auf der Unterseite, daher hier nicht abgebildet.

## Hinweis: Externer Energiespeicher am *MS590N18*

Der Next-Decoder MS590N18 enthält wegen der extremen Miniaturisierung KEINE Vorkehrungen zum direkten Anschluss externer Energiespeicher.

Es können ELKOs (praktisch ohne Beschränkung) zwischen **"**Gemeinsamer Pluspol**"** und MASSE angeschlossen werden, allerdings MIT zusätzlichen Bauteilen und einer zur Fahrspannung passenden Spannungsfestigkeit (meistens 25 V):

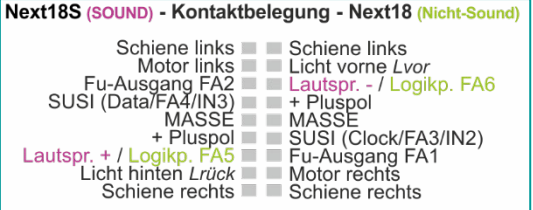

### *MN180N18* Oberseite, mit Next18 **. NICHT-SOUND**

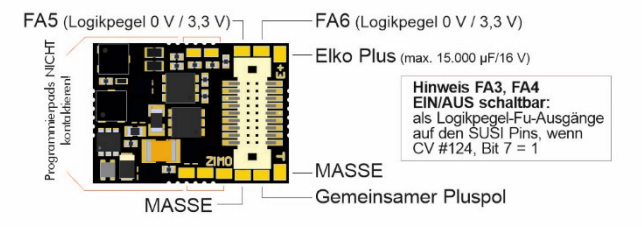

#### KEINE Anschlüsse auf der Unterseite, daher hier nicht abgebildet.

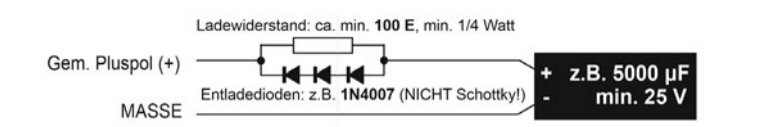

Der Widerstand verhindert zu hohen Ladestrom (Inrush current), die Dioden ermöglichen durch den Spannungsabfall Service-Mode-Programmieren sowie Software-Update und Sound-Laden trotz größerer Kapazitäten.

#### Externe Energiespeicher an **Next18**-Decodern über *- Controller STACO1/STACO3 STACO2* **MASSE** STACO3A Die Drahtverbindungen zwischen der **MASSE**

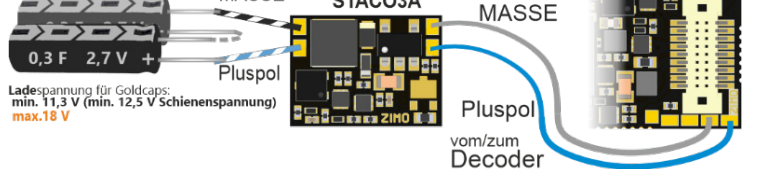

*2 Mini-Goldcaps, STACO3A und Next-Decoder (im Bsp. MS590N18) in Serie*

Der StayAlive-Controller wird über Litzen mit den Lötpads "**Gem. Pluspol**" und "**MASSE**" des Decoders verbunden.

STACO3A: 2 Mini-Goldcaps à **0,3 F**/2,7 V, 4 x 12 mm,150.000 µF; STACO3B: 2 Mini-Goldcaps à **1 F**/2,7 V, 6,4 x 9,8 mm, 500.000 µF

Der STACO1 wird mit 2 angelöteten Litzen und 3 Mini-Goldcaps à 0,3 F / 2,7 V, 4 x 12 mm geliefert, mit, in Serie geschaltet, einer Kapazität von **100.000 µF**. Vorzugsweise sollten alle 3 angeschlossen werden, bei Platzmangel reichen aber auch 2 - dann für etwa 50% der Laufzeit.

Controller-Platine und den Mini-Goldcaps machen deren örtliche Trennung möglich, und dadurch in vielen Fällen erst die Unterbringung der StayAlive-Technik.

Die STACO-Platinen enthalten einen Step-up-Spannungswandler, der die Goldcaps von ihrem vollem Ladezustand (8 V bei 3 Stk.; 5,2 V bei 2) bis zu ihrer fast vollständigen Entladung (2 V) aussaugt und eine **konstante Spannung von 10 V abgibt. Das** reicht zum Fahren und zur unterbrechungsfreien Versorgung des Sound-Verstärkers (läuft auf 5 V) ohne Lautstärkeverlust.

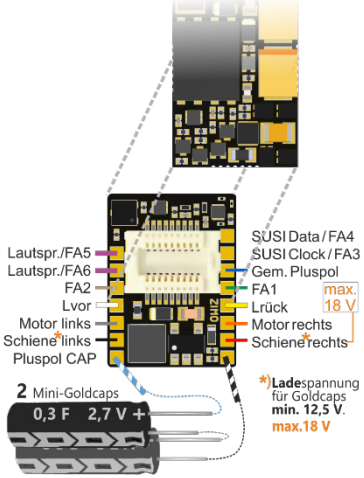

#### **StayAlive-Controller mit Next18-Schnittstelle**

Ein Next-18-Decoder kann wie auf eine Adapter-Platine aufgesteckt werden, der STACO2 gibt dann die Decoder-Anschlüsse über 13 angelötete Litzen aus.

Das Set STACO2**A** enthält 13 angelötete Litzen und 2x Mini-Goldcaps à **0,3 F**/2,7 V, 4 x 12 mm

Das Set STACO2**B** enthält 13 angelötete Litzen und 2 Mini-Goldcaps à **1 F**/2,7 V, 6,4 x 9,8 mm

## **ZIMO FI FKTRONIK**

### *MS560* Oberseite (beim Einstecken in KATO Fahrzeug)

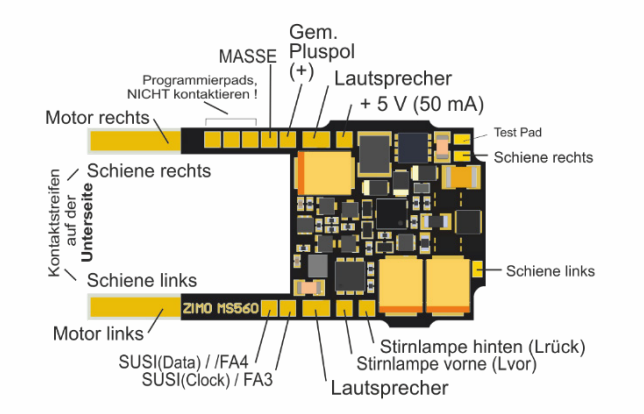

#### Zur **Ausstattung von KATO Fahrzeugen** (meistens Triebwagenschnellzügen wie ICE-4 oder Shinkansen) gehören neben dem eigentlichen (Haupt-)Decoder - in diesem Fall der Sound-Decoder MS560 - spezielle Funktions-Decoder für die Stirnlampen und Innenbeleuchtung.

Solche sind aus der **ZIMO MX-Decoder-Serie** erhältlich:

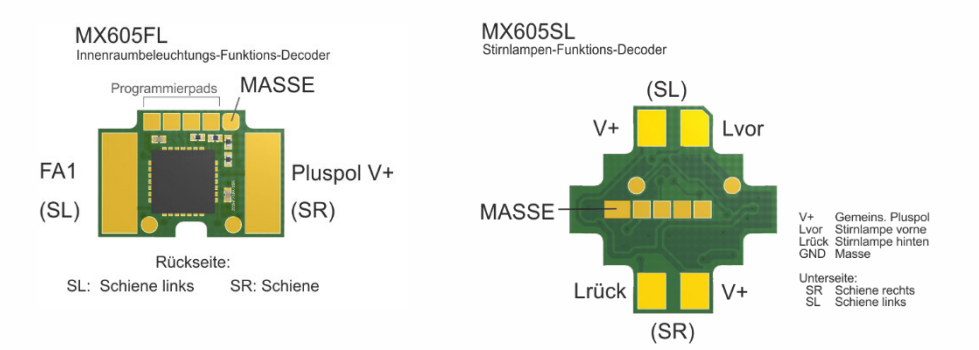

# Hinweis: Externer Energiespeicher am *MS560*

▲ Der "KATO-Decoder" MS560 enthält KEINE Vorkehrungen zum direkten Anschluss externer Energiespeicher.

Es können ELKOs (praktisch ohne Beschränkung) zwischen **"**Gem. Pluspol**"**  und MASSE angeschlossen werden, allerdings MIT zusätzlichen Bauteilen und einer zur Fahrspannung passenden Spannungsfestigkeit (meistens 25 V):

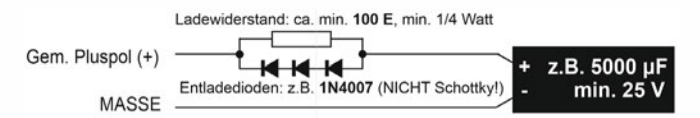

Der Widerstand verhindert zu hohen Ladestrom (Inrush current), die Dioden ermöglichen durch den Spannungsabfall Service-Mode-Programmieren sowie Software-Update und Sound-Laden trotz größerer Kapazitäten.

Externe Energiespeicher an "KATO-Decoder" MS560 über

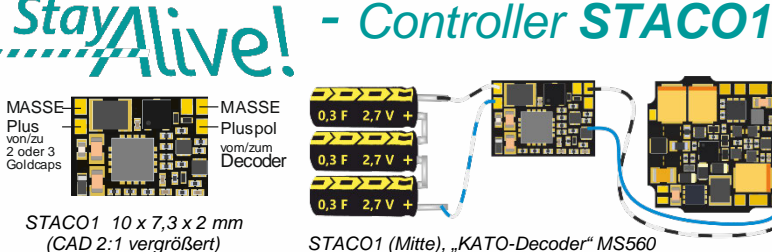

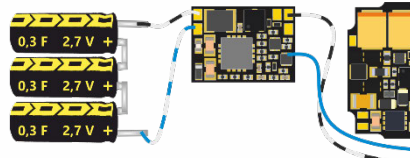

 $STACO1$  (Mitte), "KATO-Decoder" MS560  *und 3 Mini-Goldcaps in Serie geschaltet (Maßstab 1:1)*

Der StayAlive-Controller wird mit den Anschlüssen (Löt-Pads oder Leitungen) "**Gem. Pluspol**" und "**MASSE**" des Decoders verbunden (zweipolig!).

Im Lieferumfang des STACO1 sind 3 Mini-Goldcaps als der eigentliche Energiespeicher enthalten, die in Serie geschaltet, eine Kapazität von **100.000 µF** darstellen. Natürlich sollen vorzugsweise alle 3 angeschlossen werden, aber es funktioniert bei Platzmangel auch mit 2 (mit etwa 50% Laufzeit). Die STACO1-Platine enthält einen Step-up-Spannungswandler, der die Goldcaps von ihrem vollen Ladezustand (8 V, wenn 3 Stück; 5,2 V, wenn 2) bis zu ihrer fast vollständigen Entladung (2 V) aussaugt und eine **konstante Spannung von 10 V** abgibt. Das reicht zum Fahren und für eine unterbrechungsfreie Versorgung des Sound-Verstärkers (der auf 5 V läuft) ohne Lautstärkeverlust.

Statt eines STACO1 kann auch ein STACO3 verwendet werden.

*MS490, MS490R, MS490F* Oberseite, bedrahtet . **SOUND**

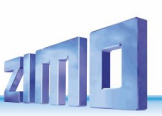

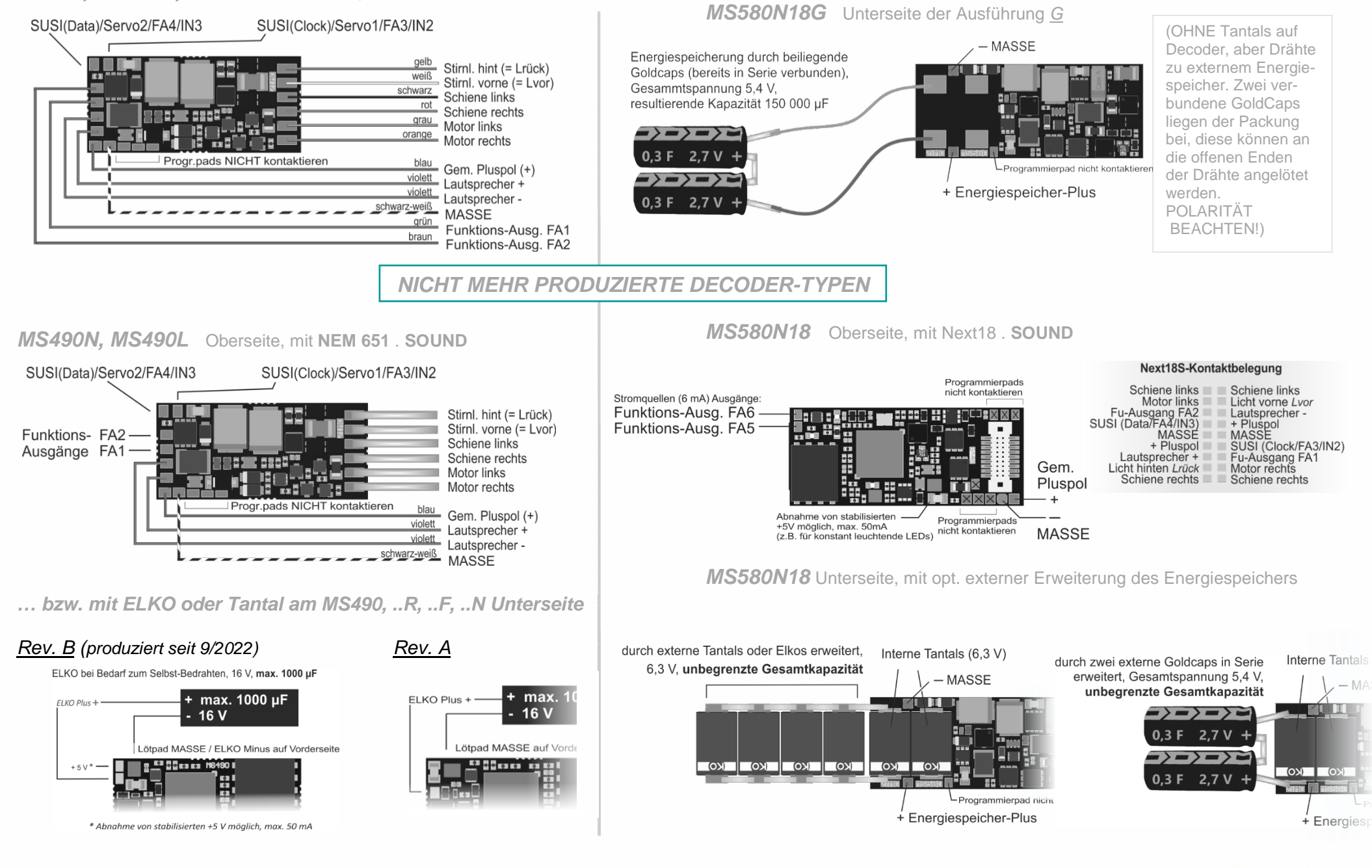

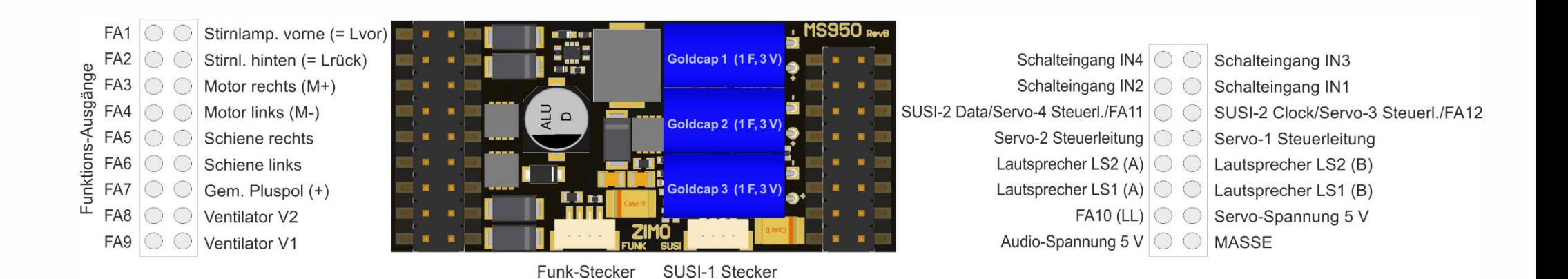

#### *LOKPL950 Die Lokplatine zum Großbahn-Decoder MS950*

#### Servospann. 5V (2x) Schalteingang IN2 Schalteingang IN3 Funkt.Ausg. 10/8 Schalteingang IN4 Ventilator V1 / V2 Funkt.Ausg. 9/7 Audio +5 V / IN1 Gem. Plus (2x) Schiene links rechts MASSE (2x) hinten Stirnl. vorne <u>ේ</u> Motor links Schiene r (verkleinert dargestellt) Motor Stirnl. **SUSI Data** FA<sub>1</sub> **SUSI Clock** FA<sub>2</sub>  $\mathsf{Inr}$ Lautspr. LS2 + FA<sub>3</sub> **ILS2-**Lautspr. LS2 -FA4 Lautspr. LS1 + FA<sub>5</sub> Lautspr. LS1 FA<sub>6</sub> Masse Servo-3 Masse Servo-2 Masse Masse 4 dreipolige Stiftleisten zum  $\geq$  $\geq$  $\sim 9$  $\sim 9$ Servo-1  $\widetilde{5}$ Servo-Direkt-Einstecken von Servos: Servo-1 und -2 stehen immer zur Verfügung; Servo-3 und -4 bei Data od SUSI-1 Clock od Umschaltung der SUSI-1 Pins auf Servo-Betrieb (CVs #183, 184).  $SUSI-1$

#### *MS950 Rückseite (mit Bodenplatte)*

Bodenplatte über der Rückseite des MS950, sichtbar: ELKO Plus und MASSE-Anschluss

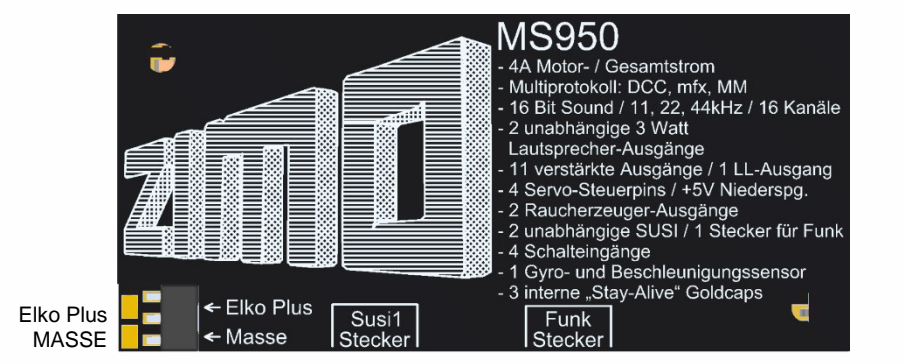

### *MS990L Oberseite, mit Stiftleisten*

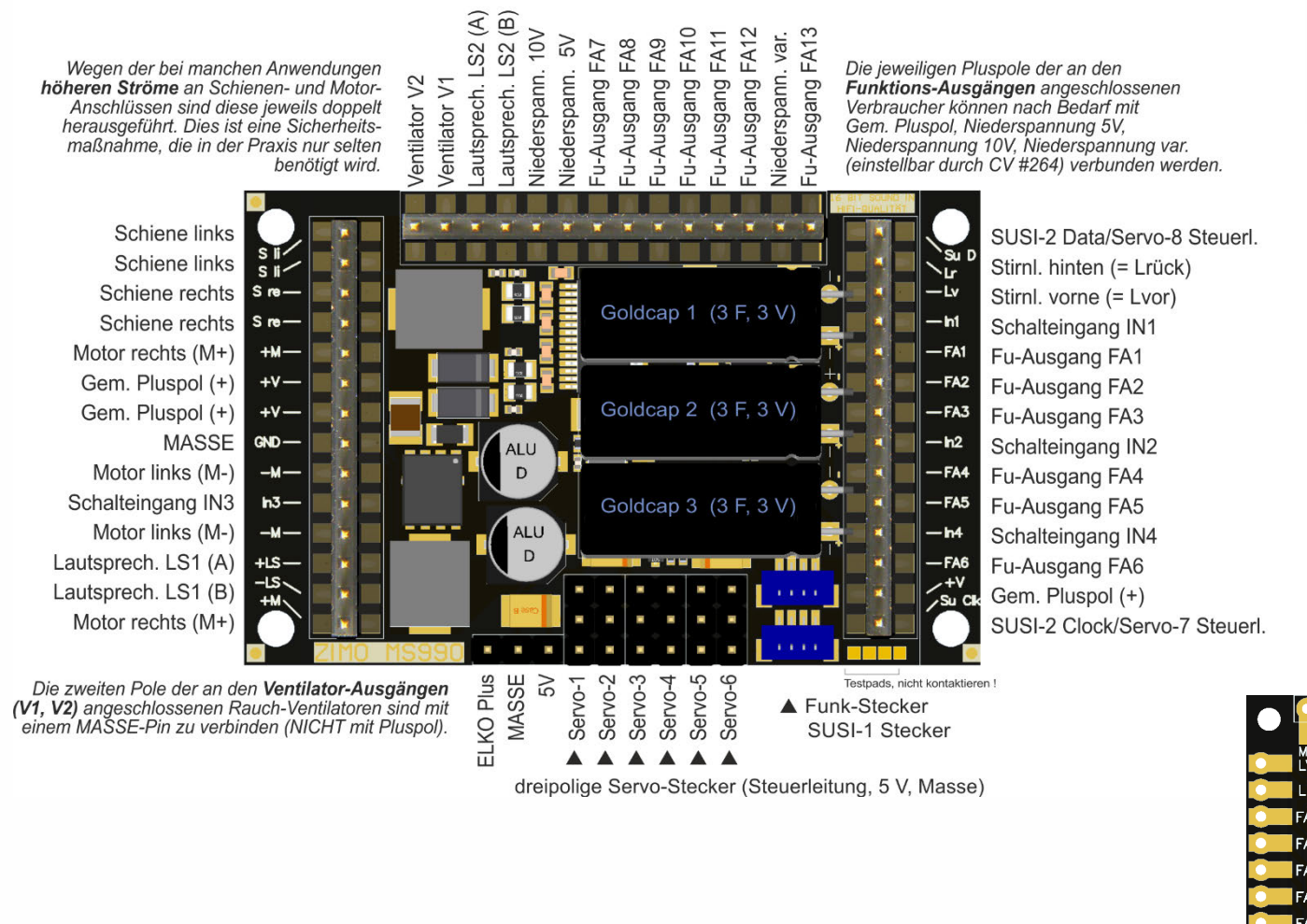

*Die Lokplatine zum Großbahn-Decoder MS990L* 

(verkleinert dargestellt)

MS990 wird in folgenden Grundausführungen produziert und geliefert:

#### als *MS990L*

mit **3 x 14-poligen Stiftleisten** (wie abgebildet), die jeweils äußersten Pins auf der linken und rechten Stiftleiste wurden hauptsächlich für eine 2 x 14 polige Märklin-Schnittstelle hinzugefügt; die Anschlüsse werden sonst eher selten gebraucht (weil gedoppelte Pins bzw. zweite SUSI-Schnittstelle).

#### als *MS990K*

mit **2 x 12-poligen und 1 x 14-poliger Schraubklemmen-Leisten**,

(wie oben erwähnt, werden die äußersten Anschlüsse auf der linken und rechten Seite nicht gebraucht).

#### *Sonderausführungen*

(Mischung zwischen Stiftleisten und Schraubklemmen, oder Varianten mit weniger Ausgängen) sind bei Bedarf herstellbar.

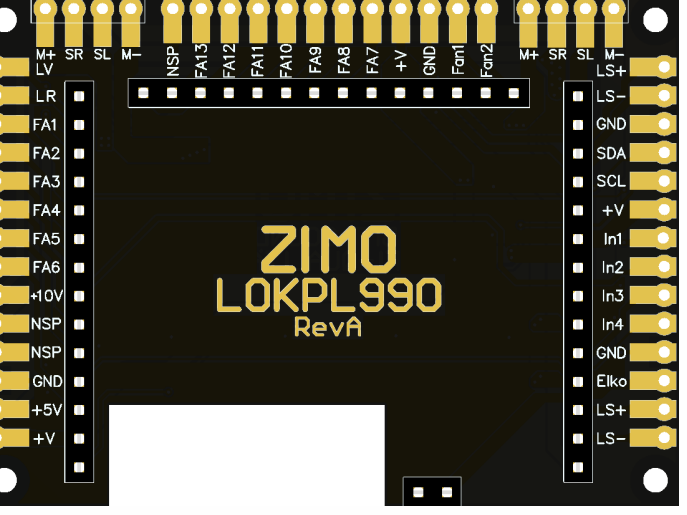

### *MS990K Oberseite, mit Schraubklemmen*

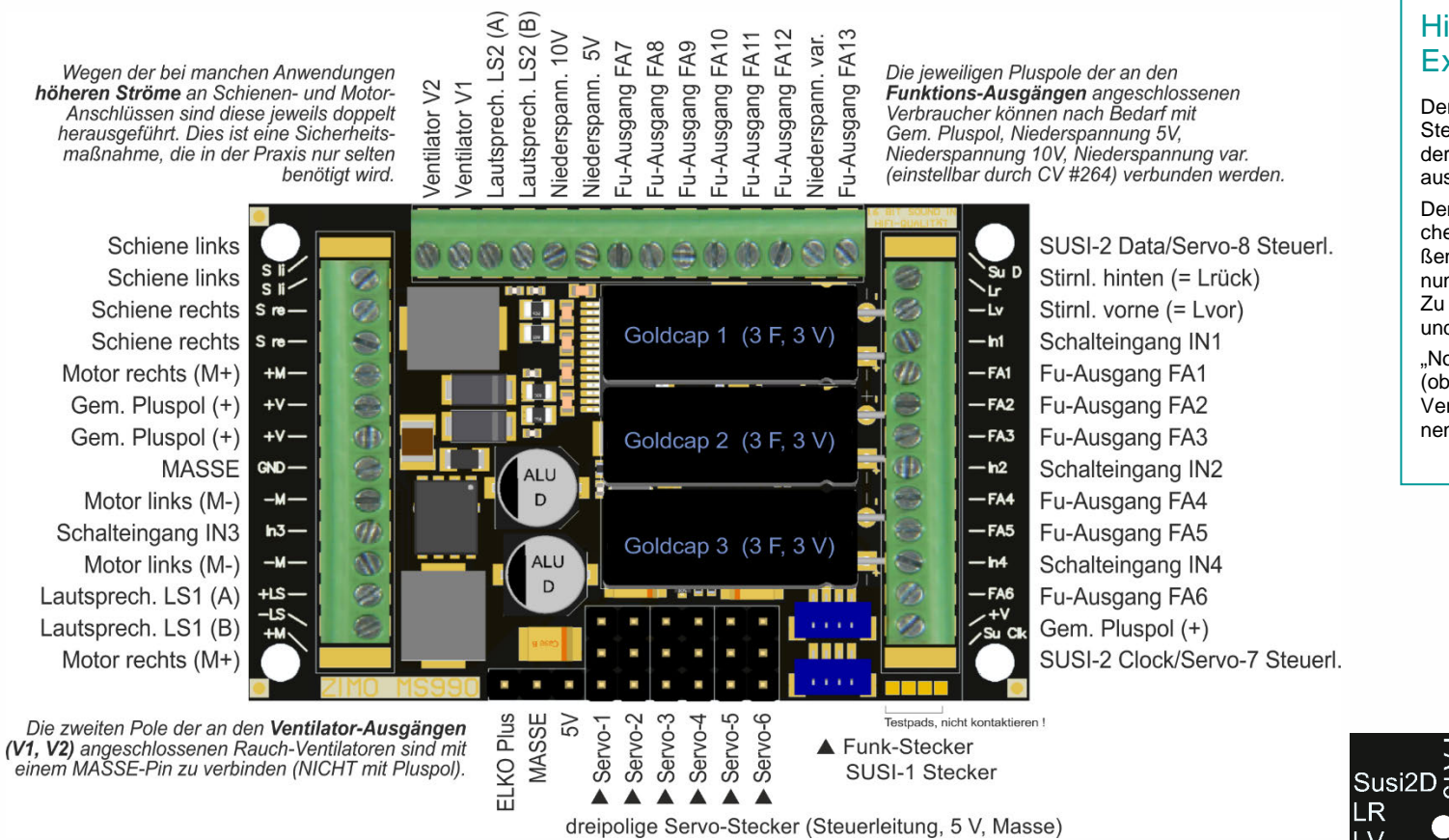

*Die Bodenplatte der Großbahn-Decoder MS990L und MS990K* 

(verkleinert dargestellt)

### Hinweis:

### Externer Energiespeicher am *MS990*

Der interne Energiespeicher (3 Goldcaps und ein Step-up-Regler zur Erzeugung der Fahrspannung und der Sound-Versorgung) ist fast in allen Anwendungen ausreichend.

Dennoch gibt es die Möglichkeit, zusätzlichen Speicher zwischen "ELKO Plus" und MASSE anzuschließen. Solche externen Kondensatoren müssen spannungsfest bis 16 V sein, die Kapazität ist unbegrenzt. Zu empfehlen sind die ZIMO Produkte GOLMRUND und GOLMLANG.

"Normale Elkos" anzuschließen, wäre eher sinnlos (obwohl der Anschluss "ELKO" heißt), weil diese im Vergleich mit dem internen Energiespeicher keinen nennenswerten Beitrag leisten würden.

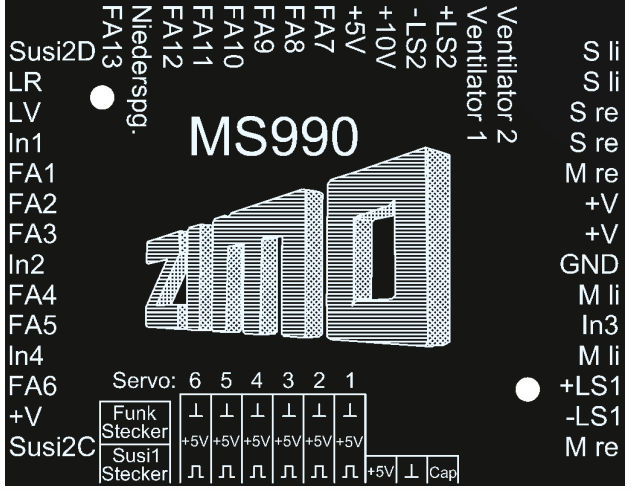

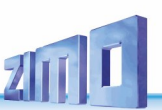

# *Der mfx-Betrieb mit der Märklin Central Station 3:*

Die hier abgebildete Folge von **Screenshots** der **Märklin-Digitalzentrale CS3** (gewonnen über den zugehörigen Webbrowser) zeigt die Anmeldung eines ZIMO MS-Sound-Decoders. Der Typ des Decoders ist diesbezüglich belanglos; natürlich muss es sich um einen mfx-fähigen Typ handeln (also z.B. NICHT MS490/491, MS590).

Der MS-Decoder in diesem Beispiel ist mit dem Sound-Projekt der "Europäischen Dampf-Diesel-Collction" geladen, welche eine typische Auslieferungsform der ZIMO Decoder ist und wahlweise die Geräusche von BR 50, BR 78, BR 03.10 (Dampfloks), oder einer BR 211 (Diesel) wiedergibt.

Die "Sound-Collection" (also mehrere Loks in einem Projekt) ist eine ZIMO Spezialität und daher von Märklin-Zentralen nicht speziell unterstützt; die Verwendung - einschließlich der Auswahl des Loktyps" ist allerdings trotzdem, mit einem "Trick" möglich. Dieser ist in der Bildfolge auch beschrieben.

Im Falle eines "normalen Sound-Projekts" (für eine einzige Lok) ist die Verwendung des MS-Decoders natürlich noch einfacher: der Teil ab "Auswahl des Loktyps" fällt weg.

#### *HINWEIS bezüglich Zuordnung eines Lokbildes:*

Derzeit und bis auf weiteres, d.h. bis zur Implementierung einer erweiterten Anmeldeprozedur innerhalb der Central Station, welche von der Fa. Märklin zugesagt wurde, und welche dann Lokbilder für Nicht-Märklin-Decodern berücksichtigen soll, gib es folgende **ersatzweisen Möglichkeiten**:

- Nach erfolgter Anmeldung (wenn ..???" anstelle eines Bildes angezeigt wird), kann aus der Sammlung innerhalb der Central Station ein Bild ausgewählt werden (siehe CS Betriebsanleitung).
- Manchmal erfolgt eine automatische Zuordnung (durch Übereinstimmung des Namens).
- Wenn ein eigenes Bild verwendet werden soll, kann dieses in die Central Station geladen werden und danach wie eines der vorhandenen Bilder ausgewählt werden (siehe CS Betriebsanleitung, Kapitel "Importieren von Lokbildern per Webbrowser".

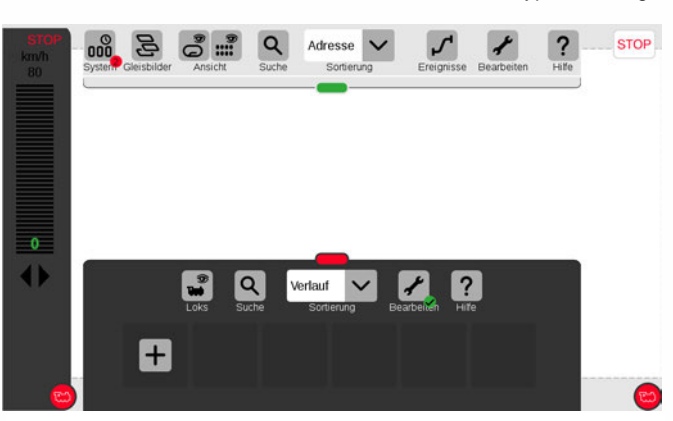

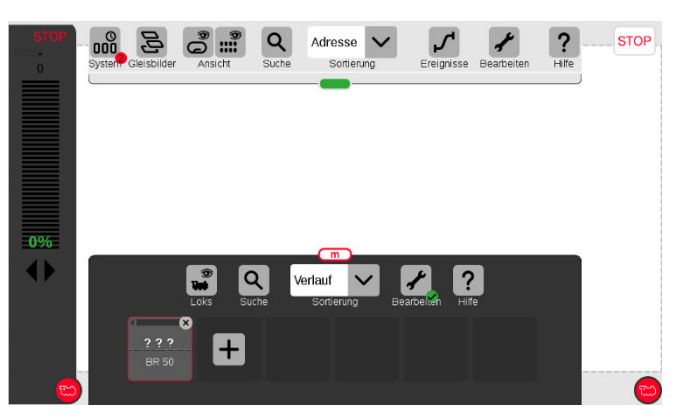

*Die Anmeldung ist erfolgt; Lokname (im Falle der Sound-Collection: Name des ersten Loktyps, also "BR 50") wird angezeigt. Es wird jedoch KEIN Bild dargestellt, sondern "???". HINWEIS siehe oben!*

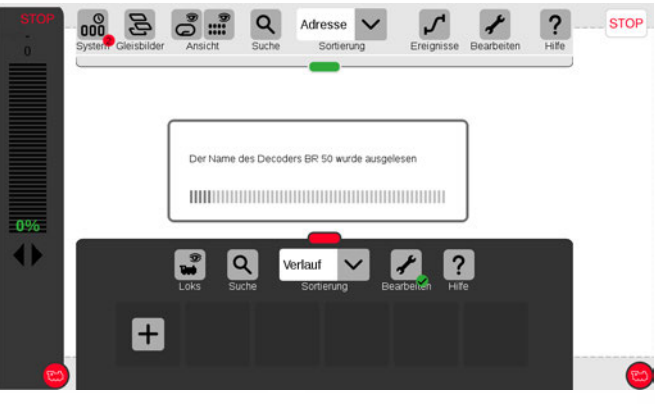

*In diesem Beispiel: zu Beginn steht keine Lok am Gleis. Der Decoder (die Lok) ist nun am Gleis, die Anmeldung beginnt .. … und wird mit dem Auslesen der Decoder-Daten fortgesetzt.*

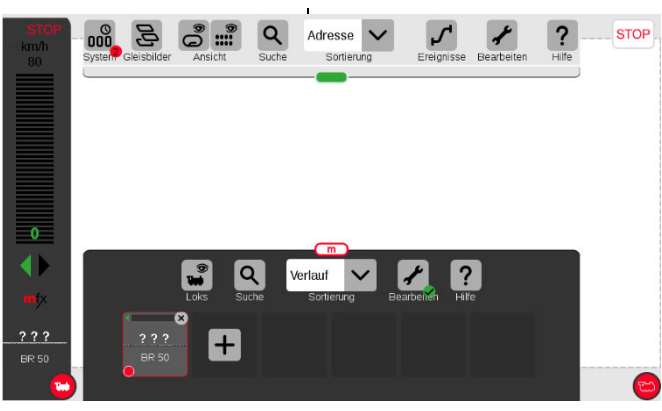

*Durch Betätigung des rote* ksymbols wird die angemeldete *Lok auf den Regler übernommen.*

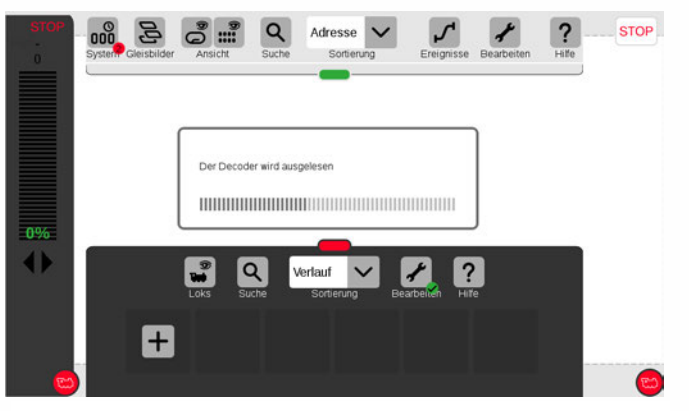

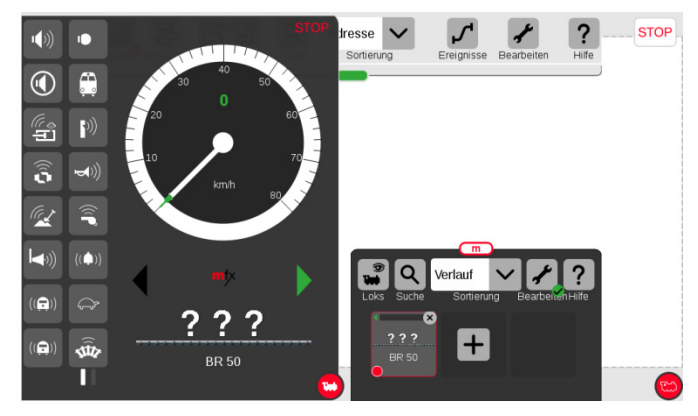

*Nach Vergrößern des Reglerbalkenfensters sind Tacho und Funktions-Symbole (deren Auswahl bei der Anmeldung aus dem Decoder geladen wurden) zu sehen. Die Lok ist per Reglerknopf fahrbar.*

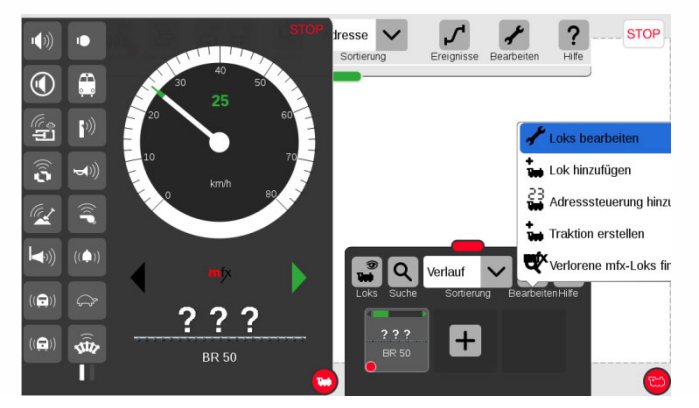

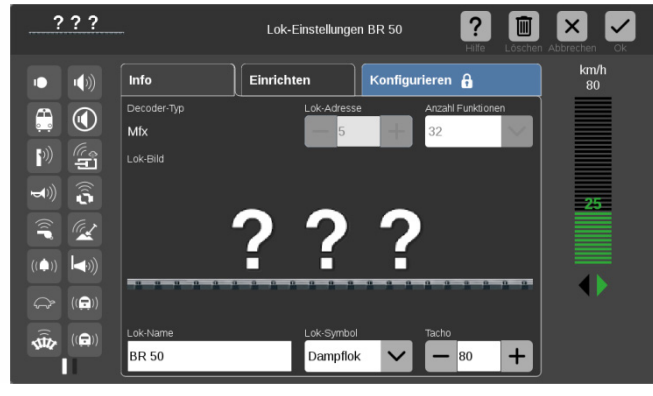

Durch Betätigung des "Schraubenschlüssel"-Buttons öffnet sich die ... bie Bearbeitungsebene, dort werden durch den Button "Konfigurieren" .. die "Blöcke" (das sind die Gruppen von Konfigurationsparame-

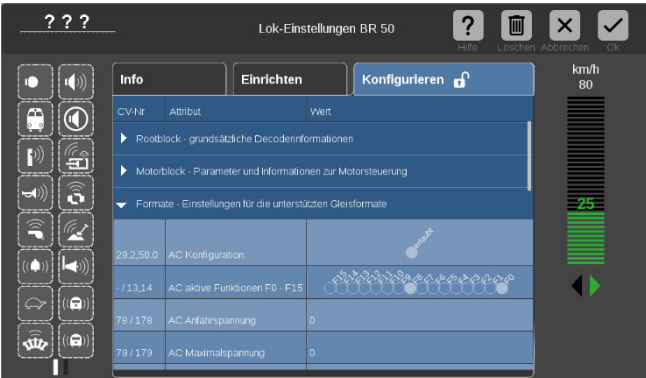

Beispielsweise können unter "Formate" Einstellungen für den AC-*Analogbetrieb vorgenommen werden.*

*WENN es sich um einen ZIMO MS-Decoder mit "normalem Sound-Projekt" (also KEINE Collection) handelt …* 

> *… erscheinen die nebenstehend beschriebenen Parameter "SX1 …" NICHT.*

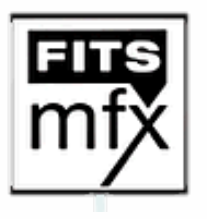

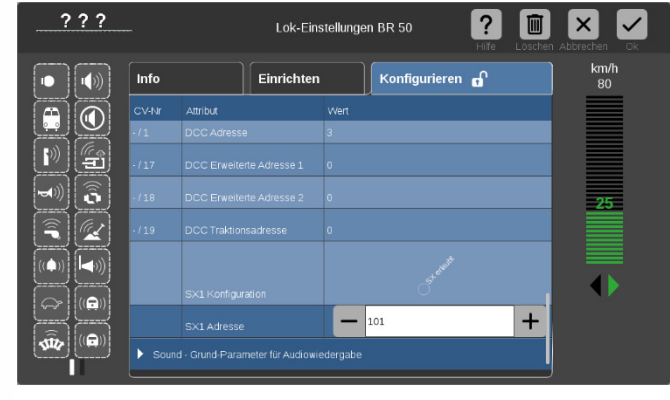

#### *Auswahl des Loktyps, WENN es sich um einen ZIMO MS-Decoder mit geladener "Sound-Collection" handelt: …*

*… erscheinen beim Auslesen der Konfiguration auch die Parameter "SX1 Konfiguration" und "SX1-Adresse".*

*Dies bedeutet NICHT, dass der ZIMO Decoder im Selectrix-Format gefahren werden könnte (ZIMO unterstützt das Format nicht),* 

*sondern der Parameter "SX1 Adresse" wird zweckentfremdet zur Auswahl des Loktyps aus der Sound-Collection (im DCC-Betrieb handelt es sich um die CV #265).*

*Im obigen Beispiel wird die ursprünglich angezeigte "1" durch "101" überschreiben, d.h.: es soll auf die Diesellok BR 211 umgeschaltet werden, die in dieser Sound-Collection unter "101" vorhanden ist.*

*Nach Eingabe des neuen Wertes, führt der Decoder automatisch ein Reset durch, und ist damit bereit zur Anmeldung als Diesellok BR 211, sobald eine Anmeldung von der Central Station eingeleitet wird.* 

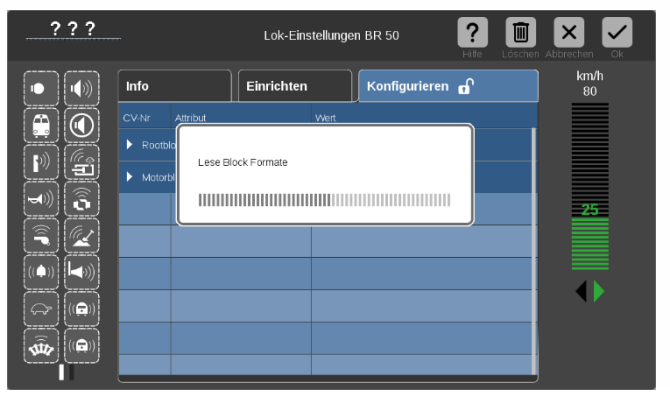

*tern) vom Decoder eingelesen und geöffnet (Rootblock, Motorblock, Formate, Sound, usw.).*

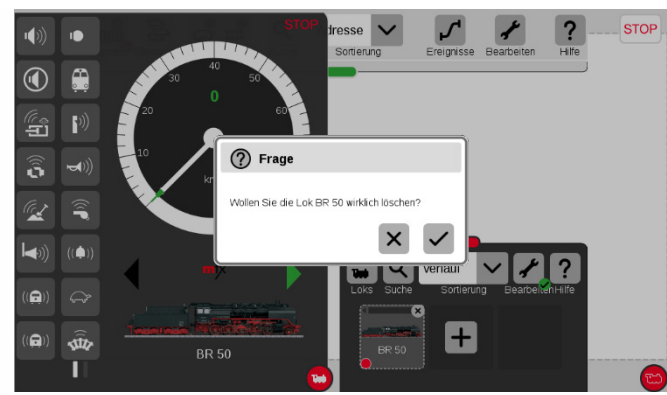

*Die im System angemeldete Dampflok BR50 muss nun gelöscht werden (dafür gibt es mehre Möglichkeiten in der Central Station). Nach Bestätigung der Sicherheitsfrage (siehe Bild oben) wird der Decoder automatisch neu angemeldet, nunmehr als "BR 211".* 

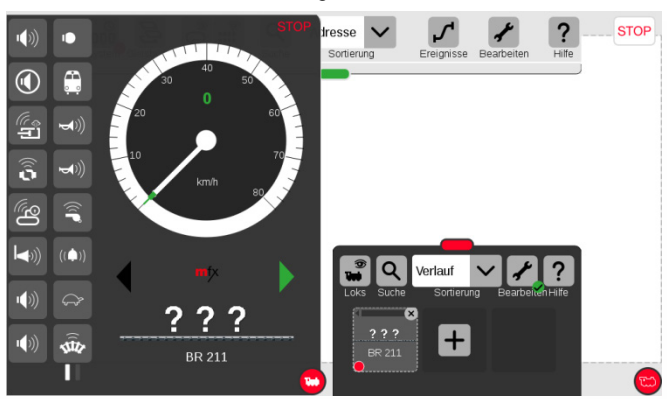

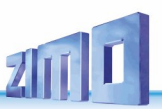

## *3 Die CVs im DCC-Betrieb*

#### $3.1$ Grundeinstellungen

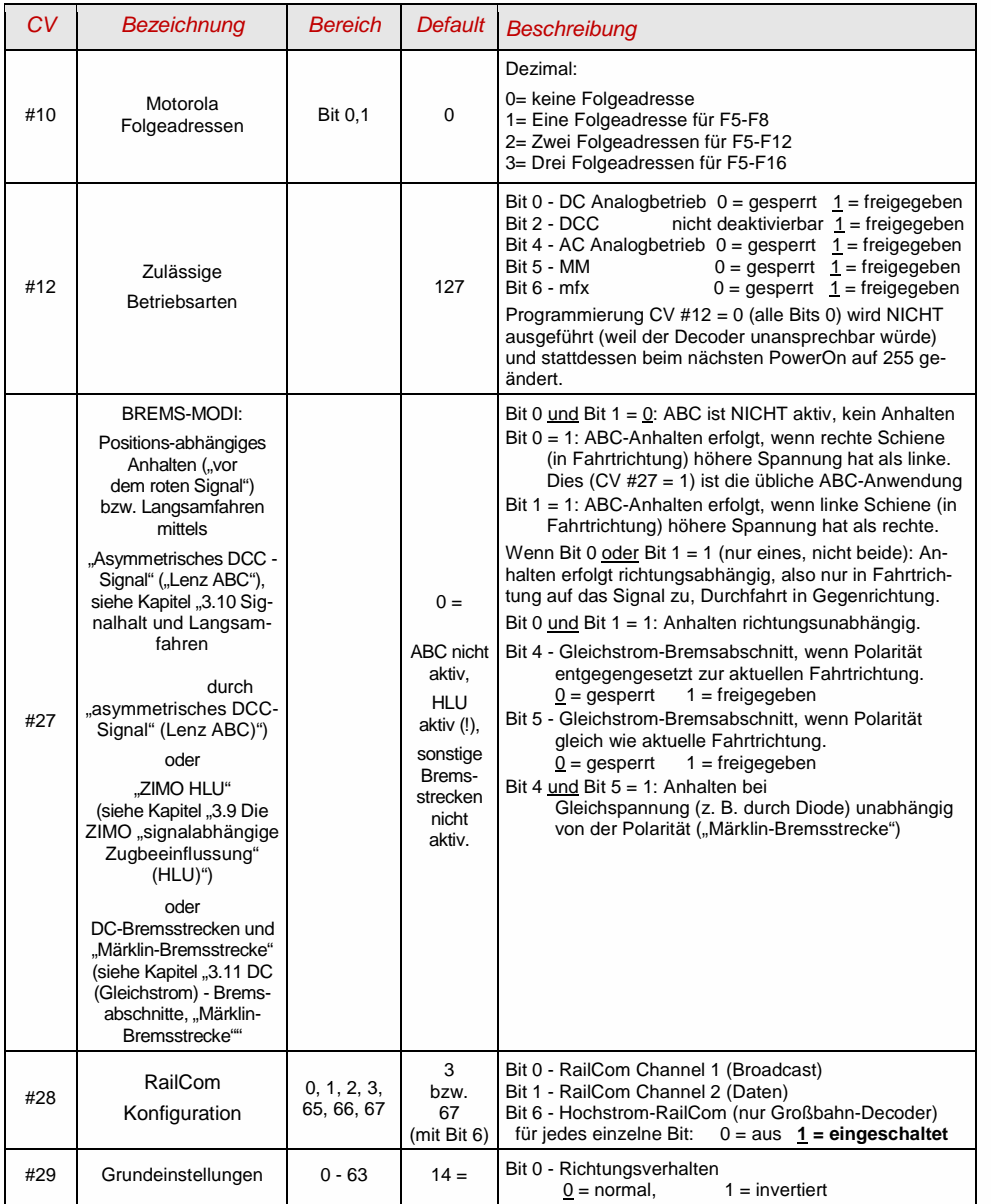

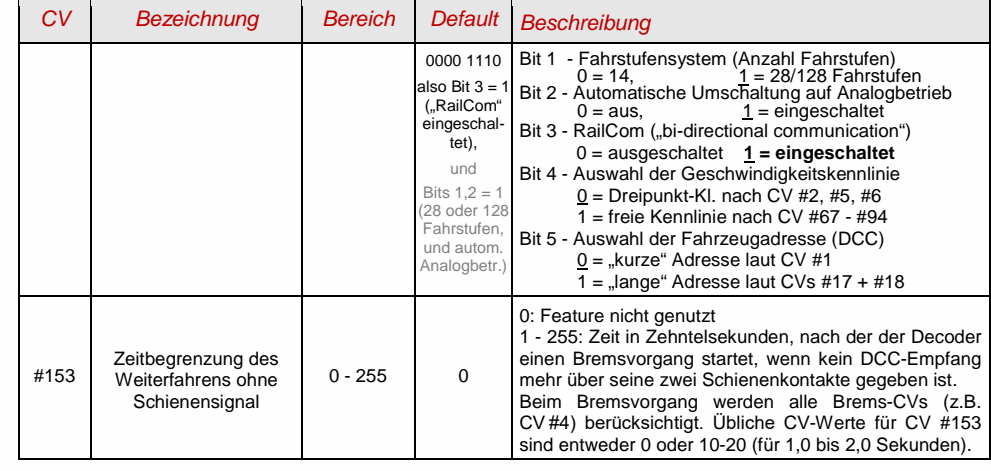

HINWEIS: Die "Default-Werte" werden bei Sound-Decodern vom jeweils geladenen Sound-Projekt überschrieben. Der ZIMO Sound Programmer (ZSP) hält allerdings die Default-CV-Werte bereit, um sie in das Sound-Projekt zu übernehmen, wenn keine anderen Werte gewünscht werden. Im Laufe von Updates können sich Abweichungen zwischen ZSP und den hier gelisteten Default-Werten ergeben.

## 3.2 Decoder-ID, Lade-Code

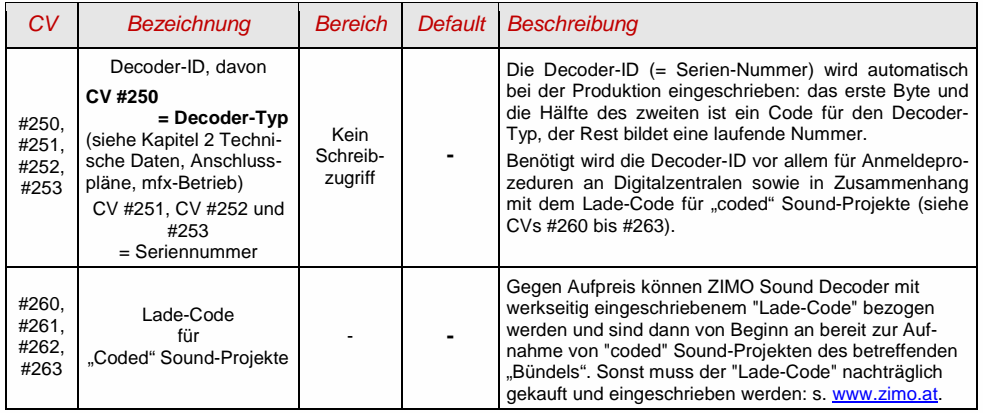

#### Hersteller-Identifikation, SW-Version  $3.3$

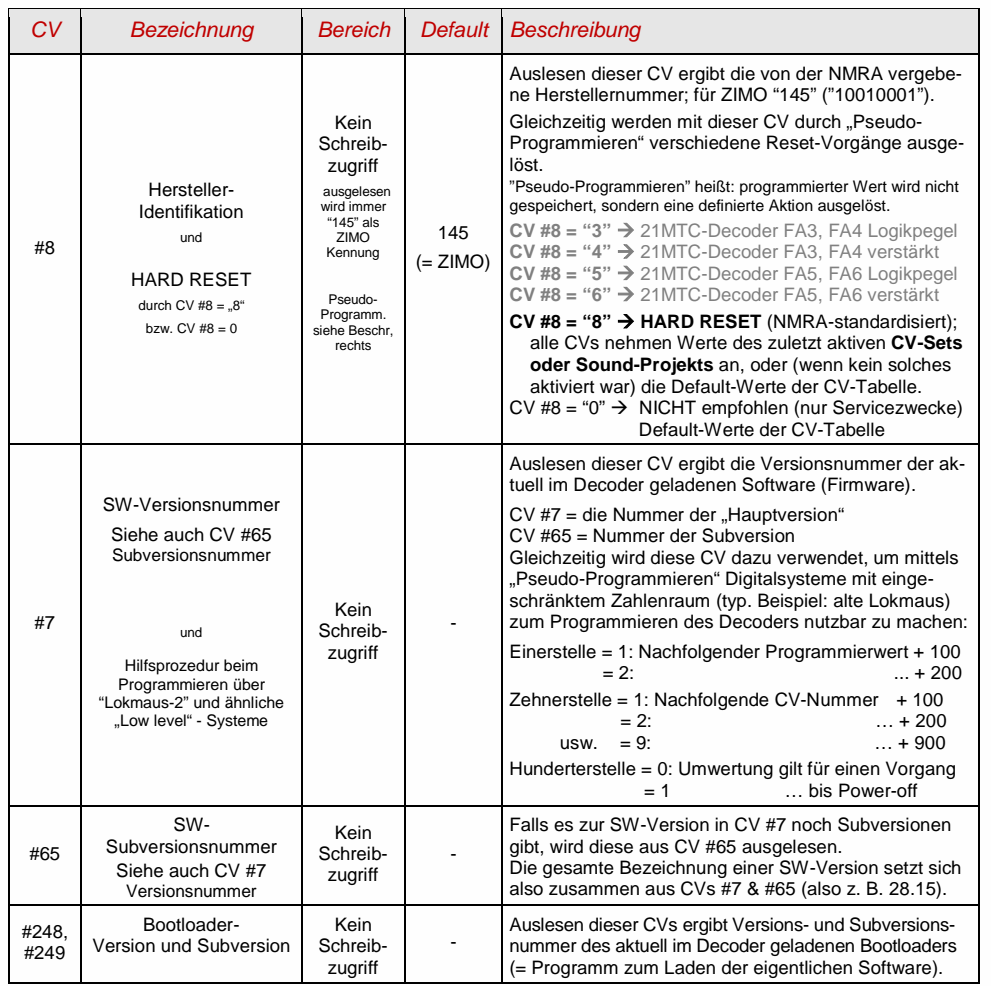

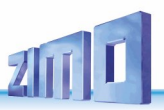

#### Die Fahrzeugadresse(n) im Digitalbetrieb, Decoder Lock  $3.4$

Im Auslieferungszustand sind Decoder für gewöhnlich auf **Adresse 3,** d.h. **CV #1 = 3**, eingestellt, sowohl für den DCC-Betrieb als auch für den MM-Betrieb. Der Betrieb auf dieser Adresse ist voll möglich, aber es ist zu empfehlen, möglichst bald eine andere Adresse zu wählen.

Im DCC-Betrieb geht der Adressraum über den Bereich einer einzelnen CV hinaus, nämlich bis 10239. Für Adressen ab 128 werden die beiden CVs #17 & #18 verwendet. Durch CV #29, Bit 5 wird bestimmt ob die "kurze" Adresse in CV #1, oder die "lange" in CVs #17 & #18 gültig ist.

Übliche Digitalsysteme beschreiben die beteiligten CVs und CV #29, Bit 5 beim Adressieren selbsttätig.

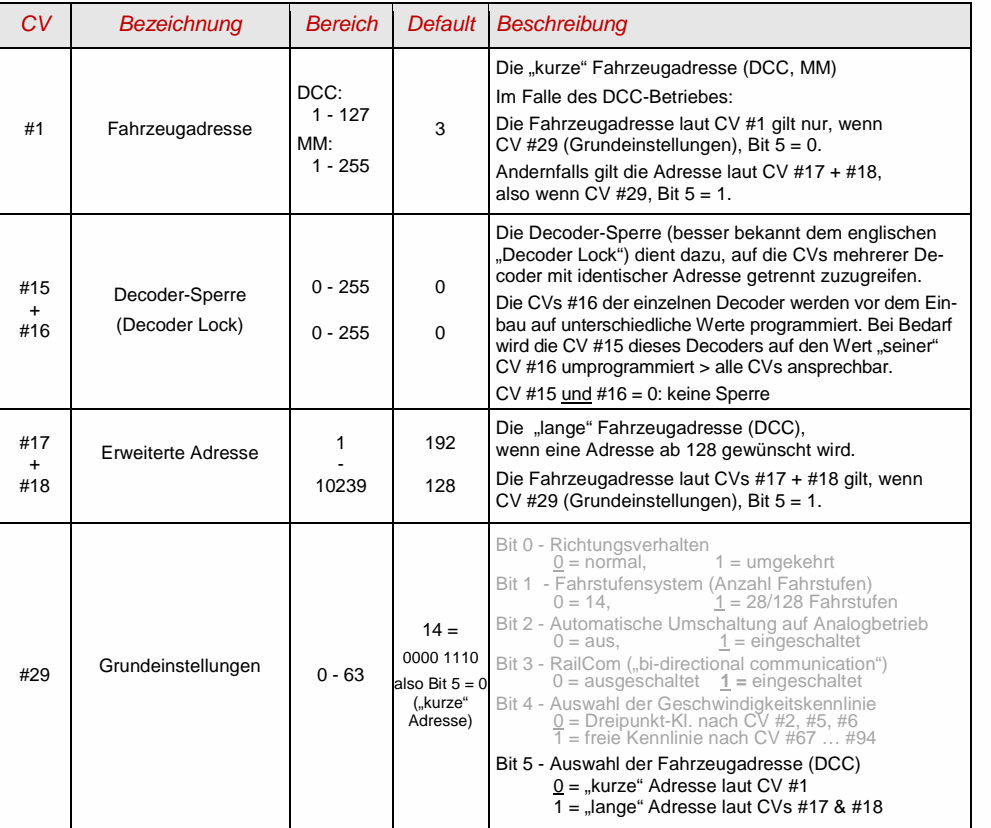

*Decoder-gesteuerter Verbundbetrieb (auch: "Advanced consist" laut NMRA):* 

Verbundbetrieb ("Traktionsbetrieb"), also das gemeinsame Steuern zweier oder mehrerer Fahrzeuge (meist mechanisch gekuppelt) mit gleicher Geschwindigkeit kann entweder

- durch das Digitalsystem organisiert werden (bei ZIMO üblich, betrifft keine CVs des Decoders), oder - durch die folgenden CVs der Decoder, welche einzeln programmiert werden können, oder
- (oft in amerikanischen Systemen üblich) durch das Digitalsystem passend gesetzt werden.

Im Folgenden geht es nur um den zweiten Fall, also um den Decoder-gesteuerten Verbundbetrieb.

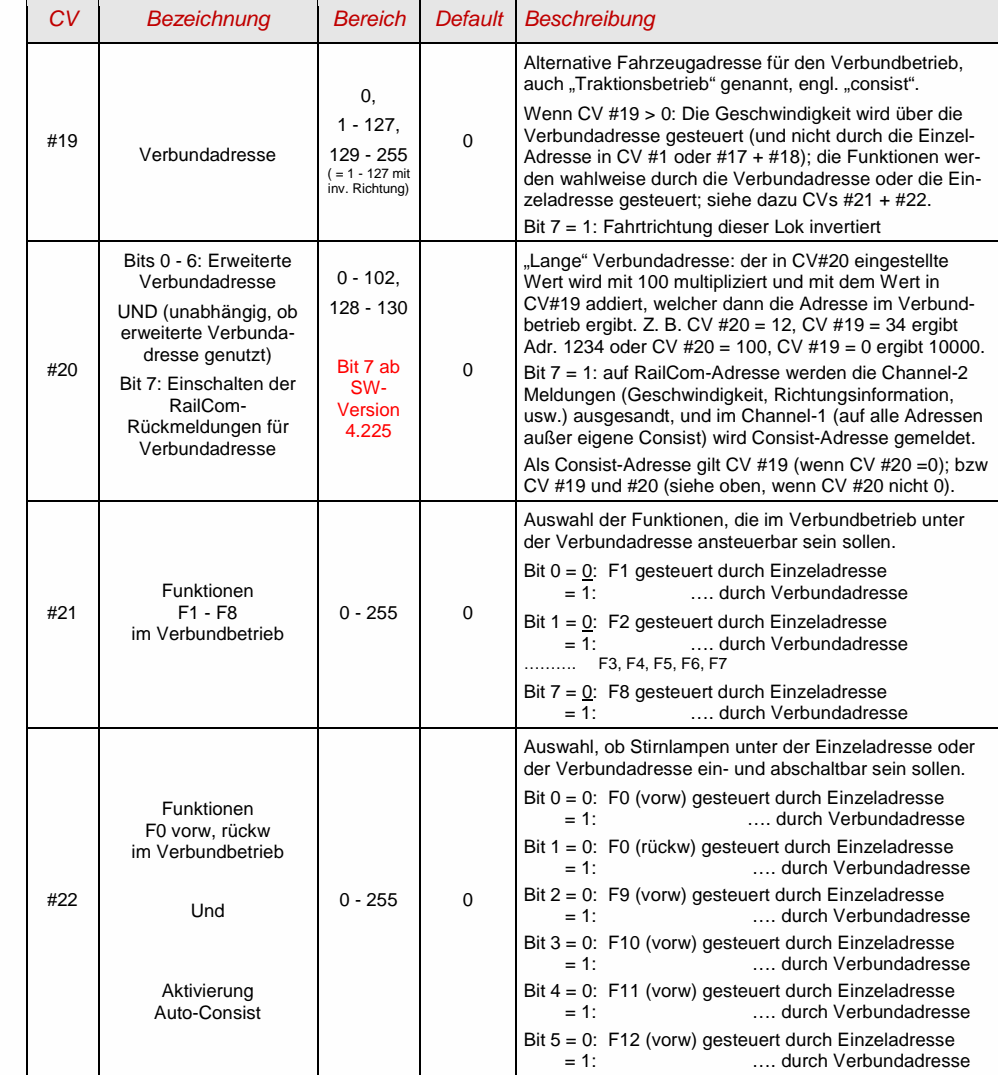

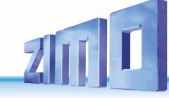

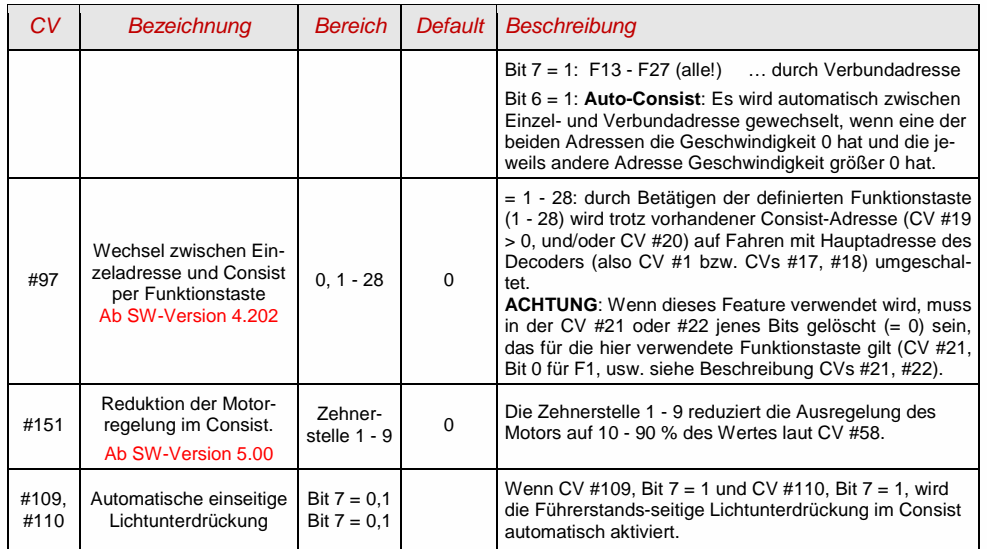

#### **Der Analogbetrieb**  $3.5$

ZIMO Decoder (alle Typen) sind auch für konventionelle Anlagen (mit Modellbahn-Trafos, PWM-Fahr-Geräten, usw.) geeignet, sowohl **Analog-Gleichstrom** (**DC-Analogbetrieb)** als auch **Analog-Wechselstrom** (**AC-Analogbetrieb** für Märklin, auch mit Hochspannungspuls zur Richtungsumkehr).

**ACHTUNG**: DC-Analogbetrieb erst ab SW-Version 4.50 implementiert

Damit der Analogbetrieb möglich ist, muss

*CV #29, Bit 2 = 1 und CV #12, Bits 0 und/oder 4 = 1*

Dies ist zwar bereits defaultmäßig (CV #29 = 14, also auch Bit 2 = 1 und CV#12 = 127) der Fall, aber in Sound-Projekten ist der Analogbetrieb oft abgeschaltet (mehr aus Tradition als zur Sicherheit).

Das tatsächliche Verhalten im Analogbetrieb ist allerdings stark vom verwendeten Fahrgerät abhängig; besonders bei Verwendung eines zu schwachen Trafos kann die Fahrspannung leicht zusammenbrechen, wenn der Decoder Strom verbraucht; was in besonders ungünstigen Fällen zum Oszillieren zwischen Betrieb und Nicht-Betrieb führt.

Für den Analogbetrieb können das Beschleunigungsverhalten (CV #14, Bit 6) und die Funktions-Ausgänge (CV #13 & #14) speziell eingestellt werden.

**HINWEIS**: Durch das geladene Sound-Projekt können andere Einstellungen aktiv sein, als es dem Default-Wert im Decoder selbst entspricht.

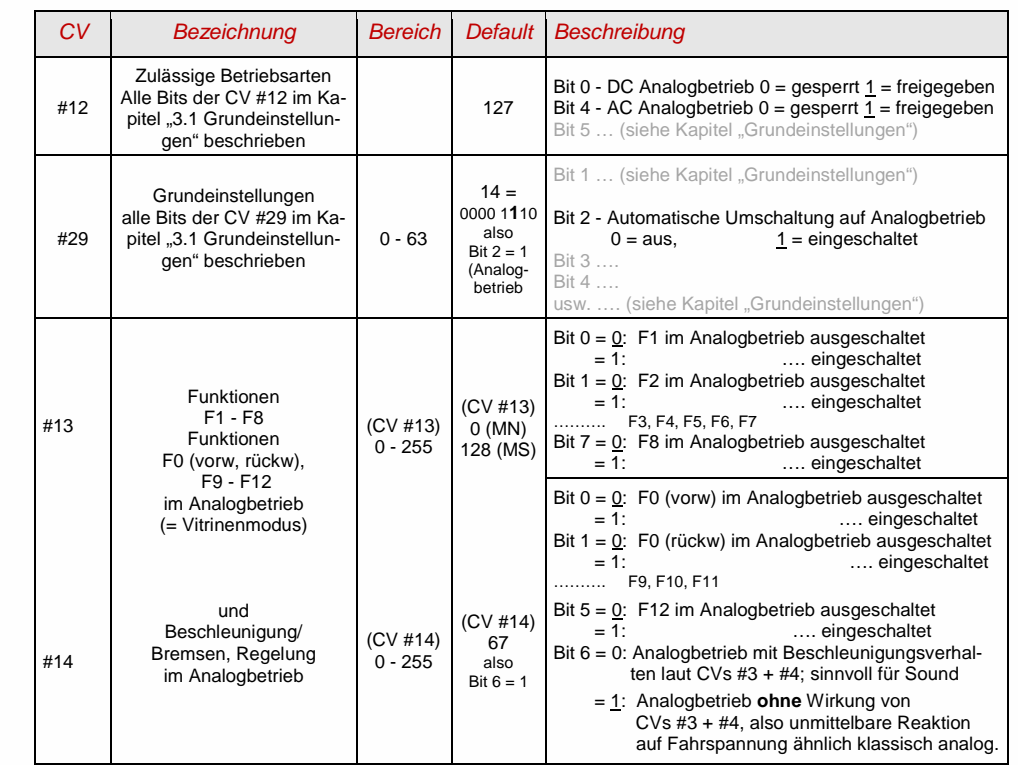

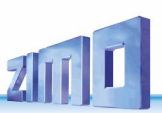

#### $3.6$ Motor-Ansteuerung und Motor-Regelung

## *Die Geschwindigkeitskennlinie*

Es gibt zwei Arten der Geschwindigkeitskennlinie; zwischen diesen erfolgt die Auswahl durch

*CV #29, Bit 4* = 0: Dreipunkt- Kennlinie (definiert durch 3 CVs)

*... =* 1: 28-Punkt - Kennlinie (definiert durch 28 CVs)

Dreipunkt - Kennlinie: durch die drei CVs #2, #5, #6 (Vstart, Vhigh, Vmid) wird die Anfahrstufe, die höchste Fahrstufe, und die mittlere Fahrstufe (= bei mittlerer Reglerstellung, also mittlerer externer Fahrstufe) definiert. Daraus ergibt sich auf einfache Weise Bereich und Krümmung der Kennlinie.

28 - Punkt - Kennlinie (auch genannt "frei-programmierbare Kennlinie"): durch die CVs #67 - #94 werden den 28 externen Fahrstufen die jeweiligen internen Stufen (0 bis 255) zugeordnet. Diese 28 CVs gelten für alle Fahrstufensysteme, also 14, 28, 128 Fahrstufen; im Falle von 128 Fahrstufen ersetzt der Decoder die fehlenden Zwischenwerte durch Interpolation.

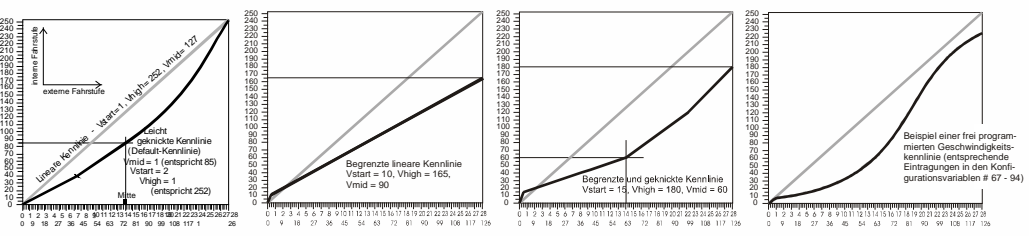

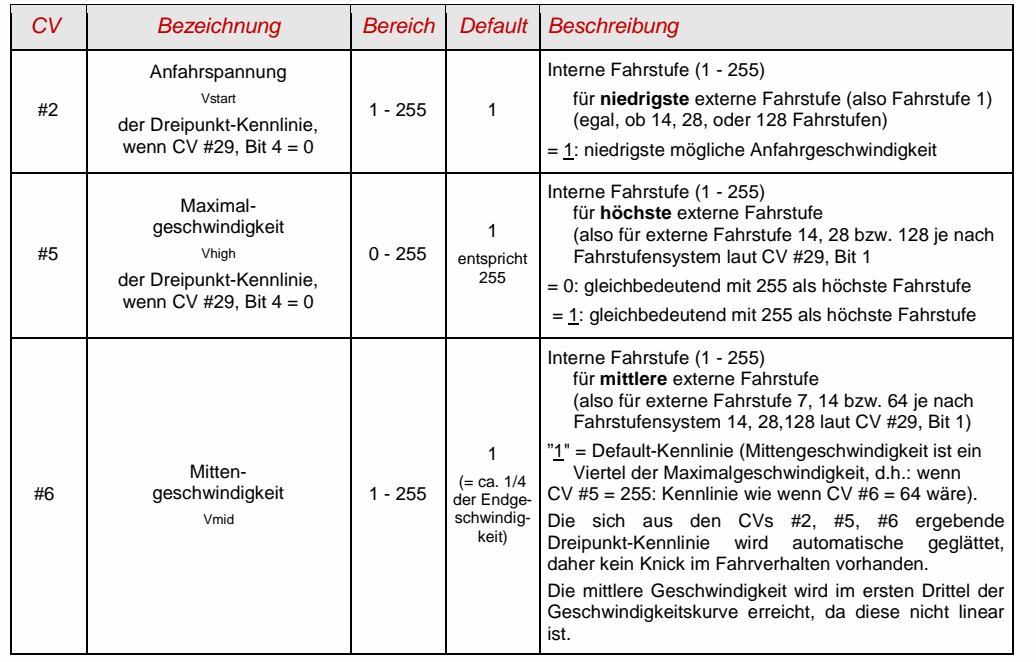

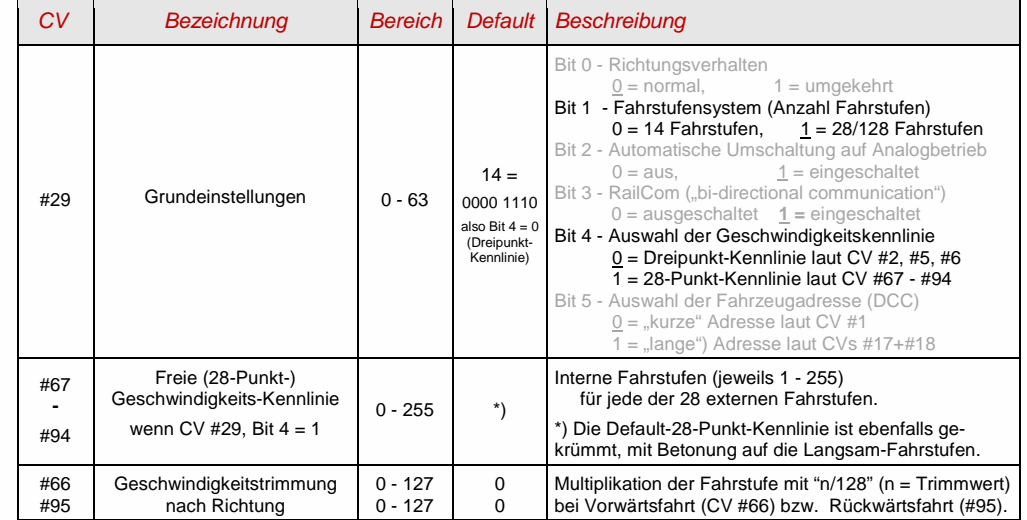

## *CV #57 – der Referenz-Spannungswert für die Motor-Regelung*

*CV #57* legt jenen Spannungswert fest, auf den sich die Regelung beziehen soll. D.h.: Wenn z. B. 14 V (also Wert "140") einprogrammiert wird, versucht der Decoder immer, den gemäß Reglerstellung gewünschten Bruchteil dieser Spannung an die Motorklemmen zu bringen - unabhängig von der aktuellen Schienenspannung. Damit bleibt die Geschwindigkeit konstant, auch wenn die Schienenspannung schwankt, vorausgesetzt diese (genauer: die im Decoder gleichgerichtete und verarbeitete Schienenspannung, also um ca. 2 V weniger) sinkt nicht unter die absolute Referenz.

<sup>®</sup> Durch den Default-Wert "0" in CV #57 wird die "relative Referenz" gewählt, d.h. die automatische Angleichung der Referenz an die aktuelle Fahrspannung. Dies ist jedoch nur zweckmäßig, wenn eine stabilisierte Schienenspannung vorliegt, und der elektrische Widerstand entlang der Schiene klein gehalten wird. Eine solche stabilisierte Fahrspannung haben alle ZIMO Systeme (auch ältere), aber nicht alle Fremdsysteme, insbesondere nicht solche, die relativ billig sind (waren) und vor dem Jahr 2005 gebaut wurden. In den letzteren Fällen sollte also CV #57 passend (nicht "0") gesetzt werden.

 CV #57 kann auch als Alternative zu CV #5 (Maximalgeschwindigkeit) verwendet werden; dies hat den Vorteil, dass weiterhin fast die volle Auflösung (bis zu 255 interne Fahrstufen) zur Verfügung steht.

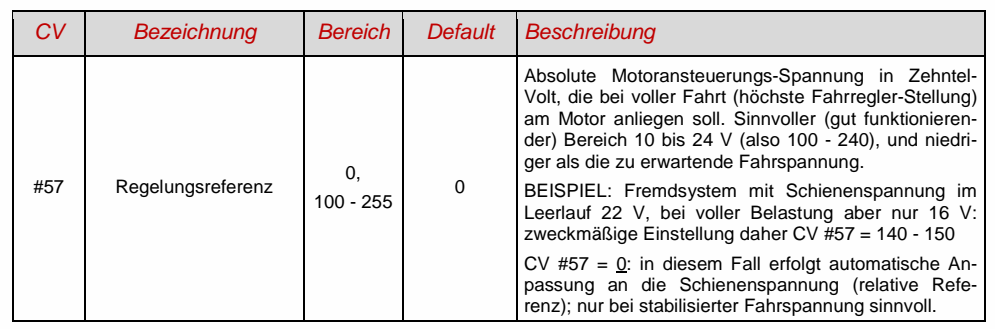

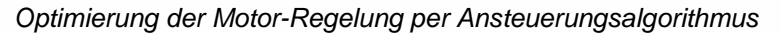

Das Fahrverhalten, insbesondere das Langsam fahren (das möglichst ruckelfrei sein soll), kann durch folgende Parameter beeinflusst werden:

### *CV #9 – Motoransteuerungsfrequenz und EMK-Abtastrate*

Die Pulsweitenmodulation des Motors erfolgt hochfrequent (typ 20 kHz, also oberhalb des für menschliche Ohren wahrnehmbaren Frequenzbandes). Dies ist im Vergleich zur Niederfrequenzansteuerung (bis in die 1990er-Jahre üblich, meistens um 100 Hz) **geräuscharm** und **motorschonend**.

**HINWEIS**: Höhere Frequenzen als 20 kHz haben laut Motorherstellern keinen Vorteil, führen allerdings unvermeidbarer Weise zu (wenn auch nur geringfügig) mehr Verlustwärme im Decoder. Daher ist die Option auf eine 40 kHz neuen Decodern nicht mehr vorgesehen.

Die Motoransteuerung wird jedoch bei Hochfrequenz periodisch "niederfrequent" (50 bis 200 Mal/sec) und in geringem Maße hörbar unterbrochen, um durch Messung der "Gegen-EMK" (vom Motor zurückinduzierte "Generatorspannung") die Ist-Geschwindigkeit festzustellen. Je häufiger diese "Messlücke" stattfindet (EMK-Abtastrate), desto besser ist es für die Regelung, aber es entsteht auch mehr Geräusch, wahrzunehmen als Antriebsgeräusch. Standardmäßig variiert die Abtastrate automatisch zwischen 200 Hz (bei Langsamfahrt) und 50 Hz (bei Maximalfahrt).

Die CV #9 bietet die Möglichkeit, sowohl die Abtastrate (Zehner-Stelle) als auch die Länge der Messlücke (Einer-Stelle) individuell zu beeinflussen; Default-Wert 55 bedeutet mittlere Einstellung.

### *CV #56 bzw. CVs #147, #148, #149 – Die PID-Regelung*

Durch die Gewichtung der Proportional-*I*ntergral-*D*ifferential-Werte kann das Regelverhalten auf Motortyp, Fahrzeuggewicht, usw. abgestimmt werden. In der Praxis kann meistens auf die Änderung des Differential-Wertes verzichtet werden.

Die CV #56 bietet die Möglichkeit, sowohl den Proportionalwert (Zehner-Stelle) als auch den Integral-Wert (Einer-Stelle) auf individuell gewählte Werte einzustellen; Default-Wert 55 bedeutet eine mittlere Einstellung für beide Parameter. Die CV #56 existiert in den MS-Decodern eigentlich nur aus Gründen der Kompatibilität mit den MX-Decodern; die feiner abgestufte Einstellung wird durch die neuen CVs #147, #148, #149 ermöglicht:

Sie passen sich automatisch bei Modifikation der CV #56 an, umgekehrt NICHT.

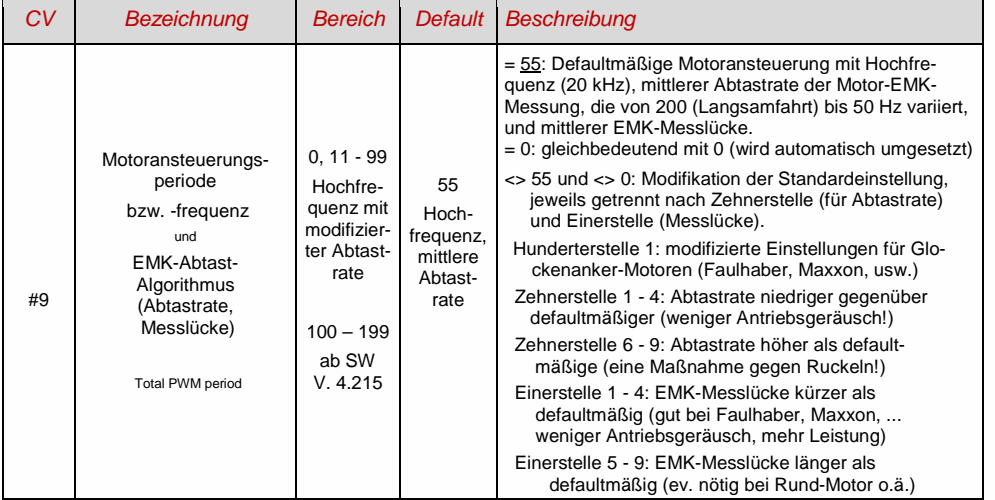

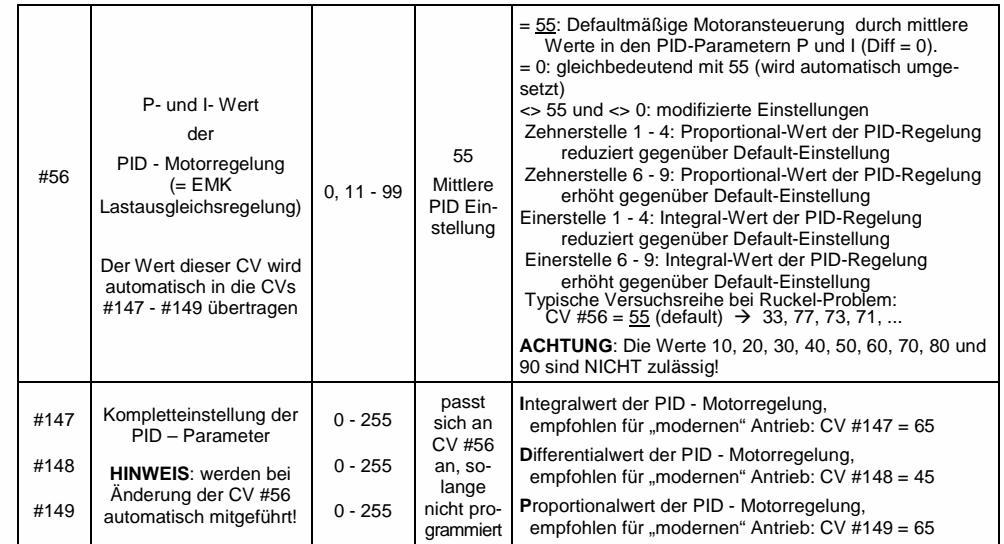

*Ein Tipp, um die optimale Einstellung der CV #56 zu finden, sinngemäß auf CVs #147, #148, #149 anzuwenden:* 

Ausgangseinstellung CV #56 = **11**; langsam fahren und Lok mit der Hand aufhalten. Die Regelung sollte innerhalb einer halben Sekunde die höhere Last ausregeln. Wenn es länger dauert, soll die Einerstelle schrittweise erhöht werden: CV #56 = 1**2**, 1**3**, 1**4**, ...

Weiter langsam fahren und die Zehnerstelle der CV #56 schrittweise höher setzen, also z. B. (wenn vorher CV #56 = 1**3** ermittelt wurde) CV #56 = **2**3, **3**3, **4**3, …. Sobald eine Verschlechterung des Fahrverhaltens einsetzt, wird der letzte Schritt zur Erhöhung rückgängig gemacht  $\rightarrow$  dies ist dann die endgültige Einstellung.

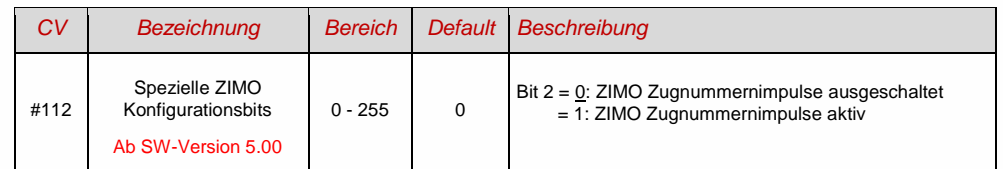

## *CV #58 – Der Regelungseinfluss*

#### Derzeit ist nicht klar, ob die Einführung dieser CV auch in den MS-Decodern notwendig sein wird.

An sich wäre eine volle Ausregelung (totale Konstanthaltung der Geschwindigkeit, soweit Kraft vorhanden) das Ziel der Lastausgleich-Regelung, aber trotzdem ist vielfach ein reduzierter Einfluss wünschenswert.

Meistens ist im Langsamfahrbereich eine hochgradige ("100-prozentige") Ausregelung zweckmäßig, welche sowohl ein "Steckenbleiben" des Zuges zuverlässig verhindert als auch das "Davonlaufen" bei geringer Belastung. Mit zunehmender Geschwindigkeit soll die Regelungswirkung eher absinken, sodass bei Stellung "Voll" des Fahrreglers tatsächlich die volle "ungeregelte" Motorkraft zur Verfügung gestellt wird. Eine gewisse Abhängigkeit der Fahrgeschwindigkeit von der Strecke wird außerdem oft als besonders vorbildgemäß empfunden.

# **ZIMO FI FKTRONIK**

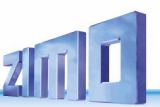

Im Verbundbetrieb (Traktionsbetrieb, mehrere Loks zusammengekuppelt) sollte die Ausregelung hingegen im gesamten Bereich nicht "100-prozentig" sein, da eine solche das Gegeneinander-Arbeiten der beteiligten Fahrzeuge hervorrufen würde (trotz aller Abgleichmaßnahmen).

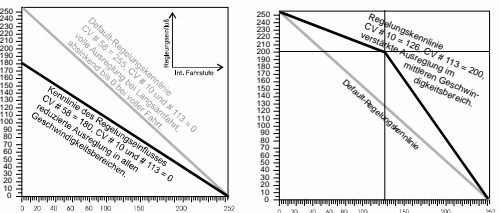

Durch *CV #58* wird das generelle Ausmaß der Ausregelung von "keine Regelung" (Wert "0", wie ein ungeregelter Decoder) bis volle Regelung (Wert ... 255") eingestellt: sinnvolle Werte sind zwischen "100" und "200".

Für eine präzisere Kontrolle des Regelungsverhaltens oder eine vollständigere Ausregelung über den vollen Bereich: zusammen mit CVs #10\* und #113 wird eine Dreipunkt-Kennlinie für den Regelungseinfluss gebildet.

\* Das gilt für MX Decoder. Bei MS Decodern wird die CV #10 bereits für eine andere Funktion verwendet. Sollte CV #58 später implementiert werden, wird hier eine andere CV Nummer vergeben.

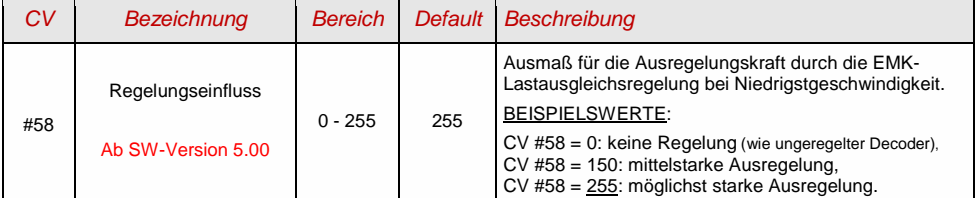

### *CV #151 – Die Motorbremse*

Diese wird bei Fahrzeugen mit schneckenlosem Getriebe gebraucht, um Wegrollen und Zu-Schnell-Fahren auf Gefälle-Strecken oder bei Anschieben durch den Zug zu verhindern.

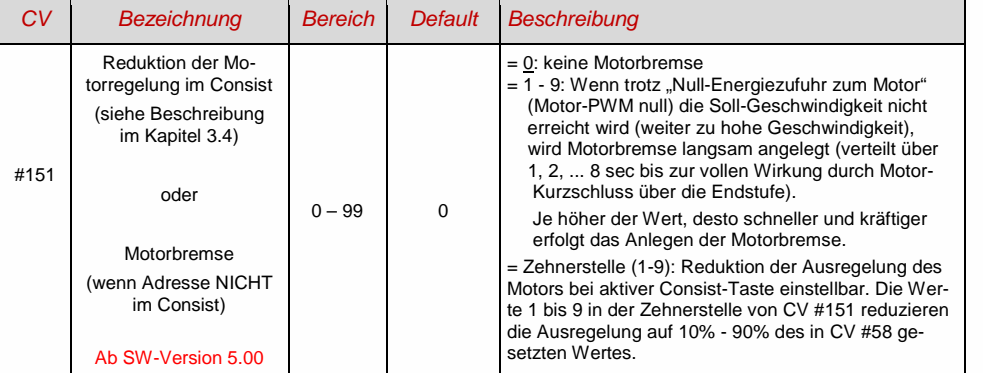

#### $3.7$ Das Beschleunigungs- und Bremsverhalten

Die Grundeinstellung der Beschleunigungs- und Verzögerungszeiten erfolgt durch die

*CVs #3 und #4* 

entsprechend der diesbezüglichen NMRA-Norm, also in einem linearen Verlauf. Um ein weiches Fahrverhalten zu erzielen, sind Werte ab "3" zu empfehlen. Das "echte" langsame Anfahren und Stehenbleiben beginnt bei etwa "5"; Werte über "30" sind selten zweckmäßig, außer beispielsweise in Kombination mit einer "Bremstaste".

*Wichtiger Hinweis zum Beschleunigungsverhalten – Unterschied zu den ZIMO Decodern der MX-Serie: Das Beschleunigungs- und Bremsverhalten laut den CVs #3 und #4, d.h. die zeitliche Abfolge der Fahrstufen, bezieht sich auf die Fahrstufen, die durch die Geschwindigkeitskennlinie festgelegt werden (inkl. daraus abgeleiteten Interpolationsstufen) sowohl im Falle einer Dreipunkt-Kennlinie als auch bei aktiver 28-Punkt-Kennlinie. D.h. eine exponentiell verlaufende - also nicht lineare - Geschwindigkeitskennlinie ergibt auch ein entsprechendes Beschleunigungs- und Bremsverhalten. Üblicherweise (und auch standardmäßig) ist eine solche nicht-lineare Kennlinie eingestellt.*

*Die MX-Decoder wickeln die Beschleunigungs- und Bremsvorgänge hingegen nach internen 255 äquidistanten Fahrstufen ab, unabhängig von der Geschwindigkeitskennlinie daher gibt es dort spezielle CVs - #121 und #122 -, um die Beschleunigungskennlinie exponentiell zu machen, was bei den MS-Decodern nicht mehr gebraucht wird.* 

Sound-Decoder enthalten immer ein Sound-Projekt, und dieses legt auch den tatsächlichen Default-Wert für die CVs #3 und #4 (sowie viele andere CVs) fest; der von den Werten der CV-Tabelle abweicht. Da der Sound häufig nur zusammen mit einem Beschleunigungs-Verhalten im vom Sound-Projekt bestimmten Bereich (oder ab bestimmten Mindestwerten) korrekt wiedergegeben werden kann, sollten die vom Sound-Projekt vorgegebenen Werte nicht allzu stark verändert werden.

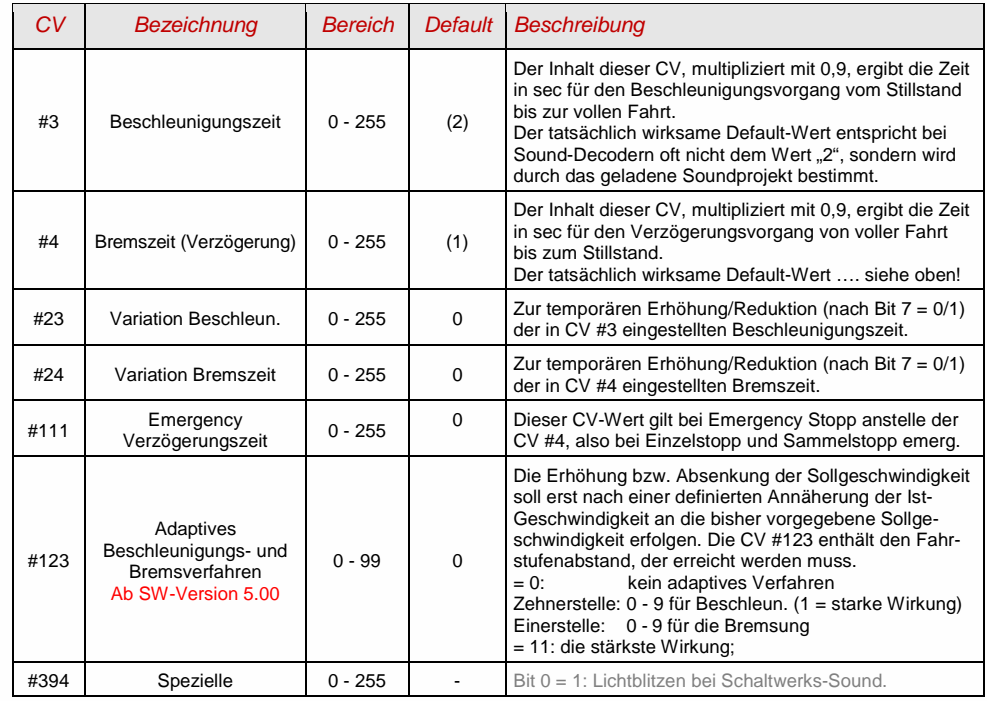

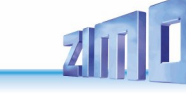

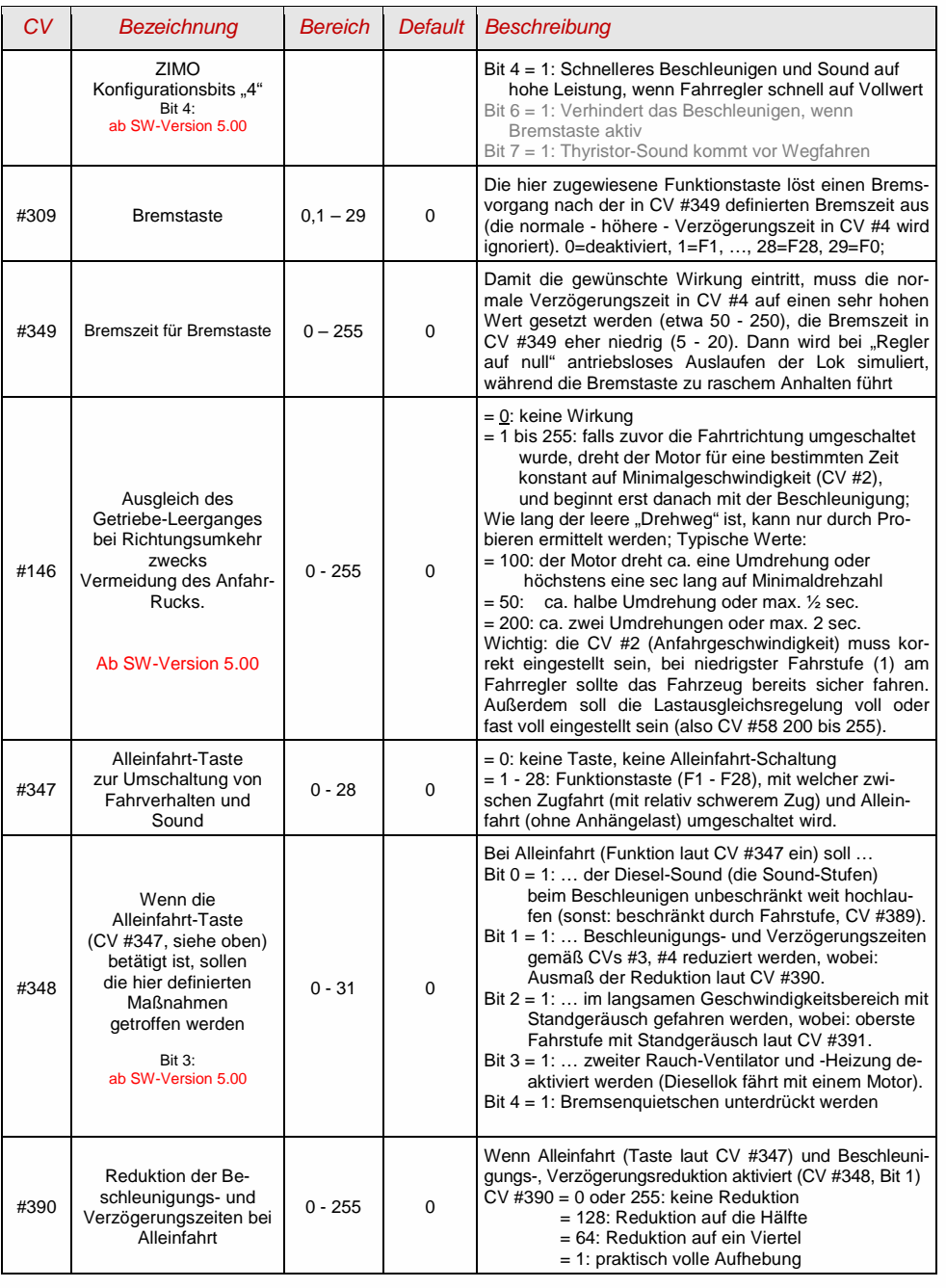

#### Spezial-Betriebsart "km/h - Regelung"  $3.8$ Ab SW-Version 5.00

Die ZIMO "signalabhängige Zugbeeinflussung" (HLU)  $3.9$ 

ACHTUNG: Bei HLU-Bremsstrecken (ZIMO "signalabhängige Zugbeeinflussung") siehe CV #49

ZIMO Digitalsysteme bieten eine zweite Kommunikationsebene zur Übertragung von Informationen von Gleisabschnitten zu den gerade darauf befindlichen Fahrzeugen; die wichtigste Anwendung ist die "signalabhängige Zugbeeinflussung", also das "Anhalten vor dem roten Signal" und Geschwindigkeitsbeschränkungen (speed limits) in 5 Stufen, die den Gleisabschnitten nach Bedarf durch "HLU-Lücken" im DCC-Datenstrom, welche durch StEin-Module (früher MX9) erzeugt wird, zugeteilt werden.

Falls die "signalabhängige Zugbeeinflussung" eingesetzt wird, werden die Werte der Geschwindigkeitsstufen "U" (Ultralangsam) und "L" (Langsam) und ev. die Zwischenstufen durch die CVs #51 - #55 eingestellt und die Beschleunigungs- und Bremswerte durch CV #49 und #50.

Dabei ist zu beachten, dass die signalabhängigen Beschleunigungs- und Bremszeiten immer **zusätzlich** zu den Zeiten und Kurven laut CV #3, #4, #121, #122, etc. gelten, dass also das signalabhängige Beschleunigen und Bremsen gegenüber dem händischen immer nur gleich (wenn CV #49 und #50 = 0) oder langsamer (wenn CV #49 und/oder #50 >0), nie aber schneller vor sich gehen kann.

Für ein ordnungsgemäßes Funktionieren der Zugsicherung mit Hilfe der "signalabhängigen Zugbeeinflussung" ist die richtige (über die gesamte Anlage durchgezogene) Einteilung der Gleisabschnitte, insbesondere der Halteabschnitte und Vorbremsabschnitte ausschlaggebend. Siehe Betriebsanleitung MX9.

Die Einstellung der Fahrzeuge für die Bremsung bis zum Haltepunkt (also für das Bremsverhalten CV #4 und CV #50 und für die Vorbrems-Geschwindigkeit meistens CV #52 für "U") soll so vorgenommen werden, dass jede Lok ungefähr nach 2/3 der Länge des Halte-Abschnitts (also bei H0 typischerweise 15 bis 20 cm vor dessen Ende) zum Stehen kommt. Die Einstellung des Haltepunktes auf den "letzten Zentimeter" ist nicht empfehlenswert.

Für ein korrektes HLU-Verhalten von MS- und MN-Decodern im Falle von "alten" ZIMO Zentralen (MX1EC, MX1 model 2000 oder MX1HS) muss die CV #11 **im MX1(!)** auf 158 geändert und die CV #27=1 (auch im MX1) gesetzt sein. Diese drei MX1 Zentralen dürfen auch keine (fast) leere 3 V Knopfzelle haben (Erkennbar daran, dass beim Starten der Zentrale am MX1-Display kurz "Datenverlust" angezeigt wird), weil sonst der geänderte Wert der CV #11 nicht über das Ausschalten vom MX1 erhalten bleibt.

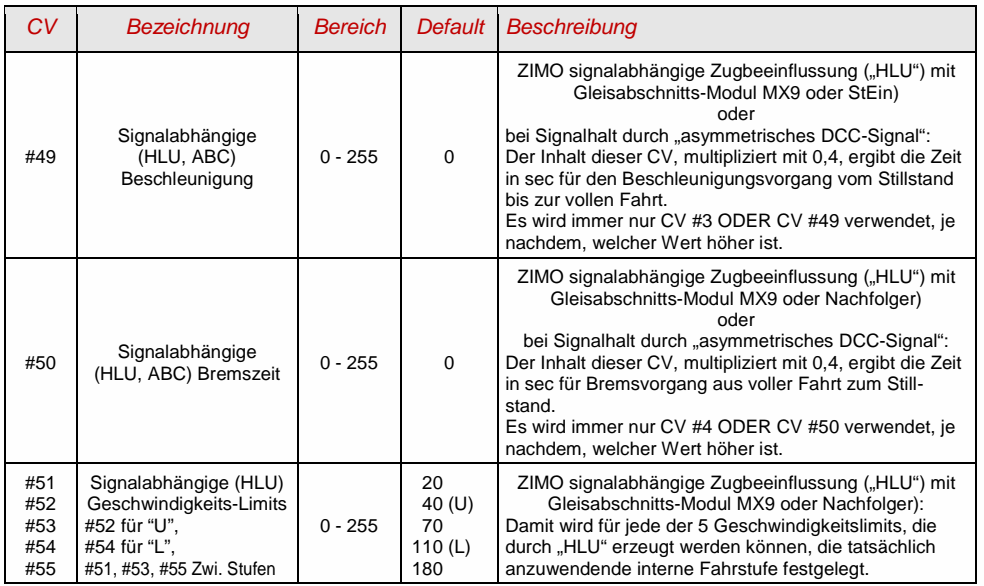

## 3.10 Signalhalt und Langsamfahren durch "asymmetrisches DCC-Signal" (Lenz ABC)

Das "asymmetrische DCC-Signal" ist eine alternative Methode, Züge in Halteabschnitten (z. B. vor dem roten Signal) zu stoppen. Dazu genügt eine einfache Schaltung aus 4 oder 5 handelsüblichen Dioden. Normalerweise wird der Halteabschnitt über 3 bis 5 Dioden in Serie, und dazu eine Diode in Gegenrich-

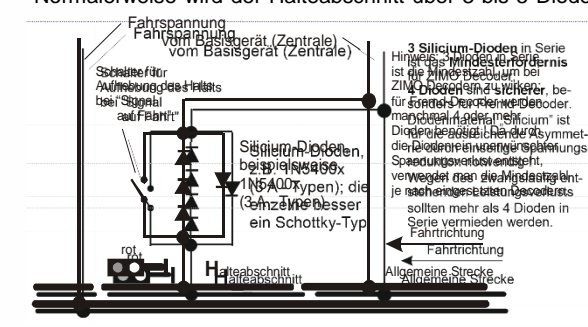

tung parallelgeschaltet. Der unterschiedliche Spannungsabfall erzeugt eine Asymmetrie von ca. 1 bis 2 V. Die Einbaurichtung der Dioden bestimmt die Richtung dieser Asymmetrie und damit die Fahrtrichtung, in welcher der Signalstopp eintreten soll.

**Im Decoder muss die Wirksamkeit des**  asymmetrischen DCC-Signals **CV #27 aktiviert werden:** normalerweise wird Bit 0 gesetzt, also CV #27 = 1. Dies ergibt die g leiche Richtungsabhängigkeit wie bei den Decodern der Fa. Lenz.

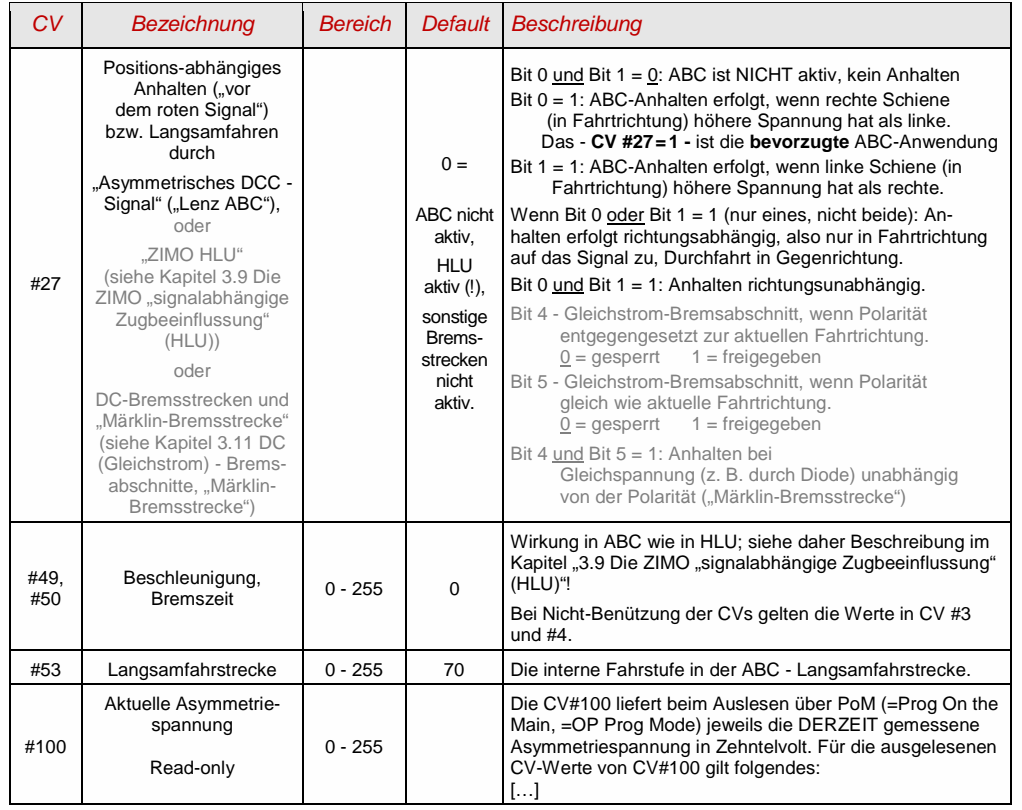

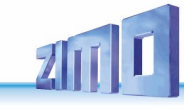

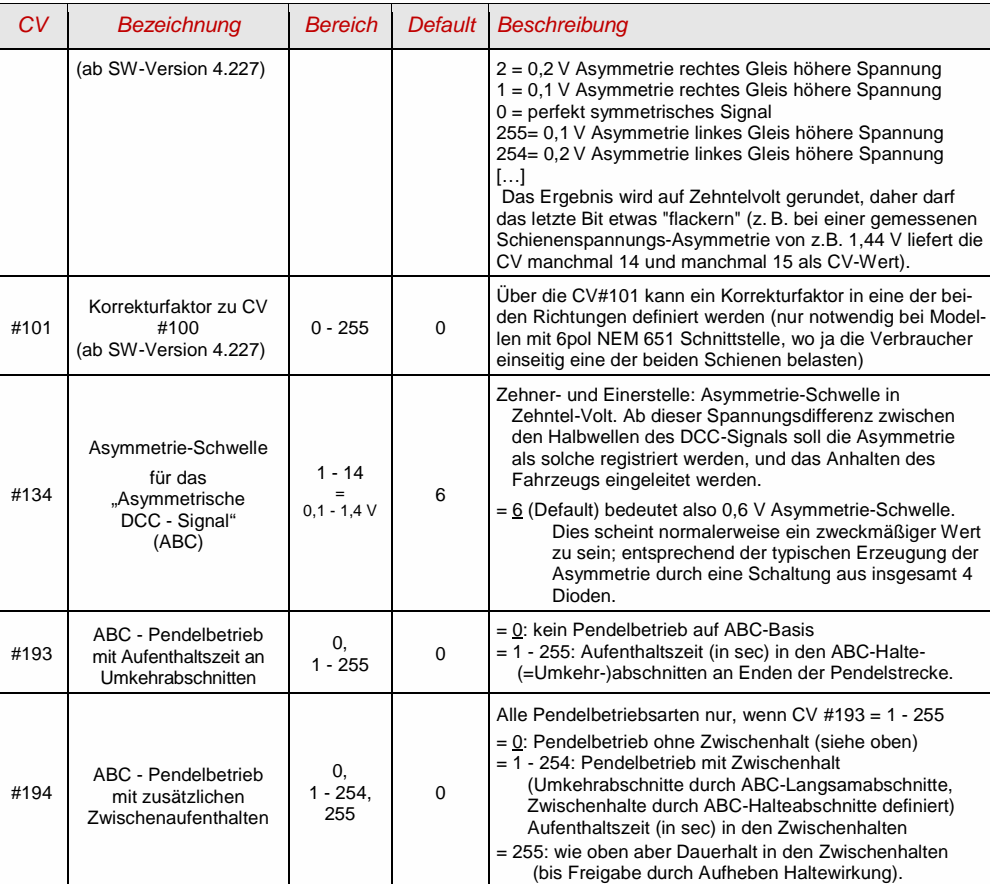

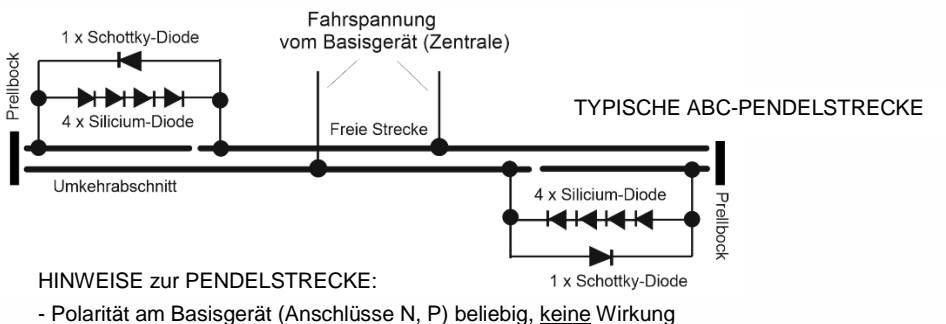

- Dioden-Schaltungen unbedingt an gegenüberliegenden Schienen

- Konfiguration des pendelnden Decoders: CV #27 = 1, CV # 193 > 1

## 3.11 DC (Gleichstrom) - Bremsabschnitte, "Märklin-Bremsstrecke"

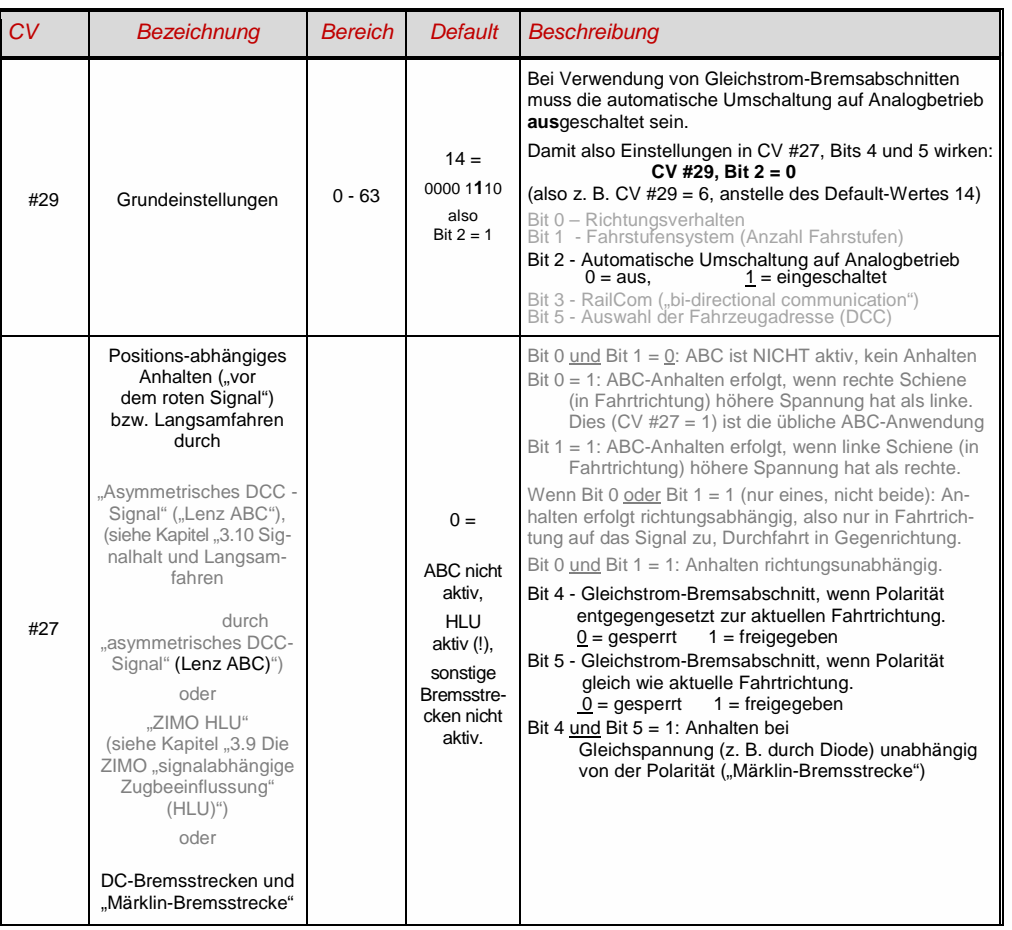

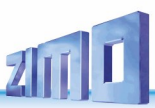

## 3.12 Distanzgesteuertes Anhalten - Konstanter Bremsweg

Wenn durch *CV #140 (= 1, 2, 3, 11, 12, 13)* die Wahl für den konstanten Bremsweg getroffen wurde, erfolgt das Anhalten (also das Bremsen bis zum Stillstand) nach diesem Verfahren, wobei die in

#### *CV #141*

definierte Strecke bis zum Haltepunkt möglichst genau eingehalten wird, unabhängig von der gerade gefahrenen Geschwindigkeit zu Beginn der Bremsung (der "Eintrittsgeschwindigkeit").

Vor allem ist das Verfahren zweckmäßig in Zusammenhang mit dem automatischen Stopp vor einem roten Signal (CV #140 = 1, 11) mit den Mitteln der **ZIMO HLU** ("signalabhängigen Zugbeeinflussung") oder dem **Lenz ABC** (Signalhalt durch "asymmetrisches DCC-Signal")**.** CV #140 muss dafür auf 1 oder 11 gesetzt werden.

Ebenfalls aktivierbar (durch entsprechende Werte in CV #140 = 2, 12), wenn auch von geringerer praktischer Bedeutung, ist das distanzgesteuerte Anhalten für das **manuelle Fahren**, wenn also am Fahrpult (Handregler, Steuergerät, Computer, ...) die Geschwindigkeit auf 0 gesetzt wird.

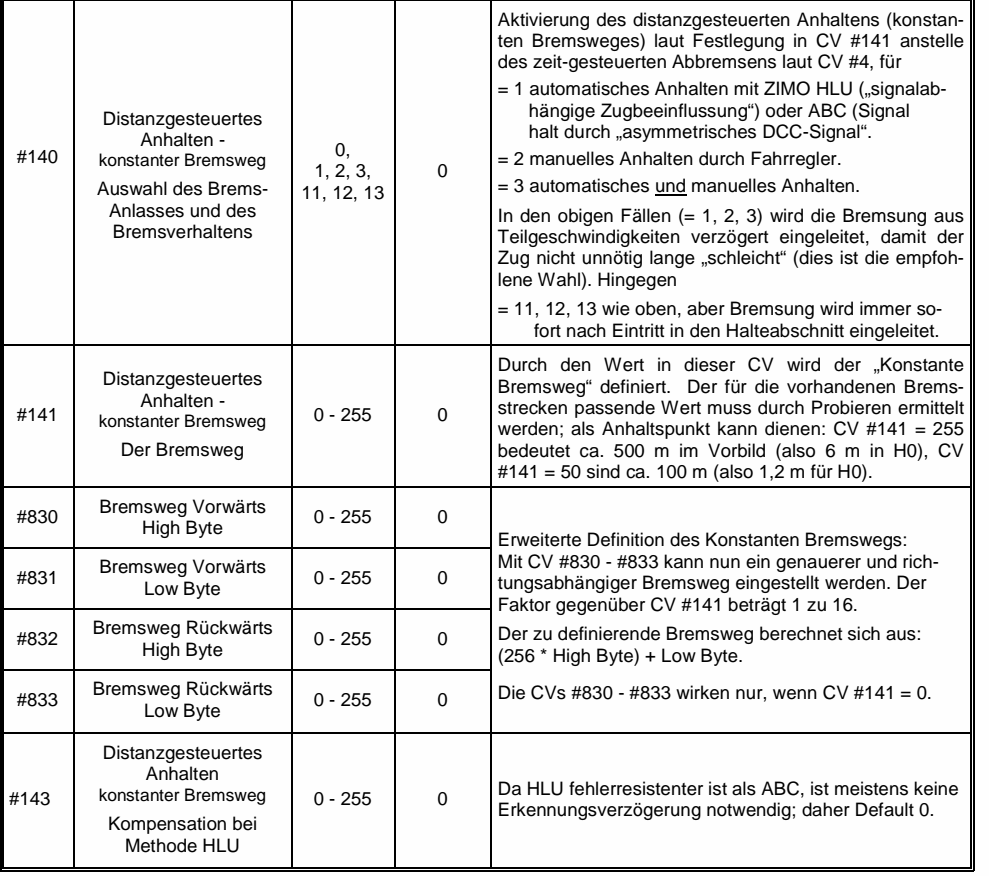

Der Verlauf des "distanzgesteuerten Anhaltens" erfolgt nach zwei möglichen Verläufen; siehe Abbildungen unten: **Empfohlen** wird die **erste Variante (CV #140 = 1, 2, 3)**, wo bei kleinerer Eintrittsgeschwindigkeit der Zug zunächst für einige Zeit unverändert weiterfährt, um dann "normal" abzubremsen (mit der gleichen Verzögerung, wie er es aus der Vollgeschwindigkeit heraus täte).

In der zweiten Variante (CV #140 = 11, 12, 13) hingegen beginnt der Zug auch bei kleiner Eintrittsgeschwindigkeit sofort am Beginn des Halteabschnittes zu bremsen, was zu einem unnatürlich anmutendem Verhalten führen kann. Zwecks Anpassung an Fremdprodukte, welche ähnlich der zweiten Variante arbeiten, kann es aber auch sinnvoll sein, diese zu wählen.

Auch bei Anwendung des "distanzgesteuerten Anhaltens" im manuellen Betrieb (CV #140 = 2 bzw. 12) könnte die zweite Variante (also CV #140 = 12) vorzuziehen sein, damit der Zug sofort auf den Regler reagiert.

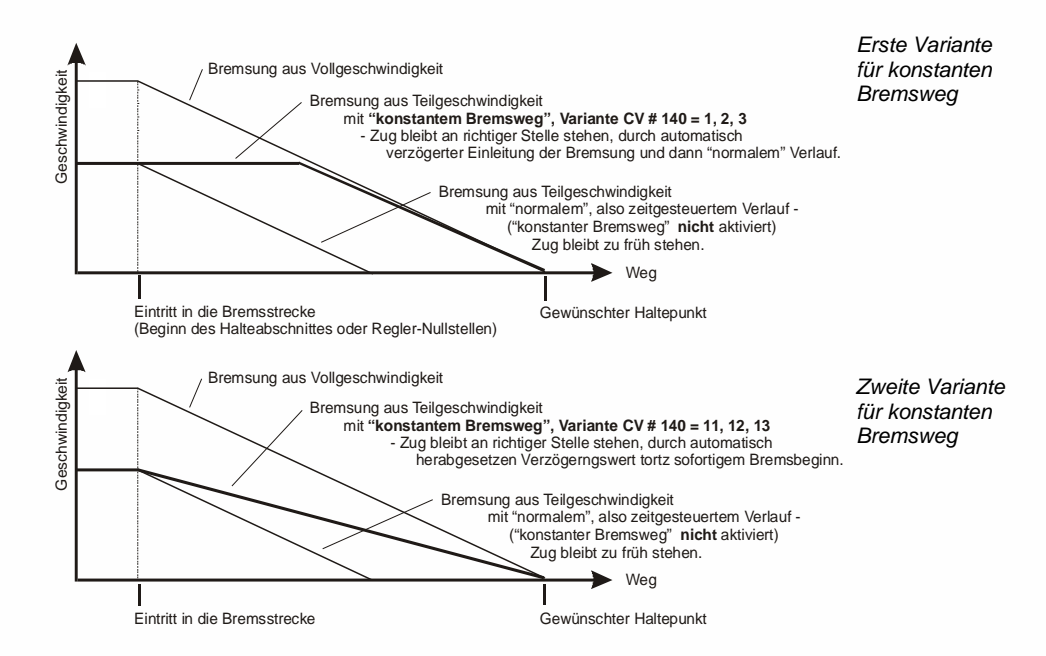

#### Rangiertasten-, Halbgeschwindigk., MAN-Funktionen 3.13

Das durch die verschiedenen Konfigurationsvariablen (#3, #4, #23, #24) eingestellte Beschleunigungsund Bremsverhalten ermöglicht zwar auf der einen Seite ein vorbildgemäßes Fahren, ist aber auf der anderen Seite oft beim Rangieren hinderlich, wenn dieses rasch und einfach abgewickelt werden soll.

Daher besteht die Möglichkeit, durch eine auszuwählende Funktionstaste, die Beschleunigungs- und Bremszeiten temporär zu reduzieren oder auf null zu setzen; außerdem ist es beim Rangieren manchmal hilfreich, den Geschwindigkeitsbereich des Fahrreglers auf einen Teilbereich (halben Bereich) einzuschränken.

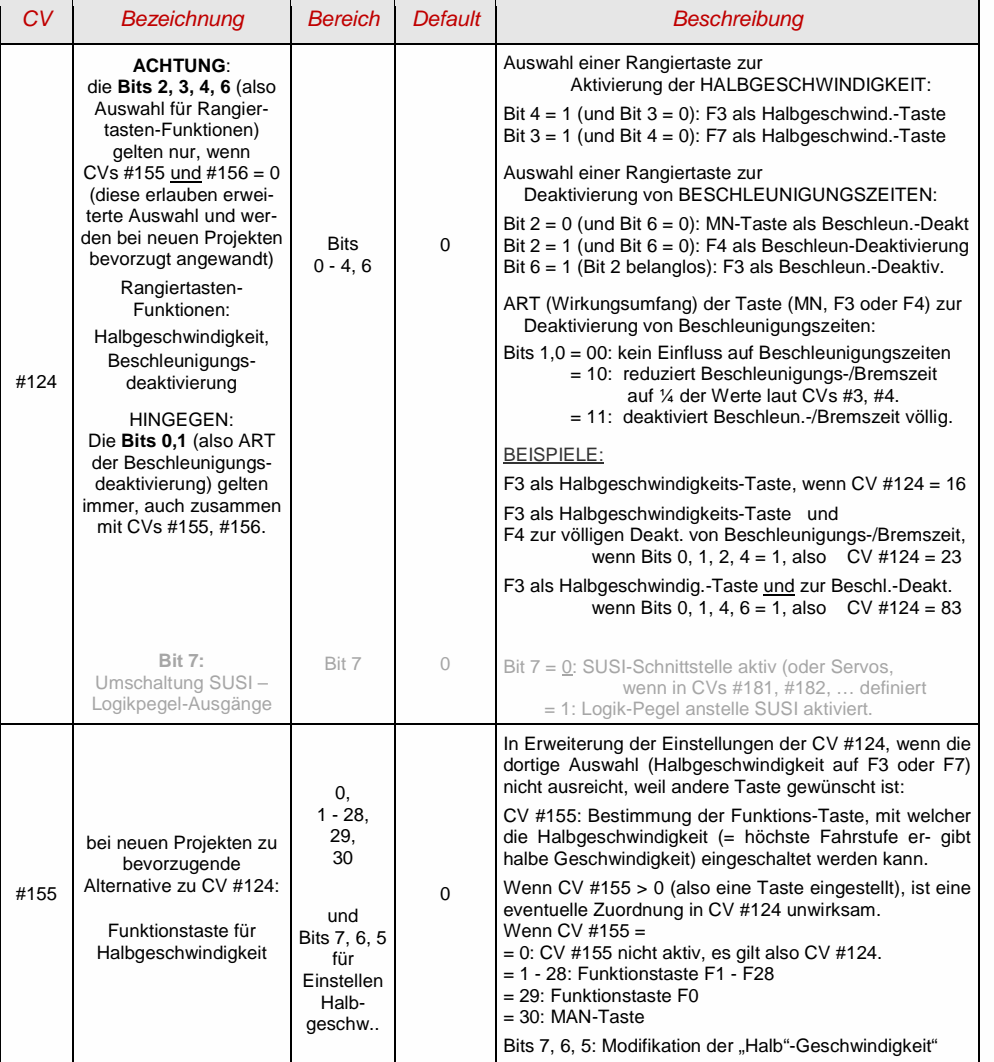

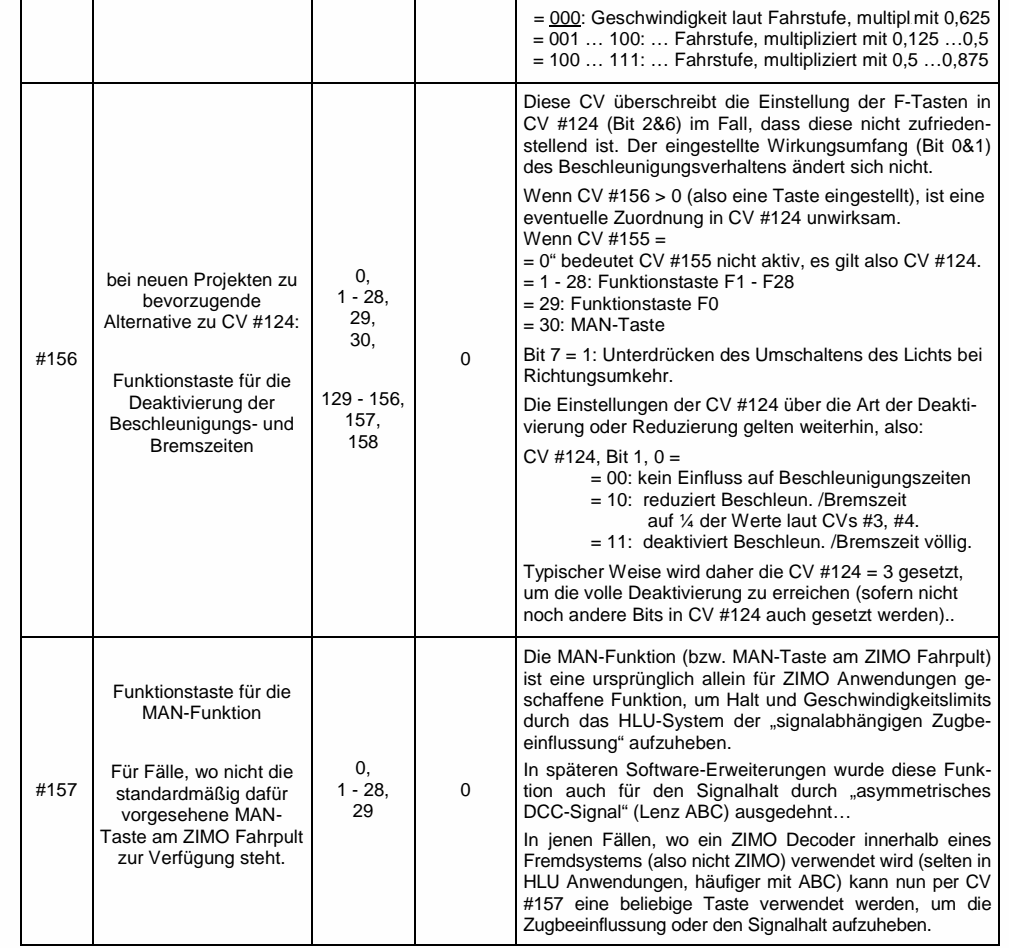

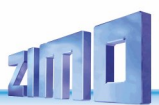

## 3.14 Das Function Mapping nach NMRA-DCC-Standard

ZIMO Decoder haben 4 bis 12 Funktionsausgänge (FA). Die angeschlossenen Einrichtungen (Lampen, Raucherzeuger, o.ä.) werden bekanntlich durch die Funktionstasten am Fahrpult (Handregler…) ein- und ausgeschaltet. Welche Funktion durch welche Taste aktiviert wird, wird durch die CVs des "Function Mapping" festgelegt.

#### *CVs #33 bis #46*

bilden das NMRA - gemäße "Function Mapping"; dabei bestehen allerdings Einschränkungen in der Zuordnung (für jede Funktion steht nur ein 8-bit-Register, also 8 Ausgänge zur Auswahl bereit), außerdem sind einzig die Stirnlampen als richtungsabhängige Funktionen vorgesehen.

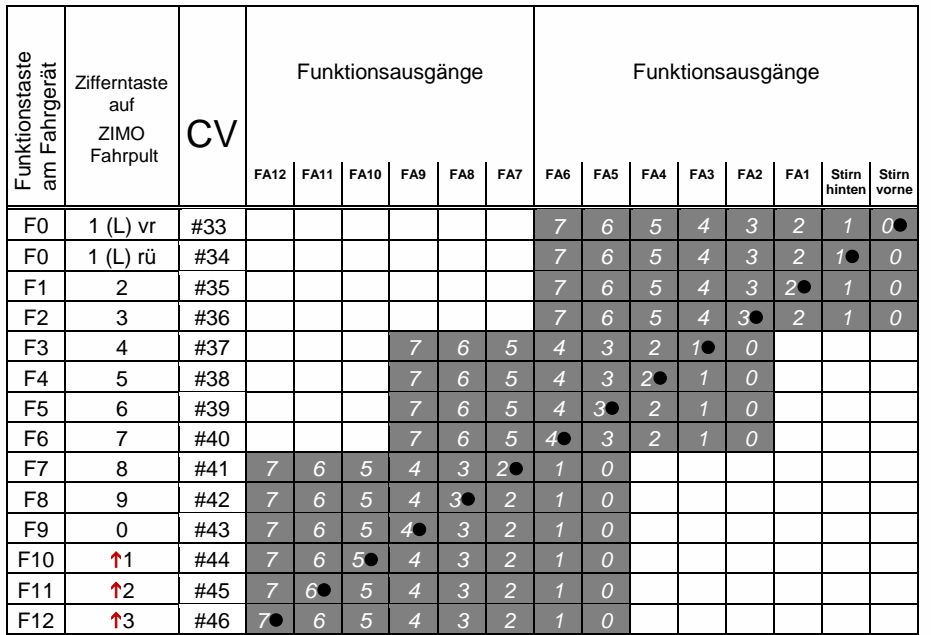

In obiger Tabelle ist die Default Einstellung markiert; d.h. bei Auslieferung entspricht die F-Nummer der FA-Nummer. Defaultmäßig sind also in den Konfigurationsvariablen folgende CV-Werte eingetragen:

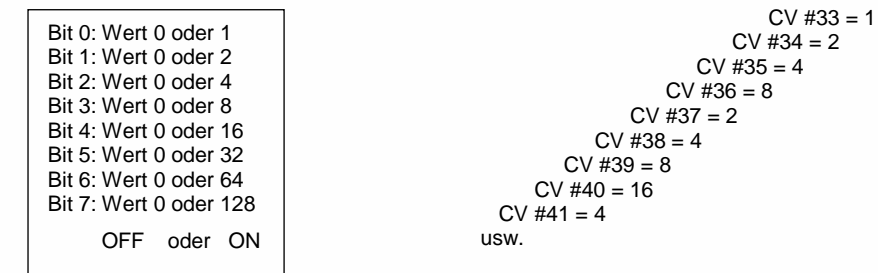

BEISPIEL für die Modifizierung des Function mapping: Mit der Funktionstaste F2 (ZIMO Taste 3) soll zusätzlich zum Funktionsausgang FA2 auch der Funktionsausgang FA4 geschaltet werden. Außerdem sollen mit F3 und F4 NICHT FA3 und FA4, SONDERN die Ausgänge FA7 und FA8 (das könnten beispielsweise Kupplungen sein) geschaltet werden. In die betreffenden Konfigurationsvariablen sind daher neue Werte zu programmieren;

 CV #36=40  $CV #37 = 32$  $CV$  #38 = 64

| F2<br>. L      | $\sqrt{2}$<br>ບ | #36             |  |  |  | ľò |  | $\sim$ |  | Æ |
|----------------|-----------------|-----------------|--|--|--|----|--|--------|--|---|
| E?<br>ں ا      | Δ               | $110 -$<br>π∪ ι |  |  |  | ĸ  |  |        |  |   |
| F <sub>4</sub> | -<br>∽<br>u     | #38             |  |  |  | œ  |  |        |  |   |

#### Das Function Mapping "ohne Linksverschiebung" 3.15

Durch

*CV #61 = 97*

werden die "Links-Verschiebungen" der höheren CVs (ab #37 laut Original NMRA Function mapping, siehe links) aufgehoben, wodurch "höhere" Fs auch auf niedrigere FAs zugreifen können: z. B.: "F4 schaltet FA1" ist nach NMRA nicht möglich, aber hier schon.

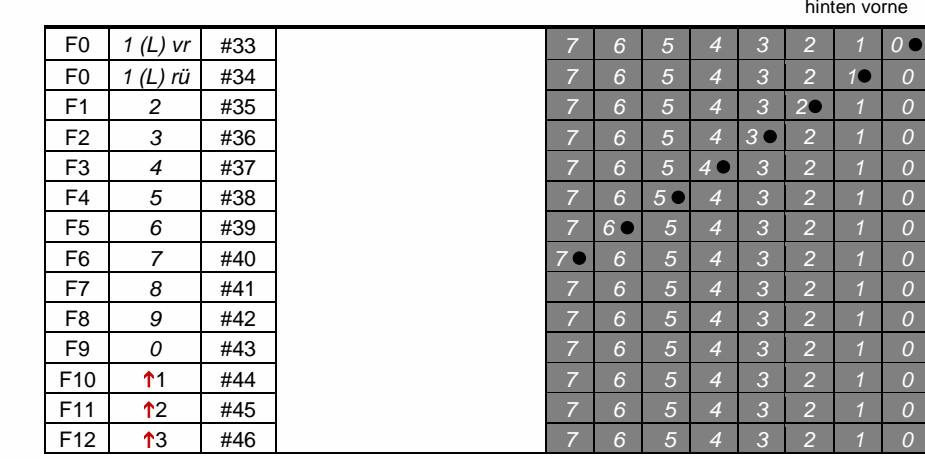

## **FA6 FA5 FA4 FA3 FA2 FA1 Stirn Stirn**

## 3.16 "Einseitige Lichtunterdrückung"

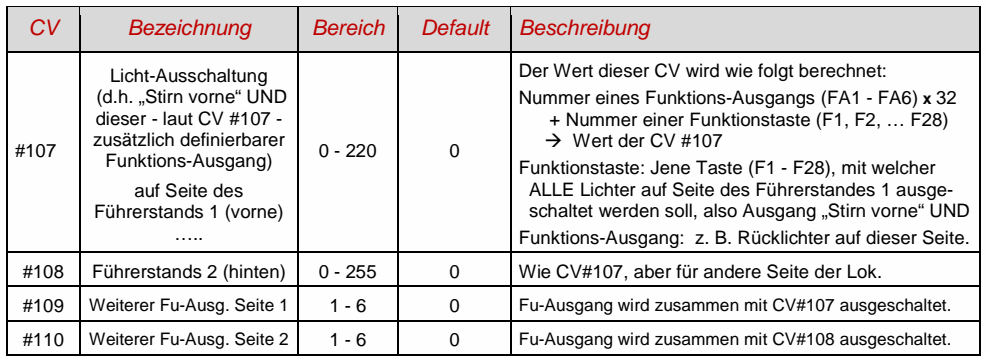

### *Tipp: Richtungsabhängige Rücklichter mit Hilfe der Effekt - CVs:*

Normalerweise (nach dem NMRA "function mapping") ist nur die Funktion F0 richtungsabhängig vorgesehen, d.h. je nach Fahrtrichtung auf die Stirnlampen "vorne" oder "hinten" zugewiesen. Alle Funktionen F1 - F12 (und weiter) sind hingegen nur richtungsunabhängig zu verwenden.

Die Effekt-CVs #125 bis #132, #159 und #160 (siehe Kapitel "3.21 Effekte für Funktions-Ausgänge (amerikanische und sonstige Lichteffekte, Raucherzeuger, Kupplungen, u.a.)…"), die jeweils einem Funktions-Ausgang (bis FA8) zugeordnet sind, ermöglichen hingegen die Richtungsabhängigkeit weiterer Funktionen. Für diese Anwendung werden in den Effekt-CVs nur die Richtungs-Bits (0, 1) verwendet, während die eigentlichen Effekt-Bits leer (also 0) bleiben.

BESPIEL 1: An den Funktionsausgängen FA1, FA2 sind die **roten Rücklichter** vorne bzw. hinten angeschlossen; beide sollen über die Funktionstaste F1 ein- und ausgeschaltet werden, aber auch mit der Fahrtrichtung wechseln. Zu dem Zweck wird

CV #35 = "12" gesetzt (also für F1; Bit 2 für FA1, und Bit 3 für FA2), weiters die

Effekt-CVs CV #127 = "1" (für FA1) und CV #128 = "2" (für FA2)

somit kommt FA1 nur bei Vorwärtsfahrt, FA2 nur rückwärts (und nur wenn Funktion F1 eingeschaltet).

BEISPIEL 2: Es sollen *nicht* wie im obigen Bespiel die Rücklichter getrennt von den Stirnlampen richtungsabhängig eingeschaltet werden, sondern es sollen die beiden Stirnseiten (jeweils für weiß *und* rot gültig) unabhängig voneinander mit F0 bzw. F1 ein- und ausgeschaltet werden (je nachdem, ob und auf der betreffenden Seite Wagen angekuppelt sind) - "einseitiger Lichtwechsel".

Dies kann auf folgende Weise gelöst werden:

Anschaltung: Weiße Lampen vorne an Funktionsausgang "Stirn vorne" / Rote Lampen vorne an Funktionsausgang FA2 / Weiße Lampen hinten an Funktionsausgang FA1 / Rote Lampen hinten an Funktionsausgang "Stirn hinten" (!).

 $CV$  #33 = 1 und  $CV$  #34 = 8 (weiße Lampen vorne "normal", rote Lampen vorne auf F0 rückw.!), CV #35 = 6 (sowohl weiße als auch rote Lampen hinten auf F1!)

> $CV #126 = 1 / CV #127 = 2$ (Richtungsabhängigkeit für weiße, rote Lampen hinten durch Effekt-CVs).

## 3.17 Das "Schweizer Mapping"

Das "Schweizer Mapping" ist ein Function Mapping, um die Zustände der **Lok-Beleuchtung** abbilden zu können, das seinen Namen von den Anforderungen das Schweizer Lichtsystem ableitet, obwohl es natürlich auch für Fahrzeuge anderer Länder eingesetzt werden kann.

Der Zweck des "Schweizer Mappings" ist, mit mehreren Funktionstasten die verschiedenen Zustände der Lokbeleuchtung (jeweils einschalten und individuell dimmen) zu schalten, beispielsweise für die Fälle "Alleinfahrt", Wagen gekuppelt am Führerstand 1, oder am Führerstand 2, Schiebefahrt, Rangierfahrt, u.a.

Natürlich "lohnt" sich die relativ aufwändige Methode nur, wenn das Fahrzeug relativ viele unabhängig angeschlossene Lämpchen (LEDs) enthält, und der Decoder ebenso viele Funktions-Ausgänge, etwa ab 6 Ausgängen am Decoder. ZIMO Decoder (abgesehen von einigen Miniatur-Typen) besitzen Großteils tatsächlich 6 bis 10 Funktions-Ausgänge, Großbahn-Decoder noch mehr.

Die gewünschten Beleuchtungszustände werden durch **insgesamt 17 CV-Gruppen**, die aus **jeweils 6 CVs** bestehen, definiert (also 102 CVs; CVs #430 - #507 + #800 - #823) werden verwendet. Das an sich einfache Prinzip besteht darin, dass die jeweils erste CV einer Gruppe die Nummer (1 bis 28) einer Funktionstaste F1 - F28 enthält; und in den weiteren CVs wird definiert, welche Funktions-Ausgänge bei Betätigung dieser Taste eingeschaltet werden sollen, jeweils abhängig von der Fahrtrichtung.

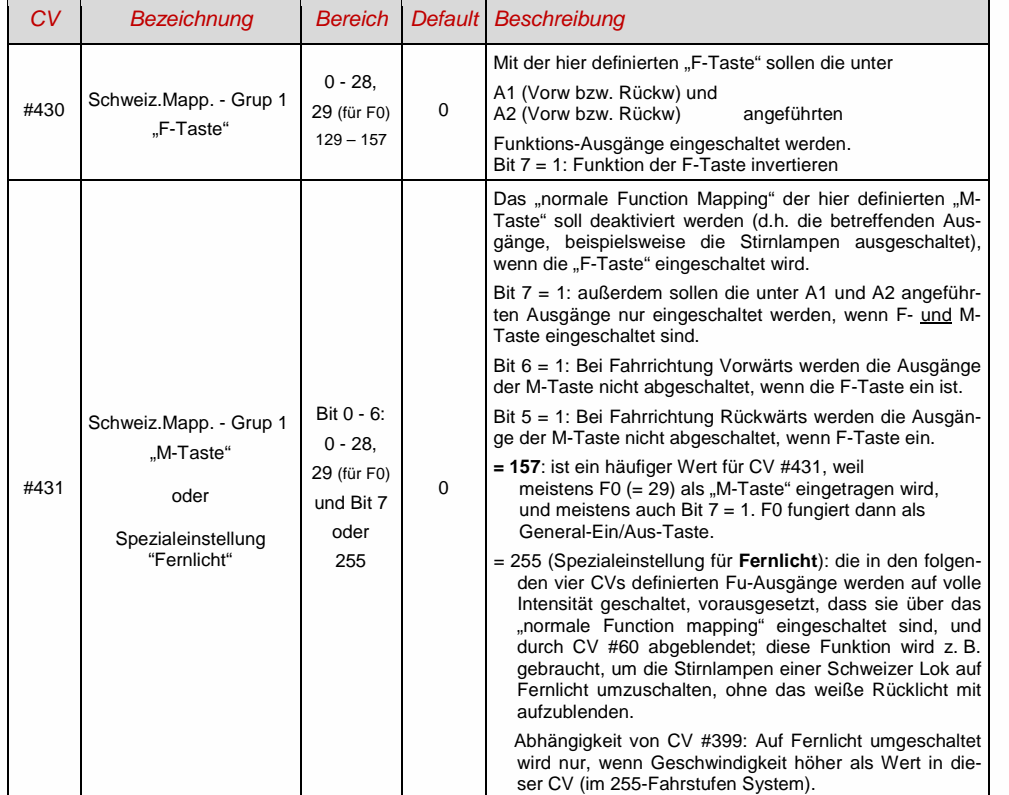

## *Seite 36 MS-Sound-Decoder MS440 … MS990 und MN-Nicht-Sound-Decoder MN160 … MN340*

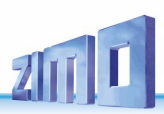

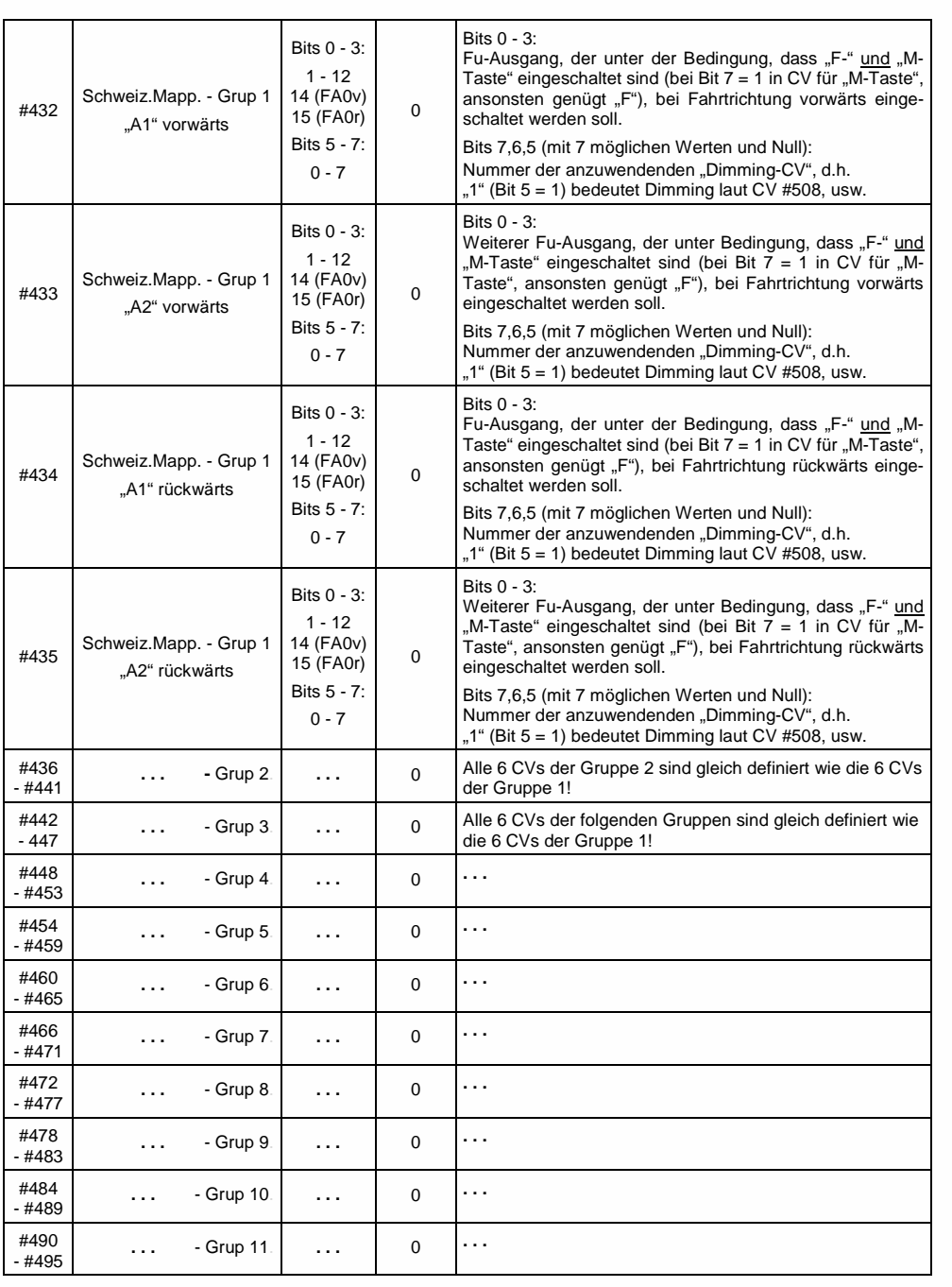

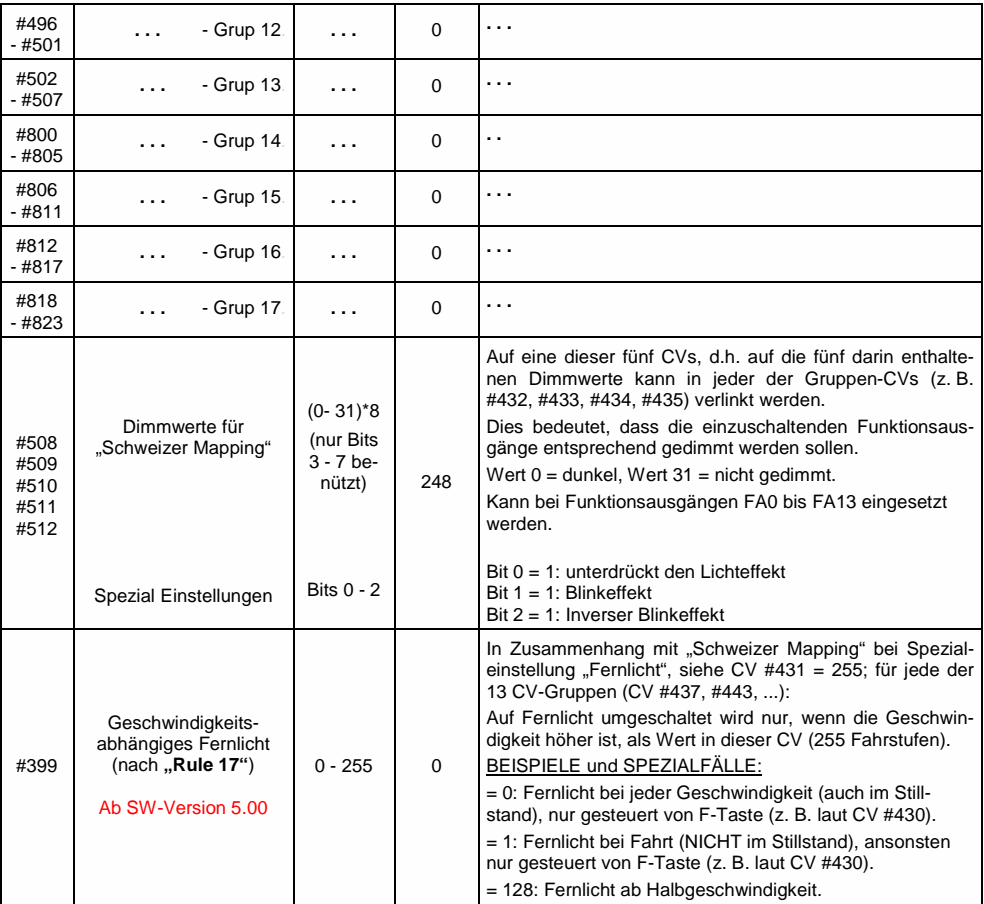
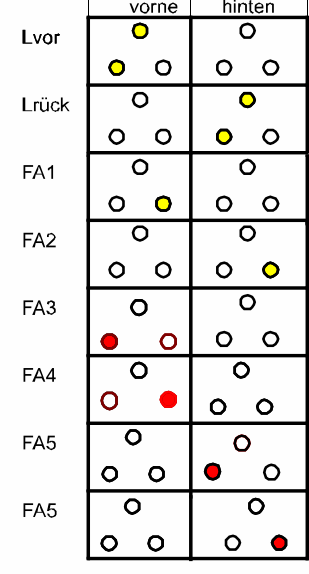

Die Anwendung des "Schweizer Mappings" kann durch ein *Beispiel* (SBB Re422) veranschaulicht werden.

 Hier sind die Funktions-Ausgänge zusammen mit den jeweils angeschlossenen Lichtern oder Lichtergruppen angeführt, wie sie in einer typischen SBB E-Lok vorhanden sind. Aufgabe des "Schweizer Mappings" ist es hier, mit Hilfe der **Tasten** 

> F0 (General ein/aus), und F15, F16, F17, F18, F19, F20

alle denkbaren Betriebszustände bezüglich der Beleuchtung (natürlich jeweils in beiden Richtungen) richtig darstellen zu können.

Das ergibt eine Zustandstabelle, wie sie rechts abgebildet ist, wofür im Schweizer Mapping

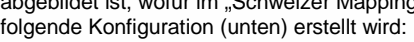

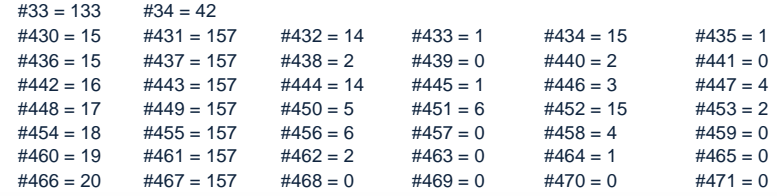

#### Erklärung:

Das normale NMRA Function Mapping in CV #33 und CV #34 (Für F0-vorw und F0-rückw) bestimmt die Beleuchtung für den Fall F0 eingeschaltet, und alle Tasten F15 - F20 ausgeschaltet: CV #33 = 133 (= Lvor, FA1, FA6) und CV #34 = 42 (= Lrück, FA2, FA4).

Die folgenden CV-Gruppen (also CVs #430 - #435, #436 - #441, #442 - #447, usw.), jeweils dargestellt in einer Zeile, enthalten in der jeweils ersten CVs die Nummern der "F-Tasten" F15, F16, F17, F18, F19, F20. Danach folgen in jeder Gruppe bzw. Zeilen die CVs für M-Taste und die zu schaltenden Funktions-Ausgänge.

Dabei gibt es für F15 zwei Gruppen bzw. Zeilen (CV #430, … und #436, …), weil hier drei Funktions-Ausgänge gleichzeitig eingeschaltet werden sollen, aber in einer Gruppe nur zwei Plätze (jeweils pro Richtung: A1, A2); für alle anderen "F-Tasten" reicht jeweils eine Gruppe.

Die "M-Tasten" (jeweils zweite CV in jeder Gruppe) sind alle auf "157" gesetzt; das bedeutet "F0" und in Bit 7 die Bedingung, dass die angeführten Ausgänge nur eingeschaltet werden sollen, wenn F- und M-Taste eingeschaltet sind.

Die jeweils dritten bis sechsten CVs in jeder Gruppe bzw. Zeile enthalten schließlich die Nummern der zu schaltenden Funktions-Ausgänge (wobei die Stirnlampen mit "14" und "15" codiert sind, ansonsten einfach die Zahl von FA1, FA2,...).

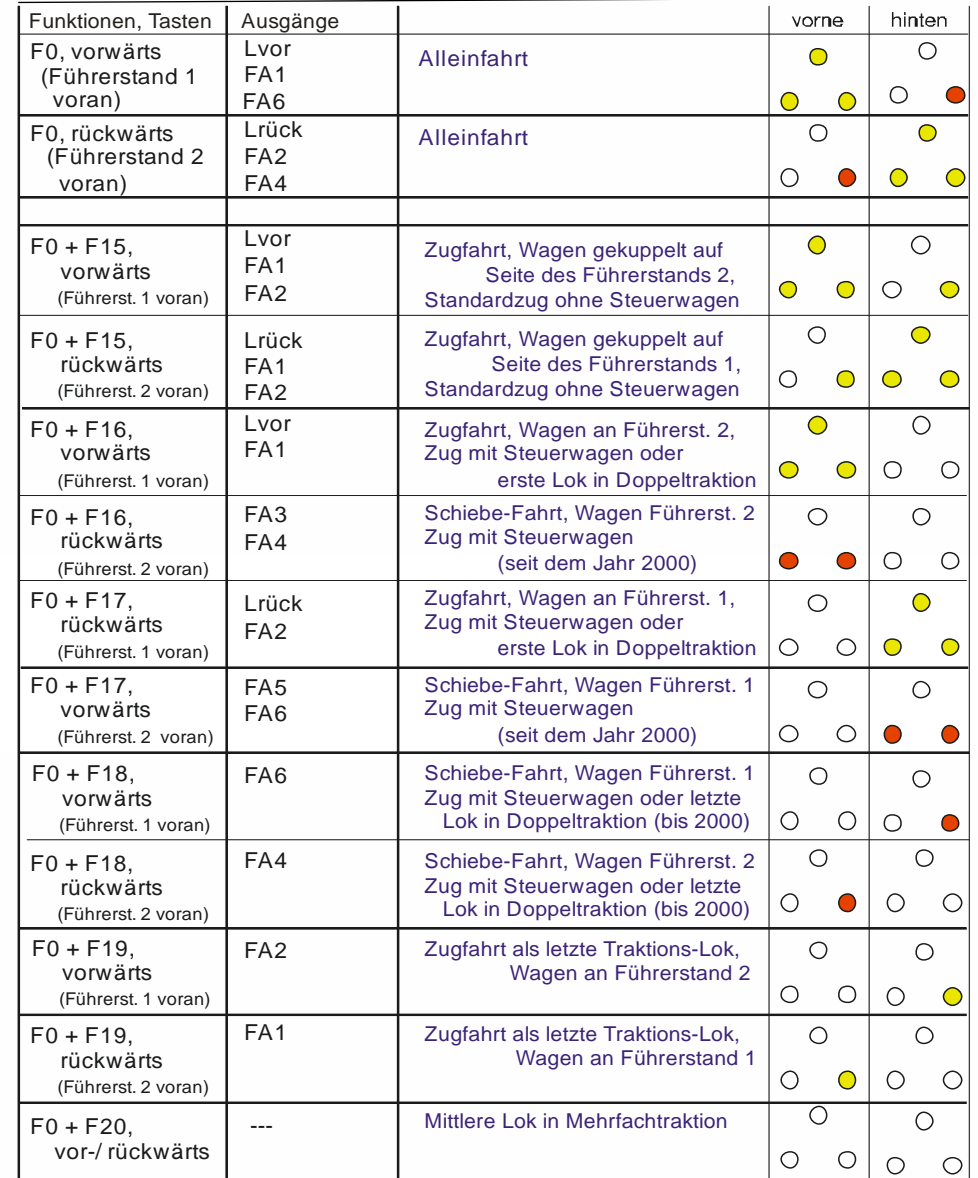

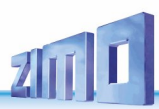

### 3.18 Das ZIMO "Eingangs-Mapping" Ab SW-Version 3.00

Mit dem "Eingangs Mapping" können die Beschränkungen des NMRA Function mapping (nur 12 Funktionstasten, und jeweils eine Auswahl von nur 8 Funktions-Ausgängen zur einzelnen Funktionstaste) aufgehoben werden. Außerdem können die zu benützenden Funktionstasten (= **externe Funktionen**) den Wünschen des Anwenders rasch und flexibel angepasst werden, und zwar gemeinsam für Funktions-Ausgänge und Sound-Funktionen, ohne dafür die **internen Funktions-Zuordnungen** ändern zu müssen, vor allem ohne Änderungen an den Sound-Projekten vornehmen zu müssen:

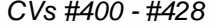

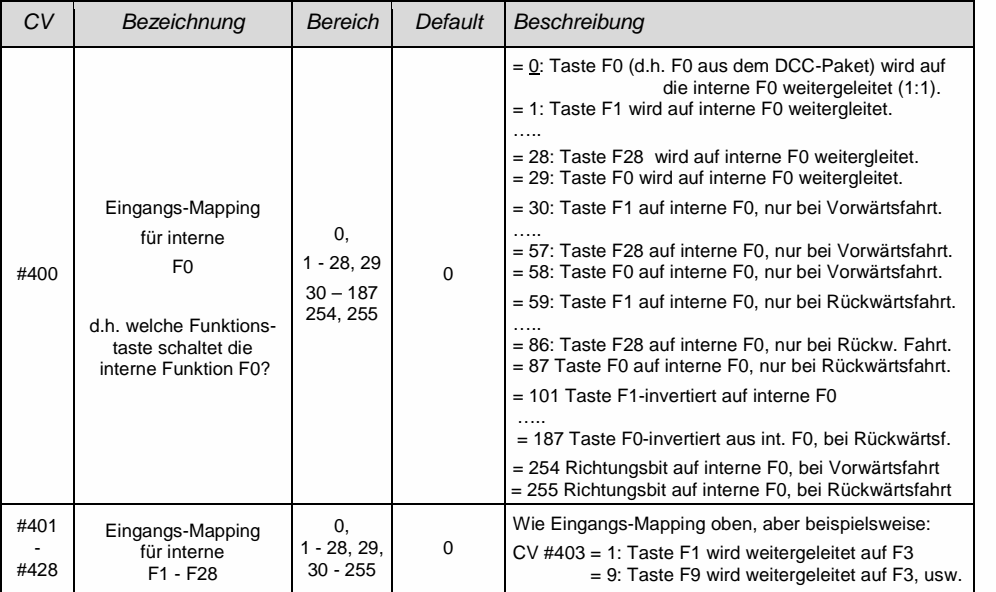

## 3.19 Dimmen und Abblenden, Richtungs-Bit auf Ausgänge

Die Funktions-Einrichtungen dürfen oft nicht mit der vollen Schienen-Spannung betrieben werden, beispielsweise 18 V – Lämpchen, bei einer Fahrspannung bis 24 V (bei Großbahnen durchaus üblich). Manchmal soll auch einfach die Helligkeit reduziert werden.

Die beste Lösung für diese Fälle ist der Anschluss des Pluspoles solcher Einrichtungen an einer Funktions-Niederspannung des Decoders (siehe Kapitel "7 Einbau und Anschließen des ZIMO Decoders"). Diese sind stabilisiert, d.h. sie schwanken nicht mit der Schienenspannung (Belastung, usw.).

Ersatzweise oder zusätzlich (die Dimmung wirkt nicht nur, wenn der Verbraucher am Pluspol mit voller Schienenspannung angeschlossen ist, sondern auch relativ zu einer Funktions-Niederspannung) steht die Spannungsreduktion per PWM-Dimmung (Pulsweiten-Modulation) mit

#### *CV #60*

zur Verfügung, welche das PWM-Tastverhältnis definiert. Natürlich ist diese Art der Spannungs-Reduktion auch deswegen interessant, weil sie jederzeit per CV #60 leicht veränderbar ist.

**ACHTUNG**: Glühbirnchen mit Nennspannungen bis etwa 12 V herab können ohne Schaden durch die PWM- Dimm-Funktion eingestellt werden, auch wenn die Schienenspannung deutlich höher ist; **nicht** jedoch z. B. 5 V - oder 1,2 V - Lämpchen; diese müssen statt am "normalen" Pluspol des Decoders an einer Funktions-Niederspannung angeschlossen werden (siehe Kapitel "7 Einbau und Anschließen des ZIMO Decoders").

 LEDs hingegen brauchen zwar auf jeden Fall einen Vorwiderstand; wenn dieser aber beispielsweise auf 5 V – Betrieb ausgelegt ist, ist die PWM-Dimmung auch bei einer Schienenspannung von 25 V ausreichend (in diesem Fall wäre die Einstellung CV #60 = 50, also Reduktion auf ein Fünftel).

Generell wirkt CV #60 auf alle Funktions-Ausgänge. Wenn die Wirkung nur auf bestimmte Ausgänge beschränkt werden soll, werden dafür die Dimm-Masken-CVs herangezogen; siehe Tabelle:

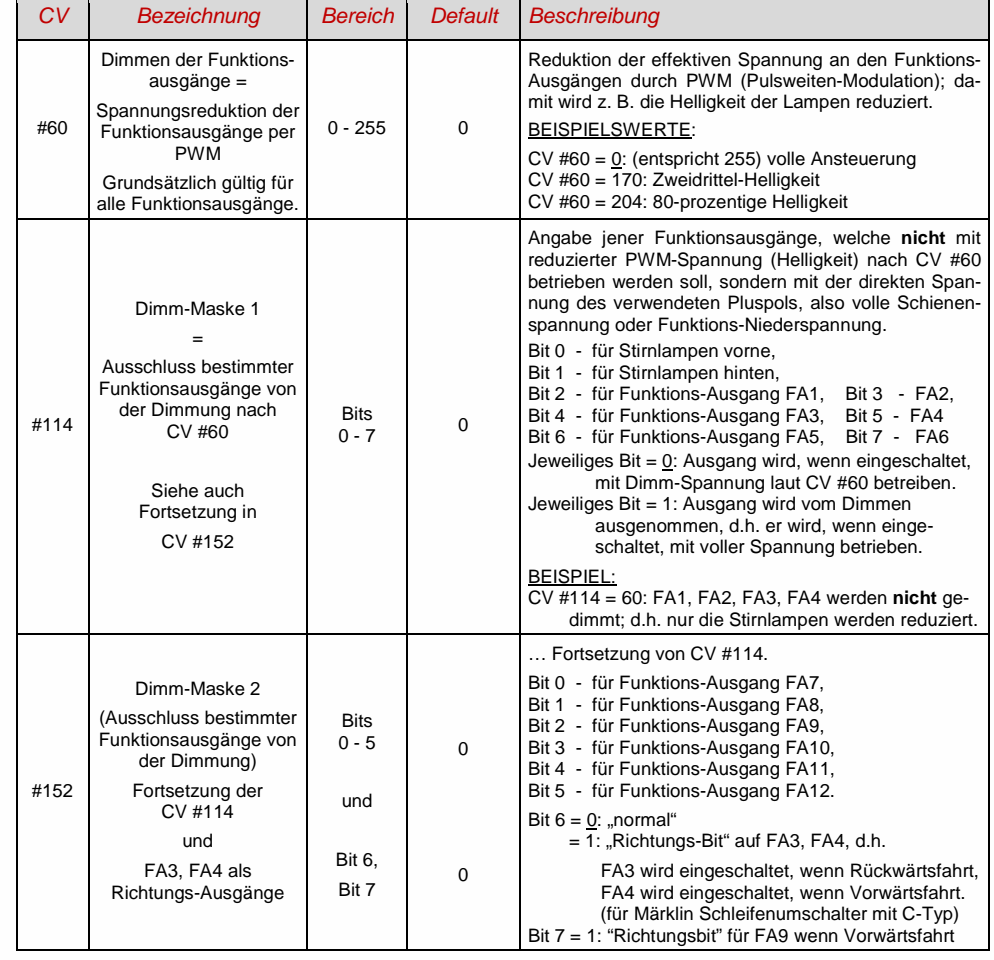

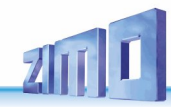

### *Fernlicht / Abblendlicht mit Hilfe der Abblend-Maske*

Als "Abblend-Taste" kann eine der Funktionstaste F6 (CV #119) oder F7 (CV #120) definiert werden. Ja nach Bedarf können bestimmte Ausgänge bei ein- oder ausgeschalteter Funktion (Bit 7, invertierte Wirkung) abgeblendet werden.

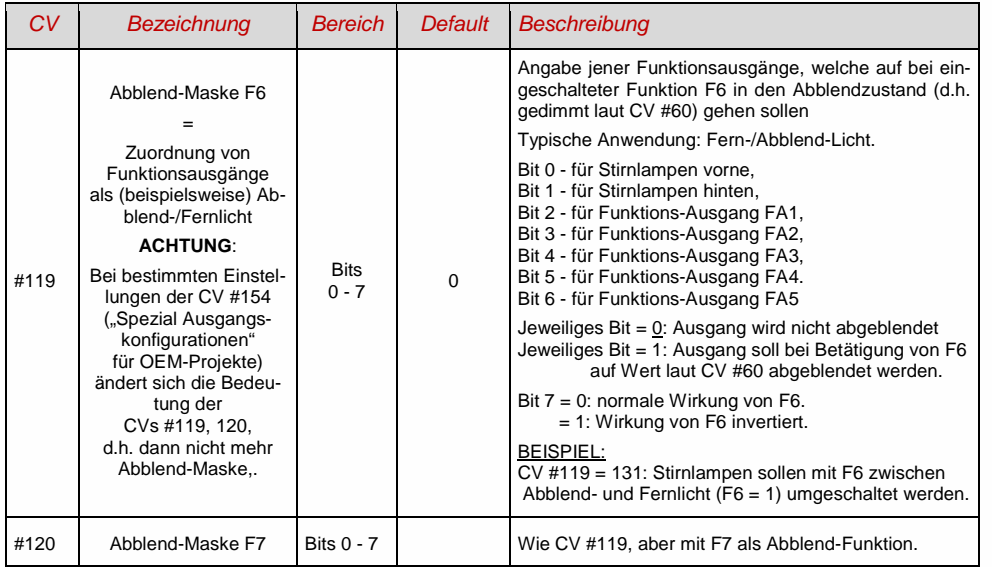

### *Ein "Zweiter Dimmwert" mit Hilfe der Kupplungs-CV*

Falls die durch CV #60 einstellbare Spannungsreduktion nicht reicht, sondern für andere Funktions-Ausgänge zusätzlich ein unterschiedlicher Wert gebraucht wird, und die Entkuppel-Funktion bei dem Fahrzeug nicht gebraucht wird, kann die "Kupplungs-CV"

### *CV #115*

als alternative Dimm-Einstellung verwendet werden. Den betreffenden Funktions-Ausgängen muss dafür in einer der

#### *CVs #127 - #132, #159, #160*

der Effekt-Code "Entkuppler-Betätigung" zugewiesen werden (Kapitel "3.21 Effekte für Funktions-Ausgänge (amerikanische und sonstige Lichteffekte, Raucherzeuger, Kupplungen, u.a.)…").

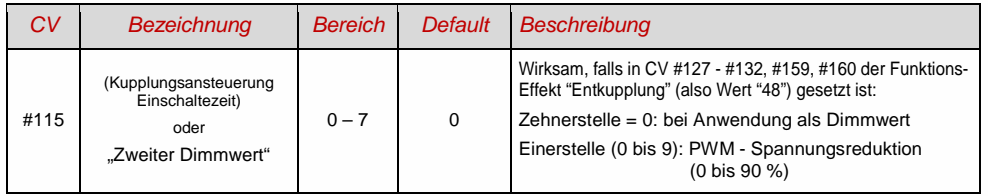

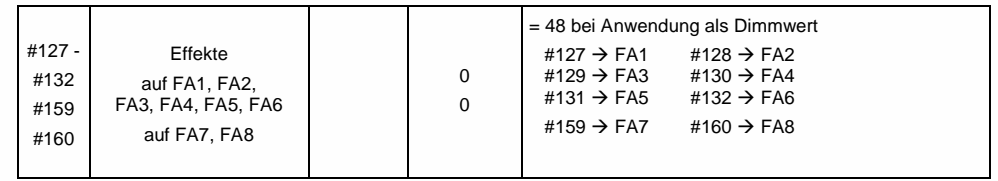

## 3.20 Der Blink-Effekt

"Blinken" ist eigentlich ein Licht-Effekt wie alle anderen, die in den CVs ab #125 zusammengefasst sind; aus historischen Gründen werden aber dafür die eigenen CVs 117, #118 verwendet.

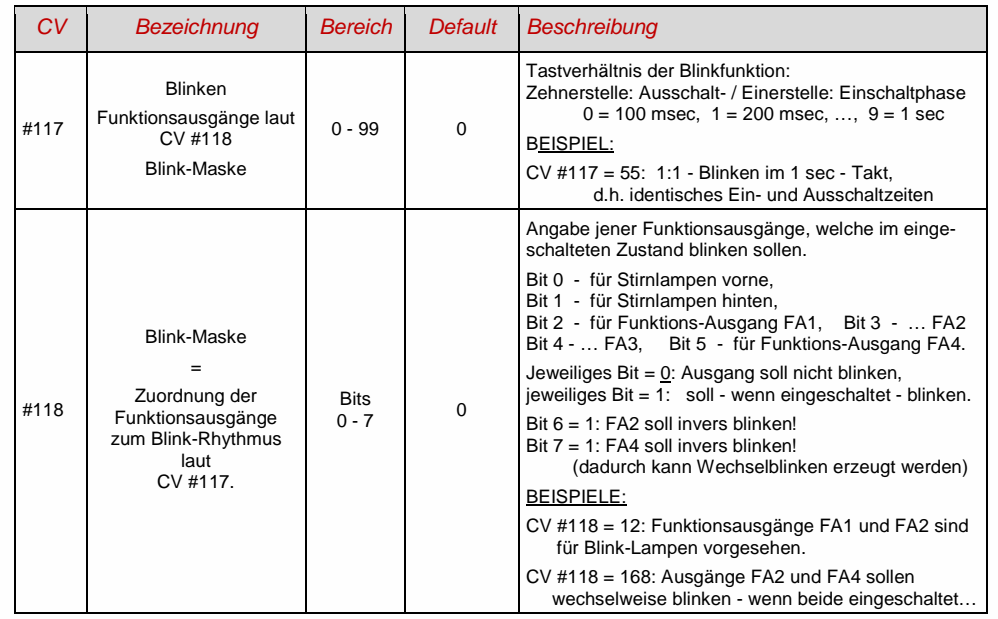

f

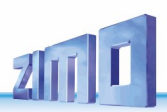

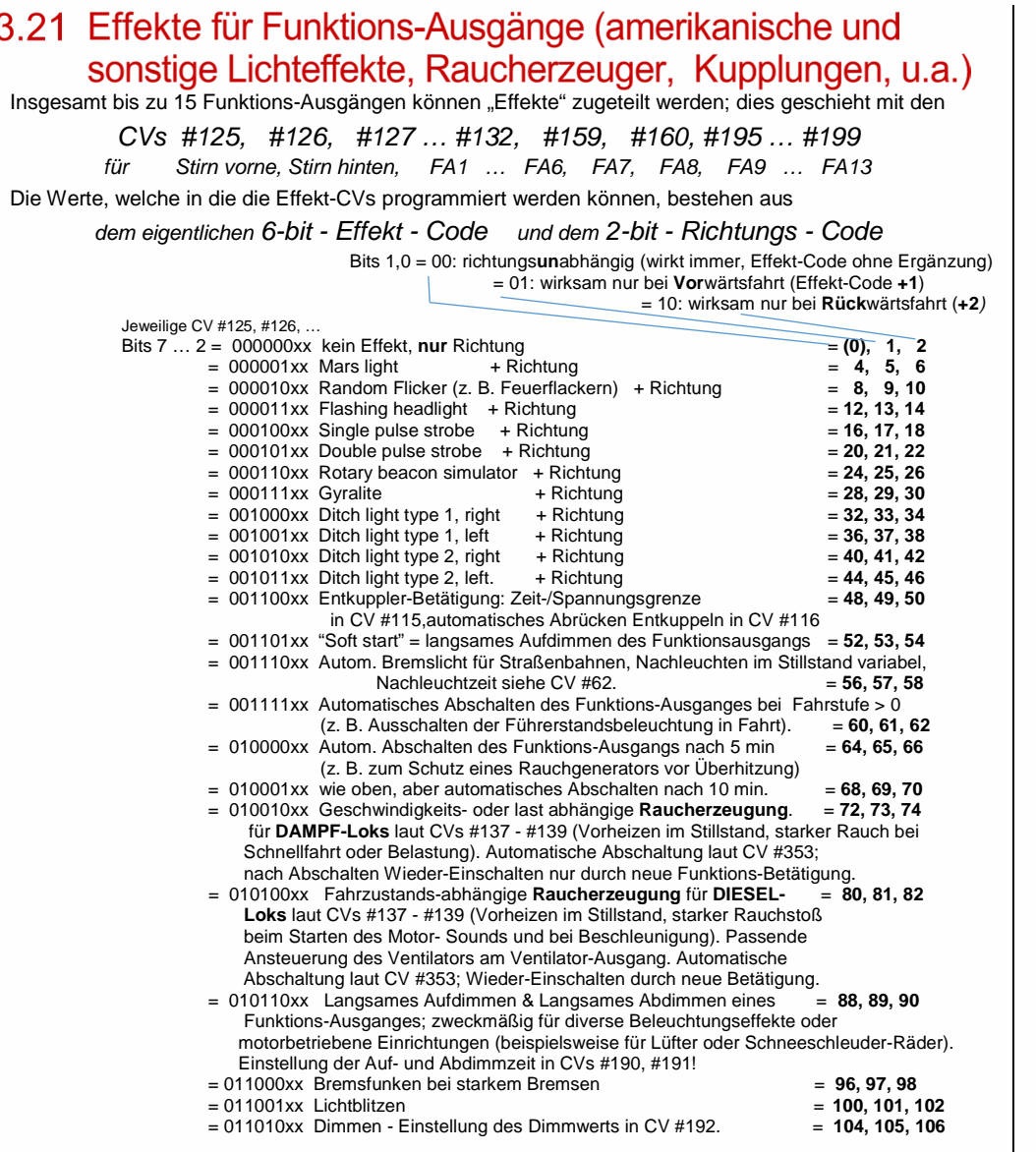

Effekt-CVs **ohne Effekt** (Effekt-Code 000000) erzeugen *richtungsabhängige Funktions-Ausgänge* BEISPIEL: CV #127 = 1, CV #128 = 2, CV #35 = 12: FA1, FA2 richtungsabhängig schaltbar durch F1.

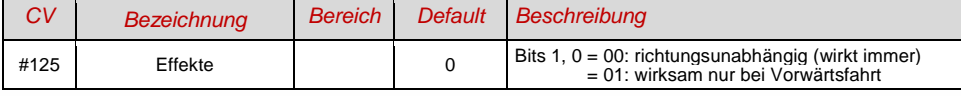

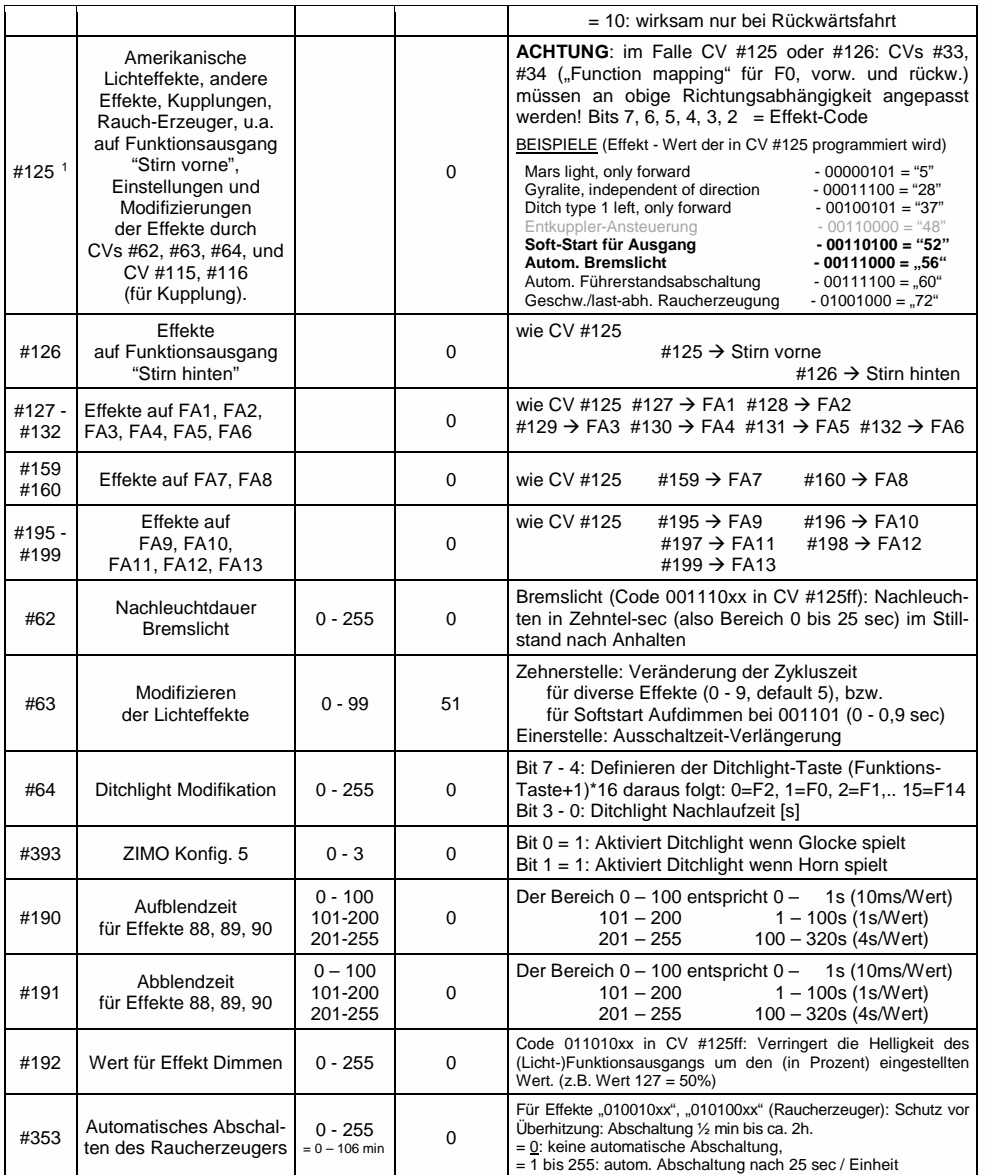

Spezieller Hinweis: ditch lights sind nur aktiv, wenn die Stirnlampen (F0) und die Funktion F2 an sind (entspricht dem amerik.Vorbild. Die "ditch lights" funktionieren nur, wenn die entsprechenden Bits in CV #33 und #34 gesetzt sind (die Definition in CV #125 - 128 ist nicht ausreichend, sondern zusätzlich notwendig). Beispiel:<br>Wenn ditch lights für FA1 und FA2 definiert sind, müssen di

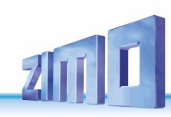

### 3.22 Raucherzeuger-Konfiguration

*Am Beispiel eines "Seuthe" 18 V - Rauchgenerators (kein Ventilator):*

Neben dem einfachen Ein- und Ausschalten über einen beliebigen Funktionsausgang gibt es die Möglichkeit, die **Intensität** der Rauchentwicklung von **Stillstand** oder **Fahrt** und **Beschleunigung** abhängig zu machen.

Dazu wird der Rauchgenerator an einen der Funktions-Ausgänge **FA1 - FA8** angeschlossen; in der zu diesem Ausgang gehörigen "Effekte-CV" (#127 für FA1, usw.), wird der Effekt, also Raucherzeugung für Dampfloks (Code ...72") oder Dieselloks (...80"), programmiert.

Für den betreffenden Ausgang gilt dann die "Kennlinie für Raucherzeuger" der CVs #137, #138, #139; diese müssen UNBEDINGT mit Werten versorgt werden, sonst ist Rauch immer ausgeschaltet.

BEISPIEL - typische Kennlinie für Schienenspannung 20 V, Vollspannungs(18 V)-Raucherzeuger:

CV #137 = 70 - 90: Dies bewirkt bei Stillstand eine dünne Rauchfahne.

CV #138 = 200: Ab Fahrstufe 1 (also bereits ab niedrigster Geschwindigkeit) wird der Raucherzeugers auf ca. 80 % seiner Maximalleistung gebracht; also relativ dichter Rauch.<br>CV #139 = 255: Bei Beschleunigung wird der Rauchgenerator maximal angesteuert: dichte

Bei Beschleunigung wird der Rauchgenerator maximal angesteuert; dichter Rauch.

#### *Dampfschlag-synchrones oder diesel-typisches Rauchen (mit Ventilator):*

Das Heizelement des Rauchgenerators wird - wie im Fall "Seuthe" (oben) - a**n FA1, FA2,** … **FA8** angeschlossen und konfiguriert, der Ventilator an **FA4** (in Ausnahmefällen an **FA2**).

Siehe Kapitel "7 Einbau und Anschließen des ZIMO Decoders"

#### *Kleine Decoder:*

Ventilator wird an **FA4** (gegen Pluspol) angeschlossen (dafür wird CV #133 = 1 gesetzt).

#### *Großbahn-Decoder*

Ventilator könnte auch am Ausgang FA4 angeschlossen werden, wesentlich besser ist jedoch:

Nutzung der **Spezial-Ausgänge** Ventilator **V1** und **V2** (gegen **Masse**). Diese Ausgänge sind für den Zweck vorteilhaft ausgelegt (im Gegensatz zu normalen Funktions-Ausgängen): auf 5 V-Basis arbeitend (wie die üblichen Ventilator-Motoren) und mit der Möglichkeit zum Bremsen zwischen den Dampfschlag-Impulsen ausgestattet (wodurch die ausgestoßenen Dampfwolken besser separiert werden).

Für den **Ventilator V1** (der als einziger verwendet wird, wenn nur ein Raucherzeuger vorhanden ist) sind in den CVs #351, 352, 355 Einstellmöglichkeiten vorgesehen (siehe nachfolgende Tabelle).

Falls **zwei Raucherzeuger** eingesetzt werden, also 2 Heizelemente und 2 Ventilatoren (egal, ob in einem Gehäuse oder völlig getrennt voneinander), werden die beiden Heizelemente an unterschiedlichen Funktions-Ausgängen angeschlossen, denen beide der passende Effekt (DAMPF oder DIESEL oder eventuelle zukünftige Varianten) zugeordnet werden muss, also beispielsweise

DAMPF: CV #159 = 72 und CV #160 = 72 oder DIESEL: CV #159 = 80 und CV #160 = 80 (unter der Annahme, dass die beiden Heizelemente an FA7, FA8 angeschlossen sind)

Dem niedrigeren der beiden Funktions-Ausgänge (also im Beispiel dem Raucherzeuger auf FA7) ist dann automatisch der erste Ventilator-Ausgang (also V1) zugeordnet, dem höheren der zweite (V2).

Für den **Ventilator V2** sind die Einstell-CVs in einer eigenen CV-Page untergebracht;

Information wird NACHGETRAGEN

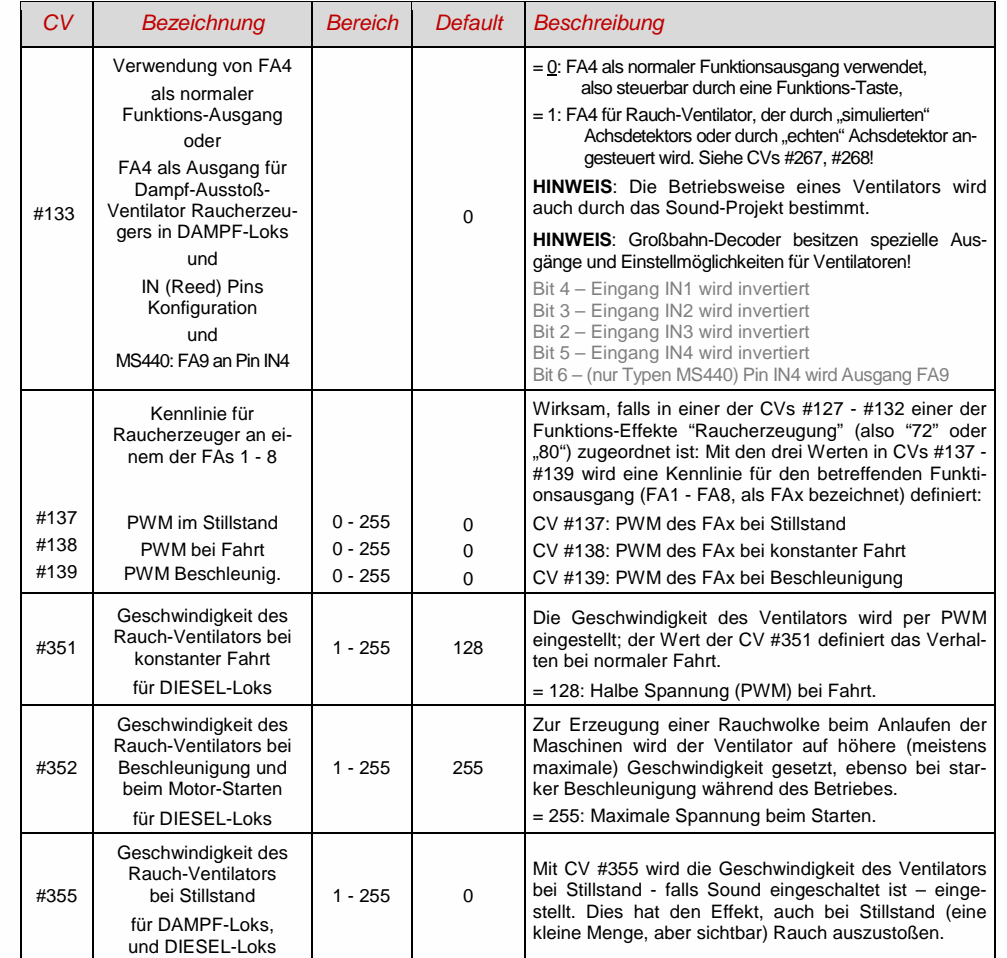

#### Decoder mit 2 Rauch-Ventilatoren (z. B. MS950, MS990)

Für den zweiten Ventilator (V2) stehen

### **CV-Page 145/0** (d.h. Page-Zeiger CV #31 = 145, CV #32 = 0)**, CVs #500 - #511**

(gegebenenfalls auch für mehrere weitere Ventilatoren) zur Verfügung. Der zweite Ventilator ist automatisch dem höheren Fu-Ausgang mit Effekt "Raucherzeugung" (also wo zweites Heizelement angeschlossen ist) zugeordnet.

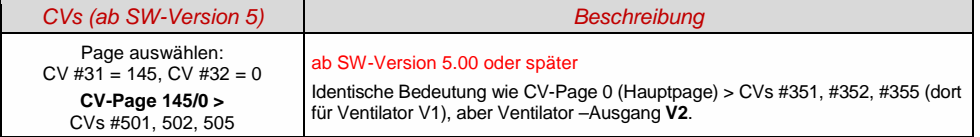

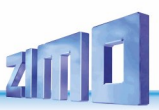

# 3.23 Elektrische Entkupplung, Konfiguration

### *"System KROIS" und "System ROCO"*

Wenn einem der Funktions-Ausgänge (oder zweien der Funktions-Ausgänge) **FA1 - FA8** der Funktions-Effekt "Entkuppler-Betätigung" zugeordnet ist (CV #127 für FA1, usw.), erfolgen die Einstellungen für die Kupplungs-Ansteuerung und den gesamten Entkuppel-Vorgang durch die

### *CV #115 und CV #116*

Es geht dabei um die Begrenzung der Einschalt-Dauer (Schutz vor Überhitzung), die Definition einer eventuellen Haltespannung (System "ROCO") sowie um automatisches Andrücken und Abdrücken.

Beim "**System Krois**" ist **CV #115 = "60", "70" oder "80"** zu empfehlen; dies bedeutet eine Begrenzung des Kupplungsimpulses (mit Vollspannung) auf 2, 3 oder 4 sec; Definition einer Restspannung ist für das System "KROIS" nicht notwendig (daher Einerstelle "0").

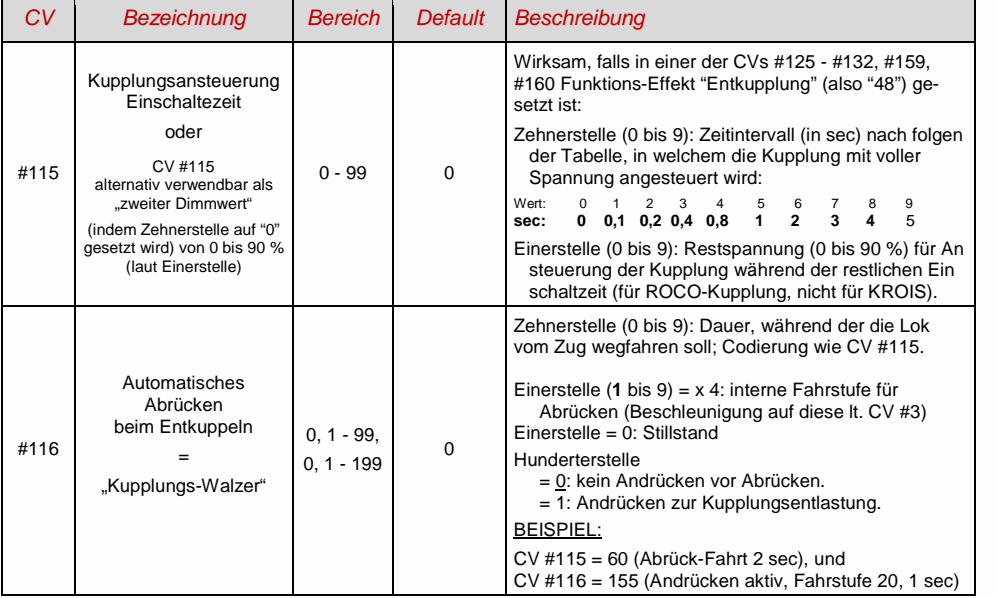

#### *Hinweise zum automatischen An- und Abrücken ("Kupplungswalzer")*

- Das "automatische Abrücken" ist aktiviert, sobald die Zehnerstelle der CV #116 ungleich 0 ist; gegebenenfalls (wenn CV #116 > 100) verknüpft mit vorangehendem automatischen Anrücken.
- Das automatische Abrücken (oder das vorausgehende Andrücken) wird gleichzeitig mit der Betätigung der Kupplung gestartet; jedoch nur, wenn der Zug stillsteht (Fahrregler in Nullstellung); falls der Zug noch in Fahrt ist, wird der Entkupplungs- und (Anrück- und Abrückvorgang) gestartet, sobald der Zug stillsteht.
- Das Entkuppeln und Abrücken ist beendet, wenn die Kupplungsfunktion ausgeschaltet wird (also die betreffende Taste - wenn in Momentfunktion - losgelassen wird; oder - wenn Dauerfunktion - nochmals gedrückt wird), oder wenn die vorgegebenen Zeiten (für die Kupplung in CV #115, für das Abrücken in CV #116) abgelaufen sind.
- Wenn während des Entkuppel- und Abrückvorgangs der Fahrregler betätigt wird, folgt der Abbruch des Vorgangs.
- Die Fahrtrichtung des Abrückens entspricht immer der aktuell eingestellten Fahrtrichtung; sie berücksichtigt eventuelle Richtungsdefinitionen in der Effekt-Definition der Kupplung nicht...

## 3.24 SUSI-Pins: umschaltbar auf SUSI- oder I<sup>2</sup>C-Schnittstelle. Logikpegel-Eingänge und -Ausgänge oder Servo-Steuerleitungen

Die in dieser Betriebsanleitung beschriebenen **"SUSI-Pins"** sind **multi-funktiona**l; sie können wahlweise als SUSI-Schnittstelle, als I2C-Schnittstelle, als Logikpegel-Ausgänge oder -Eingänge oder auch als Servo-Steuerleitungen eingesetzt werden \*). Die "SUSI-Pins" befinden sich auf PluX oder MTC-Steckern, oder (bei bedrahteten Typen) auf Löt-Pads, siehe Anschlusspläne, Kapitel "2 Technische Daten, Anschlusspläne, mfx-Betrieb ..."

\*) Im Falle der "kleinen" Decoder (H0, N, TT, usw.) sind die SUSI-Pins in alternativer Anwendung die einzige Möglichkeit zum Anschließen von Servos; Großbahn-Decoder besitzen hingegen dedizierte Servo-Pins; die SUSI-Pins werden nötigenfalls für zusätzliche zwei Servos herangezogen.

Defaultmäßig sind also auf den "SUSI-Pins" die SUSI-Data- und Clock-Leitungen aktiv; falls stattdessen Logik**pegel-Funktions-Ausgänge** gewünscht sind, wird dies konfiguriert durch

*CV #124 Bit 7 = 1 (Wert 128)* (Bit 7 zusätzlich zu anderen Bits in CV #124 als Rangiertaste).

Diese Logikpegel-Ausgänge werden dann immer als die den "normalen" Ausgängen folgenden nummeriert: z. B. werden bei einem MS450, der 10 "normale" Funktions-Ausgänge (Lvor, Lrück, FA1 - FA8) besitzt, die Logikpegel-Ausgänge als FA9, FA10 angesprochen, bei einem MS440 als FA7, FA8, usw.

Die unten angeführten CVs definieren alle alternativen Verwendungen der "SUSI-Pins". Im Auslieferungszustand sind normalerweise (wenn von Sound-Projekt nicht anders festgelegt) diese CVs = 0 gesetzt, sodass die "SUSI-Pins" tatsächlich die SUSI-Schnittstelle bilden. In der Abfragereihenfolge der CVs gilt**:** die **erste CV <> 0** (bzw. Bit 5 in CV #393) **bestimmt die Anwendung**; nachfolgende CVs sind ohne Wirkung.

Reihung: Logikpegel-Ausgänge / Logikpegel- ("Reed-") Eingänge / I²C-Schnittstelle / Servo-Steuerltg / SUSI

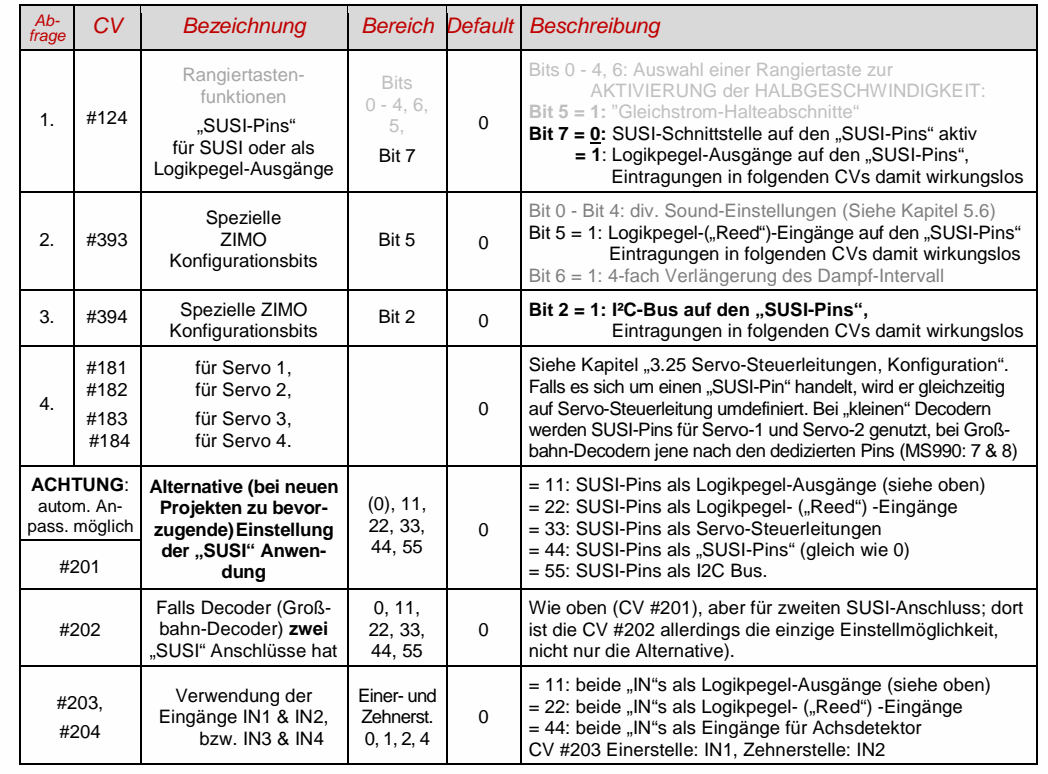

CV #204 Einerstelle: IN3, Zehnerstelle: IN4

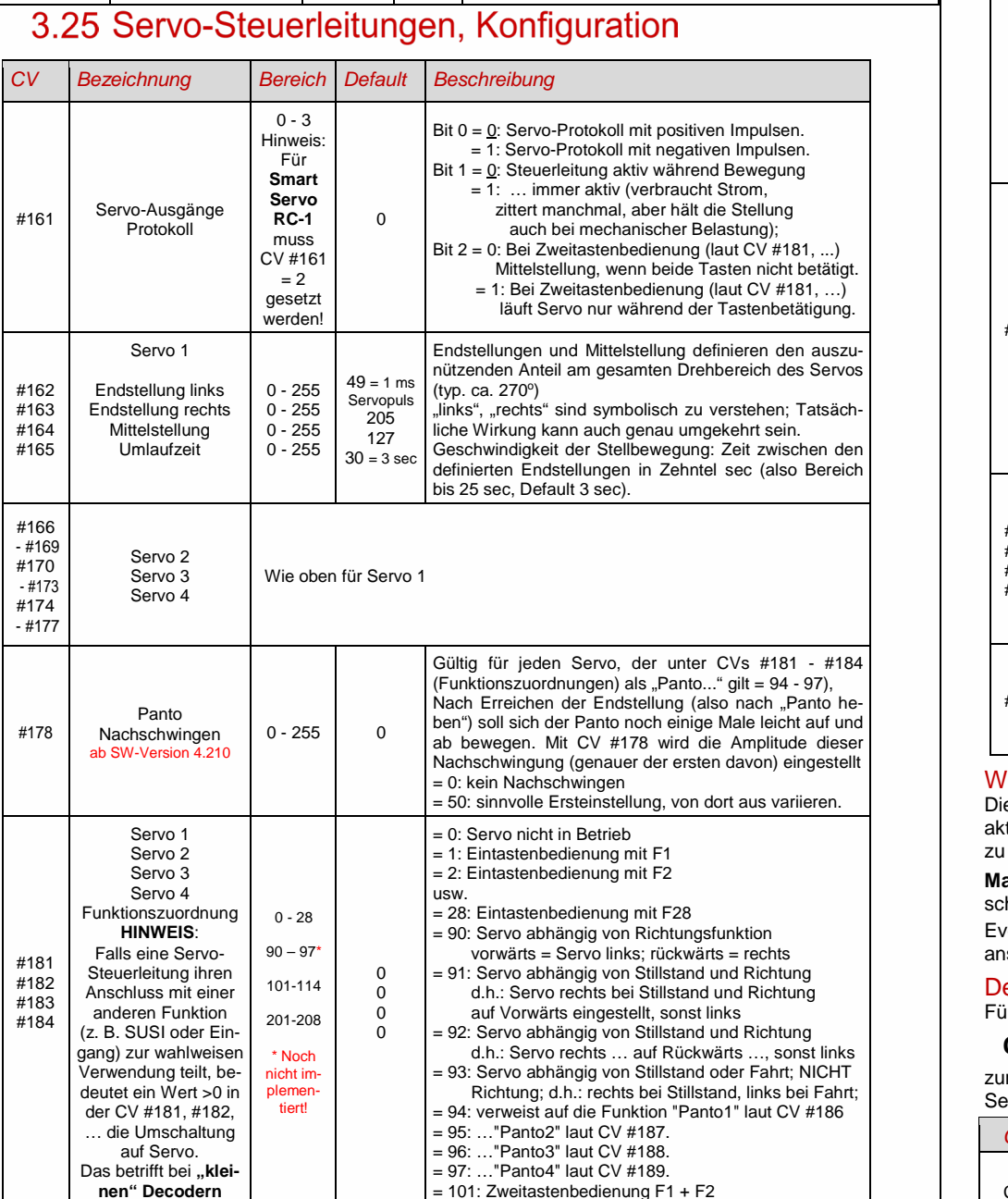

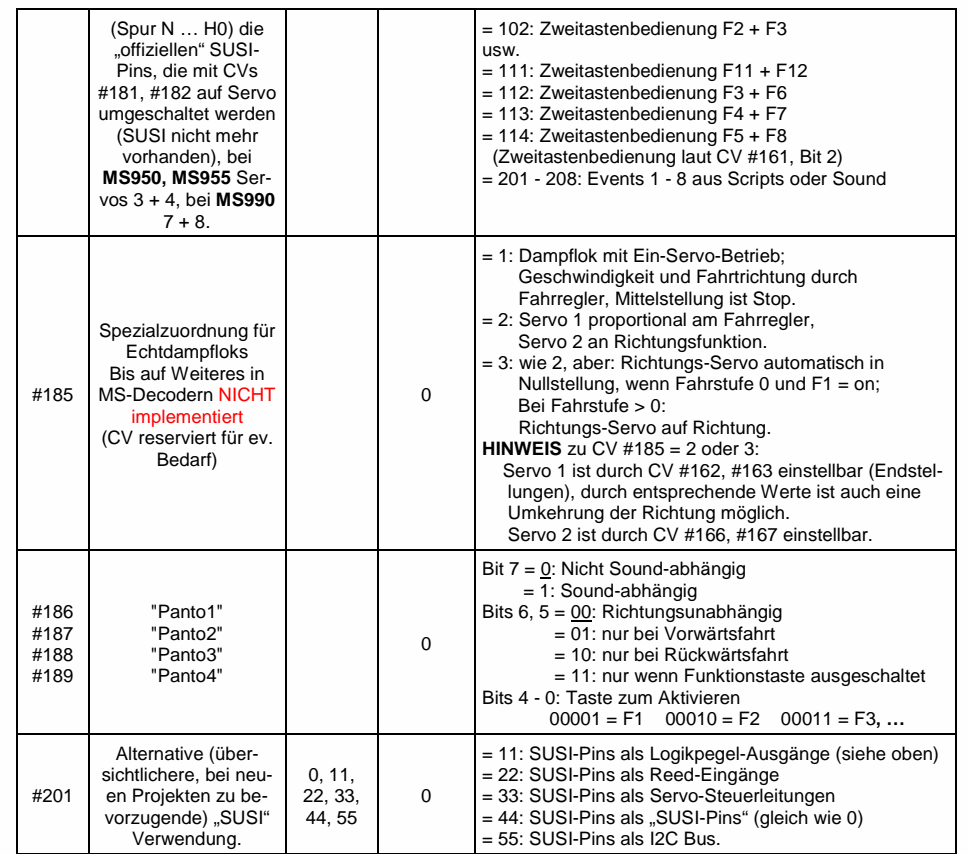

#### WICHTIGER HINWEIS zum Anschluss der Servos an "Nicht-Großbahn-Decodern"

e Möglichkeit zum Anschluss von Servo-Steuerleitungen ist eine Nebenfunktion der "SUSI"-Pins (zu aktivieren durch CVs #181, #182). Diese arbeiten mit einem Spannungspegel von 3,3 V (Unterschied IMX-Decodern, wo die-SUSI-Pins (und daher auch die Steuerleitungen) mit 5 V arbeiten.

**Manche Servos arbeiten NICHT mit 3,3 V!** Aus den technischen Daten der Servos geht diese Einhränkung üblicherweise NICHT hervor!

ventuelle Abhilfe bei Nicht-Funktion: Versorgungsspannung (normal 5 V) absenken auf etwa 4 V; ansonsten hilft nur der Austausch; besser sind **Digitalservos** (vermeiden auch Anfangszucker u.a.)

Decoder mit mehr als 4 (nämlich 5 bis 8) Servo-Steuerleitungen (z. B. MS990) ir die Servo-Steuerleitungen 5 - 8 stehen

#### **CV-Page 145/0** (d.h. Page-Zeiger CV #31 = 145, CV #32 = 0)**, CVs #262 - #284**

r Verfügung. Es ist unerheblich, ob es sich um komplette Servo-Anschlüsse handelt (z. B. insa. 6 Servo-Anschlüsse am MS990) oder einz. Servo-Steuerleitungen (wie Nebenfunktion von SUSI-Pins).

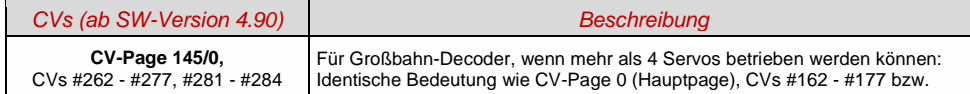

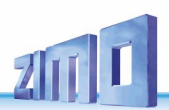

#181 - #184, aber **für Servo-Steuerleitungen 5 bis 8** (anstelle 1 bis 4)

# 3.26 Zusätzliche CVs für Großbahn- und Spezial-Decoder

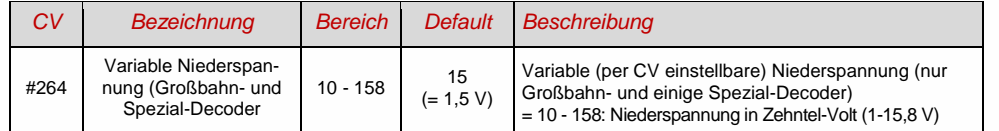

### *4 RailCom - "Bi-directional communication" für DCC*

"Bi-directional" bedeutet, dass im Rahmen des DCC Protokolls ein Informationsfluss nicht nur in Richtung zu den Decodern stattfindet, sondern auch in die umgekehrte Richtung; also nicht nur Fahrbefehle, Funktionsbefehle, Stellbefehle, usw. an die Decoder, sondern auch **Rückmeldungen** wie Empfangs-Quittungen, Geschwindigkeitsmessungen, sonstige Zustandsinformation und CV-Auslesen aus den Decodern zur Digitalzentrale oder "lokalen Detektoren".

ZIMO Decoder aller Typen (sowie Digitalzentralen und Gleis-Rückmelder als Empfangsgeräte) waren schon seit den 1990er Jahren (lange vor RailCom) mit einer proprietären Form der "bi-directional communication" ausgestattet - der **"ZIMO Zugnummernerkennung"**. Dies war damals ein wesentlicher Unterschied zu Produkten des Mitbewerbs. In Anlagen mit den bis 2010 gebauten MX9 Gleisabschnitts-Modulen wird weiterhin die ZIMO Zugnummernerkennung verwendet, da MX9-Module NICHT mit "RailCom" arbeiten (die nachfolgenden "StEin"-Module hingegen schon).

Seit dem Jahr 2005 (kurz nach der Einführung durch die Fa. Lenz) sind alle ZIMO Decoder ausgestattet für das in der Zwischenzeit **genormte Rückmeldeprotokoll** "**RailCom"** (RCN-217 bei RailCommunity - VHDM - und S-9.3.2 bei NMRA). RailCom ersetzt auch die oben erwähnte ZIMO Zugnummernkennung.

Die grundsätzliche Funktionsweise von RailCom beruht darauf, dass der ansonsten kontinuierliche Energie- und Datenstrom, also das DCC - Schienensignal, welches von der Digitalzentrale auf die Schiene gelegt wird, von kurzen potenzial-freien Lücken (die "RailCom-Cutouts", max. 500 microsec) unterbrochen wird; in diesen Lücken können die Decoder weitgehend ungestört Rückmelde-Informationen (als "RailCom-Nachrichten", insgesamt - beide Channels zusammen - bis zu 48 bit lang) aussenden, welche von "lokalen Detektoren" (einzelnen isolierten Gleisabschnitten zugeordnet) oder vom globalen Detektor in der Digitalzentrale selbst empfangen und ausgewertet werden.

Für die grundsätzliche RailCom Konfiguration relevante CVs:

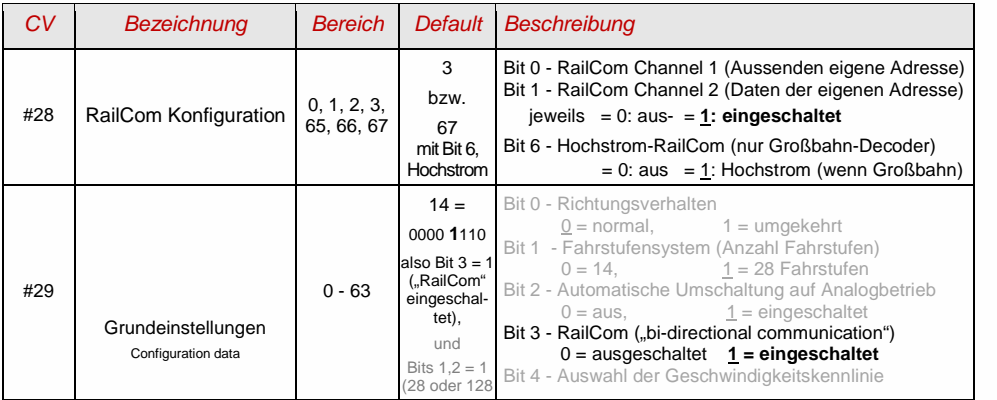

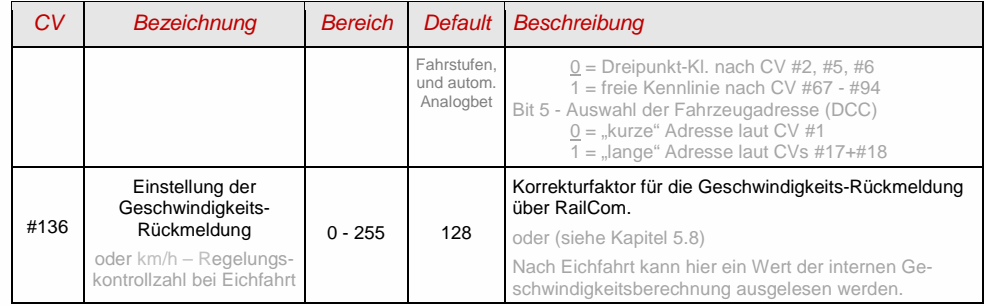

In ZIMO Decodern (mittlerweile auch in den meisten Fremdprodukten) sind die RailCom-Funktionen standardmäßig eingeschaltet; wenn dies nicht der Fall sein sollte, werden sie aktiviert durch:

 *CV #29, Bit 3 = 1 UND CV #28 = 3 (oder = 67, wenn Großbahn-Decoder),* 

 *falls die Geschwindigkeits-Rückmeldung (Tacho) nicht funktionieren sollte: CV #158, Bit 2 = 1 oder ausnahmsweise (falls MX31ZL als Zentrale): = 0*

In den ersten Jahren nach Einführung von RailCom wurde dessen Potenzial nur für zwei Möglichkeiten intensiv genutzt: zur **Adress-Meldung** für isolierte Gleisabschnitte (das, was zuvor die ZIMO Zugnummernerkennung geleistet hat), sowie zum **CV-Programmieren** und **-Lesen** im Operational Mode (auch "Programming-on-the-Main" oder "PoM" genannt). Dies hat sich - etwa seit dem Jahr 2015 - geändert:

*Kurz zusammengefasst können die RailCom-Aufgaben so gegliedert werden:*

- Durch **sämtliche RailCom-Antworten** (zunächst unabhängig vom Inhalt der Nachricht selbst) wird der Empfang der jeweils vorangehenden **DCC-Befehle bestätigt**, was die Betriebssicherheit und die Bandbreite der gesamten DCC-Steuerung erhöht. Letzteres ist der Fall, weil quittierte DCC-Befehle nicht wiederholt werden müssen.
- **"RailCom Channel 2"** (der jeweils zweite mit 36 Bit größere Teil jeder RailCom-Gesamtnachricht): Darüber werden, jeweils als Antwort auf einen DCC-Befehl an die eigene Decoder-Adresse, **aktuelle Daten aus dem Fahrzeug** zum globalen Detektor der Digitalzentrale gemeldet; dazu gehören beispielsweise (je nach Auslegung) die "echte" (gemessene) Geschwindigkeit, Routing- und Positions-Codes, simulierte "Treibstoffvorräte", aktuelle Werte der CVs auf Anfrage (CV-Programmieren und -Lesen im Operational Mode, PoM)
- **"RailCom Channel 1"** (der jeweils erste kleinere Teil mit 12 Bit): Darüber wird (mit Ausnahmen, z. B. in Anmeldeverfahren) ausschließlich die **eigene Decoder-Adresse** gemeldet, und zwar als Antwort auf sämtliche DCC-Befehle (also vor allem auf diejenigen, die NICHT das eigene Fahrzeug adressieren, daher bis zu 100 Mal/sec). Da somit alle Decoder gleichzeitig Channel 1-Daten aussenden, sind diese nur auf isolierten Gleisabschnitten durch lokale Detektoren lesbar, wenn sich dort gerade nur ein einziges Fahrzeug mit RailCom-aktiviertem Decoder befindet.

Im globalen Detektor des Basisgerätes überlagern sich hingegen die gleichzeitigen Channel 1-Daten der verschiedenen Decoder und sind daher nicht lesbar, was aber sowieso keinen Sinn hätte, da die Adressen nur lokal (auf den einzelnen isolierten Gleisabschnitten) von Interesse sind.

Die obige "Kurzbeschreibung" der RailCom-Technik bezieht sich nur auf die "normalen" Vorgänge; es gibt in der Praxis (auch in den Normen selbst) zahlreiche Abweichungen und Ausnahmen in den Channel-Zuteilungen, u.a.

### *Aktueller Stand und ständige Weiterentwicklung der RailCom-Nutzung:*

Da **laufend neue RailCom-Anwendungen** geschaffen und in Decodern und Digitalgeräten implementiert werden, wobei ZIMO häufig eine Vorreiter-Rolle einnimmt, können Betriebsanleitungen diesbezüglich nicht immer aktuell gehalten werden.

Daher gibt es hier nur eine kurze Auflistung von Anwendungen und ins Auge gefassten Anwendungen, die entweder schon realisiert wurden (je nachdem, wann dieser Text gelesen wird), gerade in Arbeit sind, oder vielleicht in näherer Zukunft realisiert werden (in ZIMO Decodern und Systemen):

#### **Klassische Anwendungen**

Diese werden von vielen modernen Digitalzentralen verwendet (Geschwindigkeitsanzeige noch selten).

- Adress-Meldung (zur Anzeige auf Ziffernanzeigen oder Computer-Stellwerk),
- CV-Programmieren und -Lesen, Geschwindigkeits-Meldung (zur Tacho-Anzeige am Bediengerät),.

#### **Erweitere Meldungen aus den Fahrzeugen**

Diese werden derzeit hauptsächlich von ZIMO Digitalzentralen und Bediengeräten ausgewertet.

Stand SW-Version 4.210:

- Richtungszustands-Meldung (zur Anzeige Vor-/Rückwärts sowie Ost-West-Richtung am Bediengerät und automatische Steuerungseingriffe); gemäß RailCommunity-Norm: ID7, Sub-ID 27,
- ZIMO Aufgleissuche; gemäß RailCommunity-Norm: ID1, ID2, ID14 (nach Aufforderung auf Adresse 0),
- Quality-of-Service-Meldung, gemäß RailCommunity-Norm: ID7, Sub-ID 7,
- Gleisspannung am Ort des Decoders; gemäß RailCommunity-Norm: ID7, Sub-ID 46.

#### Geplant:

HLU&ABC-Meldungen (zur Anzeige am Bediengerät und automatische Steuerungseingriffe), Zielentfernung und Zielgeschwindigkeit (zur Anzeige auf "Echt"-Führerständen), zurückgelegte Wegstrecken, Steigungen, Gefälle, Kurven (Decoder mit Sensoren), Höhendifferenzen, Drehwinkel, Streckenprofile, aktuelle Position, Decoder-bezogene Daten (Motorstrom, Temperatur, …).

#### **Geplante betriebliche Anwendungen**

Diese sind bis auf weiteres nur innerhalb von ZIMO Systemen verfügbar.

Übermittlung größerer Datenmengen aus den Fahrzeugen und Zügen, beispielsweise GUI (Graphical-User-Interface) aus dem Fahrzeug zu den Bediengeräten), Streckenprofil oder Vorbild-Gewichte und - Masse der Wagen eines Zuges, Textnachrichten aus dem Zug zur Anzeige am Bediengerät.

"RailCom" ist ein eingetragenes Warenzeichen der Lenz Elektronik GmbH.

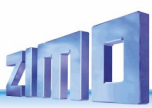

## *5 ZIMO SOUND - Auswählen & Programmieren*

#### *Sound-Projekte, Sound-Collections, freie und kostenpflichtige Projekte, usw. Spezialitäten der ZIMO Sound-Organisation gegenüber dem herkömmlichen Angebot anderer Hersteller*

 Jeder Sound-Decoder braucht zu seiner vollständigen Betriebsfähigkeit ein **Sound-Projekt**, **geladen im "Flash-Speicher" des Decoders**. Das Sound-Projekt ist im Prinzip eine Datei, zusammengesetzt aus den Sound-Samples der jeweiligen Vorbildlok (oder mehrerer Loks im Falle einer "Sound Collection", siehe unten), sowie den Anweisungen zum Abspielen derselben in Form von Ablaufplänen (Abhängigkeiten von Betriebszustand, Geschwindigkeit, Beschleunigung, Steigung, u.a.), und Zuordnungen (Aufrufe durch Funktionstasten, Zufallsgeneratoren, Schalteingängen, u.a.).

 Jeder ZIMO Sound-Decoder wird mit einem geladenen Sound-Projekt ausgeliefert (meistens einer "Sound-Collection", siehe unten). Weitere ZIMO Sound-Projekte zum Selbst-Laden stehen in der **ZIMO Sound Database** auf www.zimo.at bereit, jedenfalls in Form eines "Ready-to-use - Projekts" (.zpp-File), oft zusätzlich auch als **"Full-featured" - Projekt** (.zip-File):

 Beim "Ready-to-use - Projekt" handelt es sich um ein **.zpp-File,** welches nach dem Download mit Hilfe des Decoder-Update-Geräts MXULF oder den Basisgeräten MX10 bzw. MX10EC vom USB-Stick (am "USB-host-Stecker" der genannten Geräte) oder vom Computer aus (Verbindung zum "USB-client-Stecker" des Gerätes und unter Steuerung der Software **ZSP**) unmittelbar in den ZIMO Sound Decoder geladen wird. Danach können viele Zuordnungen und Einstellungen (obwohl es ein "Ready-to-use" – Projekt ist) durch die in den Decoder-Anleitungen beschriebenen Prozeduren und CVs den individuellen Wünschen angepasst werden.

Das "Full featured" - Projekt" wird hingegen als .zip-File aus der Sound Database heruntergeladen; es wird nicht direkt in den Decoder geladen, sondern mit Hilfe des ..**ZIMO Sound Programmer" ZSP** entpackt und bearbeitet. Innerhalb von ZSP können Zuordnungen und Einstellungen bestimmt werden; es können auch Sound Samples zur externen Bearbeitung entnommen oder gegen andere ausgetauscht werden; es können damit praktisch eigene oder stark individualisierte Sound-Projekte gebildet werden, usw. Das Ergebnis ist wiederum ein **.zpp-File** zum Laden in den Decoder (siehe oben).

▶ ZIMO Sound-Decoder werden vorzugsweise mit einer "Sound Collection" ausgeliefert; diese ist eine Sonderform eines Sound-Projekts: Sound-Samples und Parameter für mehrere Fahrzeugtypen (beispielsweise 5) sind dabei gleichzeitig im Speicher des Decoders enthalten; durch die Auswahl-CV #265 wird vom Fahrgerät aus bestimmt, welches Geräusch (welche Lok) tatsächlich im Betrieb erklingen soll. Der Anwender hat aber auch die Freiheit, das Klangbild für seine Lok nach eigenem Geschmack zusammenzustellen, da beispielsweise eines der 5 Dampfschlag-Sets (für 5 Lok-Typen) mit jedem der vorhandenen Pfiffe (oder auch mit mehreren davon) kombiniert werden kann (Auswahl durch eine "CV #300 - Prozedur", ebenso mit der gewünschten Auswahl unter diversen Glocken-, Luftpumpen-, Kohleschaufel-, Ölbrenner-Geräuschen, Bremsenquietschen, usw.

**HINWEIS**: Auch normale Sound-Projekte (d.h. für eine bestimmte Lok) können Eigenschaften von "Sound Collections" aufweisen, indem beispielsweise mehrere Pfiffe zur Auswahl enthalten sind, aus denen mit Hilfe der "CV #300 - Prozedur" ausgewählt werden kann.

Die Sound-Projekte auf der ZIMO Sound Database müssen auch unterschieden werden in

#### - **"Free Download", kostenlose Sound-Projekte**, häufig von ZIMO selbst stammend und - "Coded", kostenpflichtige Sound-Projekte, von externen "Sound-Providern" erstellt.

Die "Coded Sound-Projekte" werden von externen ZIMO Partnern (Providern, beispielsweise wie Heinz Däppen für die Rhätische Bahn und Amerikanische Dampfloks) beigesteuert, welche durch den Verkauf der "Lade-Codes" honoriert werden. Diese kostenpflichtigen Projekte sind genauso wie die kostenlosen

aus der ZIMO Sound Database zu beziehen, sind jedoch nur in "codierten Decodern" verwendbar, also in solchen, in welche zuvor der passende **"Lade-Code"** einprogrammiert wurde.

Solcherart codierte Decoder werden entweder bereits als solche gekauft (sie sind mit einem Aufpreis belegt, siehe Preisliste) oder sie werden durch Nachkauf und Einprogrammieren (CVs #260, #261, #262, #263) des Lade-Codes aus "normalen" Decodern gebildet. Der Lade-Code**,** welcher zum Verwenden aller Sound-Projekte eines bestimmten Bündels (sämtliche Sound-Projekte eines Providers, z. B. von Heinz Däppen) berechtigt, wird Decoder-individuell vergeben, d.h. er gilt für einen bestimmten Decoder, welcher durch seine **Decoder-ID** (CVs #250, #251, #252, #253) gekennzeichnet ist.

▶ Neben den "Free D'load" und den "Coded" Projekten, die beide auf der ZIMO Sound Database zum Download bereitstehen (siehe vorne) gibt es noch die

- **"Preloaded" Sound-Projekte**; solche sind ausschließlich innerhalb von Decodern erhältlich und vielfach diese wiederum nur innerhalb von fertigen Fahrzeugen. Die solcherart vorbereiteten Decoder werden in der Regel nicht von ZIMO geliefert, sondern von den jeweiligen Fahrzeug-Herstellern und Vertriebspartnern, denen auch die Preisgestaltung obliegt. In der ZIMO Sound Database sind diese Sound-Projekte lediglich als Hinweis aufgeführt.

#### *Decoder mit Sound-Collection - Die Lok-Auswahl mit CV #265* Seit SW-Version 4.00

 *am Beispiel der "Europäischen Dampf/Diesel Collection":* 

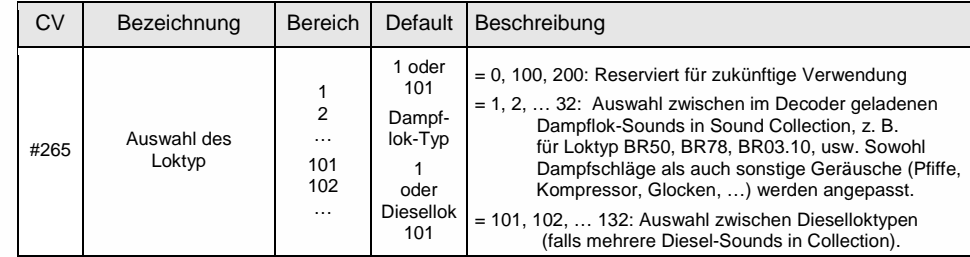

### *Erstinbetriebnahme des Sound Decoders*

 *mit geladener "Europäischer Dampf/Diesel Collection":* 

Im Auslieferungszustand sind bereits typische Fahrgeräusche ausgewählt und Funktions-Geräusche zugeordnet, welche zunächst im Betrieb abgespielt werden.

#### **Funktion F8** – SOUND Ein/Ausschalten

die Funktions-Geräusche bleiben unabhängig davon aktiv (diesen kann jedoch durch CV #311 eine eigene General-Taste zugeordnet werden; diese könnte natürlich auch wieder F8 sein)!

Standardmäßig ist in der "europäischen Dampf/Diesel Collection" ein 2-Zylinder Dampfschlag-Set ausgewählt (wobei die Schlaghäufigkeit ohne Nachjustierung nur ungefähr passt), mit automatischem Entwässern und Bremsenquietschen, sowie mit einigen Zufalls-Sounds im Stillstand.

Den **Funktionen** sind im Auslieferungszustand folgende Funktions-Geräusche zugeordnet:

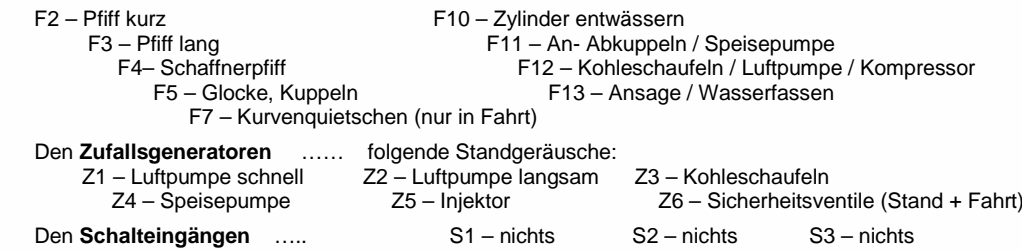

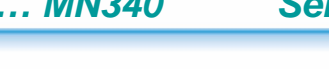

### *Woraus sich ein Sound-Projekt zusammensetzt …*

 *… aus Sounds (Sound-Samples), Ablaufplan, und der CV-Liste (= die Konfiguration)* 

Um das Klangbild einer Lok zu erzeugen, enthält ein Sound-Projekt folgende Komponenten:

1) den **"Hauptablauf-Sound":** dieser ist das zentrale Geräusch, also die Dampfschläge oder der Dieselmotor, oder der Lüfter (der in E-Lok-Projekten diese zentrale Stellung einnimmt).

Diesem "Hauptablauf-Sound" ist als einziger Sound-Komponente im Projekt ein **Ablaufplan** zugeordnet, der wichtige Eigenschaften, vor allem die Übergänge zwischen verschiedenen Sound-Samples in verschiedenen Geschwindigkeits-, Beschleunigungs- und Lastsituationen festlegt.

Dieser Ablaufplan kann an sich nur im "ZIMO Sound Programmer" ZSP verändert werden, also nicht durch CVs. Allerdings stehen auch für den Hauptablauf-Sound zahlreiche Möglichkeiten zur **Anpassung durch CVs** zur Verfügung (z. B. Relation zwischen Dampfschlag-Häufigkeit und Geschwindigkeit, Führungsschlag-Betonung, Coasting/Notching-Funktionen usw.)

2) die sonstigen **Ablauf-Sounds** (auch oft nicht ganz korrekt als Nebengeräusche bezeichnet); das sind Siede-, Entwässerungs-, Turbolader- oder Bremsenquietschen-Geräusche, u.v.a., bei der E-Lok auch die eigentlichen Hauptgeräusche der Thyristor-Einheit und des E-Motors.

"Ablauf-Sounds" - sowohl der "Hauptablauf" als auch die "sonstigen" - sind dadurch gekennzeichnet, dass der Decoder sie automatisch auf Grund der Fahrsituation "abspielt", wohingegen die "Funktions-Sounds" (siehe unten) vom Fahrgerät aus aktiviert werden.

Diese "sonstigen" Ablauf-Sounds (also alle bis auf den "Hauptablauf-Sound, siehe oben) besitzen KEINEN Ablaufplan, d.h. sie sind **voll definiert durch CVs**, und **modifizierbar,** direkt durch diese CVs oder die CV #300 - Prozeduren, auch während des Betriebs (Geschwindigkeits-, Lastabhängigkeit, u.a.). Nur die zugrundeliegenden Originalaufnahmen, also das Sound-Sample oder eine Auswahl von Samples, ist im Sound-Projekt (oder in der Sound-Collection) selbst hinterlegt.

3) die **Funktions-Sounds**, d.s. Sound-Samples, die durch die Funktionstasten des Fahrgerätes abgerufen werden, vor allem akustische Signale wie Pfiff, Horn, Glocke, aber auch Geräusche wie Kohlenschaufeln, Kuppeln, Panto-Senken, u.v.a., und auch die Bahnhofs-Ansagen aus der Lok.

Die jeweiligen Lautstärken und "Loopings" (zum dauerhaften Abspielen bei gedrückter Taste) sind **durch CVs definiert** und **modifizierbar** durch die CVs oder CV #300 -Prozeduren. Auch hier sind nur die Sound-Samples durch das Projekt vorgegeben, oder jeweils eine Auswahle aus mehreren.

4) und 5) die **Schalteingangs**- und **Zufall-Sounds**, in der Regel Sound-Samples, die auch als Funktions-Sounds verwendet werden, nur eben von Schalteingängen / Zufallsgeneratoren ausgelöst.

Der gelegentlich verwendete Begriff "Fahr-Sound" bezeichnet eine Teilmenge aus der Gesamtheit der Sounds, nämlich den "Hauptablauf-Sound "und die meisten "sonstigen" Ablauf-Sounds; der Ablauf-Sound "Anfahr-Pfiff" gehört aber beispielsweise nicht dazu, weil er nicht von Fahrdaten abhängig ist.

#### $5.1$ Die "CV #300 - Prozeduren" Ab SW-Version 5.00 oder später

*Komfortable Prozedur (ohne manuelle CV #300 = … Programmierung) mit Fahrpulten MX31/MX32*

Unter den Begriff "CV #300 - Prozedur" fallen "Pseudo-Programmierungen" der CV #300, welche das **Modifizieren des geladenen Sound-Projekts** im Betrieb ermöglichen, und zwar in Bezug auf:

- die **Auswahl** unter Sound-Samples innerhalb der "Sound-Klassen" (z. B. "Pfiff kurz"), wenn es sich um eine "Sound-Collection" handelt (die für einen Teil der Sound-Klassen mehrere Samples bereithält) oder um ein "normales" Sound-Projekt mit mehreren Sound-Samples für bestimmte Klassen.

- die **Lautstärke** und das **Loop**-Verhalten für einzelne Sound-Klassen; beispielsweise wird also festgelegt, wie laut die Dampfpfeife im Verhältnis zum Fahrgeräusch (den Dampfschlägen) klingen soll.

**HINWEIS**: Wenn es nur um die Einstellung der Lautstärke der Sound-Klassen geht, ist es bequemer die direkten CVs zu verwenden, siehe 5.3 "SOUND: Antriebsart-unabhängige Grundeinstellungen"; in vielen Anwendungen werden daher die CV #300 Prozeduren NICHT gebraucht.

#### *Auswahl des Dampfschlag-Sets (wenn mehrere in einer Sound-Collection vorhanden) (für den Hauptablauf-Sound nur im Falle von Dampf-Projekten möglich, nicht für Diesel/Elektro!)*

Die im Folgenden beschriebenen Prozeduren sind trotz der flexiblen Ausstattung der Sound Decoder mit unterschiedlichen Sound-Sample – Zusammenstellungen immer auf die gleiche Weise einsetzbar. Hervorzuheben ist auch die Möglichkeit des "Probehörens" unter Betriebsbedingungen, also in der Lok

- auch während der Fahrt - und nicht nur am Computer.

Die **Auswahl-Prozedur** wird eingeleitet mit der "Operational mode" ("0n-the-main") Programmierung

#### **CV #300 = 100**

Diese **"Pseudo-Programmierung"** ("Pseudo" heißt, dass es nicht wirklich um das Einschreiben eines Wertes in die CV geht) bewirkt, dass die **Funktions-Tasten F0 bis F8** nicht mehr ihre normale Aufgabe zum Funktionen-Schalten haben, sondern **Spezialaufgaben** innerhalb der Auswahl-Prozedur. Die Funktions-Tasten am Fahrgerät sollten - soweit dies möglich ist - auf Momentfunktion geschaltet werden; dies erleichtert die Prozedur. *"CV #300 - Prozeduren im Operational mode, NICHT im Service Mode!* 

Die Bedeutung der Funktions-Tasten innerhalb der Auswahl-Prozedur (und in der Folge für andere Sound Einstell-Prozeduren) ist an Hand des ZIMO Fahrpultes (und des im MX31- bzw. MX32 Display vorgesehenen Spezialbildes für die Auswahl-Prozedur) dargestellt, gilt aber **sinngemäß für die Funktions-Tasten aller Fahrgeräte**, wobei deren Anordnung anders sein kann.

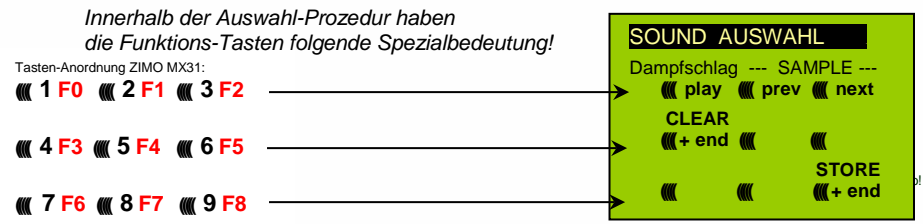

 **F0 =** play: Abspielen des aktuell ausgewählten Dampfschlag-Sets zum Probehören; nur im Still stand, weil während der Fahrt die Dampfschläge ohnedies laufend kommen.

 **F1, F2 =** prev, next: Umschalten auf vorangehendes bzw. nächstes Sound-Sample, welches im Sound-Decoder gespeichert ist.

- **F3 =** CLEAR + end: Die **Auswahl-Prozedur** wird **beendet**, die Auswahl wird gelöscht, d.h. ab sofort überhaupt keine Dampfschläge (Siede- und Entwässern bleiben).
- **F8 = STORE** + end: Die **Auswahl-Prozedur** wird **beendet**; das zuletzt gehörte Dampfschlag-Set gilt als ausgewählt und wird fortan als Fahrgeräusch benützt.

Die **Auswahl-Prozedur** wird ebenfalls **beendet**, wenn irgendein anderer Programmiervorgang durchgeführt wird (z. B. **CV #300 = 0** oder irgendein anderer Wert, aber auch jede andere CV), oder durch Unterbrechung der Stromversorgung. In diesen Fällen gilt wieder **die "alte" Zuordnung**; eine solche "Zwangs-Beendigung" wird übrigens auch dazu gebraucht, wenn zur "alten" Zuordnung zurückgekehrt werden soll, ohne dieses "alte" Dampfschlag-Set wieder suchen zu müssen.

Während der Auswahl-Prozedur wird die Bedienung durch **akustische Signale** unterstützt:

Der "Kuckucks-Jingle" ist zu hören, wenn . . .

- . . . kein weiteres Dampfschlag-Set mehr vorhanden ist, d.h. das oberste oder unterste erreicht ist; zum weiteren Probehören muss nun die Taste für die andere Richtung (F1, F2) verwendet werden,
- . . . Abspielen versucht wird (mit F0), aber kein Sound-Sample zugeordnet ist,
- . . . wenn eine Taste betätigt wird (F4, F5, ...), die keine Bedeutung hat.

Der **"Bestätigungs-Jingle"** ist zu hören nach Beendigung der Auswahl-Prozedur durch F3 oder F8. Während der Auswahl-Prozedur kann **normaler Fahrbetrieb** gemacht werden: mit Fahrregler, Richtungsfunktion, MAN-Taste (letztere nur am ZIMO Fahrpult); die Funktionen können nicht betätigt wer-

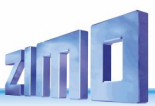

den.; erst nach Beendigung des Zustandes der Auswahl-Prozedur durch F3 oder F8 oder durch einen anderen Programmiervorgang (s.o.) nehmen die Funktions-Tasten wieder die normale Bedeutung an.

### *Auswahl Ablauf-Geräusche wie Sieden, Entwässern-, Anfahrpfiff-, Quietschen, …*

*innerhalb einer Sound-Collection oder eines Sound-Projekts mit mehreren Samples für diese "Klassen":*

Diese **Auswahl-Prozeduren** für diese "automatischen Nebengeräusche" werden eingeleitet durch die "Operational mode" Pseudo-Programmierung

 **CV #300 = 128** für das Siede-Geräusch (nur DAMPF) . **CV #300 = 129** für ein Richtungswechsel-Geräusch . **CV #300 = 130** für das Bremsen-Quietschen . **CV #300 = 131** für Thyristorsteuerungs-Geräusch (ELEKTRO-Lok) . **CV #300 = 132** für den Anfahrpfiff bzw. Anfahr-Horn . **CV #300 = 133** für das Entwässerungs-Geräusch (Zylinderventile, DAMPF-Lok) **HINWEIS**: die Auswahl "Entwässerung" (CV #300 = 133) gilt auch für Entwässerung per Taste (CV #312)

**CV #300 = 134** für das Antriebsgeräusch (E-Motor, ELEKTRO-Lok). **CV #300 = 135** für Rollgeräusche . **CV #300 = 136** für das Schaltwerks-Geräusch einer ELEKTRO-Lok .  **CV #300 = 137** für ein zweites Thyristor-Geräusch (ELEKTRO-Lok) . **CV #300 = 141** für den Turbolader (DIESEL-Lok) .

**CV #300 = 142** für die "Dynamische Bremse" (Elektrische Bremse, ELEKTRO-Lok).

Der Auswahl-Vorgang selbst für diese Ablauf-Geräusche wird auf die gleiche Art abgewickelt wie die Auswahl der Dampfschläge, ABER: die Lok sollte dabei **stillstehen**, weil der **Fahrregler** während der Auswahl **als Lautstärkeregler** für das betreffende Nebengeräusch fungiert!

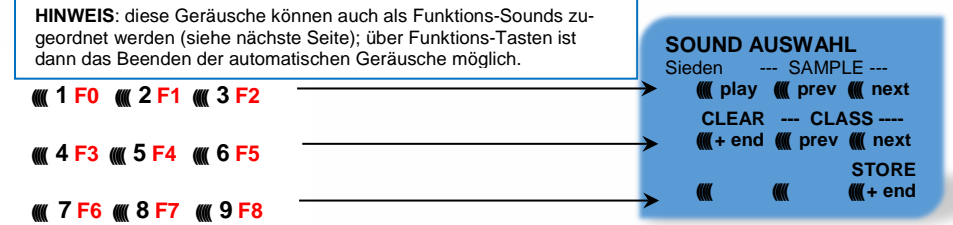

 $Fahr$ regler für Lautstärke!

*Innerhalb der Auswahl-Prozeduren haben die Funktions-Tasten*

Funktions-Tasten wie bei Dampfschlag-Auswahl:

- **F0 =** play: Abspielen des aktuell ausgewählten Sounds.
- **F1, F2 =** prev, next: Umschalten auf vorangehendes bzw. nächstes Sound-Sample.

 **F4, F5 =** prev, next: Umschaltung der Klassen, siehe rechts. **FAHRREGLER** dient während der gesamten Auswahl- Prozedur als Lautstärkeregler für das aktuelle Nebengeräusch. **F3 =** CLEAR + end: **Auswahl-Prozedur** wird **beendet**, das akt. Nebengeräusch wird abgeschaltet!

**F8 =** STORE + end: **Auswahl-Prozedur** wird **beendet**;

Die **Auswahl-Prozedur** wird auch durch Programmier-Vorgänge aller Art **beendet,** oder durch Strom-Abschalten.

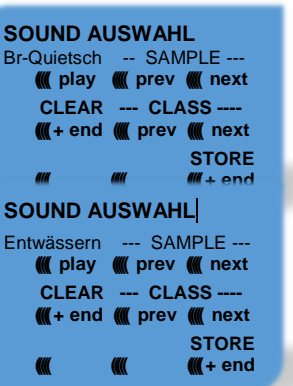

#### *Zuordnung Funktions-Sounds zu den Funktionen F1 - F63*

*innerhalb einer Sound-Collection oder eines Sound-Projekts mit mehreren Samples für diese "Klassen"*

Jeder Funktion bzw. Funktions-Taste F1 - F19 kann ein Sound-Sample aus dem Pool der im Decoder abgespeicherten Sound-Samples zugeordnet werden. Es ist durchaus zulässig, dass eine Funktion sowohl für einen Funktions-Ausgang (FA1, FA2, ...) als auch für einen Funktions-Sound zuständig ist, welche beide bei Betätigung der Funktions-Taste aktiviert werden sollen.

Die **Zuordnungs-Prozedur** für Funktions-Sounds wird eingeleitet durch die "Operational mode" ("0nthe-main") Pseudo-Programmierung

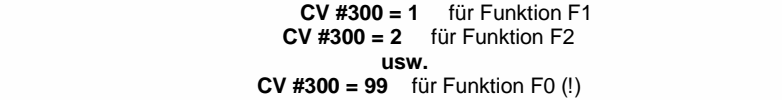

**HINWEIS**: die Funktion F4 ist defaultmäßig dem Entwässerungsgeräusch zugeordnet (durch CV #312); falls F4 anderweitig zugeordnet werden soll, muss CV #312 = 0 gesetzt werden.

Die Zuordnungs-Prozedur arbeitet sehr ähnlich wie die beschriebenen Auswahl-Prozeduren für Fahrund Nebengeräusche, ist gegenüber diesen aber erweitert, weil auch außerhalb der eigenen Klasse gesucht werden kann, und daher auch zwischen den Klassen umgeschaltet werden muss.

*Die Sound-Klasse stellt ein Ordnungsprinzip unter den Sound-Samples dar; beispielsweise gibt es die Klassen "Pfiff kurz" / "Pfiff lang" / "Horn" / "Glocke" / "Kohlenschaufeln"/ "Ansagen" / u.v.a.*

Die Lok soll **stillstehen**, weil der **Fahrregler** während der Zuordnung **als Lautstärkeregler** fungiert!

#### Tasten-Anordnung ZIMO MX32: **((((( 1 F0 ((((( 2 F1 ((((( 3 F2 ((((( 4 F3 ((((( 5 F4 ((((( 6 F5 ((((( 7 F6 ((((( 8 F7 ((((( 9 F8**  *je nach Einleitung: F1 - F19 Innerhalb der Zuordnungs-Prozedur haben die Funktions-Tasten folgende Spezialbedeutung!* **FUNKTIONSSOUND AUSWAHL**<br>F6 ... SAMPLE ...  $-$ -- $SAMPIF$  **((((( play ((((( prev ((((( next CLEAR --- CLASS ---- ((()** + end ((() prev (() next  **----- LOOP ----- STORE ((d) loop ((g) short (g) + end**

**F0 =** play: Abspielen des aktuell ausgewählten Sound-Samples zum Probehören.

- **F1, F2 =** prev, next: Abspielen des vorangehenden bzw. nächsten Sound-Samples, welches im Sound-Decoder gespeichert ist.
- **F4, F5 =** prev, next: Umschalten auf vorangehende oder nächste Sound-Klasse (Pfeifsignale, Glockengeläute, Kohlenschaufeln, usw.), Abspielen des ersten Sound-Samples der Klasse.
- **F6 =** loop: Wenn F6 bei Beendigung der Zuordnungs-Prozedur eingeschaltet ist: Das Sound- Sample soll beim Abspielen solange verlängert werden, wie die Funktions-
- *Playable whistle!* Taste gedrückt ist, indem der Mittelteil zwischen den Loop-Marken wieder holt wird (die Loop-Marken sind im gespeicherten Sound-Sample enthalten).
- **F7 =** short: Wenn F7 bei Beendigung der Zuordnungs-Prozedur eingeschaltet ist: Das Sound- Sample soll beim Abspielen auf die Dauer der Funktions-Betätigung gekürzt werden, indem der Mittelteil bis zur Kurz-Marke ausgelassen wird.

**HINWEIS**: F6 und F7 sind nur wirksam, wenn die betreffenden Marken im Sample enthalten sind; Grundeinstellungen sind ebenfalls mitgespeichert; Änderung nur bei Betätigung F6, F7.

**HINWEIS**: Wenn F6 und F7 nicht gesetzt, wird das Sound-Sample immer in der gespeicherten Länge abgespielt, sowohl bei kürzerer als auch bei längerer Funktions-Betätigung.

 **F3 =** CLEAR + end: Die **Zuordnungs-Prozedur** wird **beendet**, die Auswahl wird gelöscht, d.h. ab sofort gibt es auf dieser Funktions-Taste keinen Sound.

 **F8 =** STORE + end: Die **Zuordnungs-Prozedur** wird **beendet**; der zuletzt gehörte Funktions- Sound gilt als ausgewählt und wird fortan von dieser Funktion geschaltet.

Die **Zuordnungs-Prozedur** wird ebenfalls **beendet**, wenn irgendein anderer Programmiervorgang durchgeführt wird (z. B. CV #300 = 0 oder irgendein anderer Wert, aber auch jede andere CV) oder durch Unterbrechung der Stromversorgung. In diesen Fällen gilt wieder die "alte" Zuordnung; eine solche "Zwangs-Beendigung" wird übrigens auch dazu gebraucht, wenn zur "alten" Zuordnung zurückgekehrt werden soll, ohne das "alte" Sound-Sample wieder suchen zu müssen.

Während der Auswahl-Prozedur wird die Bedienung durch **akustische Signale** unterstützt:

Der **Kuckucks-Jingle**" ist zu hören, wenn . . .

. . . kein weiteres Sound-Sample in der Klasse mehr vorhanden ist, d.h. das oberste oder unterste erreicht wurde; zum weiteren Probehören kann nun die Taste in die bisherige Richtung (F1 oder F2) betätigt werden (zyklisch - erstes Sample der Klasse kommt wieder) oder die Taste in der entgegengesetzten Richtung (letztes sample der Klasse kommt).

. . . keine weitere Klasse mehr vorhanden ist (nach F4 oder F5), d.h. die letzte oder erste erreicht wurde; zu weiteren Probehören kann nun F4 oder F5 gedrückt werden (von der Logik wie innerhalb der Klasse).

- . . . Abspielen versucht wird (mit F0), aber kein Sound-Sample zugeordnet ist,
- . . . wenn eine Taste betätigt wird, die keine Bedeutung hat.

Der **"Bestätigungs-Jingle"** ist zu hören nach Beendigung der Auswahl-Prozedur durch F3 oder F8.

#### *Zuordnung von Sound-Samples zu den Zufallsgeneratoren Z1 - Z8:*

Der MS Sound-Decoder stellt 8 gleichzeitig ablaufende Zufallsgeneratoren zu Verfügung, deren Timing (= Zeitverhalten) durch eigene CVs bestimmt wird; siehe Abschnitt CV-Tabelle ab CV #315.

Jedem dieser Zufallsgeneratoren kann ein Sound-Sample aus dem Pool der im Decoder abgespeicherten Sound-Samples zugeordnet werden.

Die Zuordnungs-Prozedur für Zufalls--Sounds wird eingeleitet durch die "Operational mode" ("onthe-main") Pseudo-Programmierung

> **CV #300 = 101** für Zufallsgenerator Z1 (Z1 besitzt spezielle Logik für Luftpumpe; es sollte daher immer Luftpumpe zugeordnet bleiben)

 **CV #300 = 102** für Zufallsgenerator Z2 **CV #300 = 103** für Zufallsgenerator Z3 **usw.** .

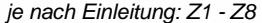

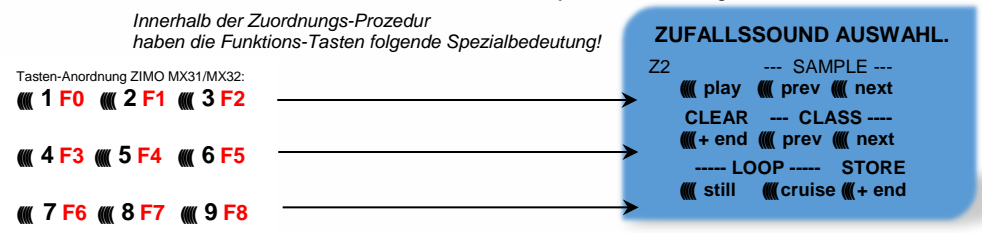

Bedeutung und Wirkung der Funktions-Tasten wie für Funktions-Sounds (siehe oben), also

**F0 =** play: Abspielen

**F1, F2 =** prev, next: Abspielen des vorangehenden bzw. nächsten Sound-Samples

 usw. aber

- **F6 =** still: Wenn F6 bei Beendigung der Zuordnungs-Prozedur eingeschaltet ist: das gewählte Sound-Sample soll als Zufalls-Geräusch im Stillstand abgespielt werden (default).
- **F7** = cruise:Wenn F7 bei Beendigung der Zuordnungs-Prozedur eingeschaltet ist: das gewählte Sound-Sample soll als Zufalls-Geräusch in Fahrt abgespielt werden (default: nein).

Zuordnungs-Prozedur für Zufalls-Geräusche wie für Funktions-Geräusche!

#### *Zuordnung von Sound-Samples zu den Schalteingängen S1, S2, S3, …:*

Der MS Sound-Decoder hat 3 Schalteingänge (am "zweiten Steckverbinder"), wovon zwei immer frei verfügbar sind ("1", "2"), und einer ("3") meistens als Eingang für den Achs-Detektor verwendet wird, aber falls als er solcher nicht gebraucht (weil eine "simulierter Achsdetektor" die Aufgabe übernimmt) ebenfalls verfügbar ist. An diese Schalteingänge können Reed-Kontakte, optische Sensoren, Hall-Sensoren, u.a. angeschlossen werden; siehe Kapitel "7 Einbau und Anschließen des ZIMO Decoders" (was auch hier gilt).

Jedem Schalteingang kann ein Sound-Sample aus dem Pool der im Decoder abgespeicherten Sound-Samples zugeordnet werden; mit Hilfe der CVs #341, #342, #343 werden die Abspielzeiten eingestellt; siehe CV-Tabelle.

Die Zuordnungs-Prozedur für Schalteingänge wird eingeleitet durch die "Operational mode" ("on-themain") Pseudo-Programmierung

> **CV #300 = 111** für Schalteingang S1 **CV #300 = 112** für Schalteingang S2 **CV #300 = 113** für Schalteingang S3 **usw.** .

*je nach Einleitung: S1 - S8* 

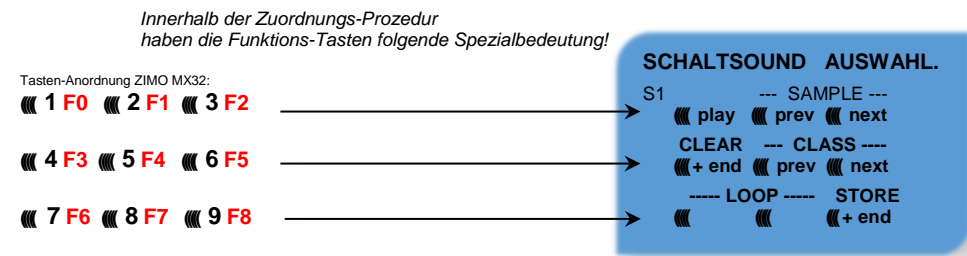

Bedeutung und Wirkung der Funktions-Tasten wie für Funktions-Sounds (siehe oben), also

**F0 =** play: Abspielen

 **F1, F2 =** prev, next: Abspielen des vorangehenden bzw. nächsten Sound-Samples usw.

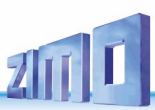

#### $5.2$ Die Messfahrt zur Bestimmung der Motor-Grundlast Ab SW-Version 5.00

Die folgende Prozedur ermöglicht die (nachfolgende) Einstellung der Lastabhängigkeit (Steigungen, Zuglast, …) der Antriebsgeräusche, z. B. der Dampfschläge (Lautstärke und Klang) mit den CVs #275, #276, ...

#### Technischer Hintergrund:

Die Sound-Lastabhängigkeit beruht auf den EMK (= Elektromotorische Kraft) - Messungen im Decoder, welche primär die Lastausgleichsregelung steuern, die dem Motor mehr oder weniger Energie zuführt, mit dem Ziel, die Fahrgeschwindigkeit konstant zu halten. Damit der Decoder tatsächlich den passenden Sound zur jeweiligen Fahrsituation machen kann, muss ihm zunächst bekannt sein, welche Messwerte bei "unbelasteter Fahrt" (d.h. gleichmäßiges Rollen des Fahrzeugs oder Zugs auf ebener kurvenloser Strecke) auftreten, also wie groß die "Grundlast" des Fahrzeugs oder Zuges ist; diese ist bei der Modellbahn wegen Getriebeverlusten, Stromschleifern, u.a. meist wesentlich größer als beim Vorbild. Abweichungen von dieser "Grundlast" werden dann im späteren Fahrbetrieb als Steigung oder Gefälle interpretiert, was entsprechend veränderte Dampfschläge auslöst.

Eingeleitet durch die Pseudo-Programmierung **CV #302 = 75**

findet eine automatische Fahrt zur Aufnahme der Grundlast-Messdaten in Vorwärtsrichtung statt;

**ACHTUNG**: die Lok (oder der Zug) wird dabei **automatisch bewegt**, wofür eine freie Strecke von **mindestens 5 m** gebraucht wird, frei von Steigungen und Gefälle, möglichst ohne (enge) Kurven.

#### Durch die Einstellung **CV #302 = 76**

kann eine Messfahrt in Rückwärtsrichtung gestartet werden, falls die Bauart des Fahrzeugs Unterschiede in der Grundlast erwarten lassen.

Die Messergebnisse werden in den **CVs #777, #778** (PWM-Werte langsam, schnell in Vorwärtsrichtung), **#779, #780** (PWM-Werte in Rückwärtsrichtung) abgelegt; diese CVs können ausgelesen werden und bei Bedarf für andere Fahrzeuge verwendet werden, oder auch zum Probieren von Einstellungen verwendet werden.

**HINWEIS**: Ein "schwerer" Zug (genauer: ein Zug mit hohem Rollwiderstand, z. B. durch Stromschleifer für die Beleuchtung") kann eine andere Grundlast aufweisen als eine frei fahrende Lok. Für eine optimale Lastabhängigkeit des Sounds kann daher dafür eine eigene Messfahrt notwendig sein.

Falls Sie die Messfahrt im SERV Prog starten, müssen Sie unmittelbar nach dem CV-Schreibbefehl auf CV#302 den SERV Prog verlassen (bei ZIMO Fahrpulten mit der Taste E bzw. beim MX32/FU zweimal E drücken, damit der Motor starten kann. Bitte führen Sie die Messfahrt nicht auf einem Rollenprüfstand durch, weil es hier bei größeren Geschwindigkeiten zu kurzfristigen Spannungsunterbrechungen (Kontakt Schiene – Rollenprüfstand) kommen kann.

#### $5.3$ SOUND: Antriebsart-unabhängige Grundeinstellungen

Die CVs der folgenden Tabelle haben für alle Antriebsarten (Dampf, Diesel, Elektro) gleiche Bedeutung:

**HINWEIS**: Die **Default-Werte** der einzelnen CVs sind in der Praxis **NICHT Decoder-spezifisch**, sondern vom geladenen **Sound-Projekt** abhängig; d.h. ein HARD RESET durch CV #8 = 8 stellt den durch das Sound-Projekt definierten Zustand her. Die im Folgenden angeführten Default-Werte sind die in DIESEM geladenen Sound-Projekt der Roco BR85 gebräuchlichen Eintragungen.

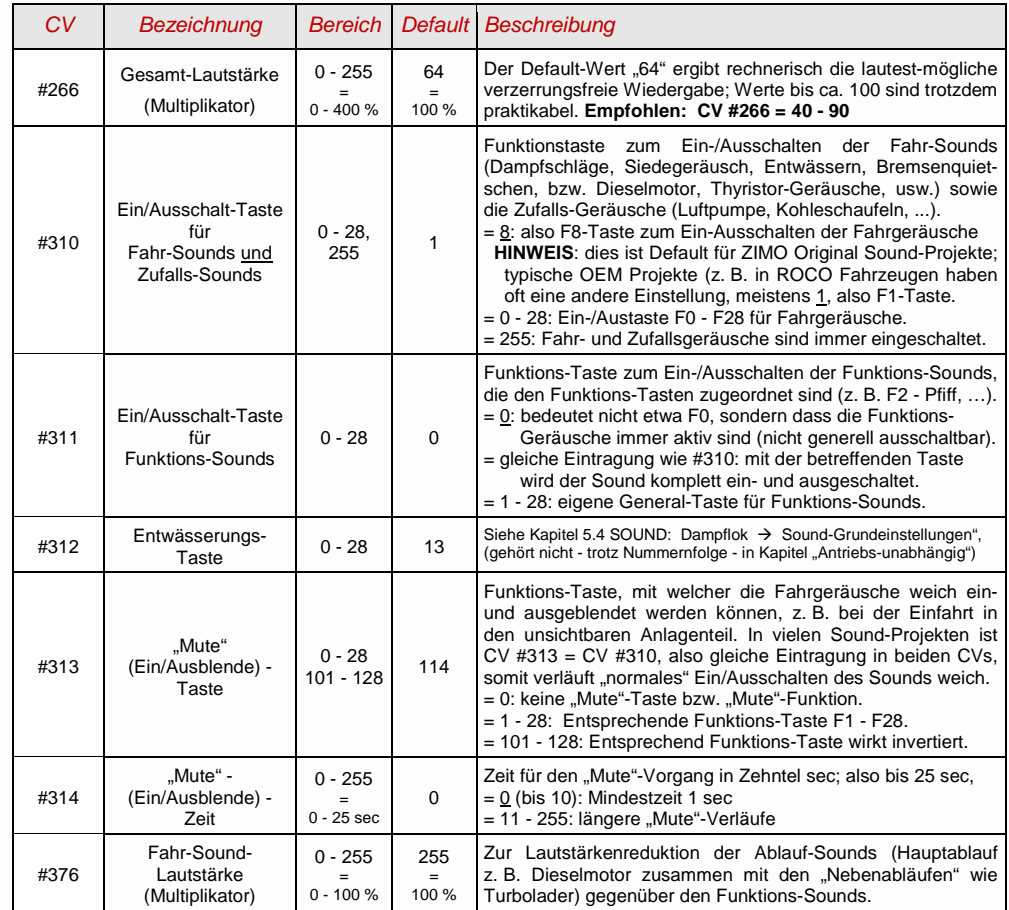

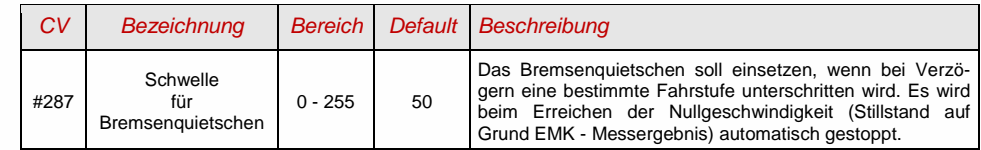

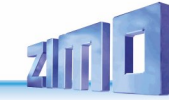

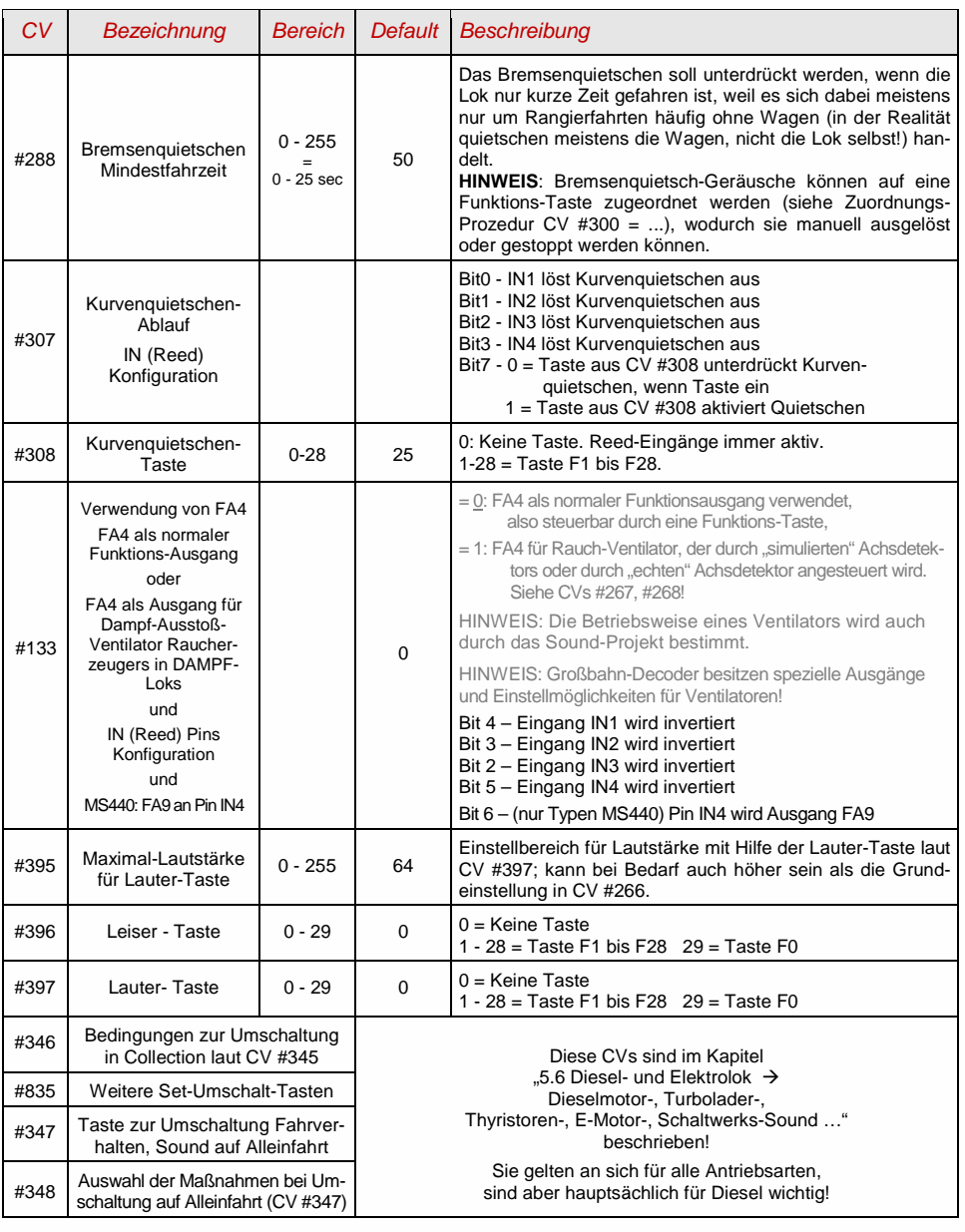

Ausbauzustand **SW-Version 4.00** (Sound-Projekte für Diesel- und Elektroloks) (in SW-Version 4.00 **noch nicht implementiert**: Diesel mit Schaltgetriebe)

**Ablauf-Sounds - Lautstärke-Einstellung**:

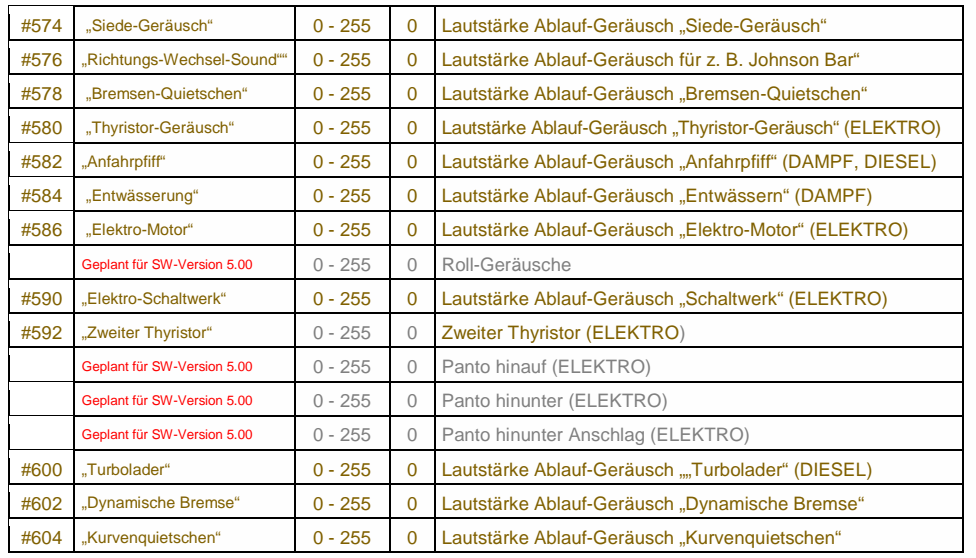

**HINWEIS**: Die davorliegenden CVs (#573, #575, #577, usw.) enthalten Informationen zu den abzuspielenden Sound-Samples (Sample-Nummern, Loop-Parameter), die allfällig auch modifiziert werden können, üblicherweise durch die CV #300 Prozeduren.

#### **Funktions-Sounds - Lautstärke-Einstellung:**

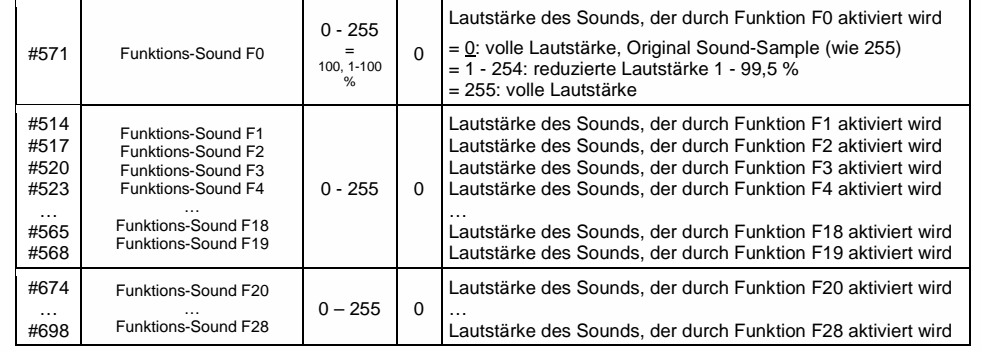

**HINWEIS**: Die dazwischenliegenden CVs (#570, #572, #513, #515, #516, #518, usw.) enthalten Informationen zu den abzuspielenden Sound-Samples (Sample-Nummern, Loop-Parameter), die allfällig auch modifiziert werden können, üblicherweise durch die CV #300 Prozeduren.

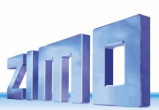

#### **Schalteingangs-Sounds – Lautstärke-Einstellung:**

Geplant ab SW-Version 5.00

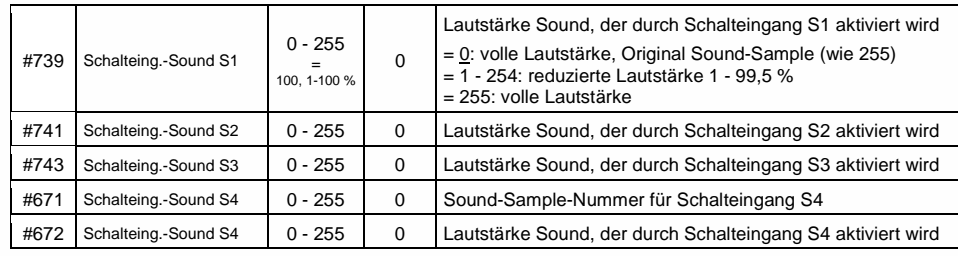

**HINWEIS**: Die davorliegenden CVs (#740, #742) enthalten die abzuspielenden Sound- Nummern.

#### **Zufalls-Sounds - Lautstärke-Einstellung**:

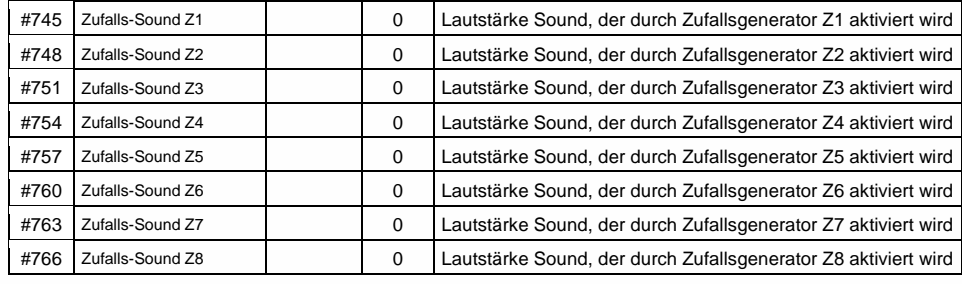

**HINWEIS**: Die davorliegenden CVs (#744, #747, usw.) enthalten die abzuspielenden Sound- Nummern. Einstellmöglichkeit beispielsweise mittels ZCS (ZIMO CV Setting) Tool oder ZSP!

#### **Verknüpfung zwischen Sounds und Funktionsausgang**:

("Verknüpfung" heißt: während ein bestimmter Sound läuft, soll ein bestimmter Funktionsausgang kommen; typische Anwendung: automatisches Feuerbüchsen-Flackern während Kohlenschaufeln).

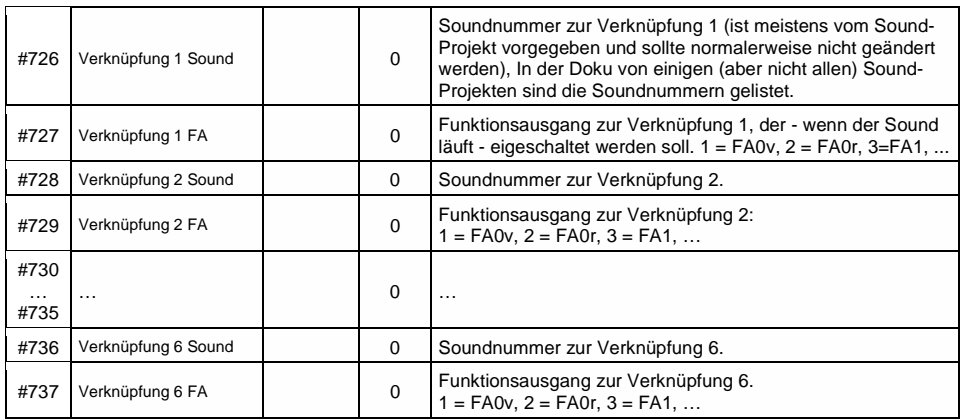

# 5.4 SOUND: Dampflok > Sound-Grundeinstellungen

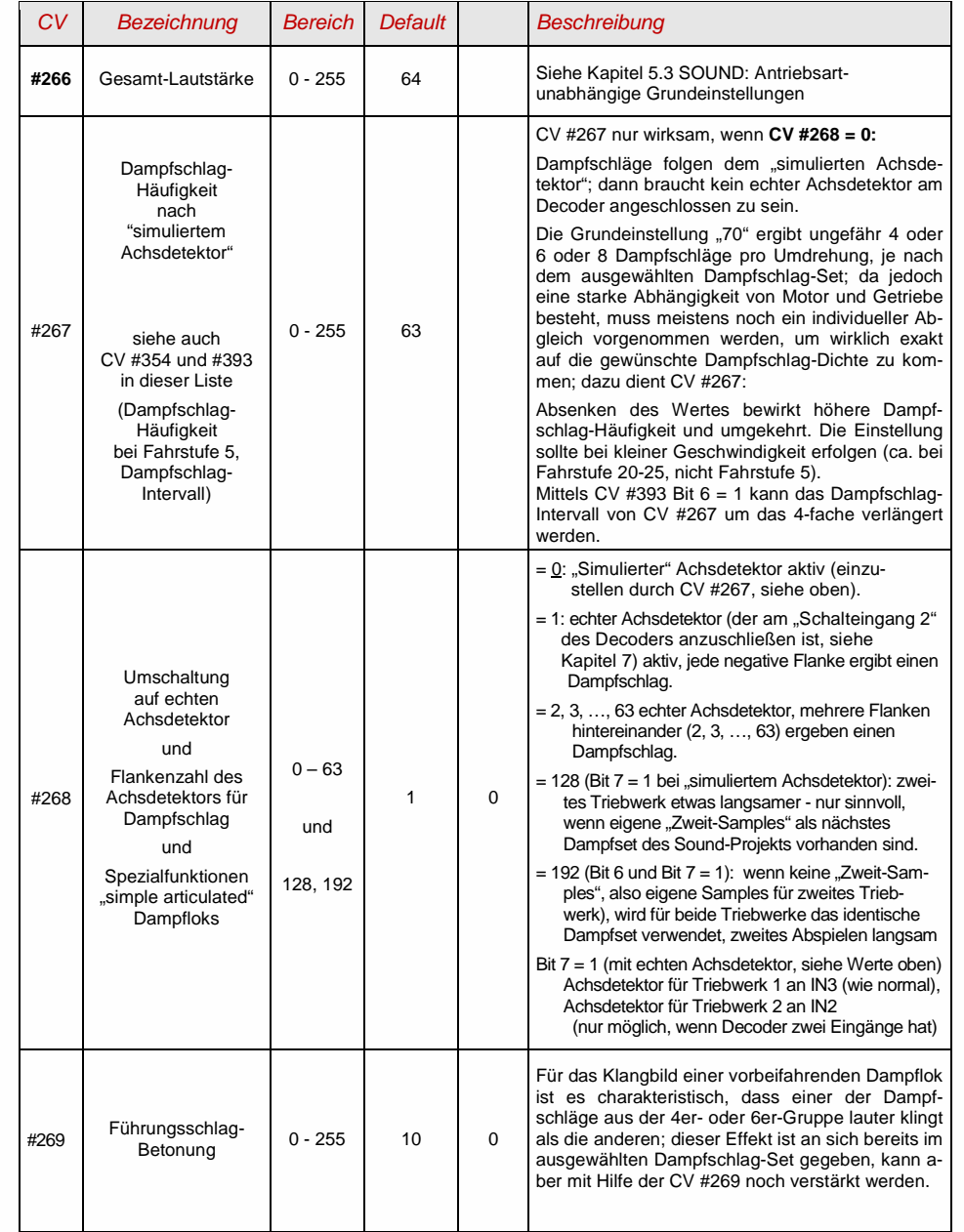

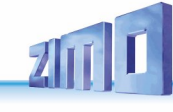

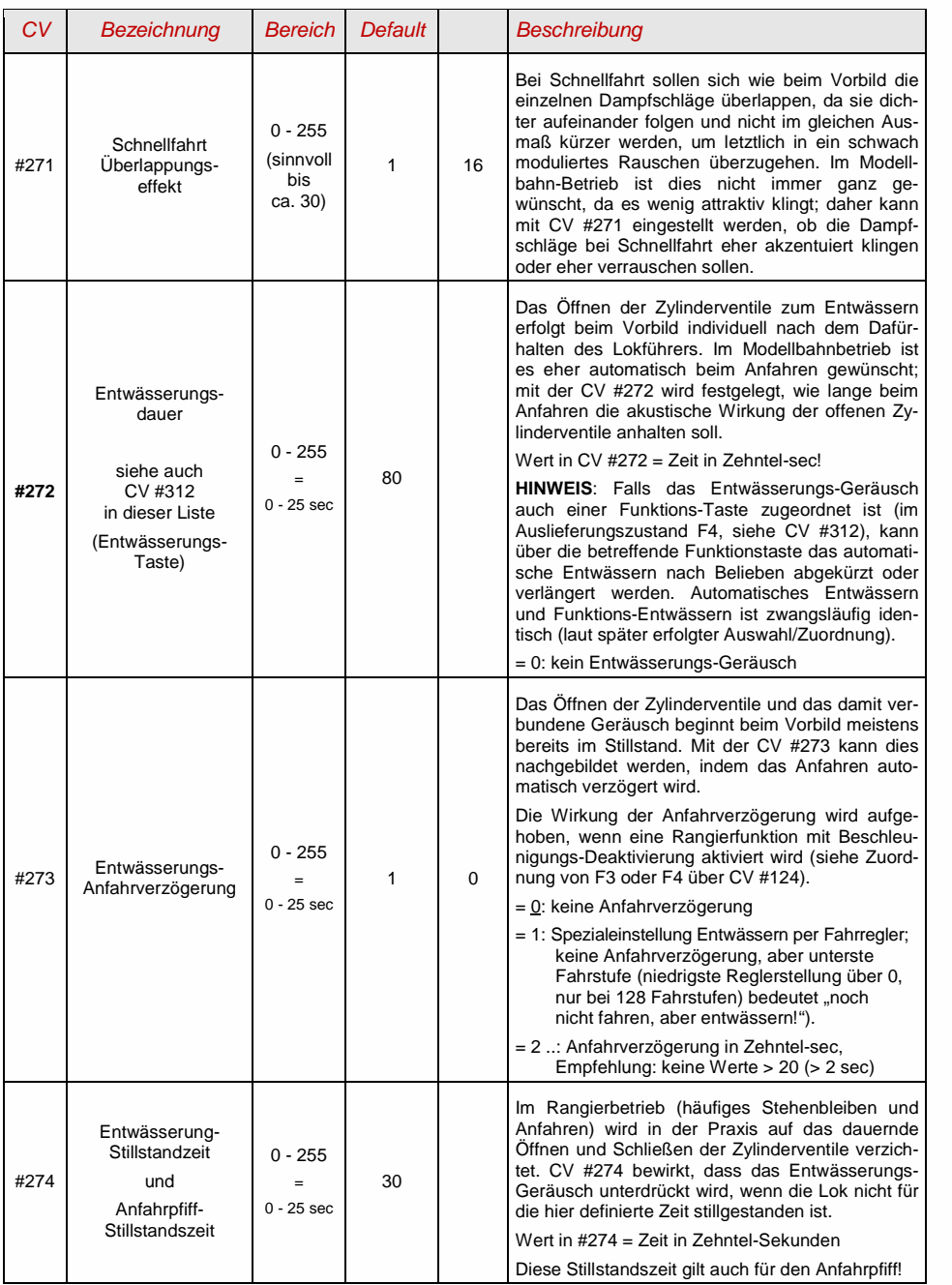

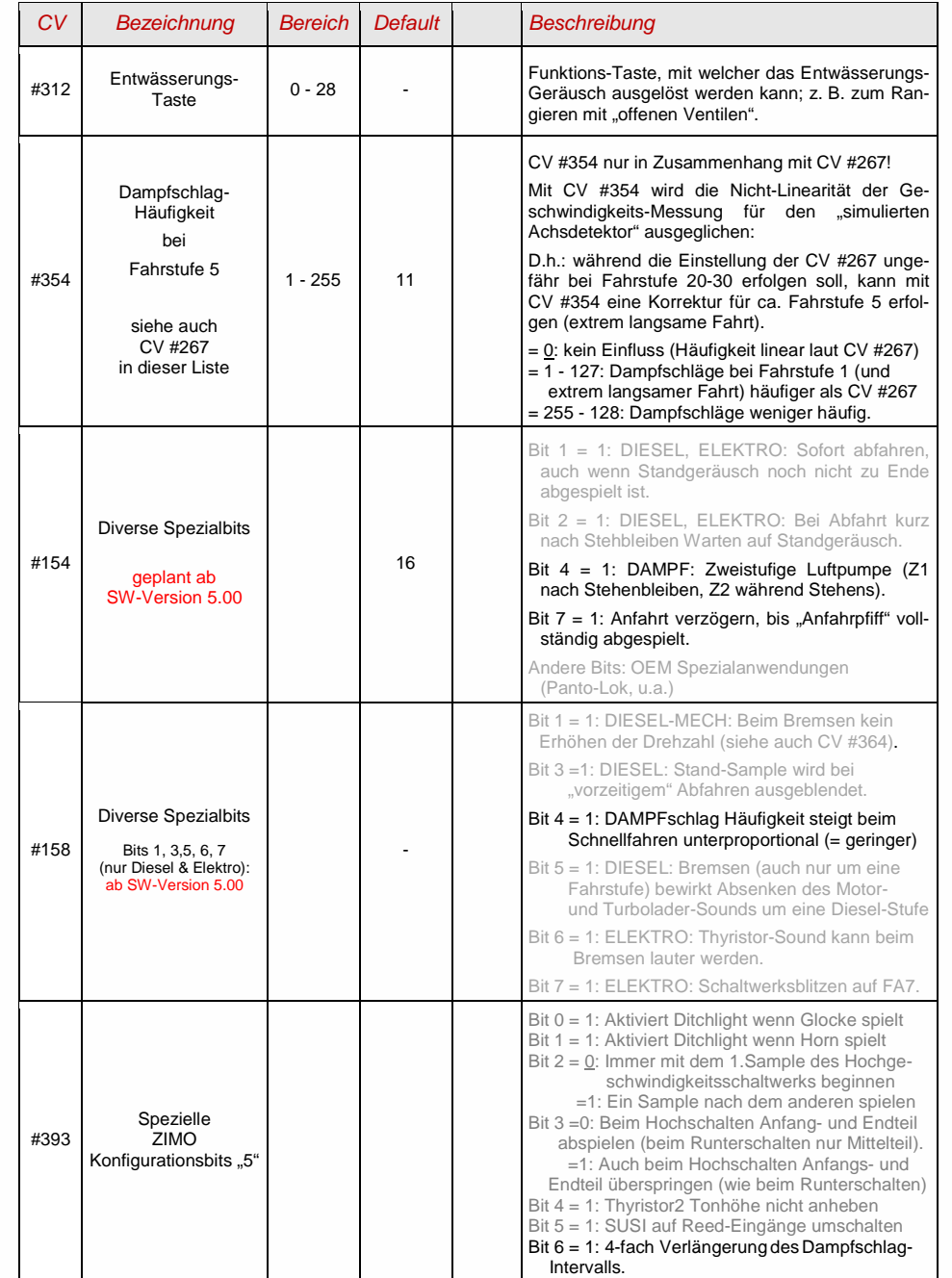

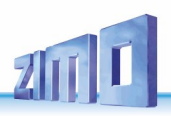

#### 5.5 SOUND: Dampflok  $\rightarrow$ Last-, Beschleunigungsabhängigkeit

Die Lastabhängigkeit des Sounds beruht auf der Ermittlung der Beschleunigung/Verzögerung.

**HINWEIS**: Die CVs dieses Kapitels betreffen die Lastabhängigkeit der **Lautstärke** der betreffenden Geräusche (also in welchem Ausmaß das Geräusch bei hoher Belastung lauter werden soll, bei niedriger Belastung leiser bis hin zur Geräuschlosigkeit). Ein eventueller Austausch von Sound-Samples bei Belastung oder Entlastung ist hingegen Angelegenheit des Ablaufplans im Sound-Projekt.

Die hier angeführten **Default-Werte** der einzelnen CVs sind nur typische Richtwerte, da die tatsächlichen Werte in der Praxis vom geladenen **Sound-Projekt** bestimmt werden; d.h. ein HARD RESET durch CV #8 = 8 stellt die durch das Sound-Projekt definierten Werte wieder her.

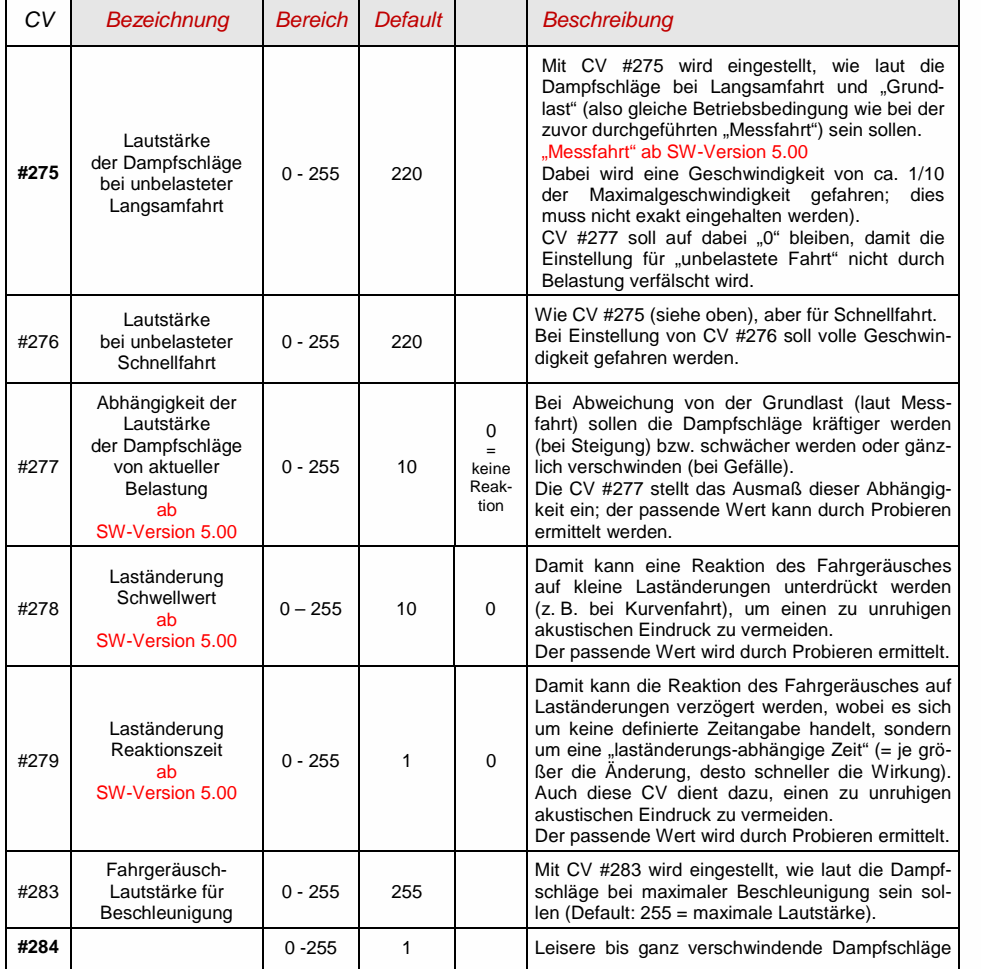

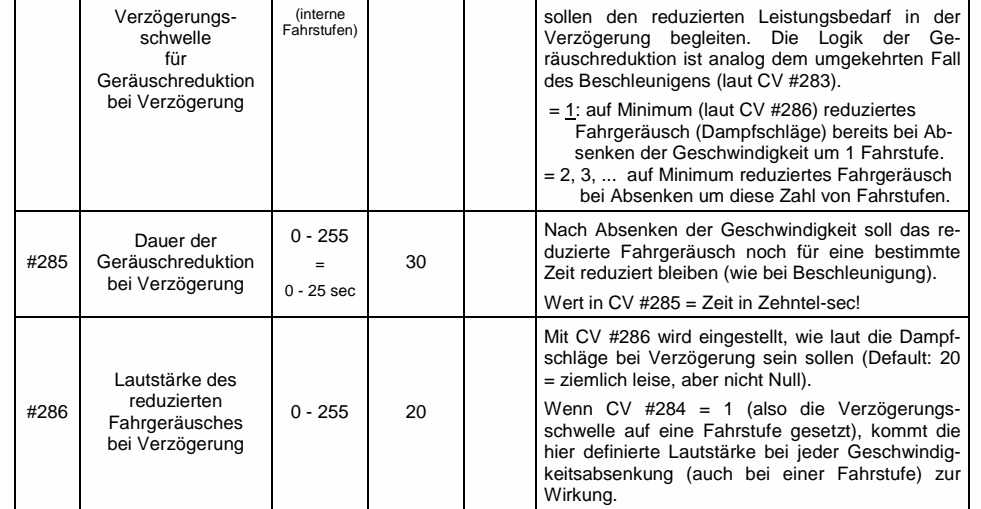

### 5.6 Diesel- und Elektrolok  $\rightarrow$ Dieselmotor-, Turbolader-, Thyristoren-, E-Motor-, Schaltwerks-Sound

Dieselloks und Elektroloks werden in einem gemeinsamen Kapitel beschrieben, weil es Gemeinsamkeiten gibt: Diesel-elektrische Antriebe haben Geräuschkomponenten (Ablauf-Sounds) aus beiden Bereichen. Anderseits ist die Trennung von "Grundeinstellungen" und "Lastabhängigkeit" (wie bei den Dampfloks in den vorangehenden Kapiteln) nicht praktikabel.

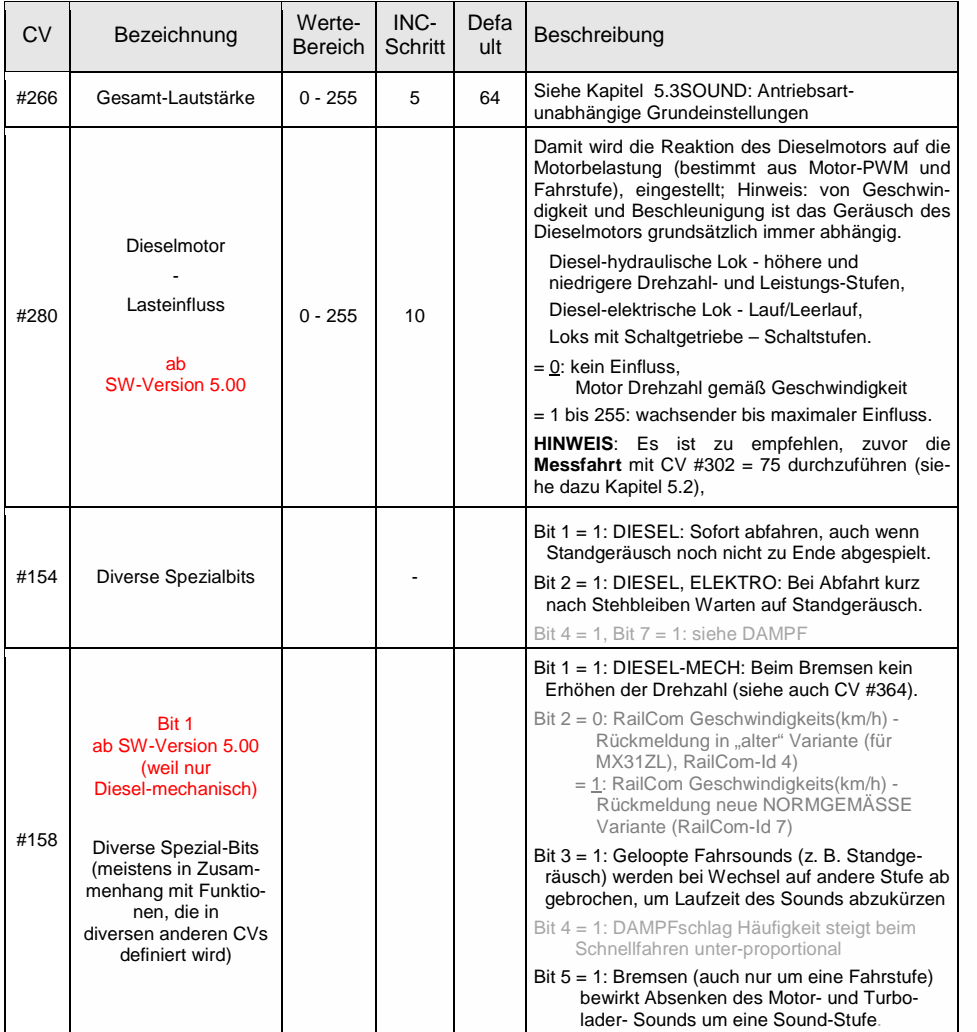

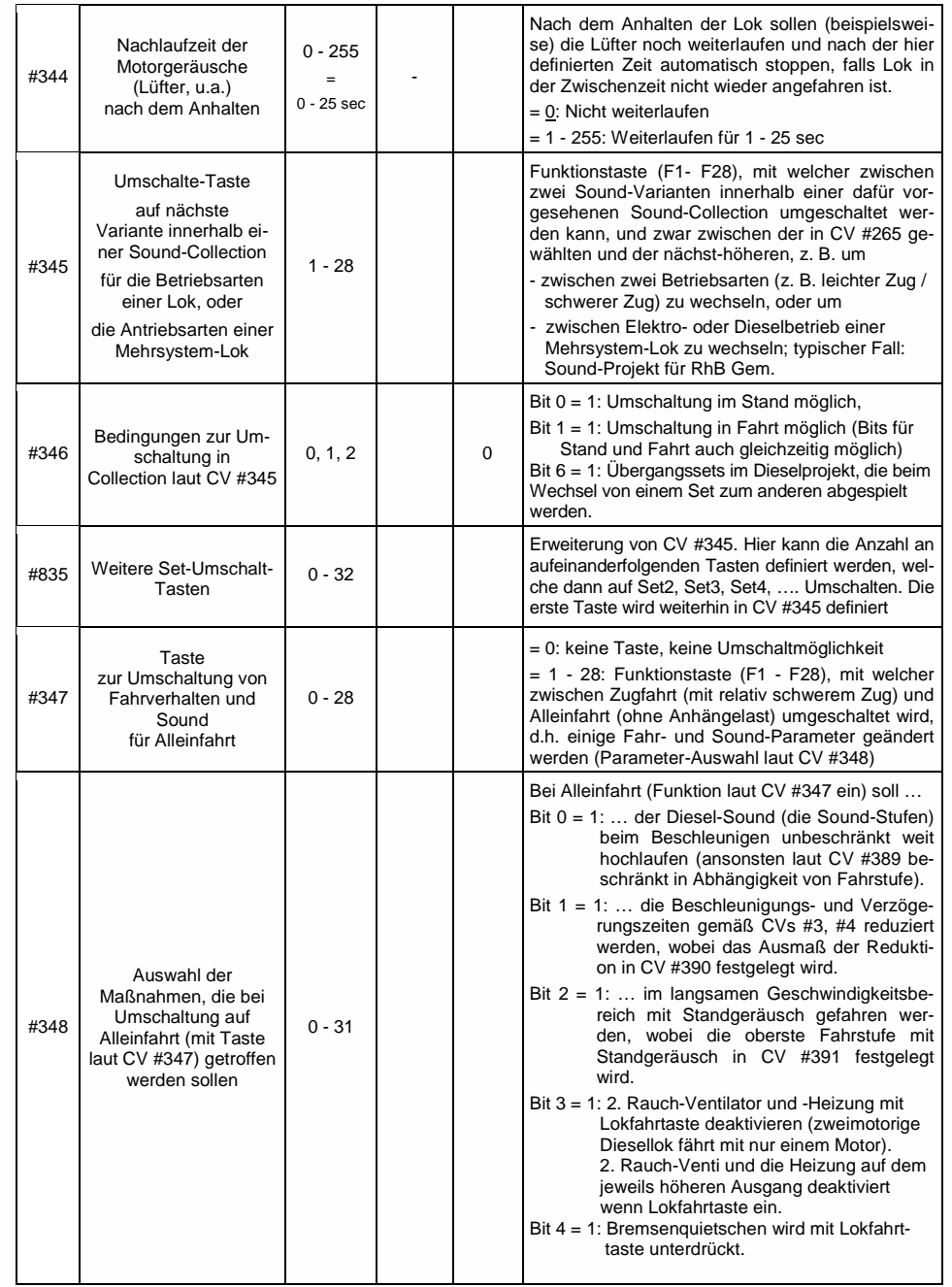

# *Seite 56 MS-Sound-Decoder MS440 … MS990 und MN-Nicht-Sound-Decoder MN160 … MN340*

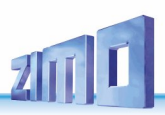

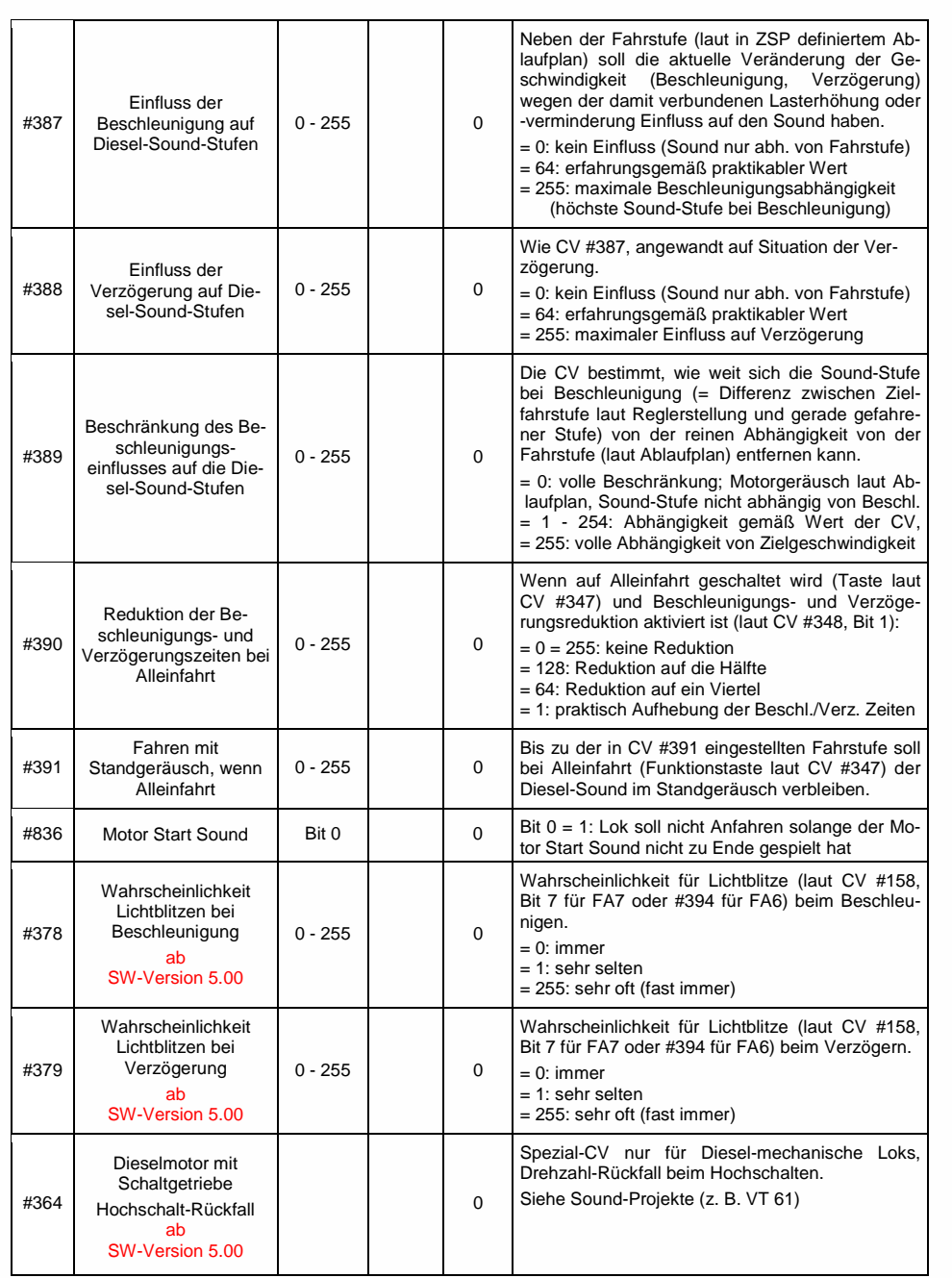

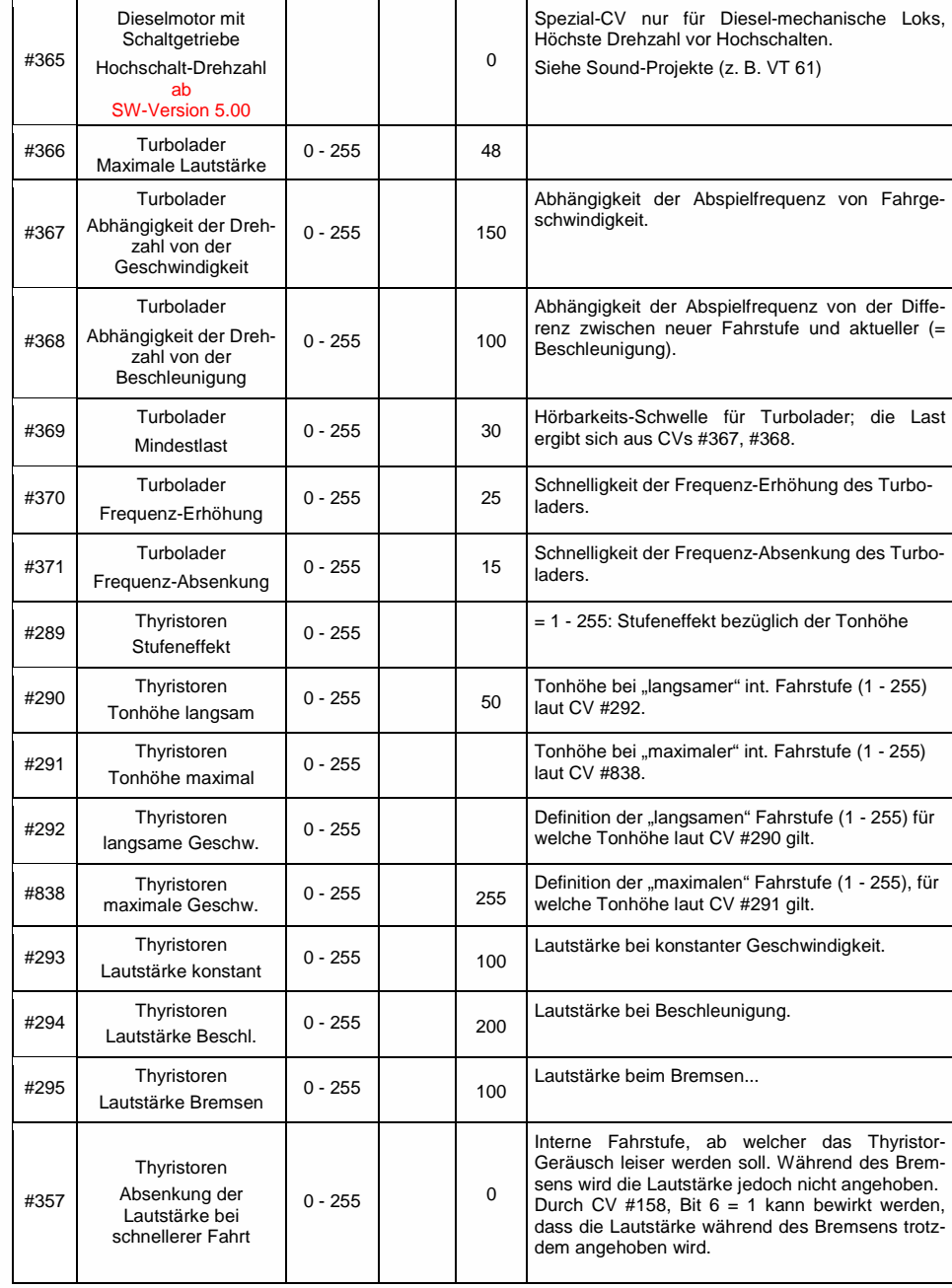

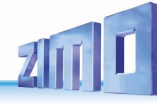

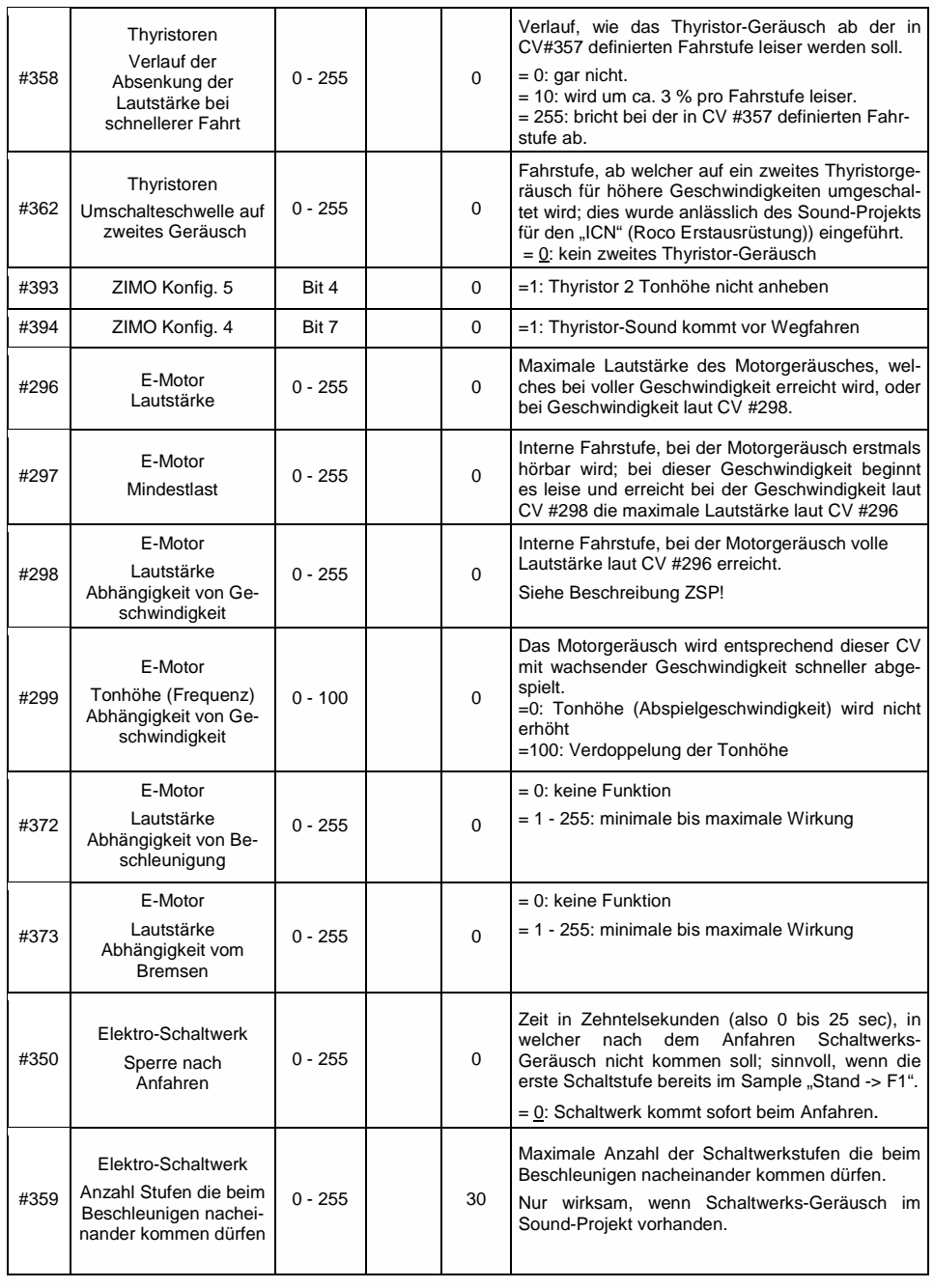

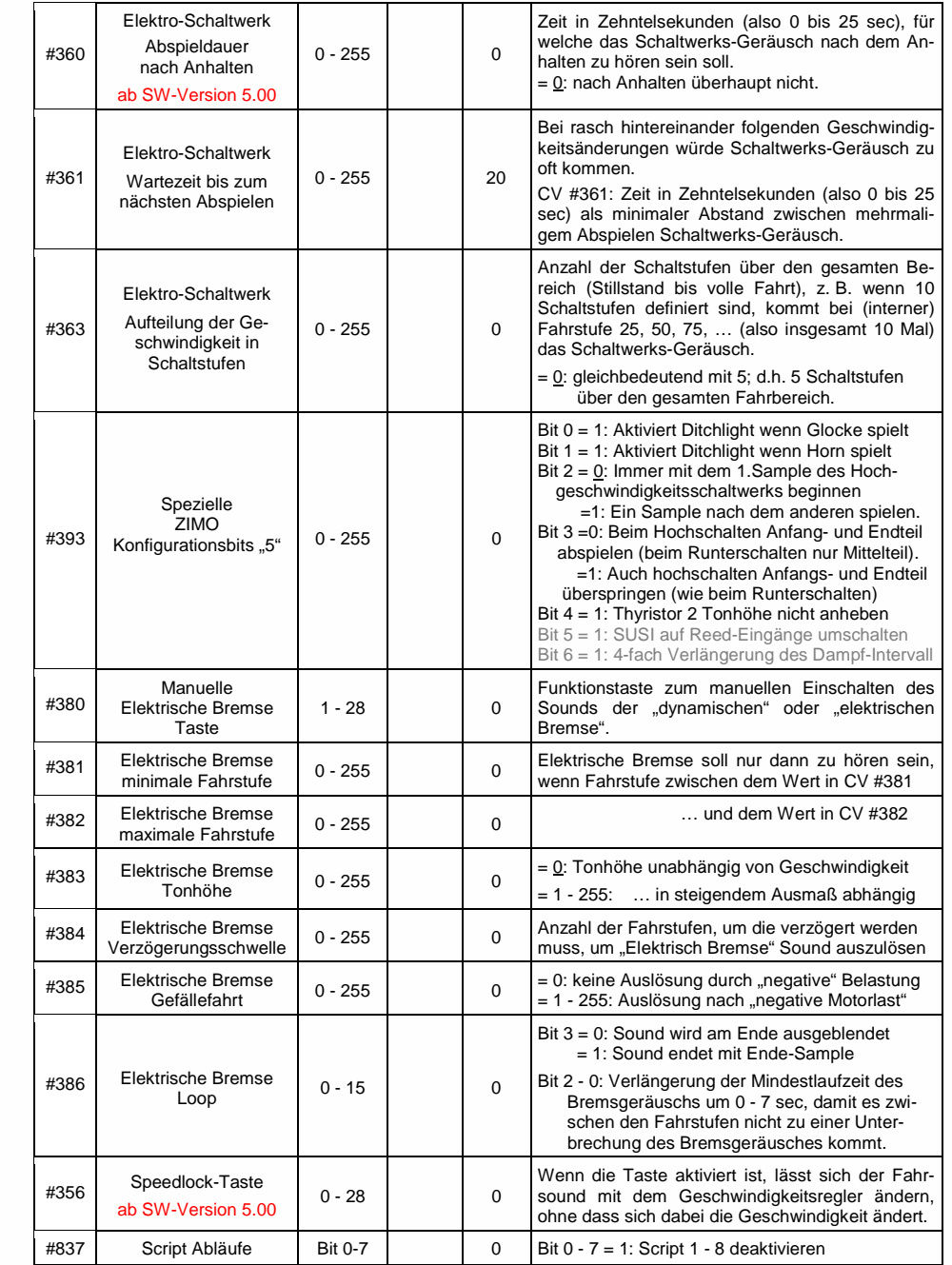

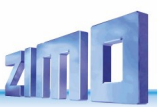

#### **Coasting und Notching** 5.7

Mit den Funktionen für *Coasting* (engl. für "Fahren im Leerlauf") und **Notching** (engl. für "Ausklinken") werden Fahrsituationen dargestellt, wo das Fahrgeräusch nicht allein aus Geschwindigkeit, Beschleunigung und Lastanhängigkeit abgeleitet werden kann.

Hauptsächlich bei Diesel-Loks (aber nicht zwangsläufig darauf eingeschränkt) werden Leerlauf (Standgeräusch) oder ein bestimmte vorgegebenen Sound-Stufe durch Tastendruck erzwungen.

Die Methode kann sowohl zum "Hinunterschalten" (meistens in den Leerlauf) als auch zum "Hinaufschalten" (z. B. Motor-Hochdrehen für Standheizung trotz Stillstand) verwendet werden. Mit zukünftigen Software-Versionen erfolgt eine Ausweitung auf vollkommen eigenständige Geräusch-Beeinflussung.

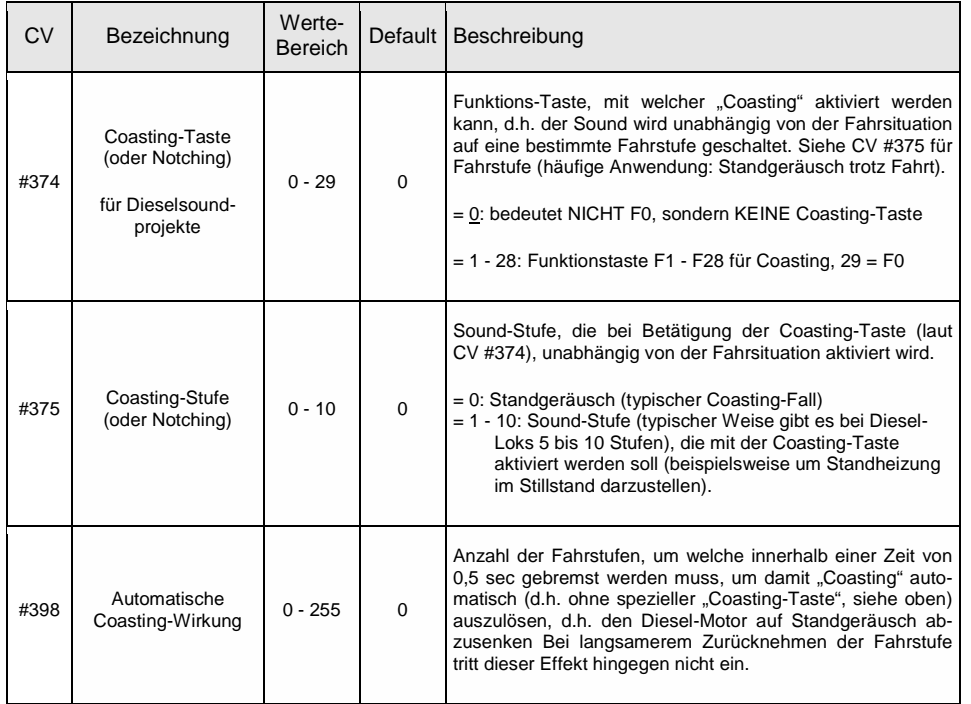

Insbesondere für den Betrieb von Diesel-Motoren ist es zweckmäßig, die *Sound-Stufe manuell*, also durch Funktions-Tasten *anheben* zu können.

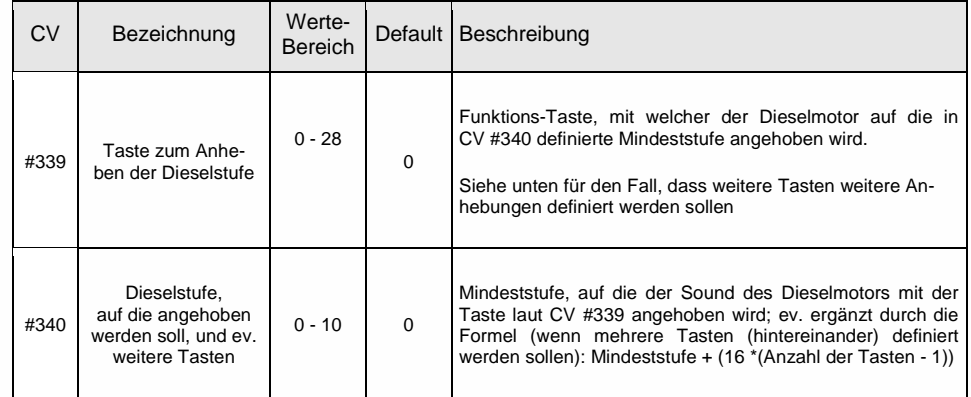

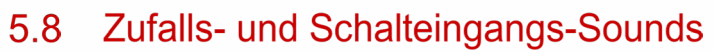

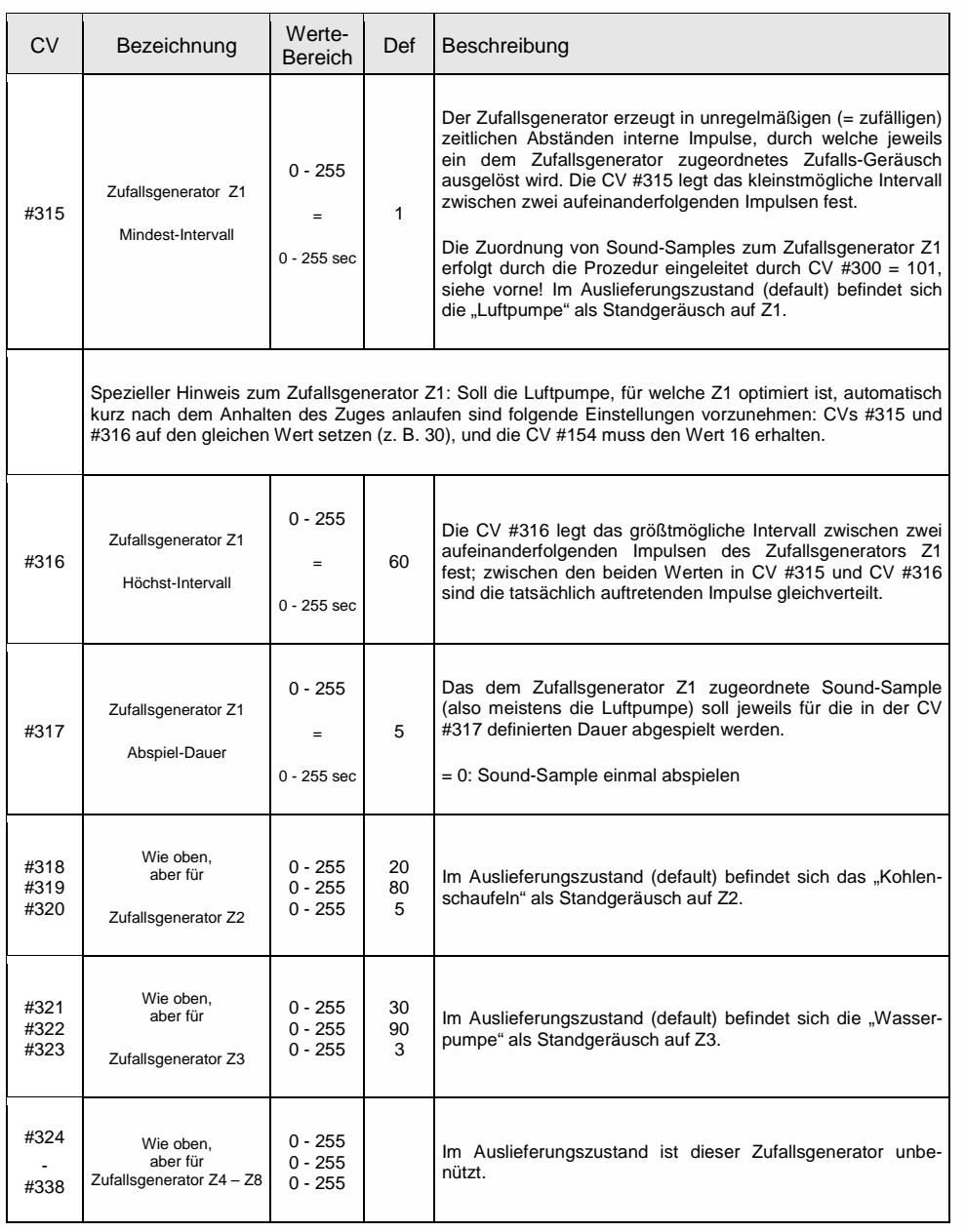

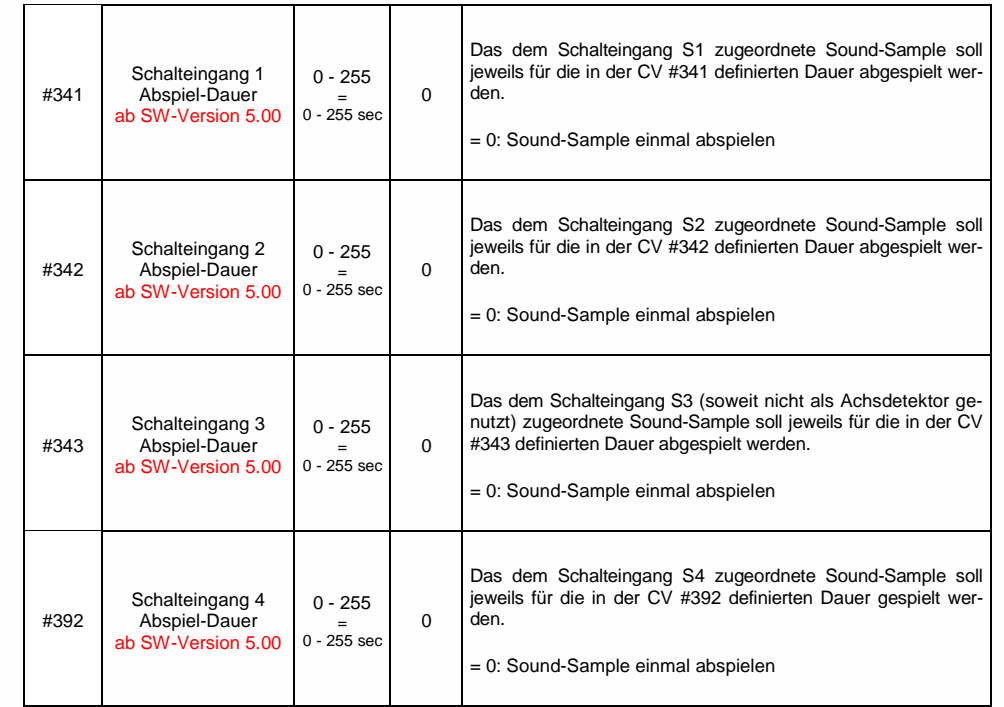

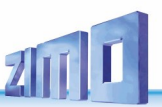

## *6 Sound-Equalizing (Filter) der MS-Sound-Decoder*

### Ab SW-Version 4.229

MS-Sound-Decoder aller Typen (von Subminiatur bis Großbahn) ermöglichen die Anwendung von bis zu 6 Filterstufen (mit jeweils einem von aktuell 7 Filtertypen) auf das zum Lautsprecher gelangende Audiosignal. Im Fall von "Stereo"-Decodern auch getrennt für beide Ausgangskanäle (je 3 Filterstufen, noch *nicht in SW-Version 4.229)*.

Für die Filter und ihre Parameter stehen die CVs auf einer CV-Page zur Verfügung:

 **CV-Page 145/2** (d.h. Page-Zeiger CV #31 = 145, CV #32 = 2)**, CVs #257 - #280** 

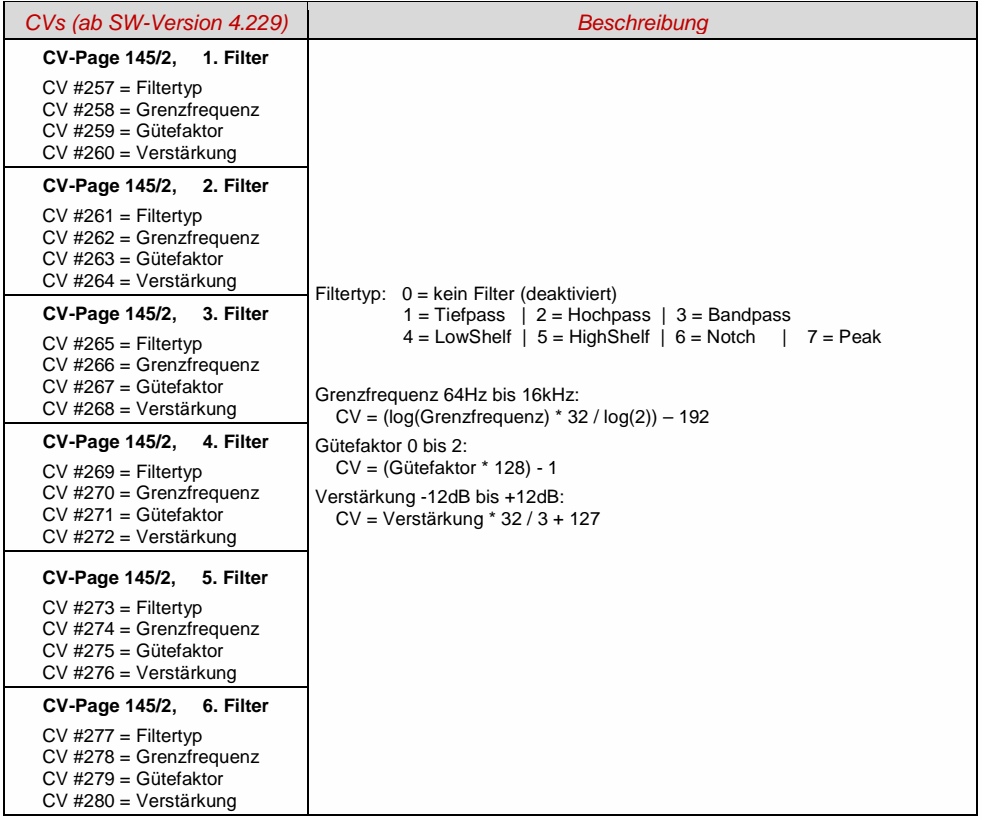

### *Komfortable Einstellung der Filter mit ZPP-Konfig oder ZSP:*

Das Software-Fahrpult mit den Filtern ist sowohl über ZPP-Konfig als auch über ZSP aufrufbar. Damit die Echtzeit-Filtereinstellung genutzt werden kann, muss das MXULF über USB-Kabel mit dem PC verbunden sein. Dann wird das Fahrpult geöffnet und die Schaltfläche für den Filterdialog.

Beispiel: Lautsprecheranpassung für LS8X12 (ein Rechteck-Lautsprecher aus dem ZIMO Programm)

- Frequenzen, welche der Lautsprecher zu leise oder zu laut wiedergibt, werden mit Peak-Filtern angehoben oder abgesenkt - in diesem Fall Absenkung rund um die Resonanzfrequenzen.
- Tiefe Frequenzen, welche der (kleine) Lautsprecher sowieso nicht wiedergeben könnte, werden durch Hochpass unterdrückt, um die Belastung für den Lautsprecher zu reduzieren.

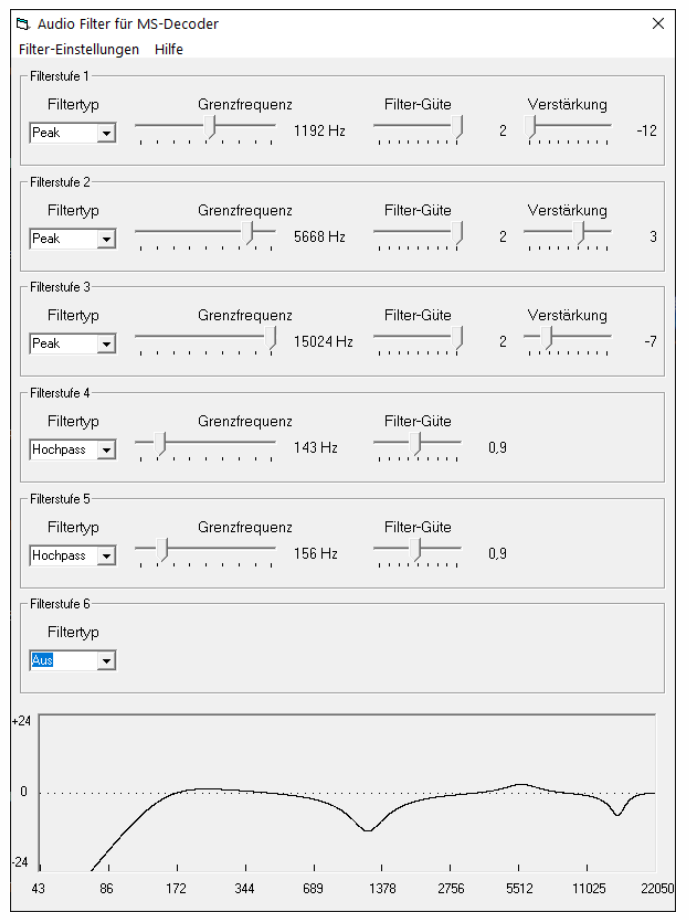

Die hier beschriebene Lautsprecheranpassung ist nur eine von vielen Möglichkeiten, die durch Equalizing eröffnet werden!

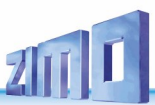

### *7 Einbauen und Anschließen von ZIMO Decodern*

*Dieses Kapitel betrifft nur selten die Digitalisierung moderner Modelle, insbesondere kaum solche mit Digitalschnittstellen (PluX, 21MTC, Next18, …).* 

#### *Trennung zwischen Schienenanschlüssen und Motorpolen!*

Alle im Originalzustand des Fahrzeugs vorhandenen direkten Verbindungen zwischen Stromabnehmern (Rad- oder Schienenschleifern) und Motor müssen **zuverlässig aufgetrennt** werden, sonst kann bei der Inbetriebnahme die Endstufe des Decoders beschädigt werden. Auch die Stirnlampen und sonstige Zusatzeinrichtungen müssen **vollständig isoliert** werden.

### *Entstör-Komponenten in der Lok – Störung der Motorregelung?*

#### **Ja, manchmal!**

Zur Erklärung: Üblicherweise sind die Motoren von Modellbahn-Lokomotiven mit vorgeschalteten Drossel-Spulen und Kondensatoren ausgestattet. Diese sollen Funk-Störungen (z.B. Behinderung des Fernsehempfangs) durch das "Bürstenfeuer" des Elektromotors verhindern.

Solche Komponenten verschlechtern die Regelbarkeit des Motors. ZIMO Decoder kommen an sich vergleichsweise gut damit zurecht, d.h. meistens besteht kaum ein Unterschied, ob diese Entstör-Komponenten nun belassen oder beseitigt werden.

#### **Typische Erfahrungen und Maßnahmen:**

ROCO, BRAWA, HORNBY –normalerweise keine Probleme, keine Maßnahmen notwendig.

- FLEISCHMANN H0 Alter Rundmotor Drosseln stören nicht; Kondensatoren sollten bei Bedarf entfernt werden, insbesondere jene zwischen Chassis und Motor (Gefahr Decoder-Zerstörung)! Neuere Bühler-Motoren – bisher keine Probleme.
- TRIX H0 Drossel zwischen Schiene und Decoder-Stecker sollte entfernt werden! MINITRIX, FLEISCHMANN PICCOLO – sehr uneinheitlich; Entfernen der Kondensatoren häufig vorteilhaft; Drosseln hingegen schaden nach bisherigen Erfahrungen nicht.

Indikatoren für die tatsächliche Schädlichkeit der Entstör-Komponenten im konkreten Fall sind

- generell unbefriedigende Regelung, Ruckeln bei langsamer Fahrt,
- geringe Ausregelkraft der Lok, die (zu großen) Drosselspulen könnten schuld sein,

**Abhilfe:** Drosselspulen überbrücken (oder entfernen und durch Drahtbrücke ersetzen), Kondensatoren entfernen! Kondensatoren haben aber nur selten einen negativen Einfluss.

### *Entstör-Komponenten in der Lok – Überstrom-Abschaltung?*

Einige Lokplatinen, die PIKO bis zum Jahr 2019 produziert hat (bzw. selten auch bei anderen Herstellern) haben im Rahmen der Motorentstörung derartig große Kondensatoren parallel zum Motorausgang geschaltet, dass sie den Betrieb stark behindern, oder es sogar zur Überstromabschaltung kommt.

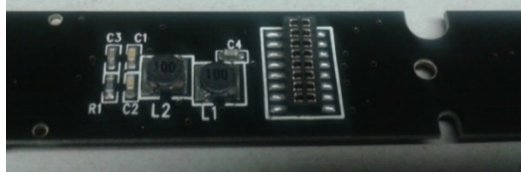

Abhilfe: Der "schädliche" Kondensator auf der PIKO-Lokplatine ist üblicherweise mit "C4" gekennzeichnet, dieser muss entfernt werden. Dazu muss normalerweise die Lokplatine entnommen werden, weil der Kondensator auf der Unterseite bestückt ist.

### *Gleich- und Wechselstrom-*

*Motoren* 

Dies ist der **gebräuchlichste Schaltplan** für den Einbau in Spur Ho Modelle, die Drahtfarben gelten für alle bedrahteten Decoder (ZIMO und Fremdprodukte).

Für die Digitalisierung einer Lok mit Wechselstrom-Motor (meist in älteren Märklinoder Hag-Loks) benötigt man zwei Dioden des Typs 1N4007 o.ä. (Dioden für min. 1 A). Solche Dioden sind im Elektronik-Fachhandel erhältlich (Kosten geringfügig).

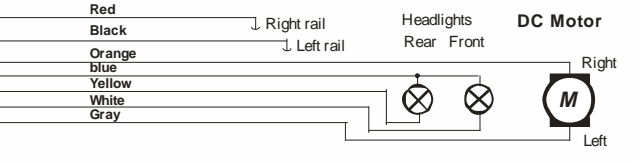

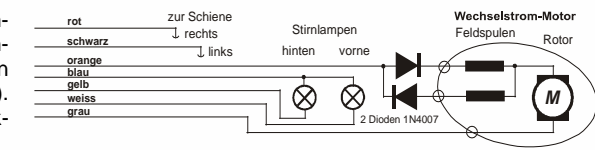

Meistens werden Wechselstrom-Loks über Mittelleiter versorgt; dies hat jedoch mit der Anschlussweise des Motors an sich nichts zu tun. Das obige Schema gilt also sowohl für Schienen im Zweileitersystem als auch im Dreileitersystem (statt "Schiene rechts" und "links", dann Außen- und Mittelleiter).

### *Funktionsausgänge FA1, FA2, FA3, FA4, ...:*

Die (über die Stirnlampen hinausgehenden) Funktionsausgänge (also FA1, FA2, ...) werden genauso wie die Stirnlampenausgänge beschaltet. Standardmäßig sind FA1, FA2, usw. von den Funktionen F1, F2, usw. zu schalten, usw, Function mapping ab CV #33, usw.

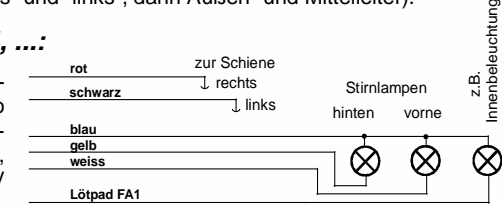

### *Logikpegel ("unverstärkte") Funktionsausgänge:*

Die MS- und MN-Decoder besitzen neben den "normalen" verstärkten Funktionsausgängen, auch sogenannte "Logikpegel"-Ausgänge. Da diese Ausgänge nicht im Decoder verstärkt werden, liefern sie 0 V Spannungspegel für Aus und 3,3 V Spannungspegel für Ein. Die meisten Logikpegel-Ausgänge benützen alternativ die Anschlüsse von SUSI-Clock und SUSI-Data. Diese werden durch CV #124, Bit 7 = 1 in Logikpegel-Ausgänge umgewandelt (SUSI ist dann nicht mehr vorhanden). Manche Decoder besitzen neben den SUSI-Ausgängen zusätzliche Ausgänge (z. B. MN180N18 und MS590N18), welche nur als Logikpegel-Ausgänge verwendet werden können. Bei den MN-Decodern können die Logikpegel-Ausgänge mit max. 0,5 mA belastetet werden, bei den MS-Decodern können die Logikpegel-Ausgänge mit max. 1,5 mA belastetet werden.

Um die Logikpegel-Ausgänge für Verbraucher (Digitale Kupplungen, Raucherzeuger, Glühbirnen, LEDs) verwenden zu können, müssen sie verstärkt werden. Dies kann mit dem ZIMO Verstärkermodul M4000Z, einem NPN-Transistor mit einem Widerstand an der Basis oder einem N-Kanal MOS-FET realisiert werden.

Für eine LED die nicht viel Strom benötigt, weil sie z. B. nicht sehr hell leuchten muss, ist eine Verstärkung des Logikpegel-Ausgangs nicht zwingend notwendig. In diesem Fall kann die LED zusammen mit einem Vorwiderstand am Logikpegel-Ausgang (= Pluspol) und an die Masse des Decoders angeschlossen werden.

Ein **Verstärkermodul M4000Z** wird mit seinem braunen Draht am betreffenden Logikpegel-Ausgang des Decoders angeschlossen, d.h. am Löt-Pad angelötet.  $\overline{z}$  R

> hraun M4000Z am Lötpad SUSI-CLOCK oder SUSI-DATA<br>des MX620 anzuschließen, falls diese durch CV #124, Bit 7 auf Betrieb als Funktion ausnänne umneschaltet sind zur Schiene

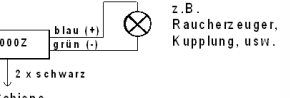

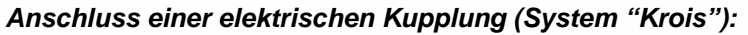

Um die Kupplungswicklungen vor Überlastung durch Dauerstrom zu schützen, können entsprechende Begrenzungen der Impulszeit für einen (oder auch mehrere) der Funktionsausgänge eingestellt werden.

Zunächst muss in jene "Effekt"-CV (z.B. CV #127 für FA1 oder CV #128 für FA2), wo eine Kupplung angeschlossen werden soll, der Wert "48" eingetragen werden.

Dann wird in CV #115 (siehe CV-Tabelle) die gewünschte Impulszeitbegrenzung definiert:

Beim "**System Krois**" ist ein Wert von "60", "70" oder "80" für CV #115 zu empfehlen; dies bedeutet eine Begrenzung des Kupplungsimpulses auf 2, 3 oder 4 sec. Die Definition einer Teilspannung ist für das System "Krois" nicht notwendig (daher Einerstelle "0"); diese ist hingegen zweckmäßig für ROCO-Kupplungen.

Für Automatisches Abrücken beim Entkuppeln bzw. Automatisches Andrücken und Abrücken ("Kupplungswalzer") siehe CV #116 bzw. Kapitel "3.23 Elektrische Entkupplung, Konfiguration".

Program m ierpads,

**HIIIIII** 

#### *Anschluss eines Servo-Antriebs (oder zweier, mehrerer Servo-Antriebe):*

**"Kleine" Decoder** (für H0, TT, N):

Zum Anschluss handelsüblicher Servos können auf jedem Decoder die beiden "SUSI-Pins" auf Betrieb von Servo-Steuerungen umgeschaltet werden; siehe Kapitel "3.24 SUSI-Pins: umschaltbar auf SUSI- oder I²C-Schnittstelle, Logikpegel-Eingänge und - Ausgänge oder Servo-Steuerleitungen", CVs #181, #182, …).

Die Stromversorgung für die Servos (5 - 6 V) muss bei den "kleinen" Decodern (für H0, TT, N) extern hergestellt werden (siehe Schaltung mit 5V-Spannungsregler im Bild rechts).

#### **Großbahn-Decoder (Spur 0, G, 1, ...):**

Diese besitzen eigene Servo-Anschlüsse und eigene Versorgungspins für die Servos (dort werden daher NICHT die SUSI-Pins umgeschaltet, und es wird auch keine externe Versorgung gebraucht).

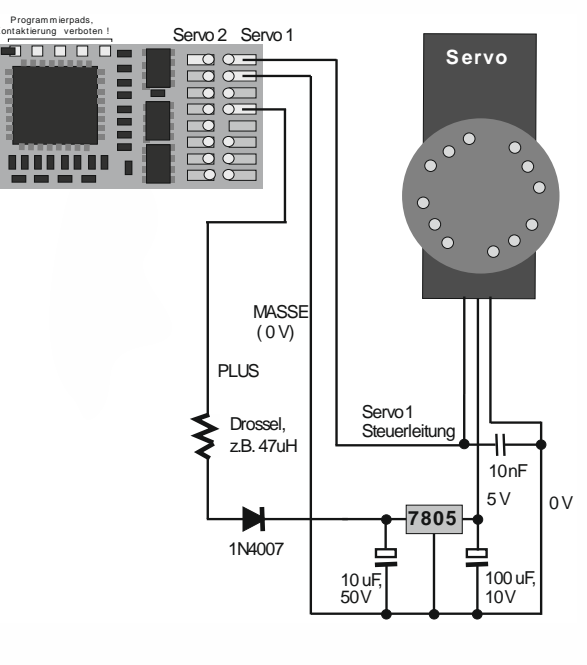

#### *Anschluss Lautsprecher, Achsdetektor:*

Je nach Typ (>= 3 W Sound bzw. 1 W Sound) kann ein 4 Ohm oder 8 Ohm – LAUTSPRECHER verwendet werden, oder auch mehrere zusammengeschaltete mit einer Gesamtimpedanz von 4 Ohm bzw. 8 Ohm. Lautsprecher mit höherer Impedanz sind natürlich auch erlaubt, bedeuten aber einen Verlust an Lautstärke.

Bei Bedarf kann ein zusätzlicher Hochtöner (ebenfalls 8 Ohm oder höher) angeschlossen werden. Dies sollte jedoch über einen bipolaren Kondensator (mit 10 µF bipolar, für 2 kHz Grenzfrequenz) erfolgen, um den Hochtöner zu schützen

*ACHSDETEKTOR:* Normalerweise sind ZIMO Sound Decoder auf den "simulierten Achsdetektor" eingestellt, welcher mit CV #267 und #354 softwaremäßig justiert wird. Falls ein "echter" Achsdetektor verwendet werden soll, muss CV #268 = 0 oder = 1 gesetzt werden, je nachdem ob jeder Impuls oder jeder zweite Impuls einen Dampfschlag auslösen soll.

Als Achsdetektoren können verwendet werden: mechanische Kontakte, Reed-Kontakte, optische Sen-

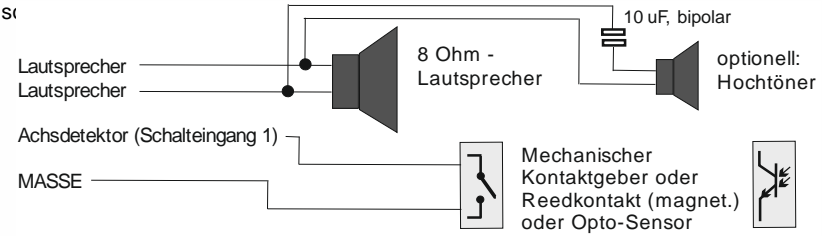

#### *Anschluss von Rauchgeneratoren für Dampf- und Diesel-Loks:*

#### *"Seuthe" 18 V - Rauchgeneratoren:*

Neben Ein- und Ausschalten über einen beliebigen Funktionsausgang gibt es die Möglichkeit, die **Intensität** der Rauchentwicklung von **Stillstand** oder **Fahrt** und **Beschleunigung** abhängig zu machen.

Dazu wird der Rauchgenerator an einem der Funktionsausgänge **FA1** bis **FA6** angeschlossen. In der zu diesem Ausgang gehörigen Effekte-CV (#127 für FA1, #128 für FA2, usw.), muss der gewünschte Effekt, also Raucherzeugung-Dampfloks (Effekt-Code "72") oder Raucherzeugung-Dieselloks (Effekt-Code "80"), einprogrammiert werden.

BEISPIEL - typische Kennlinie für Schienenspannung ca. 20 V, Vollspannungs-Raucherzeuger:

- CV #137 = 70 90: Dies bewirkt bei Stillstand eine dünne Rauchfahne.
- CV #138 = 200: Ab Fahrstufe 1 (also bereits ab niedrigster Geschwindigkeit) wird der Rauchgenerator auf ca. 80 % seiner Maximalleistung gebracht; also relativ dichter Rauch.

CV#139 = 255: Bei Beschleunigung wird der Rauchgeneratormaximal angesteuert; also dichter Rauch.

#### *Dampfschlag-synchrones oder diesel-typisches Rauchen mit Ventilator-Raucherzeugern:*

Sound-Decoder können mit Hilfe eines Rauchgenerators **mit eingebautem Ventilator** dampfschlagsynchrone bzw. fahrzustandsabhängige Rauchstöße erzeugen (Anlassen des Dieselmotors - dies wird vom Sound-Projekt angestoßen), ohne irgendeine zusätzliche Elektronik.

Das Heizelement des Rauchgenerators wird - wie am Beispiel "Seuthe" beschrieben - a**n FA1, FA2,** … **FA6** angeschlossen und konfiguriert, d.h. zugehörige Effekte-CV = 72 (Dampf) bzw.= 80 (Diesel). Der Ventilator wird an **FA4** (in Ausnahmefällen wie bei MX646 an **FA2**) angeschlossen. Der zweite Pol des Ventilator-Motors muss meistens (abhängig von dessen Bauart) mit Niederspannung versorgt werden, entweder an einem externen Spannungsregler, oder – falls der Ventilator für 5 V geeignet ist - am 5 V-Ausgang des Decoders, falls ein solcher Ausgang vorhanden ist.

Folgende CVs müssen (sollen, können, …) außerdem programmiert werden:

- CV #137, #138, #139 = 60, 90, 120: (WICHTIG) Falls das Heizelement nur für begrenzte Spannung zugelassen ist, muss die Spannung am Funktionsausgang begrenzt werden, was durch eine entsprechend angepasste Kennlinie (also die CVs #137, #138, #139) geschieht.
- CV #133 = 1: (WICHTIG) damit wird der FA4 als Ventilator-Ausgang konfiguriert.
- CV #353 = ... beispielsweise 10; automatische Abschaltung des Raucherzeugers (im Beispiel "10": nach 250 sec) zum Schutz vor Überhitzung.

CV #351, #352 = ... (nur für Diesel-Loks, also wenn Effekt-Code "80" in der Effekte-CV für FA1 - FA6)

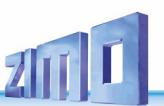

 damit wird die Ventilator-PWM (-Spannung) für die Fälle Motor-Anlassen (Default: Maximum) und Fahrt (Default: halbe Stärke) eingestellt; siehe CV-Tabelle. CV #355 = … (Dampf-, Diesel-Loks) Ventilator-PWM im Stillstand (für geringen Rauch)

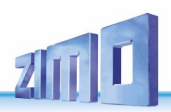

### *8 CV–Übersicht, CVs in numerischer Reihenfolge*

Diese Übersicht fasst alle CVs in numerischer Folge zusammen; meistens gleichlautend übernommen aus den Beschreibungen in den vorangehenden (kontextbezogenen) Kapiteln dieser Betriebsanleitung, in einigen Fällen verkürzt. In dieser CV-Übersicht gibt es KEINE Vermerke zu SW-Versionen (ab SW-Version …; siehe dazu kontext-bezogene Kapitel).

 *Rote Spalte links: Hinweis auf kontextbezogenes Kapitel, wo die betreffende CV-Beschreibung zu finden ist – durch Anklicken kann man direkt zum Kapitel springen*

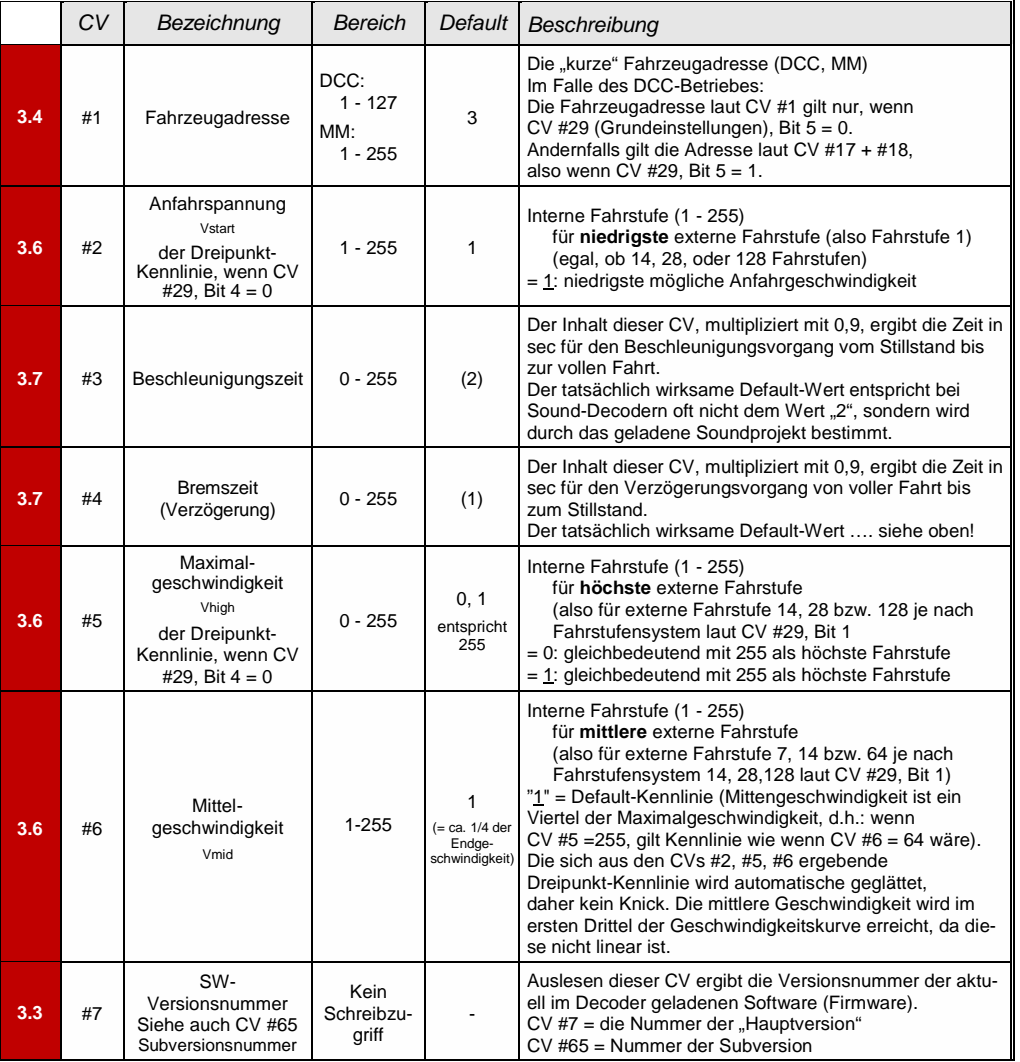

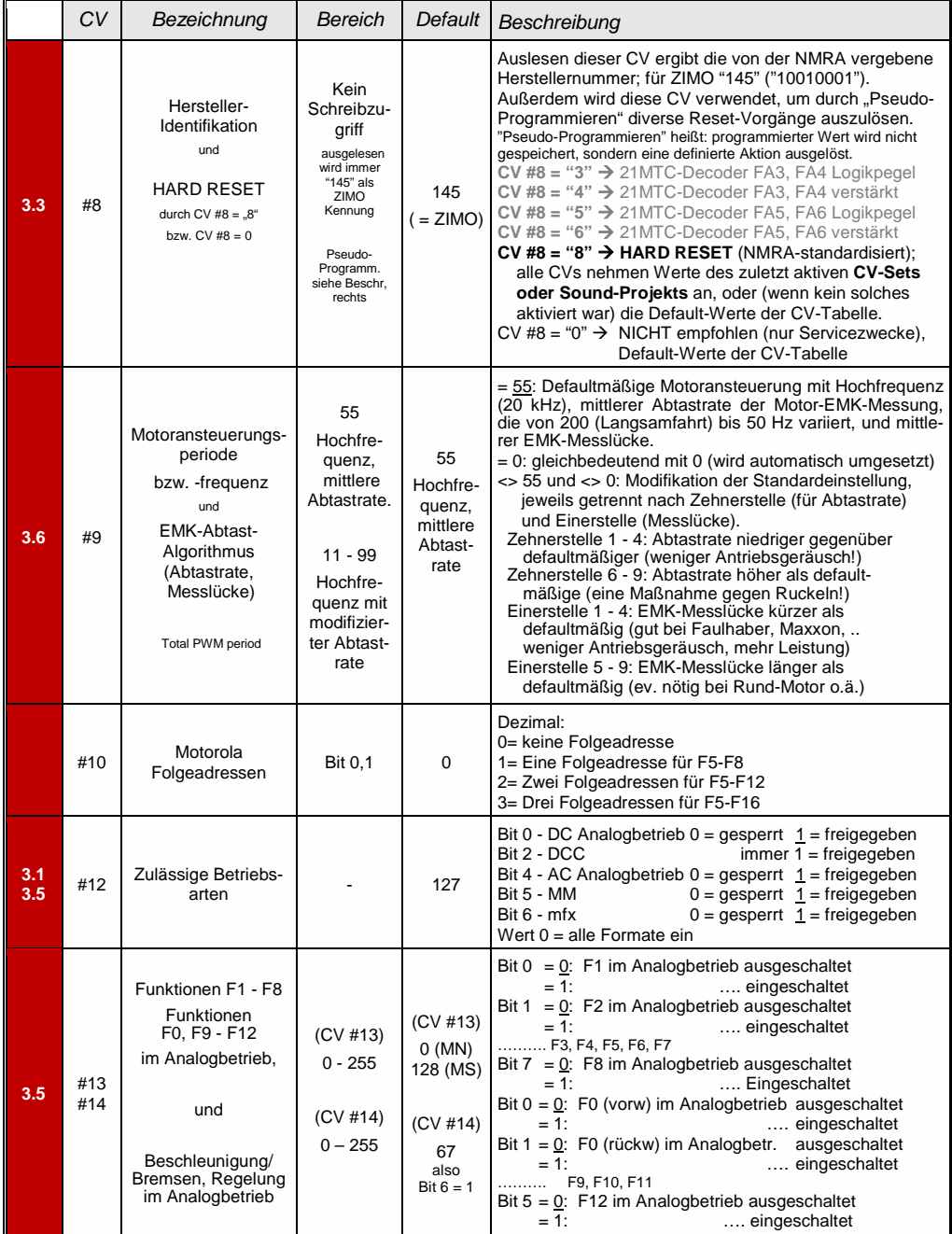

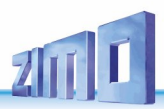

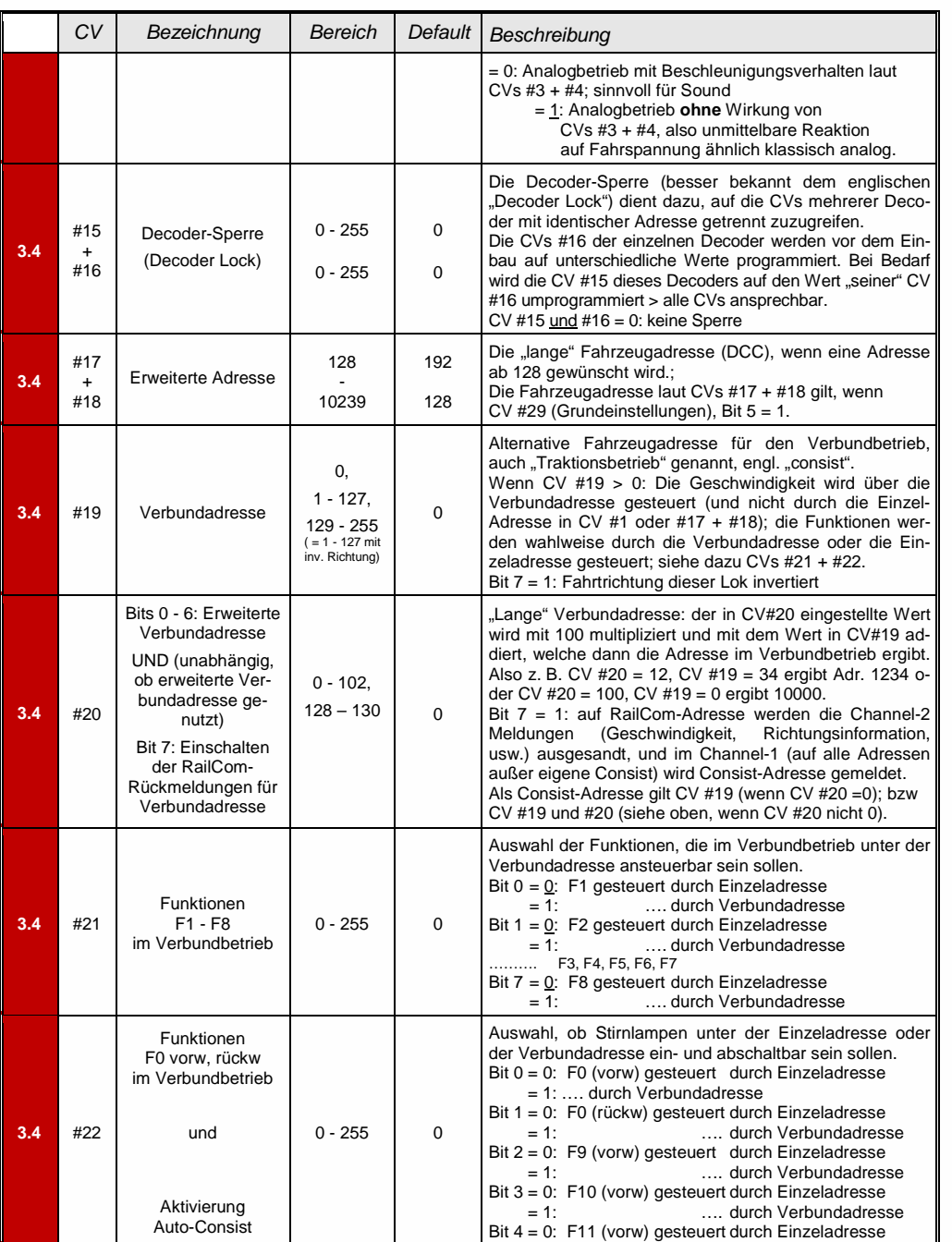

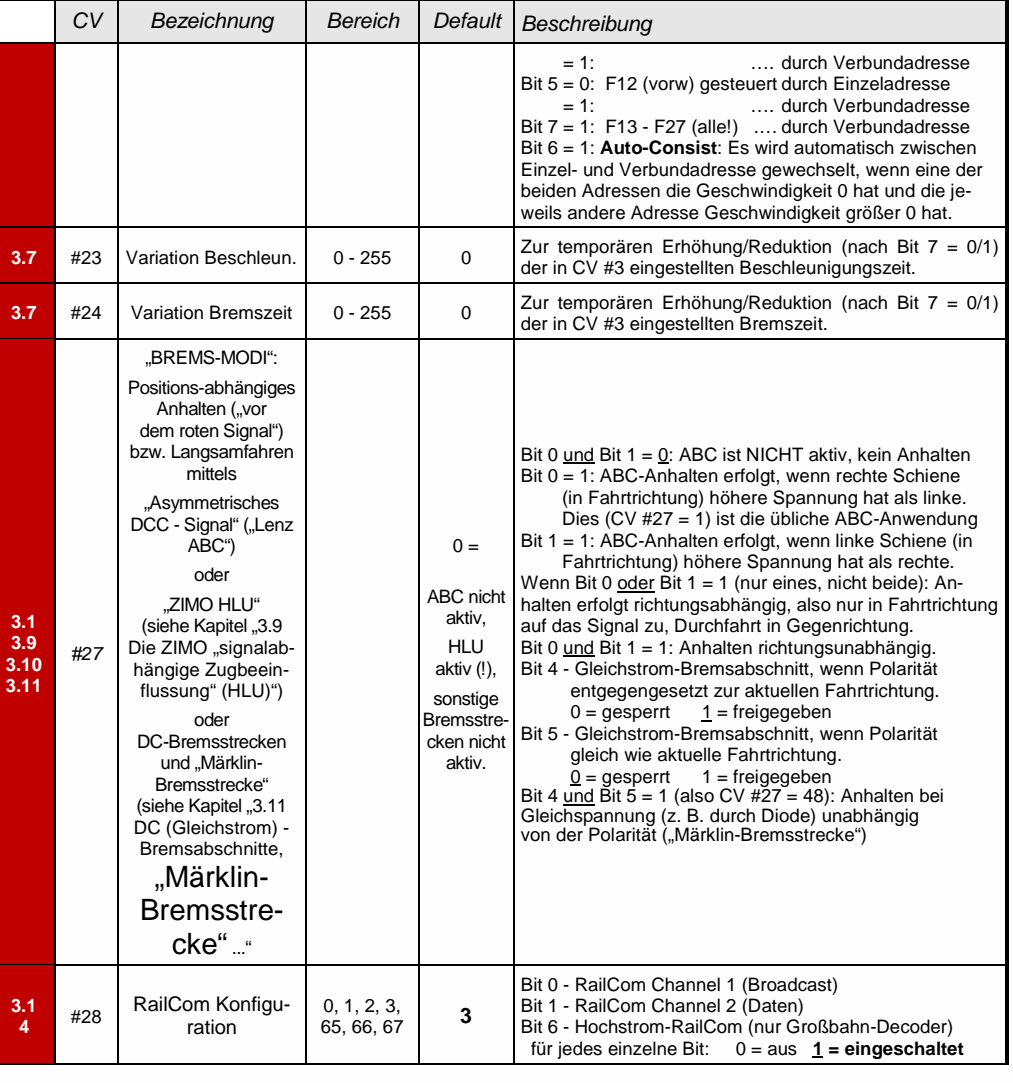

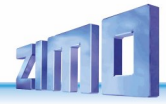

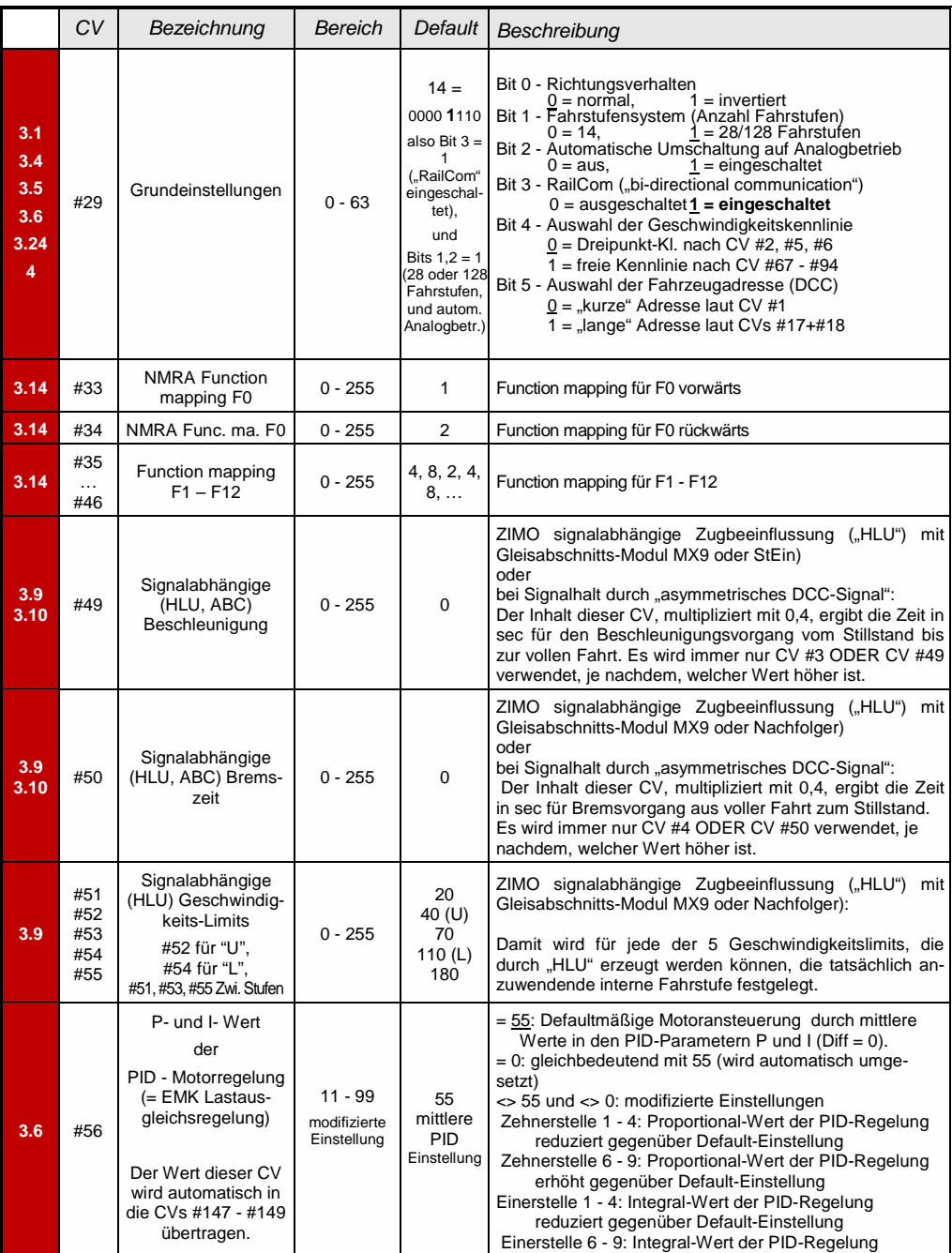

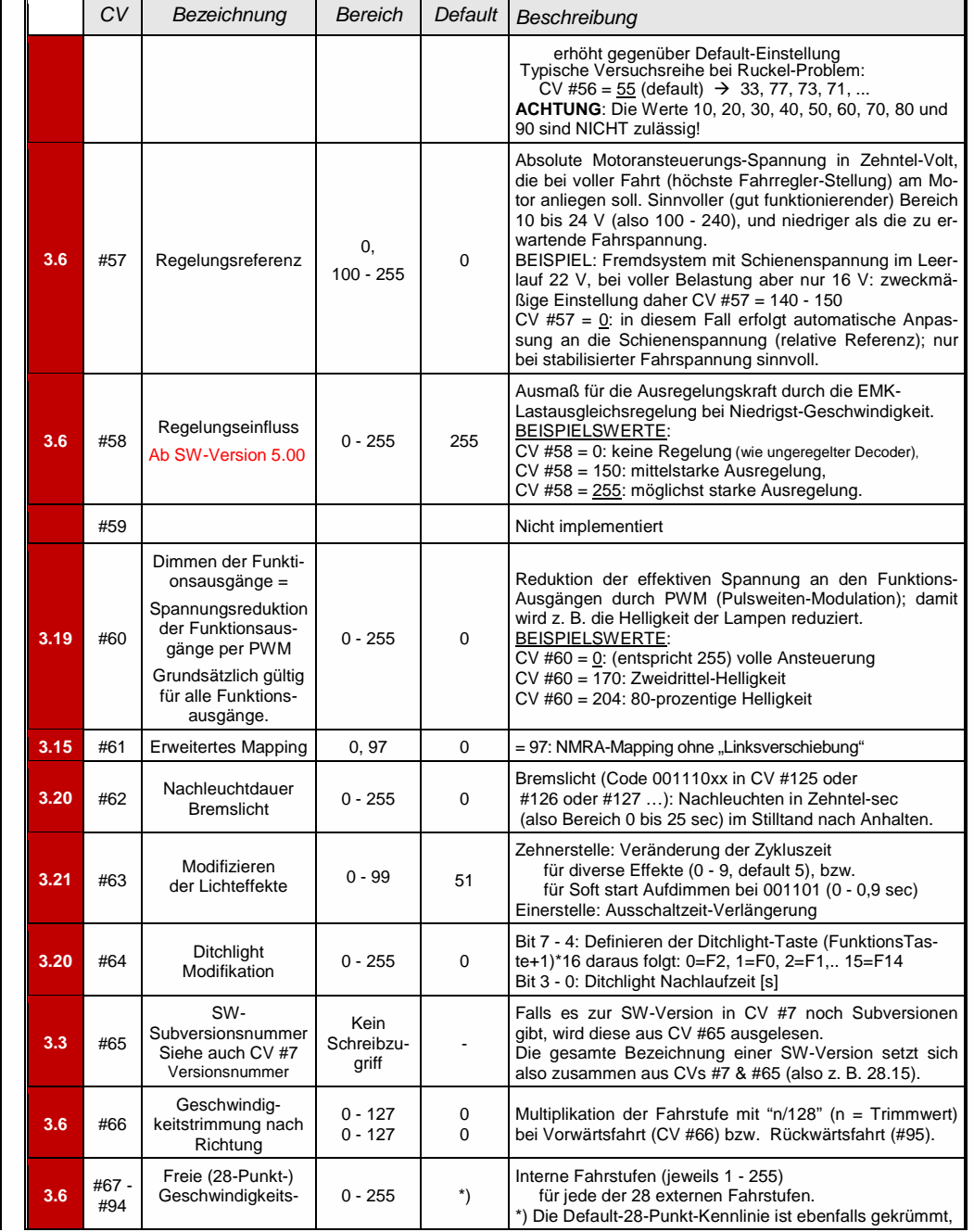

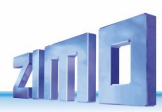

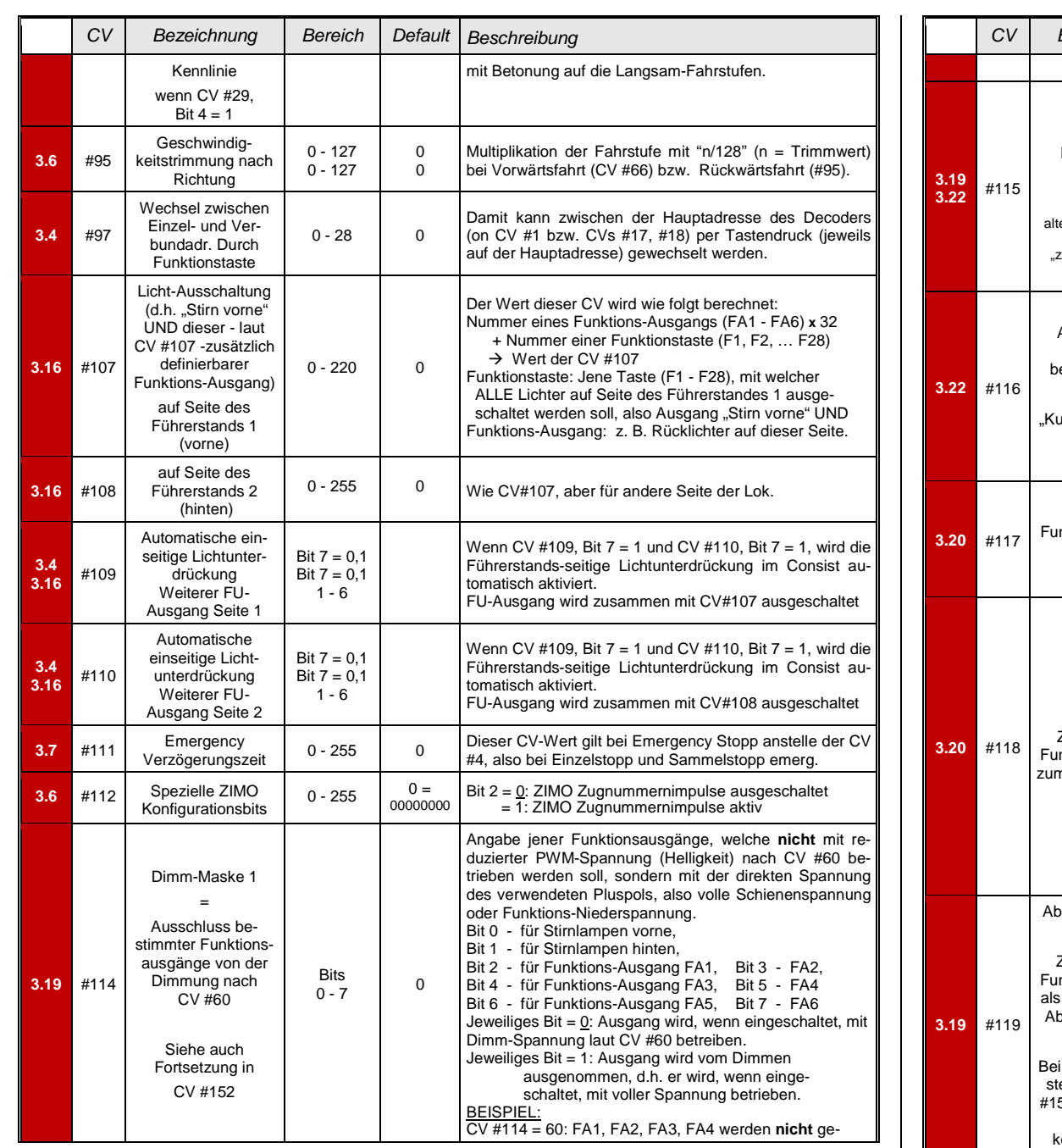

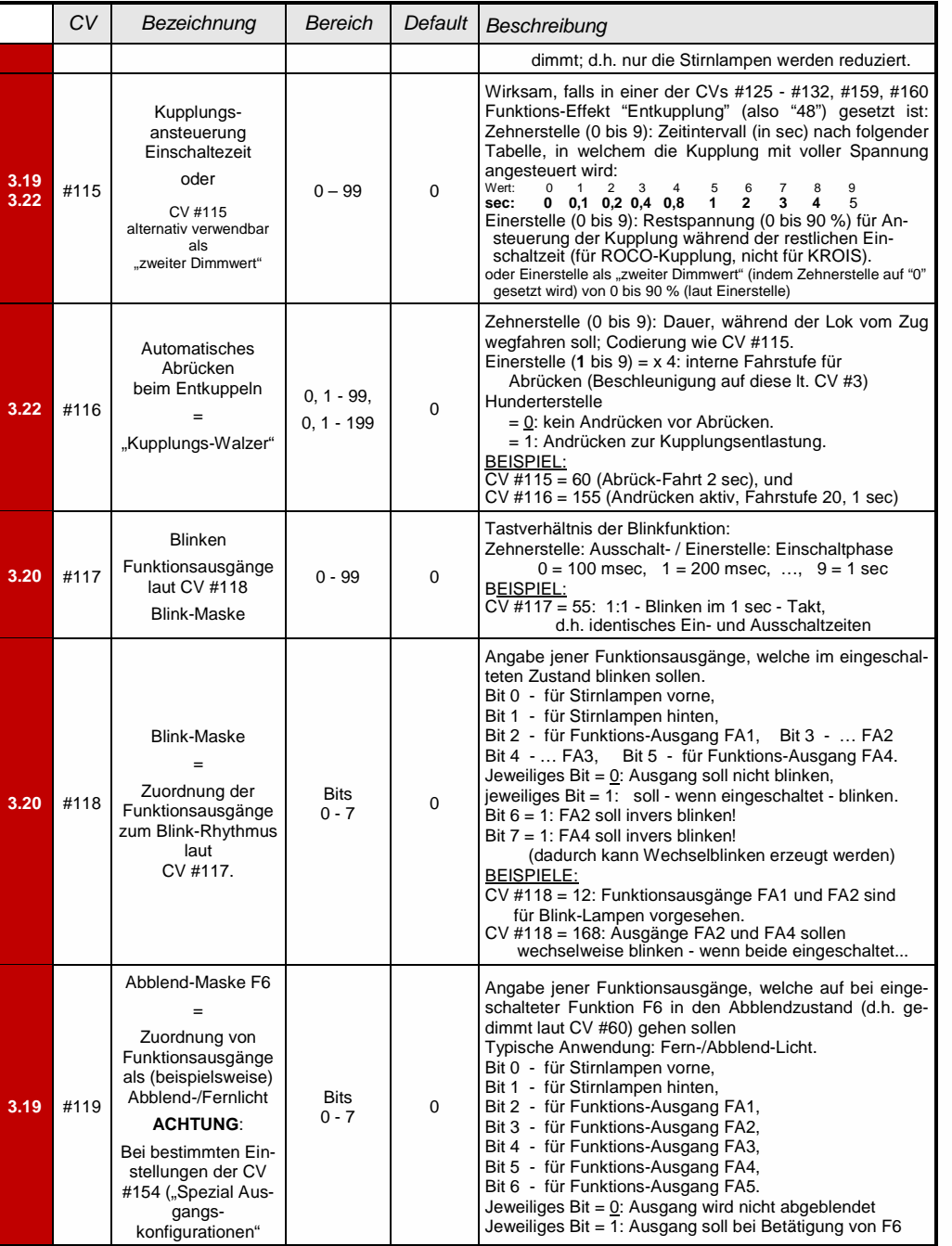

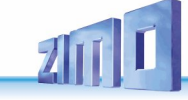

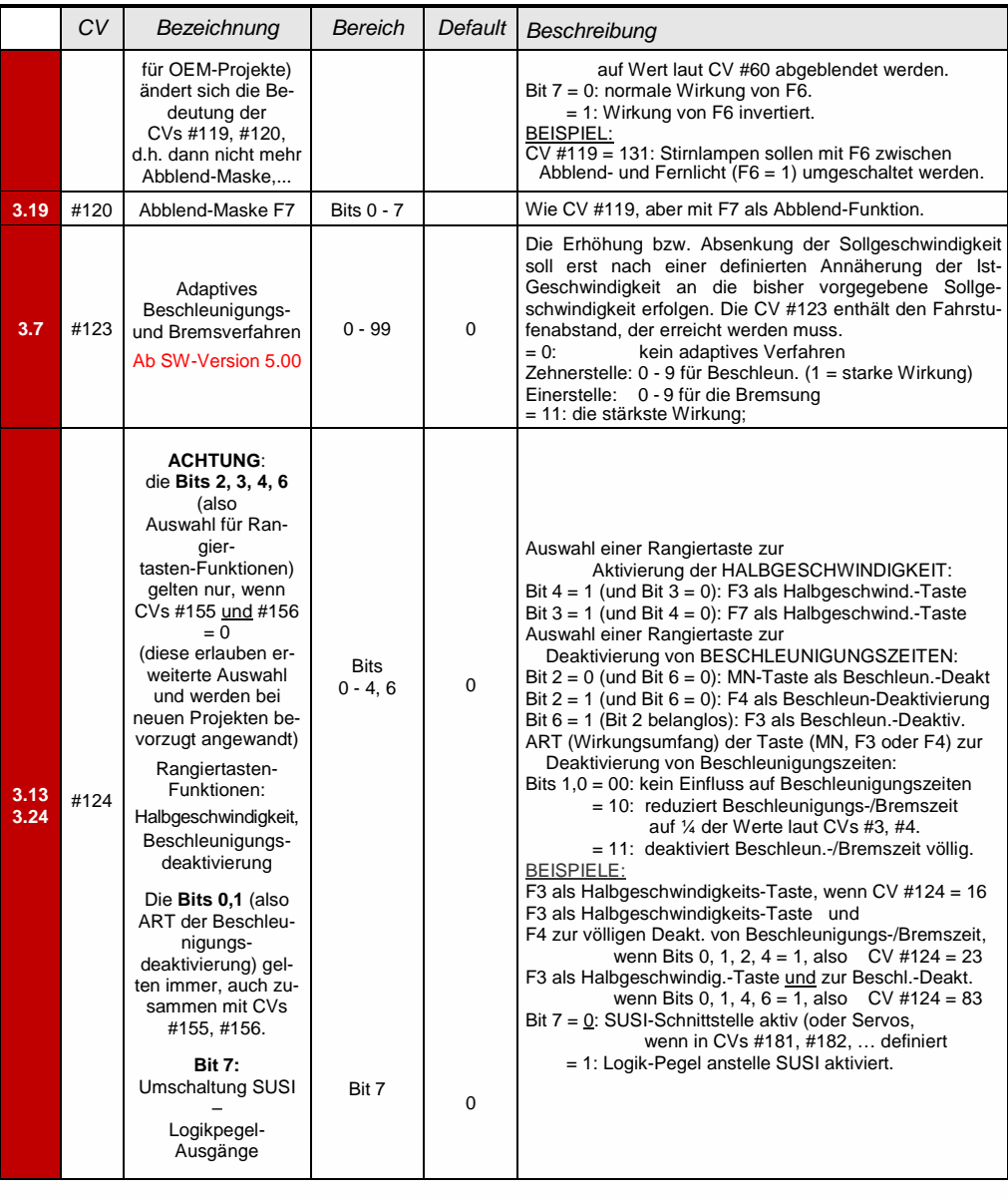

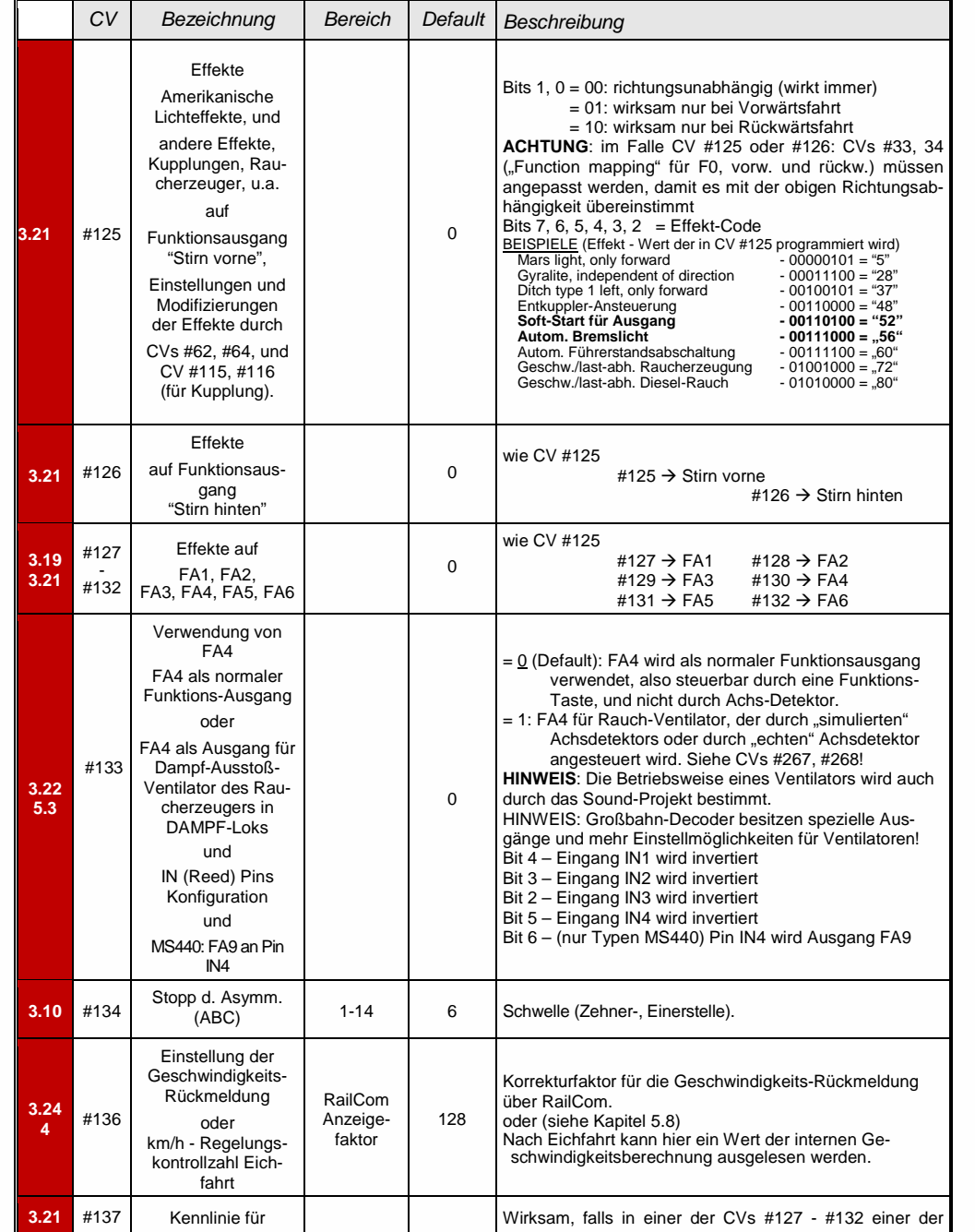

# *Seite 70 MS-Sound-Decoder MS440 … MS990 und MN-Nicht-Sound-Decoder MN160 … MN340*

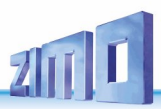

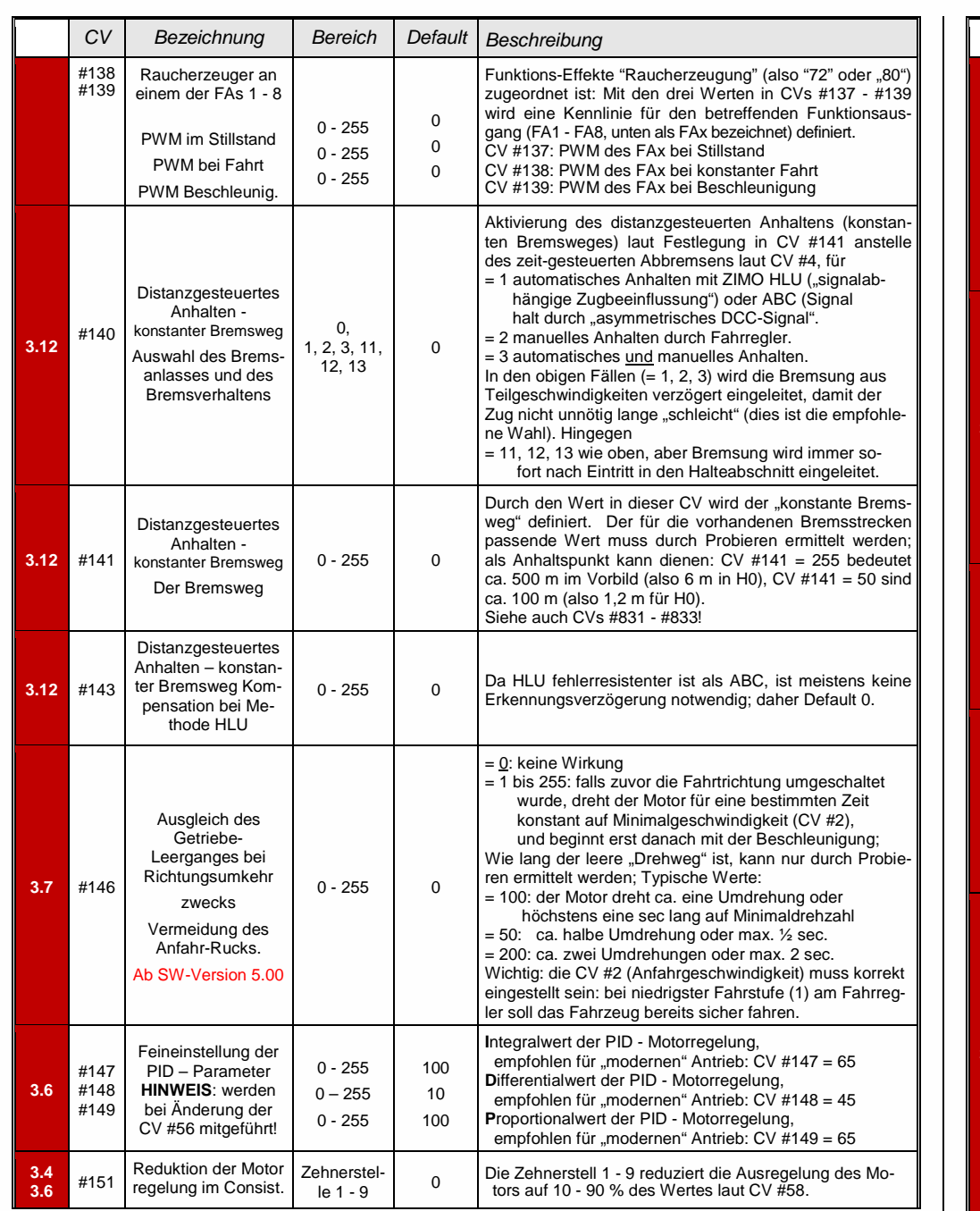

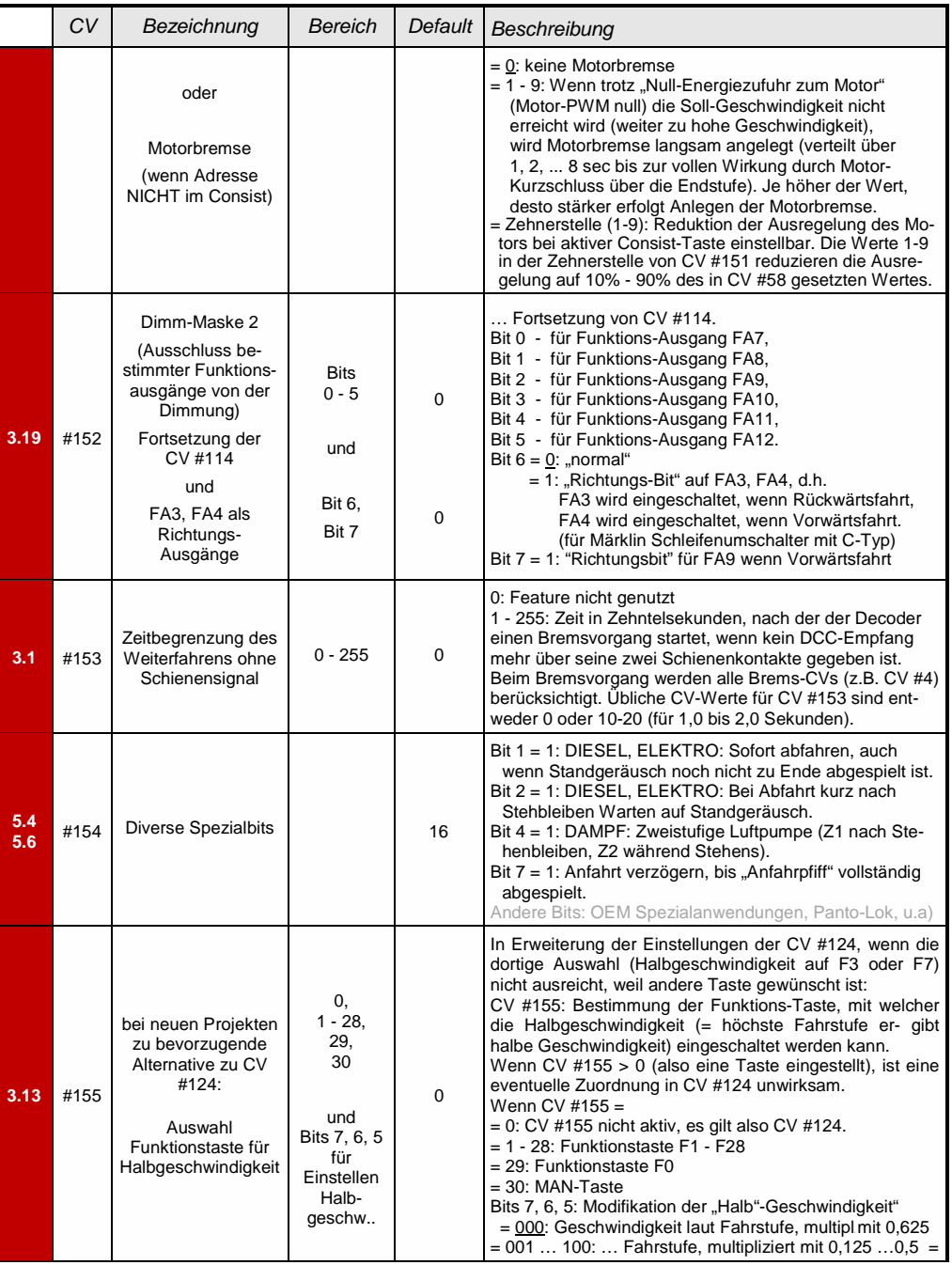

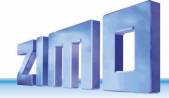

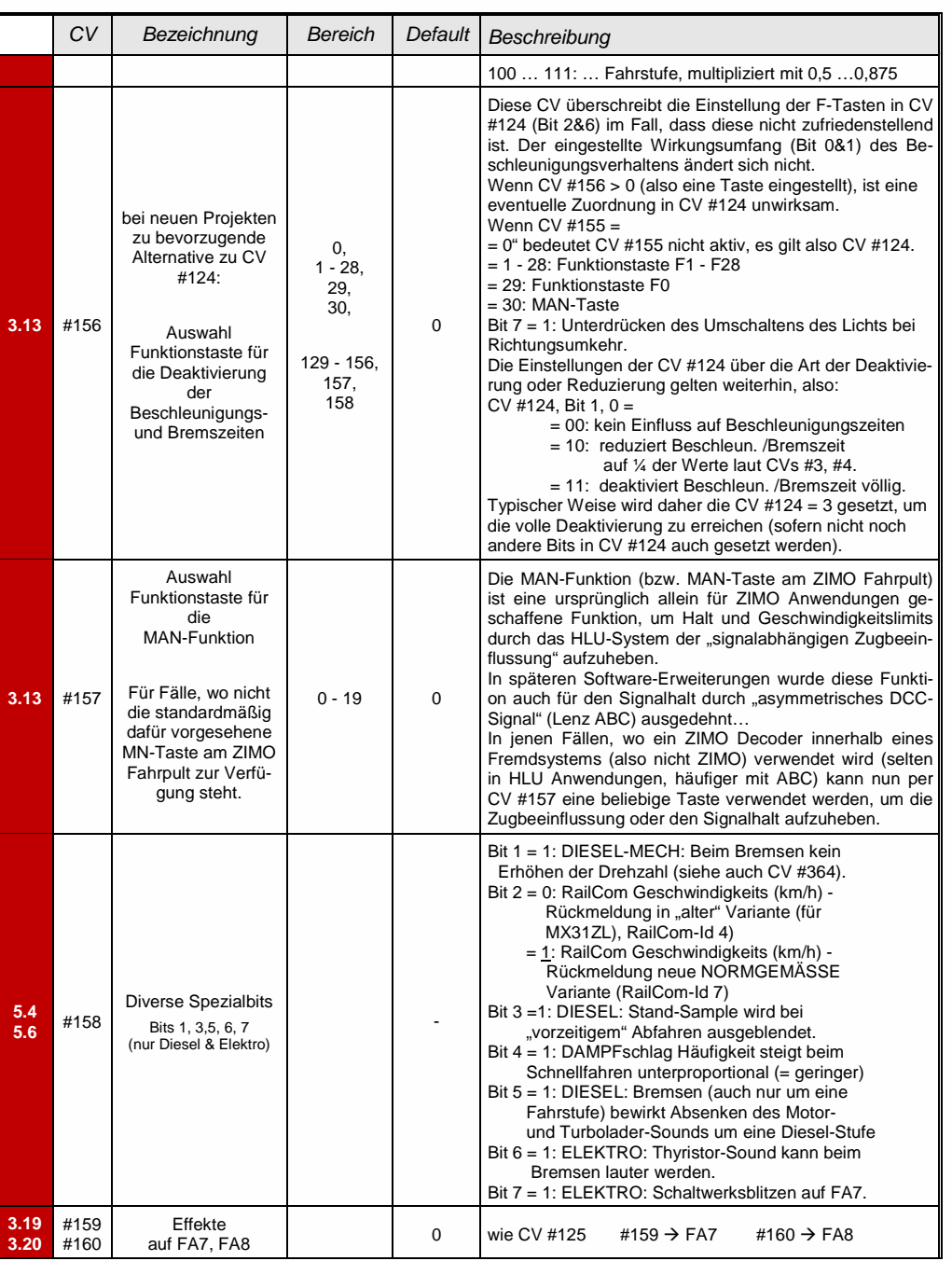

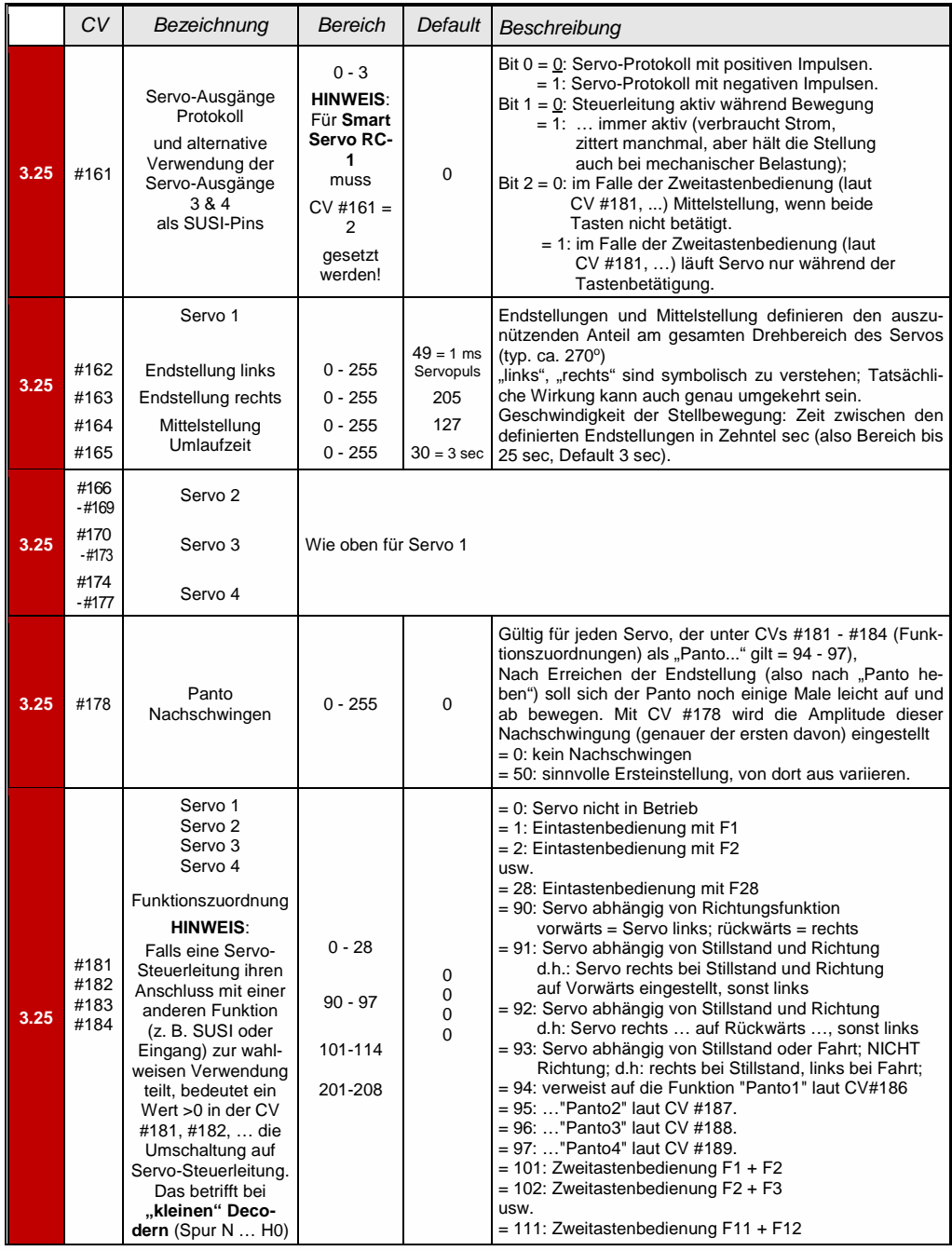

# *Seite 72 MS-Sound-Decoder MS440 … MS990 und MN-Nicht-Sound-Decoder MN160 … MN340*

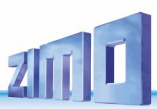

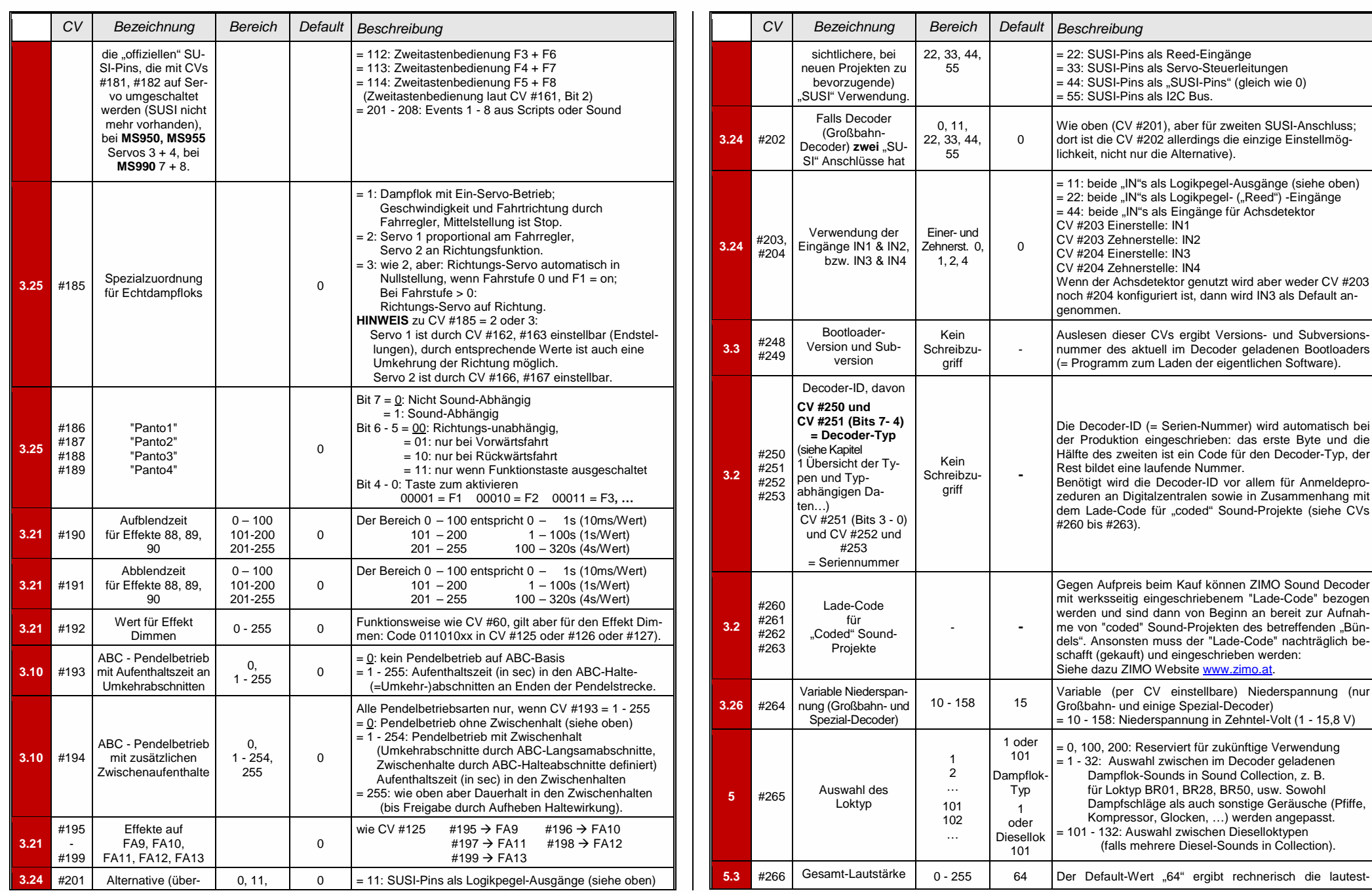
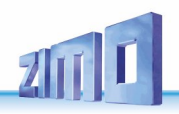

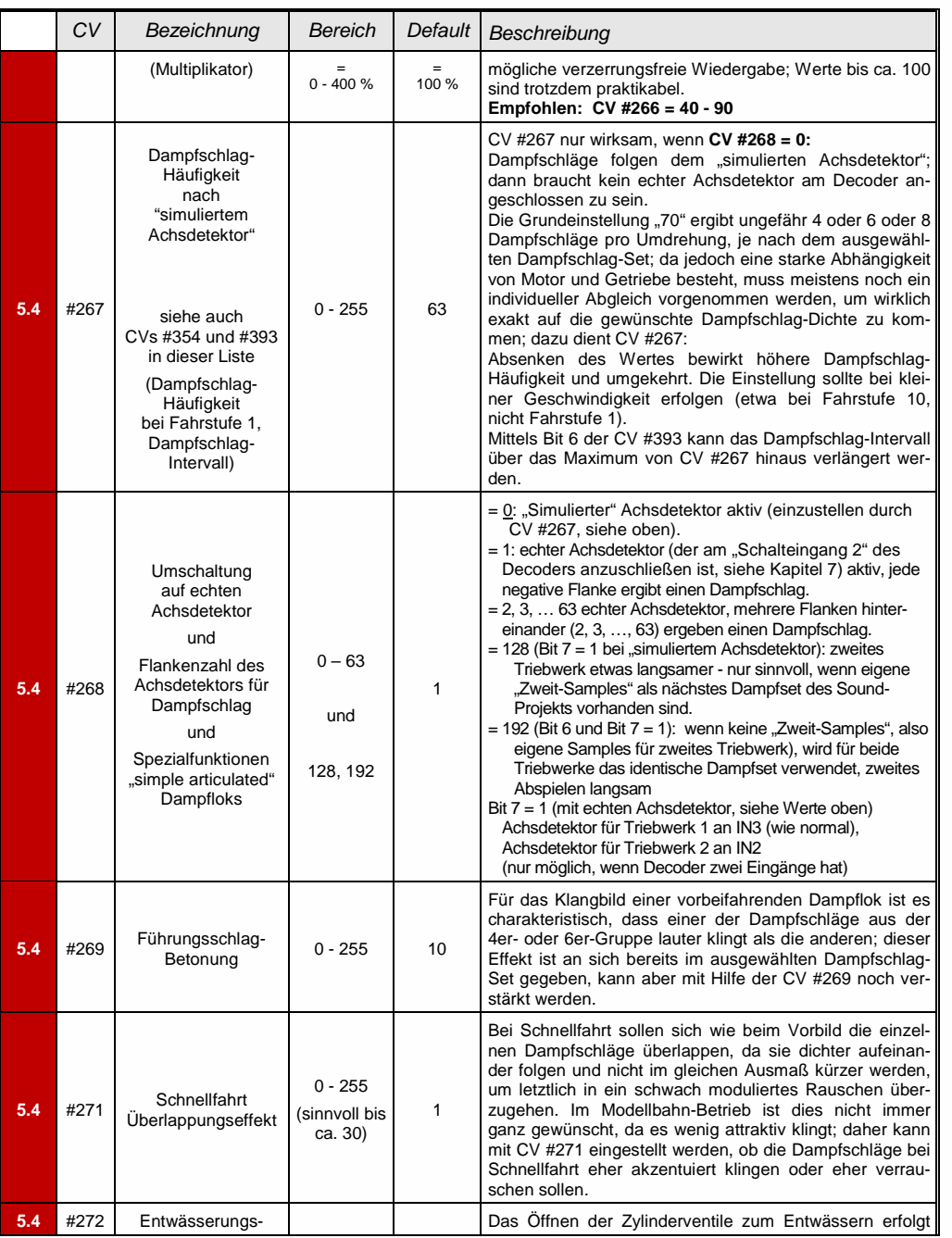

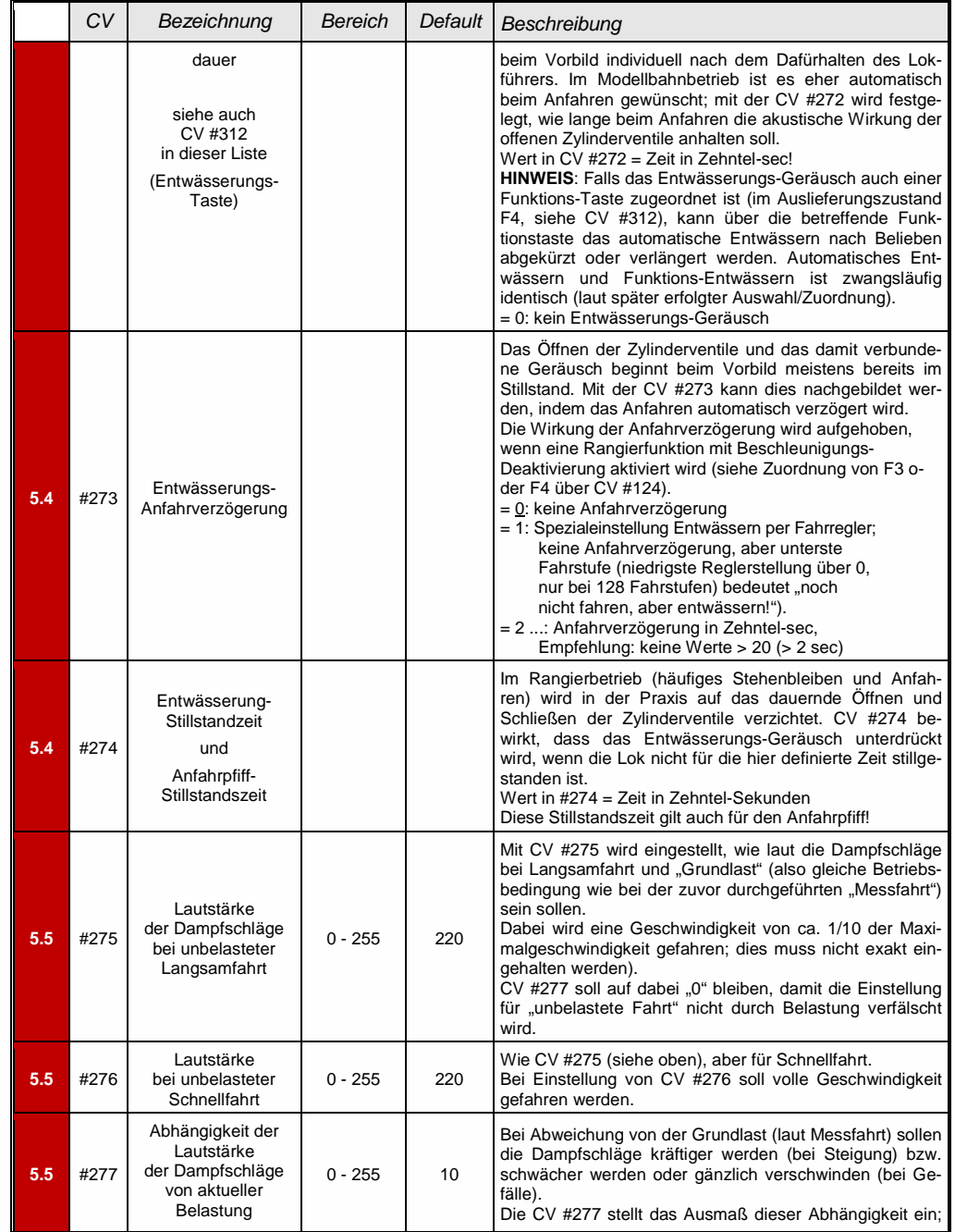

# *Seite 74 MS-Sound-Decoder MS440 … MS990 und MN-Nicht-Sound-Decoder MN160 … MN340*

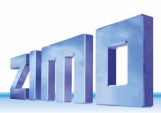

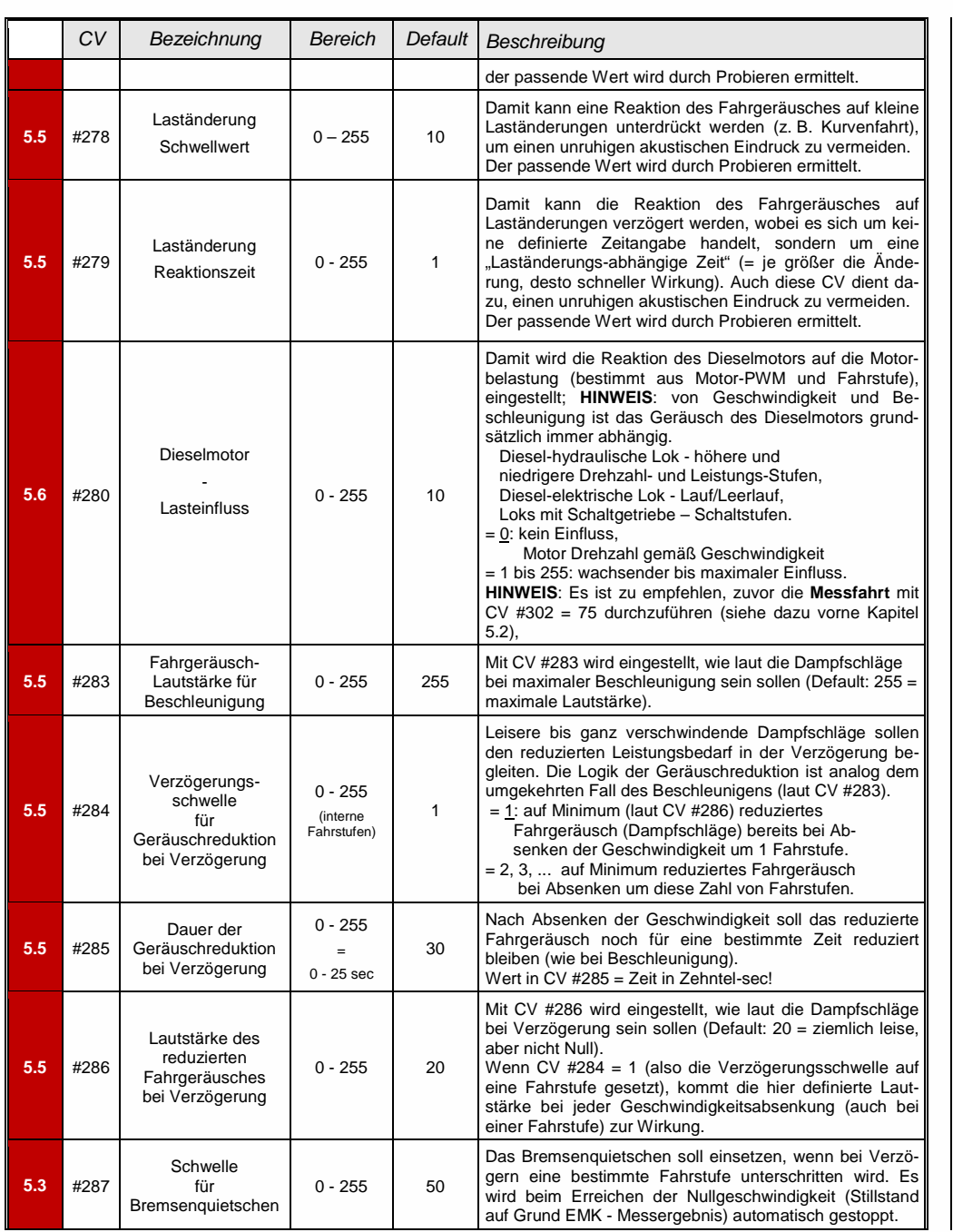

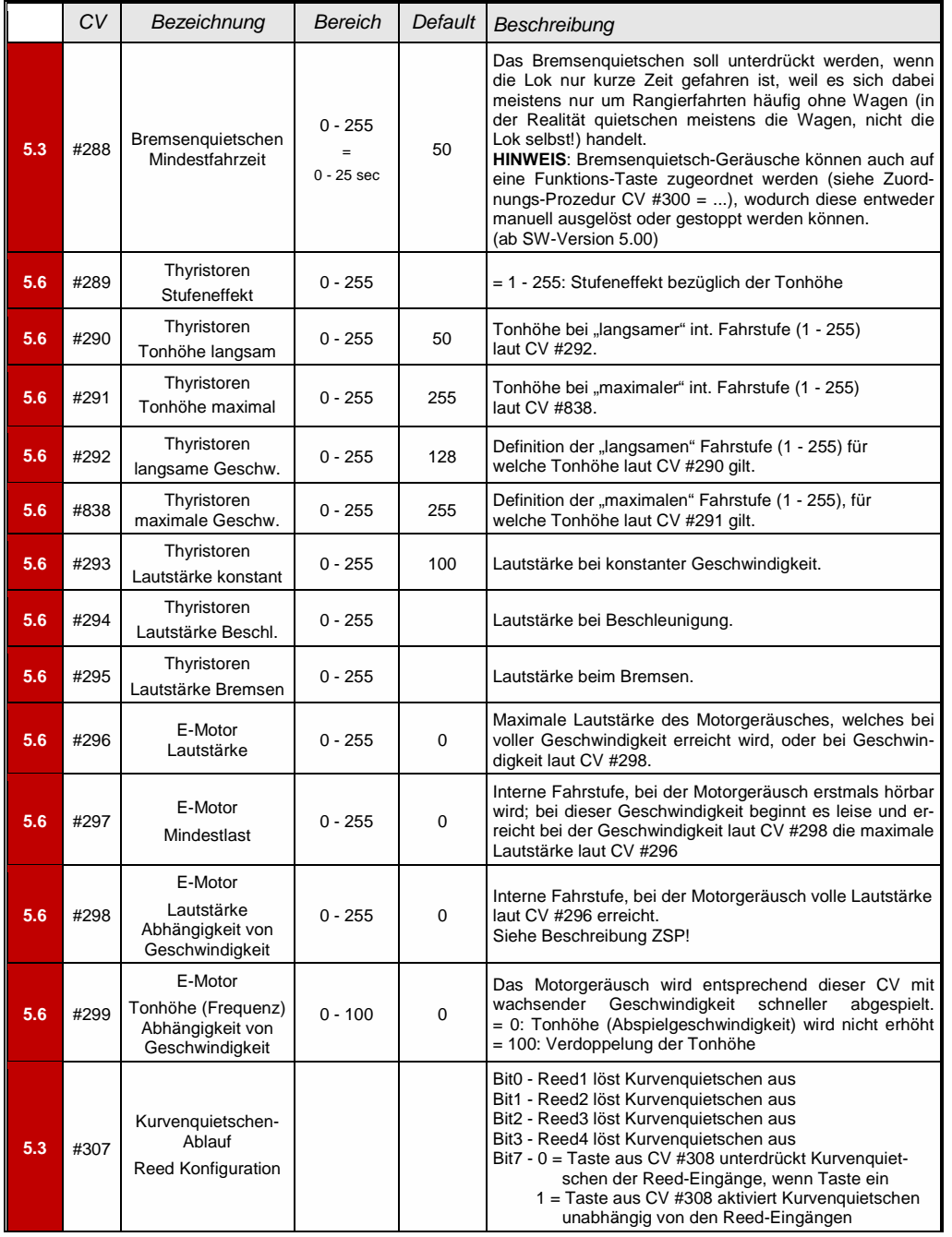

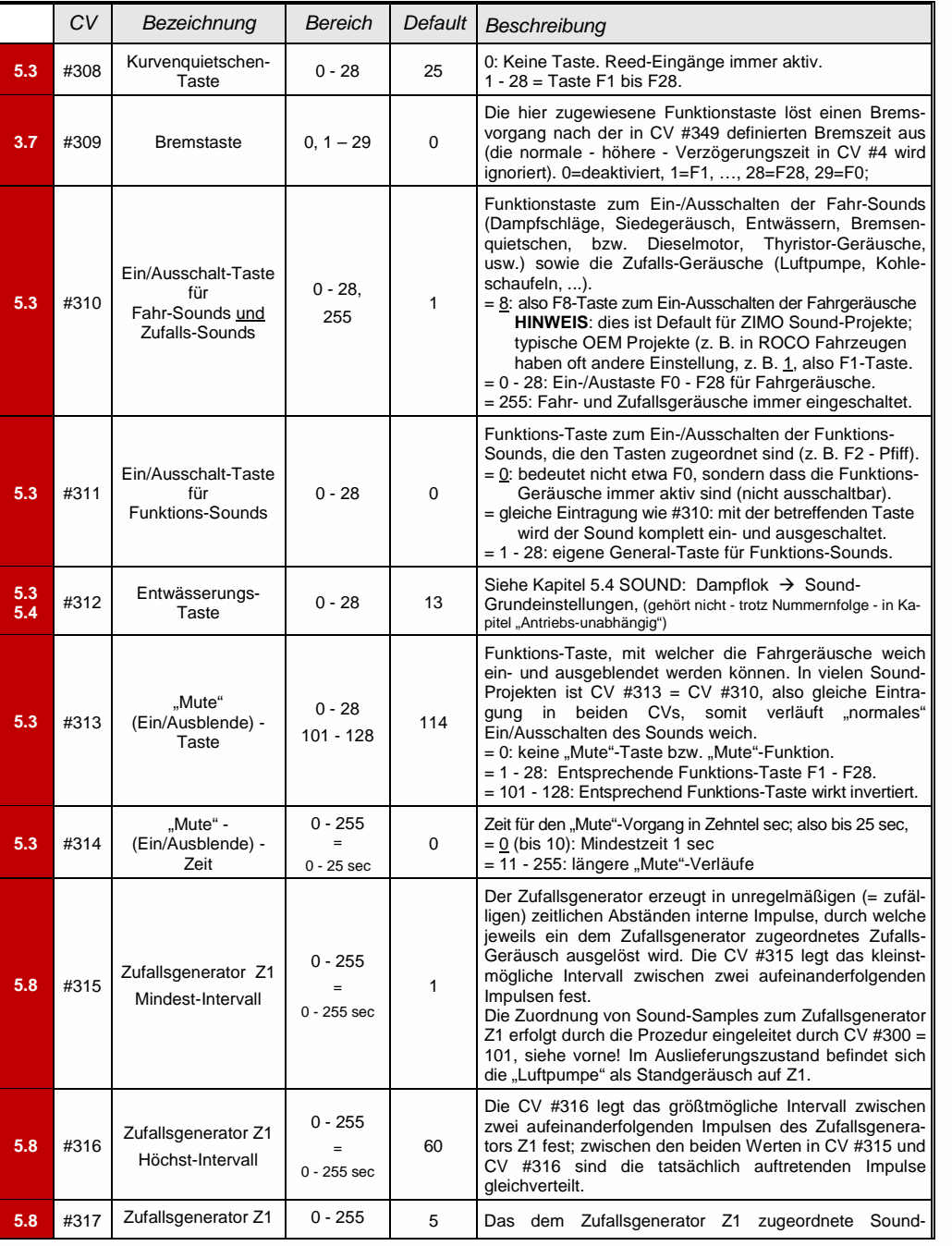

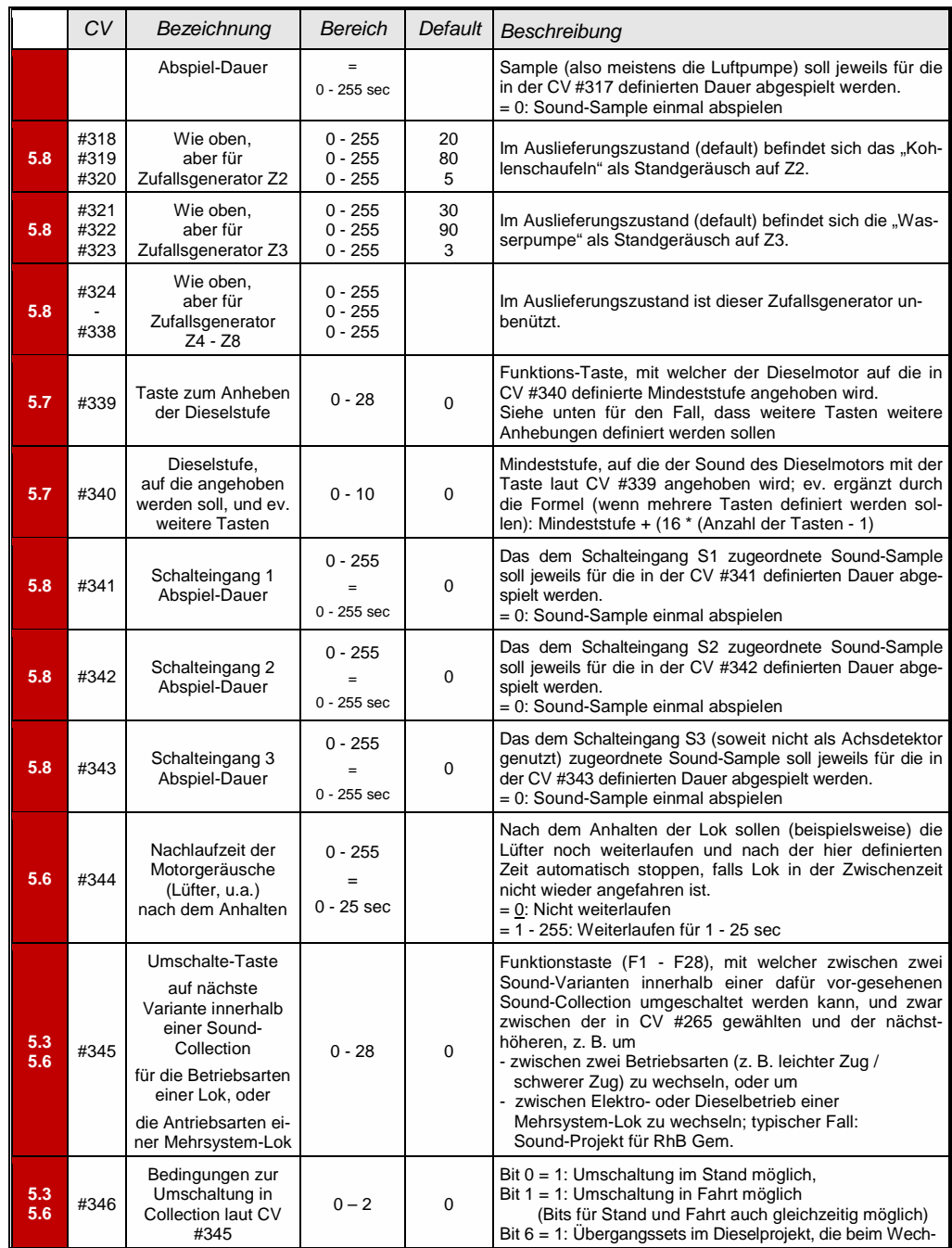

# *Seite 76 MS-Sound-Decoder MS440 … MS990 und MN-Nicht-Sound-Decoder MN160 … MN340*

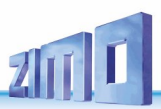

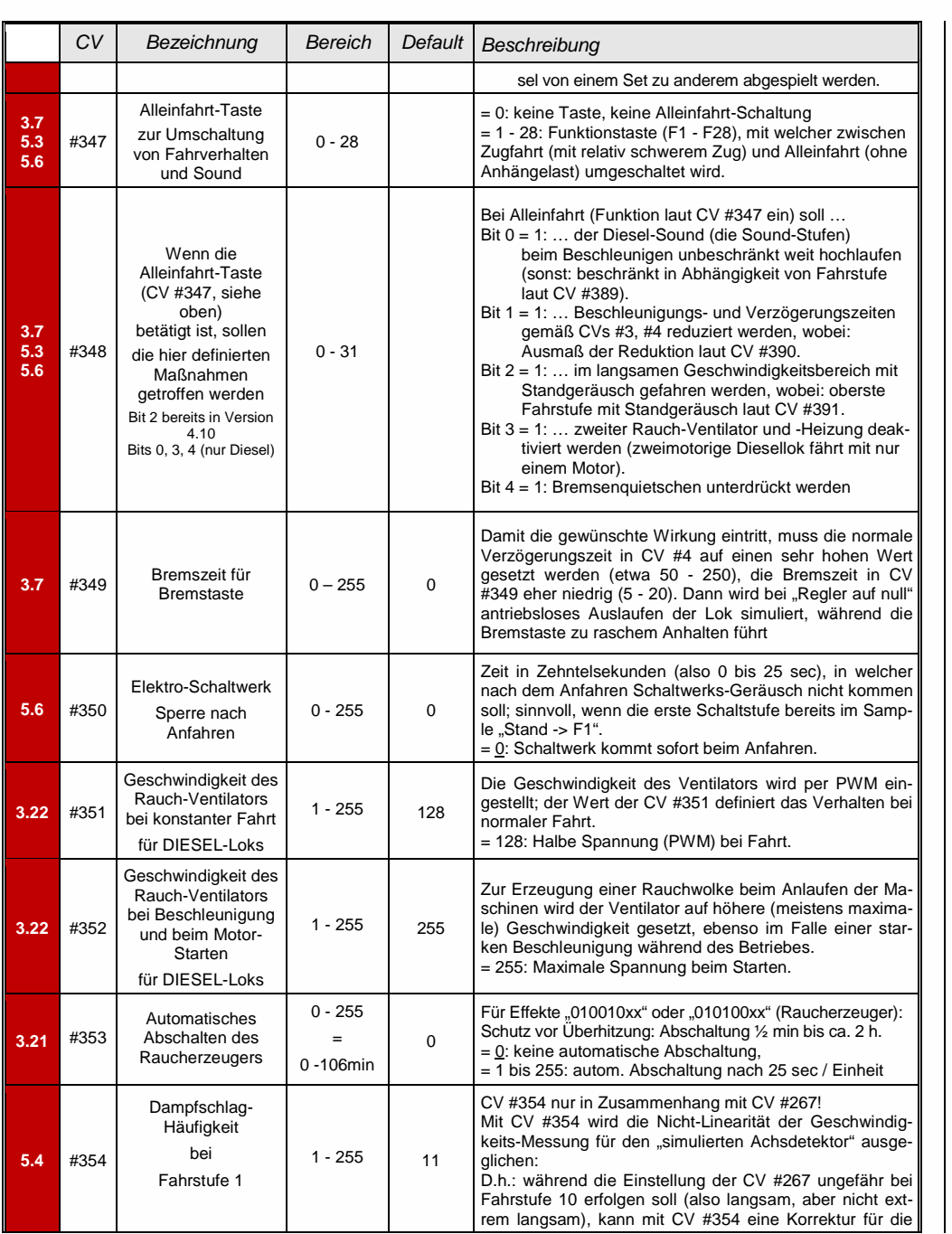

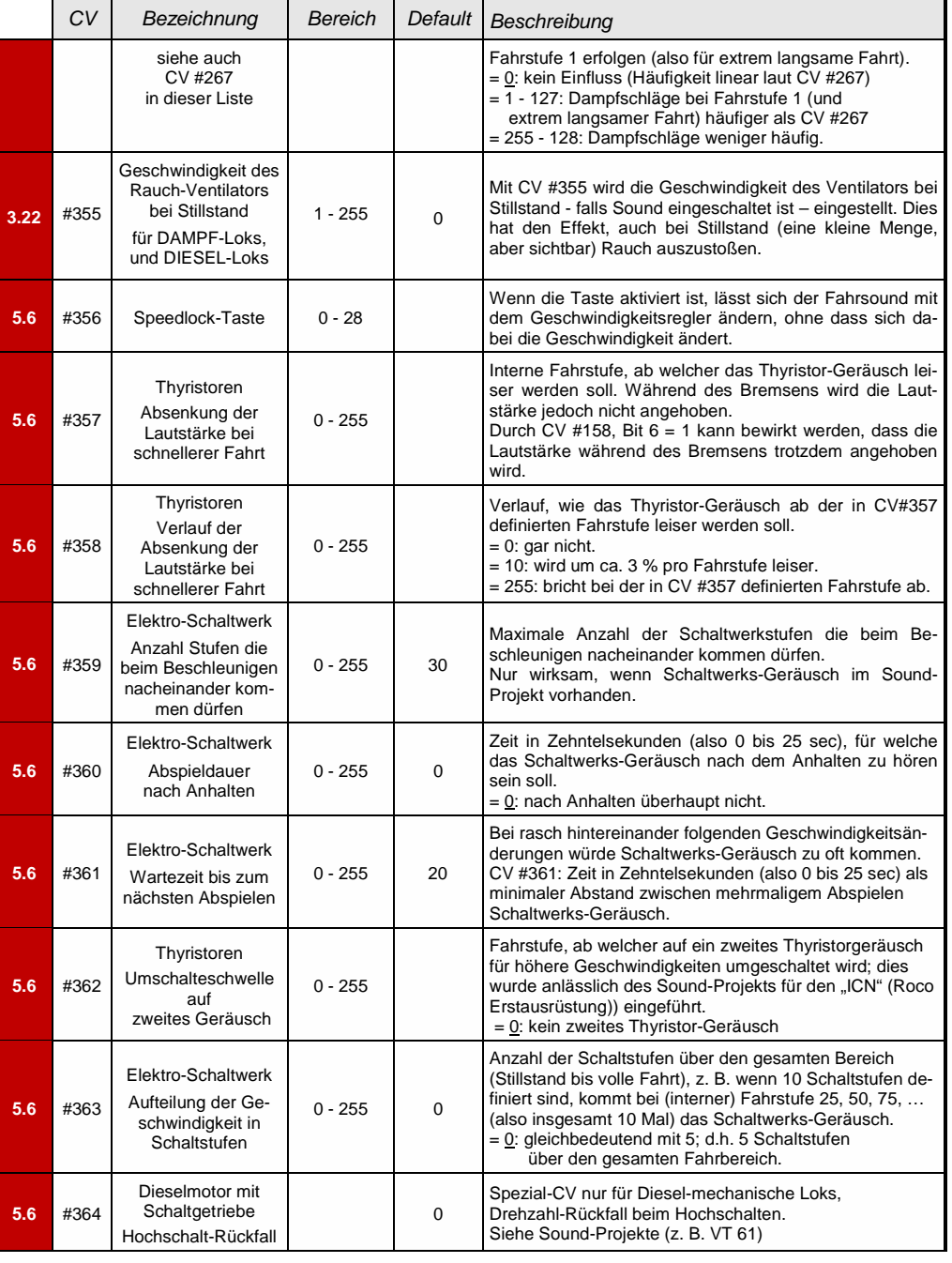

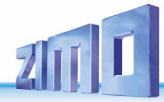

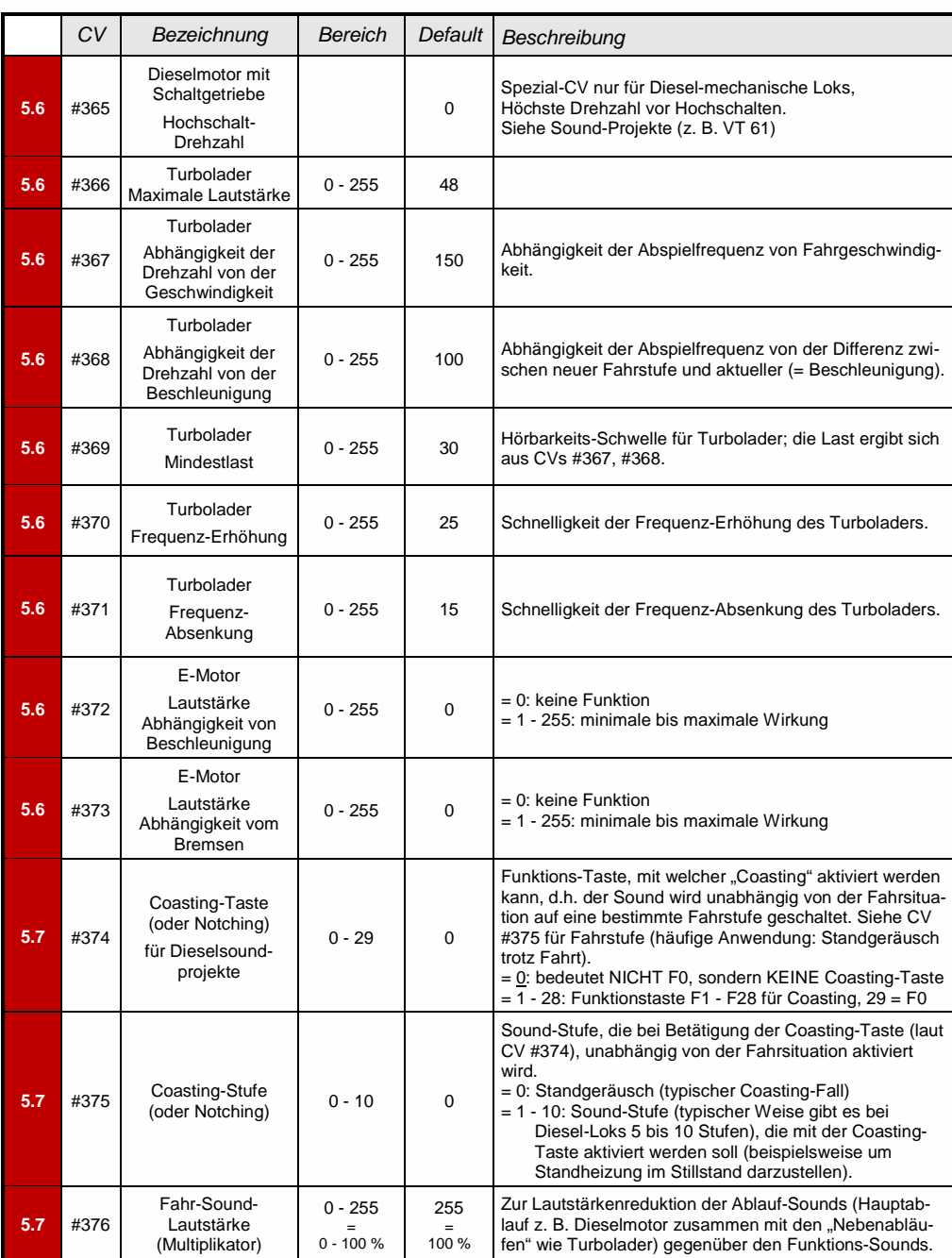

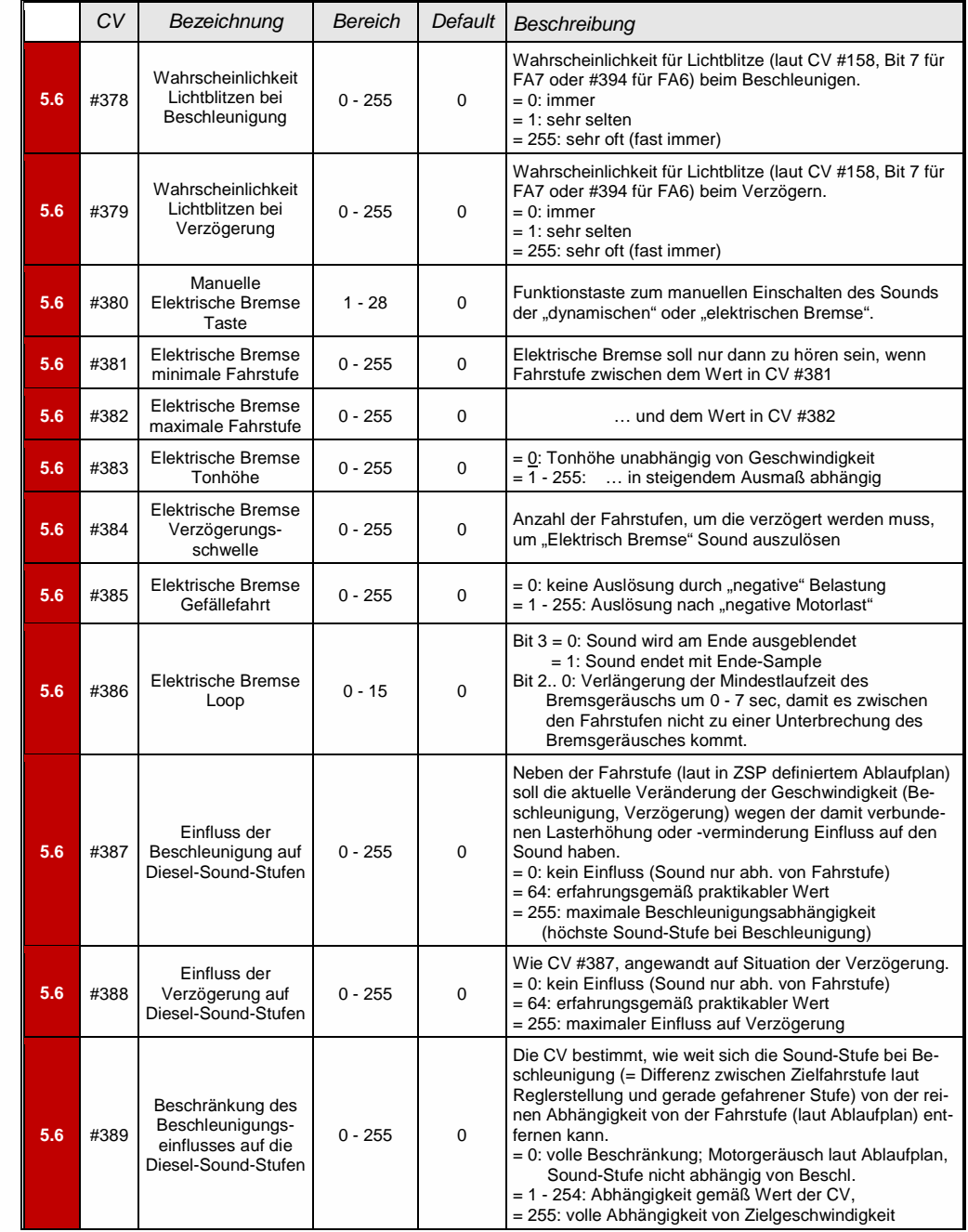

# *Seite 78 MS-Sound-Decoder MS440 … MS990 und MN-Nicht-Sound-Decoder MN160 … MN340*

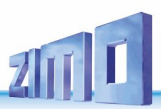

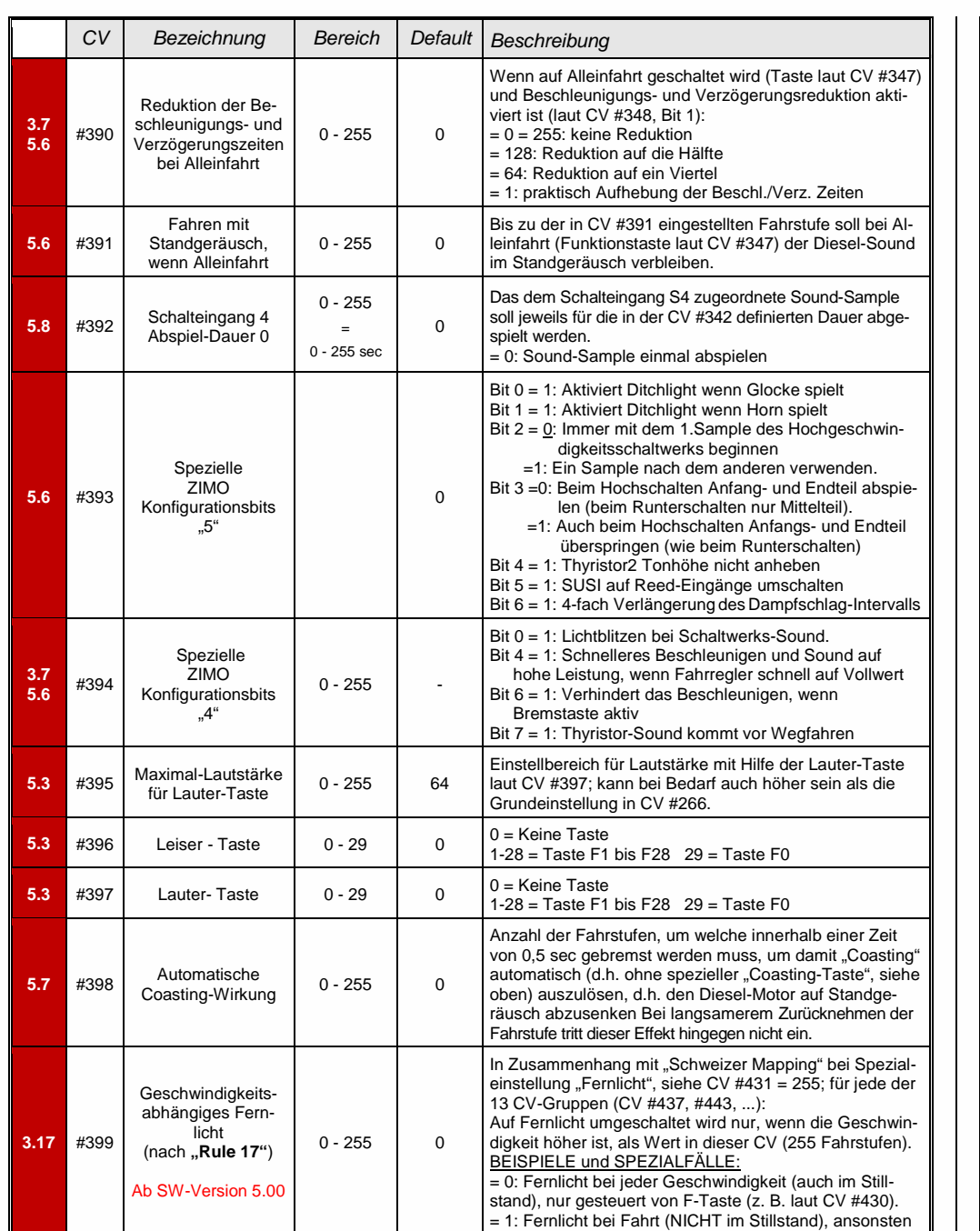

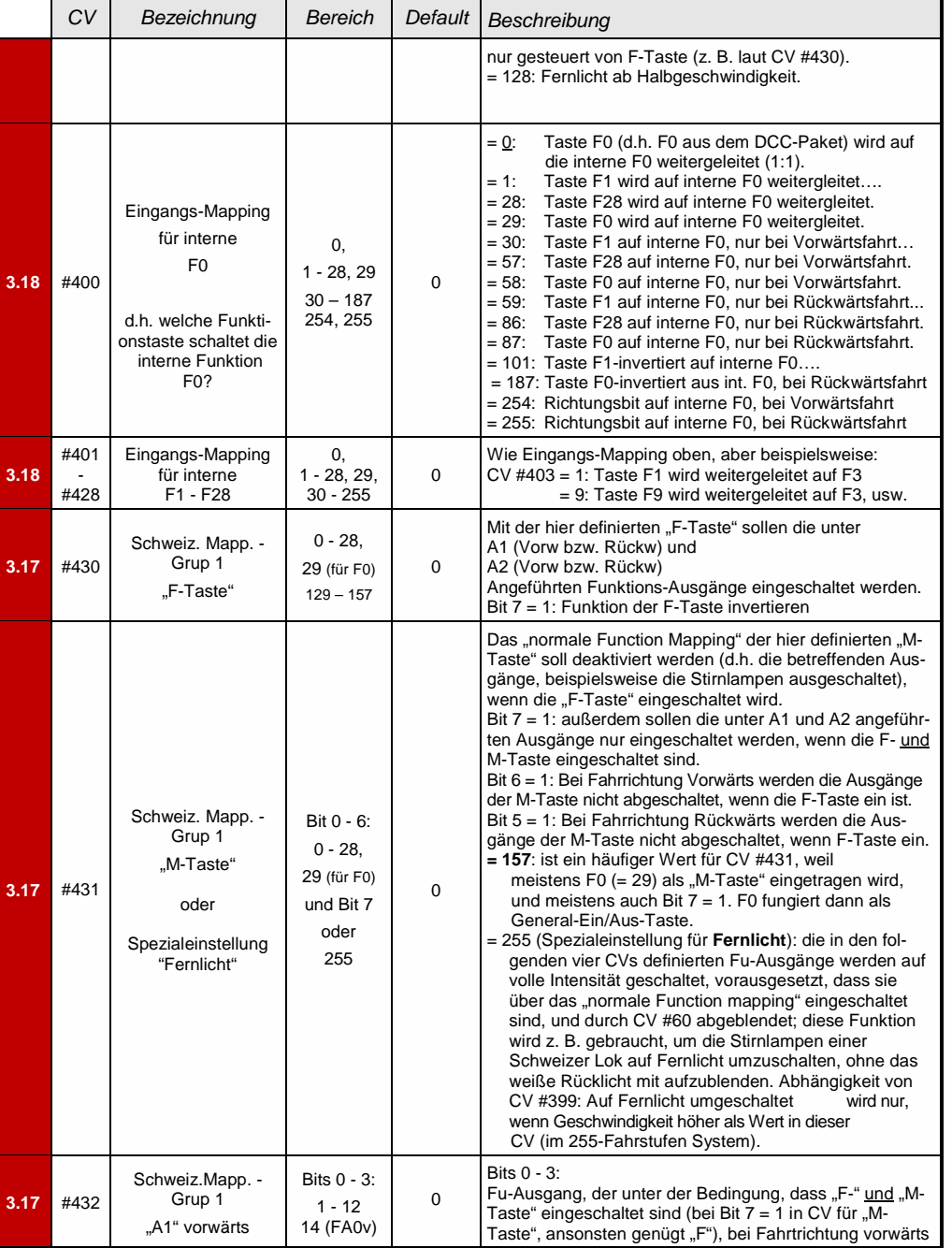

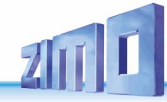

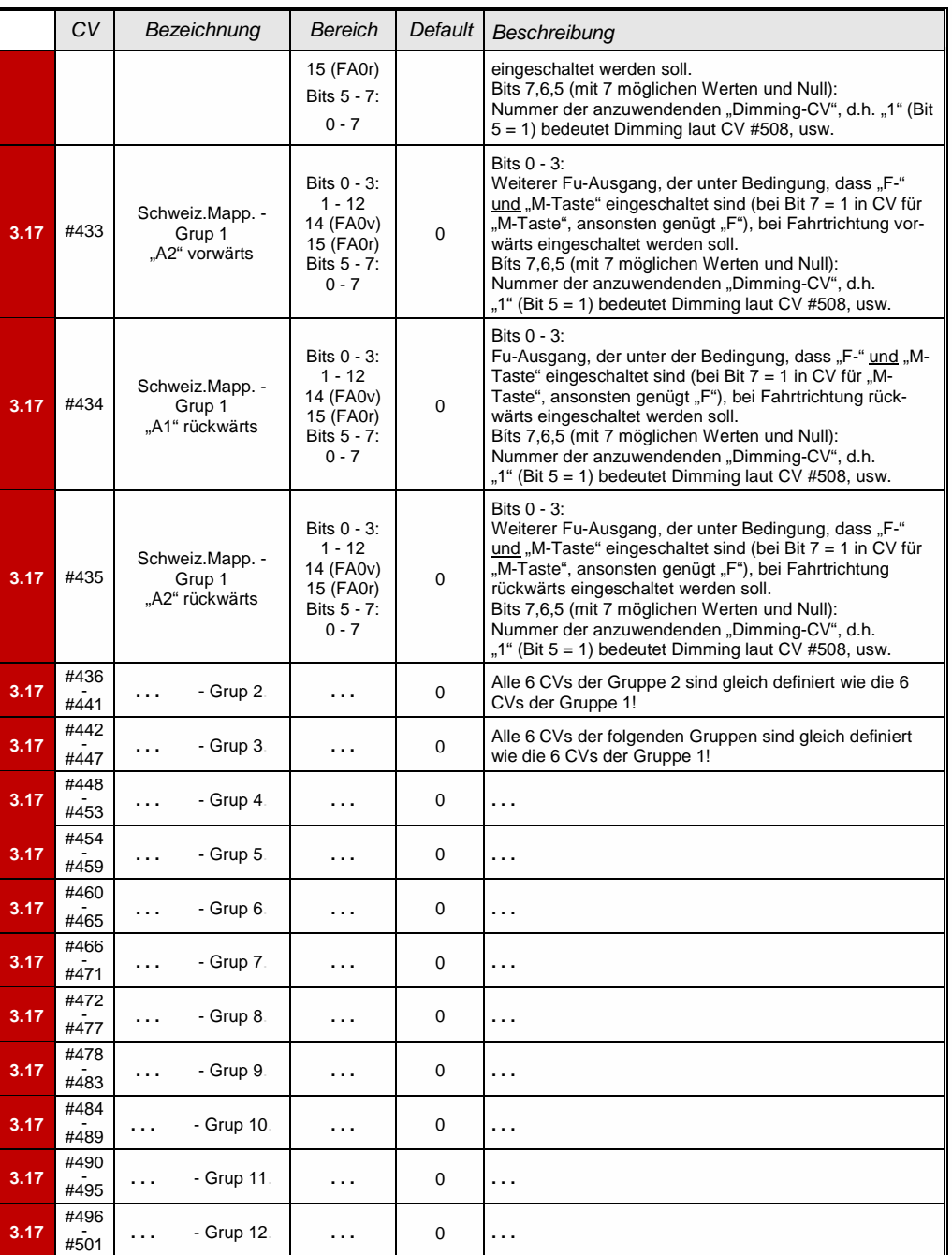

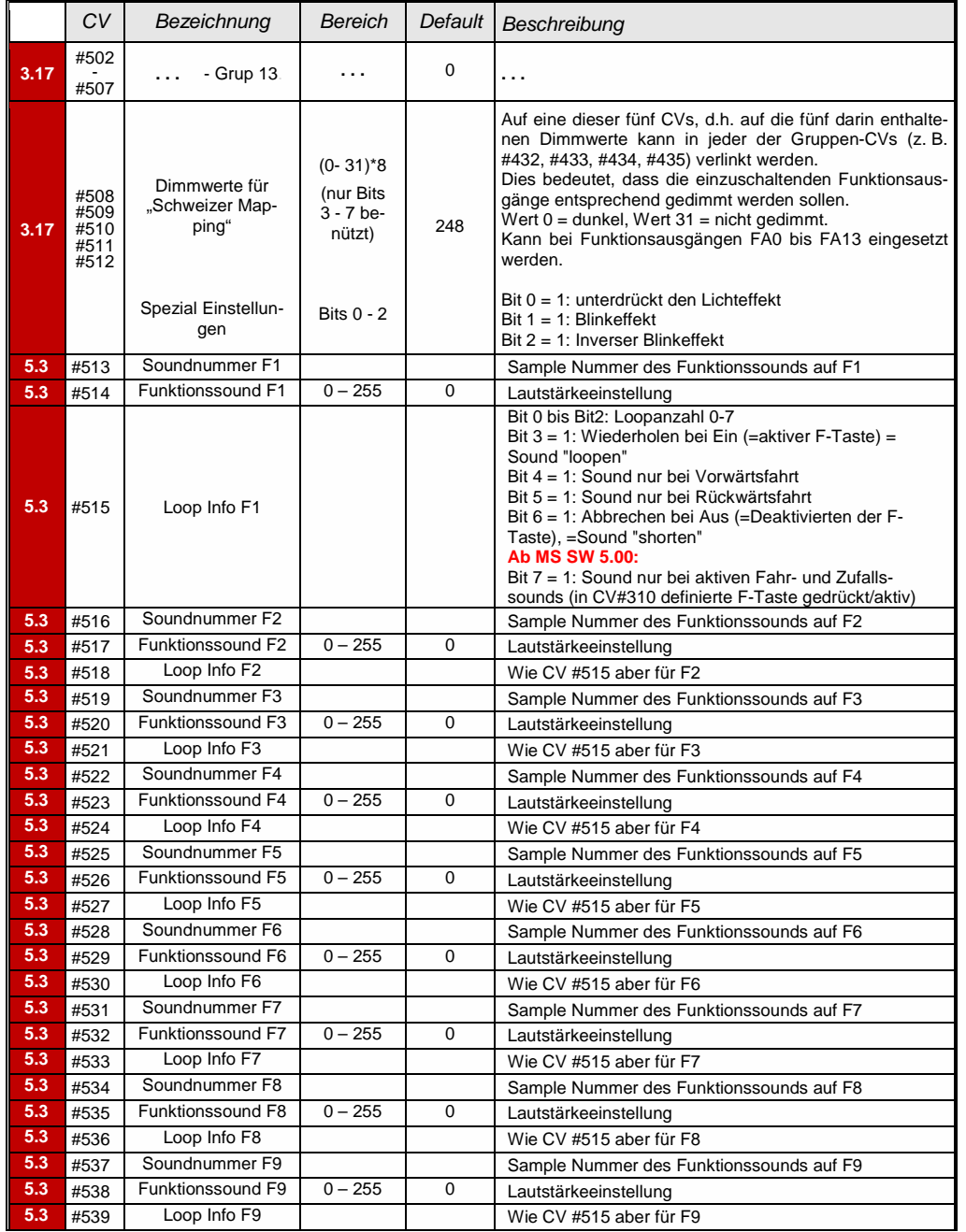

# *Seite 80 MS-Sound-Decoder MS440 … MS990 und MN-Nicht-Sound-Decoder MN160 … MN340*

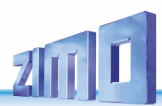

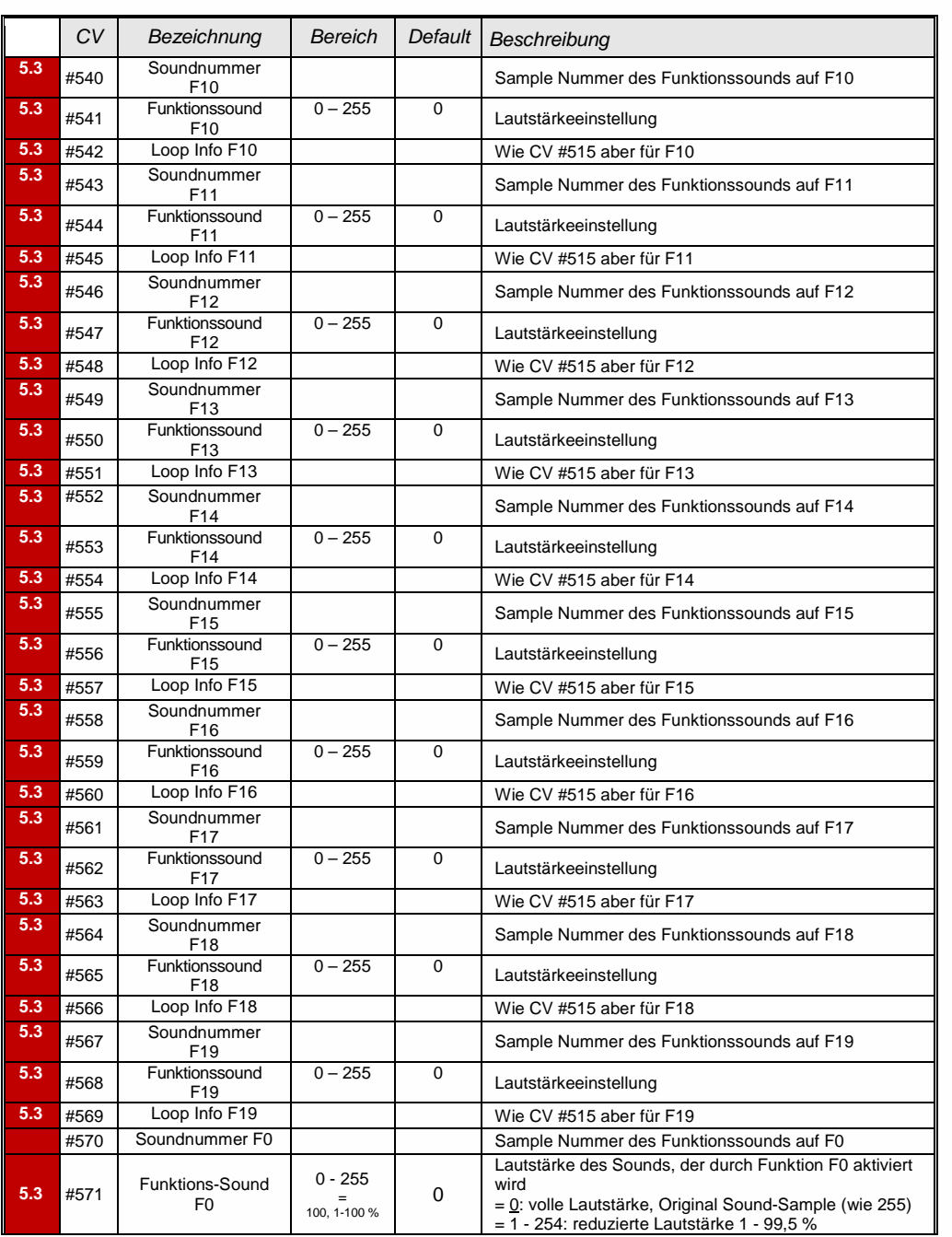

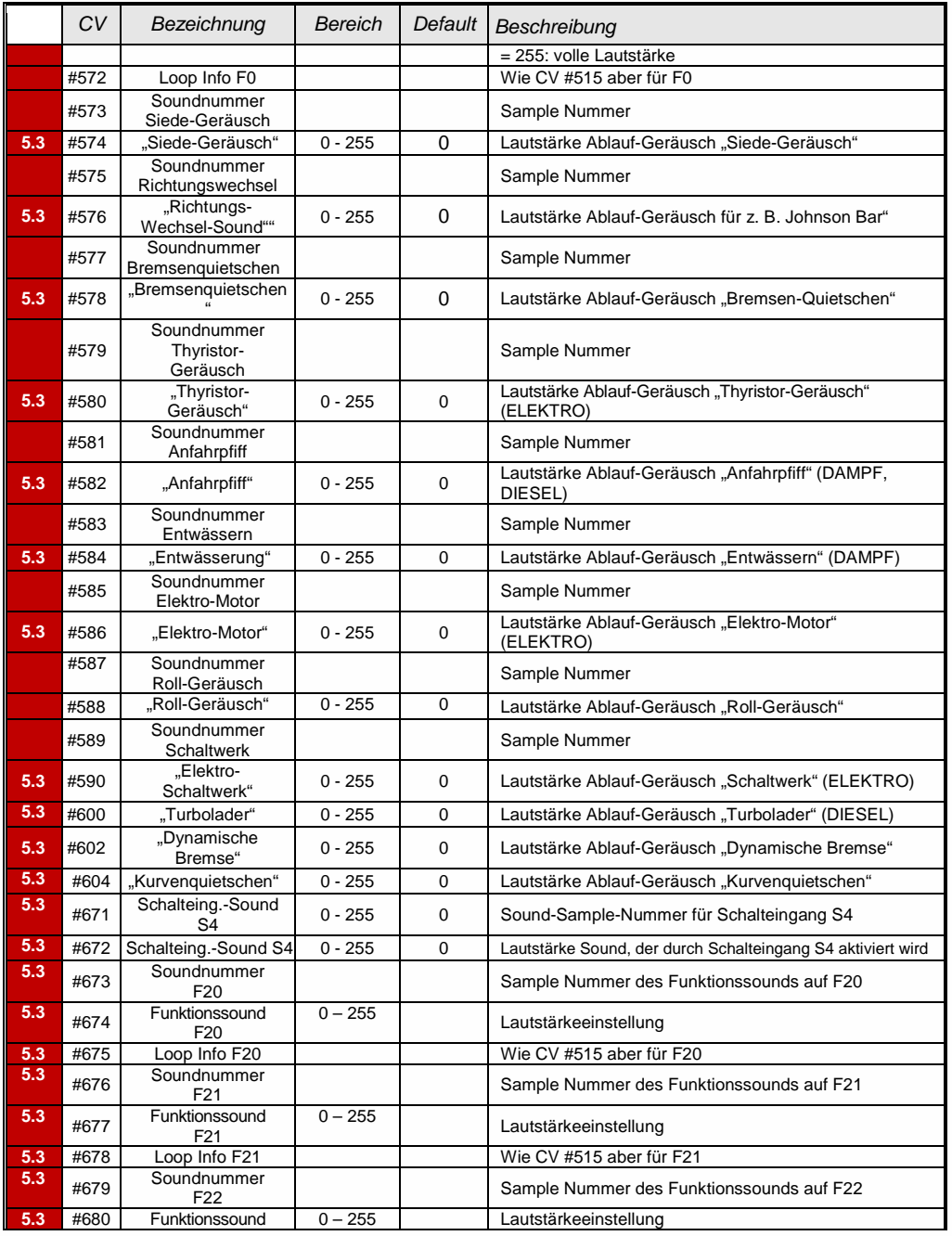

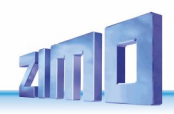

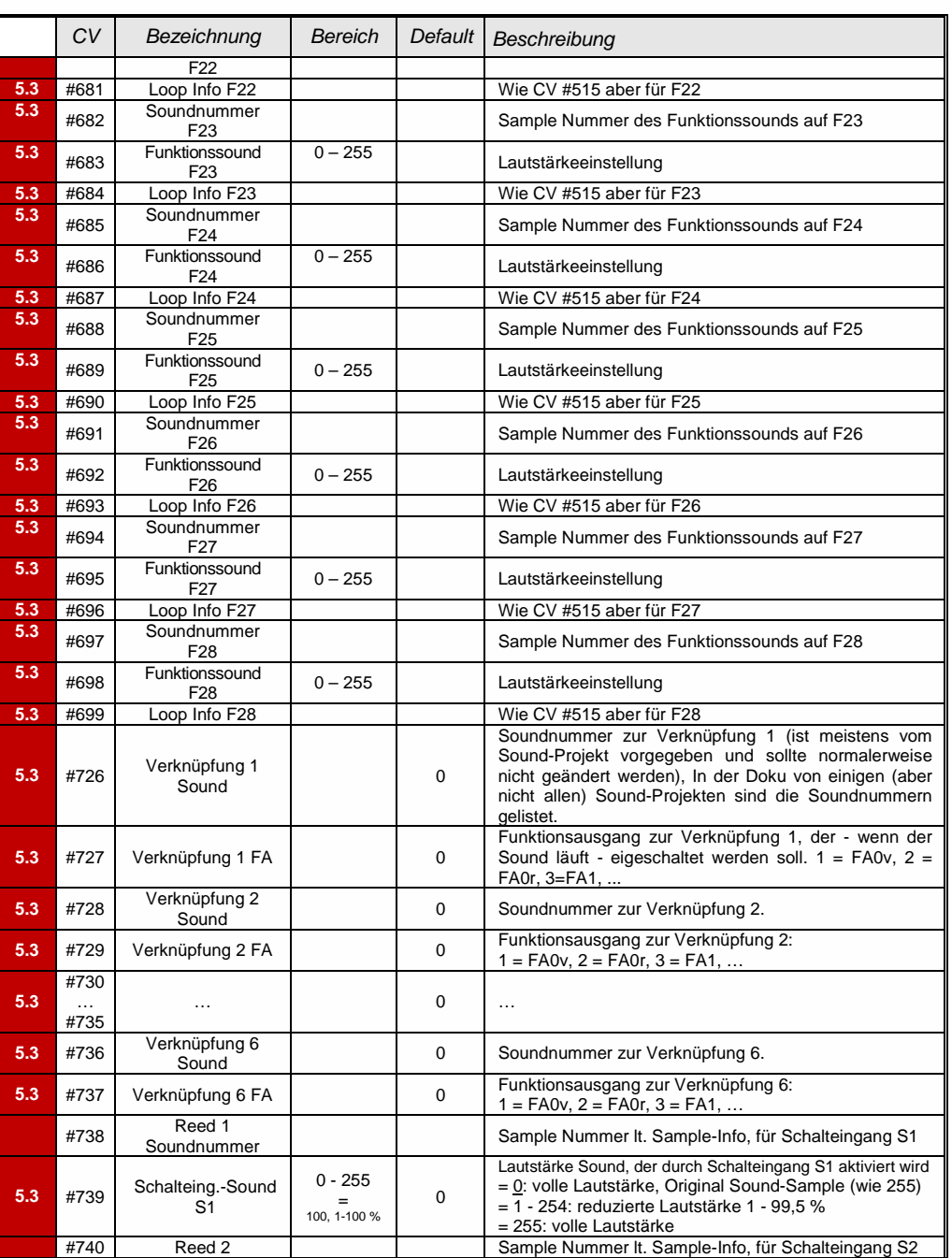

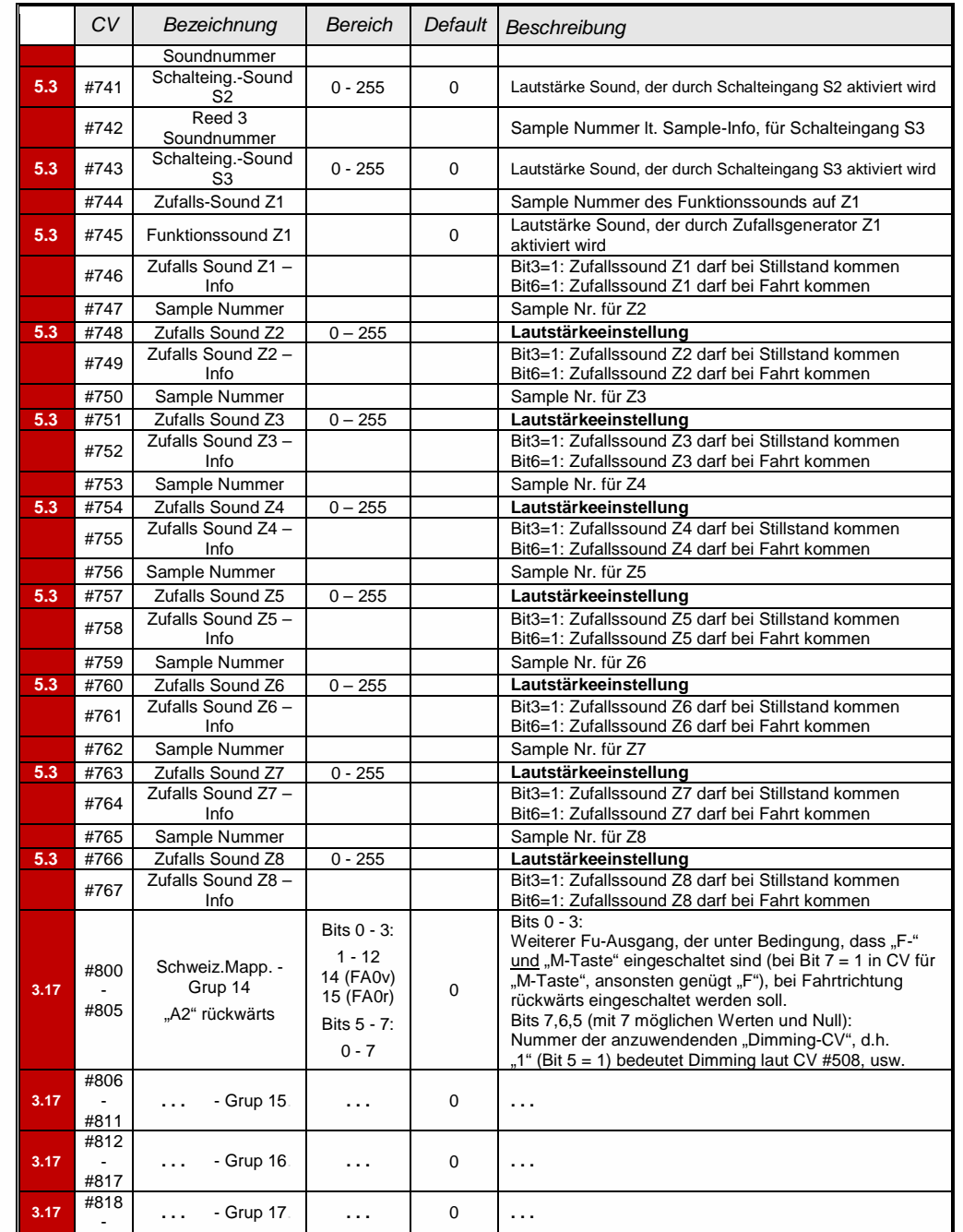

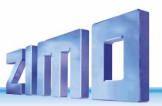

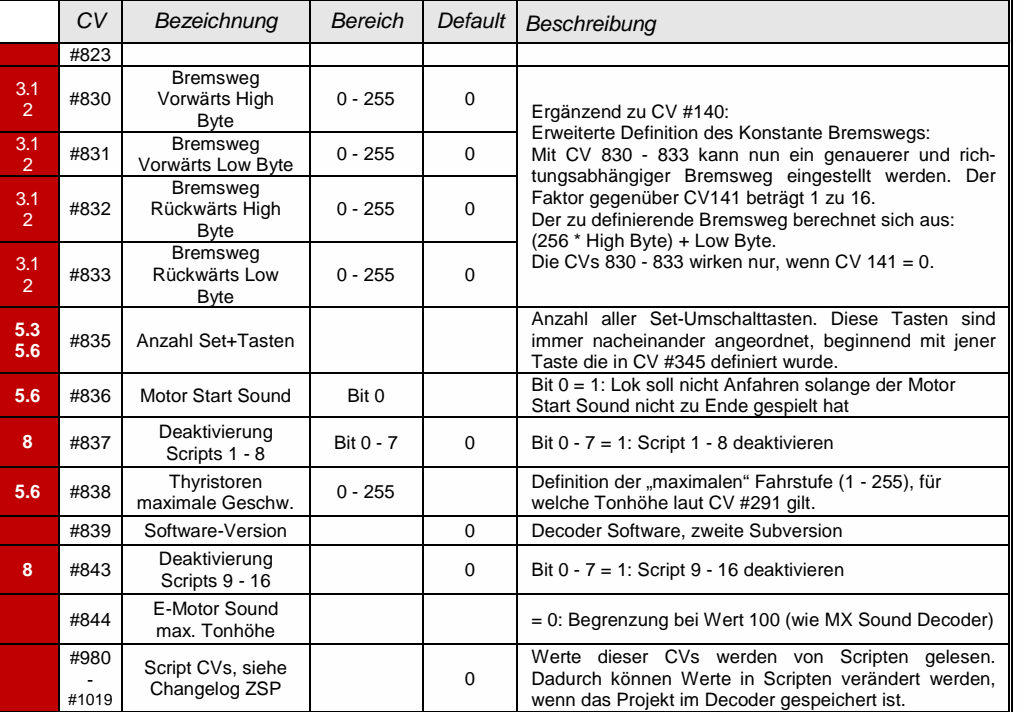

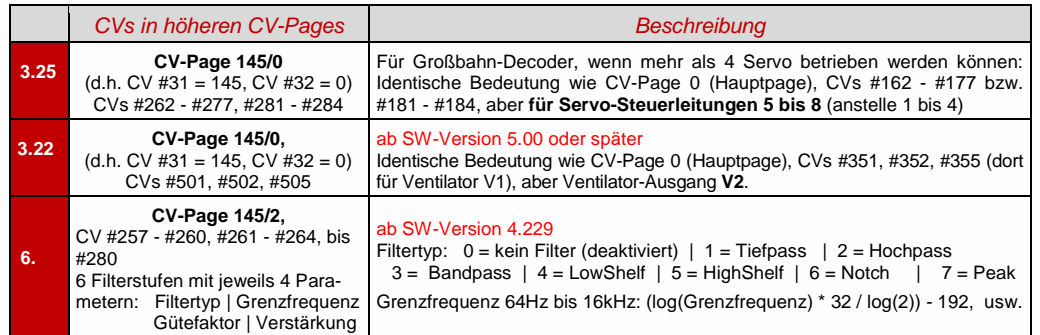

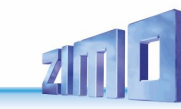

### *9 Scripts für Decoder, Kurzbeschreibung*

ZIMO Decoder enthalten viele Features … und es werden laufend mehr. Sehr viel, aber nicht alles in Bezug auf die Decoder-Konfiguration, insbesondere was Sound-Abläufe betrifft, ist mit CVs problemlos darstellbar. Daher wurden, in Zusammenarbeit externen Partnern – insbesondere den Sound-Providern – die Scripts eingeführt.

In der aktuell existierenden Form sind Scripts NICHT direkt (etwa über PoM) programmierbar, sondern ausschließlich als **Bestandteil von Sound-Projekten** vorhanden. In der Software **ZSP ("ZIMO Sound Programmer")** gibt es einen Editor zur Erstellung von Scripts.

Im Folgenden (rechts) ist die erste Seite der **Spezial-Anleitung für "ZSP-Scripts"** abgebildet (Stand des Abdrucks: 4/2019):

*www.zimo.at, / Anleitungen / ZIMO Betriebsanleitungen / Zeile "ZSP" / "ZSP-Scripts"* 

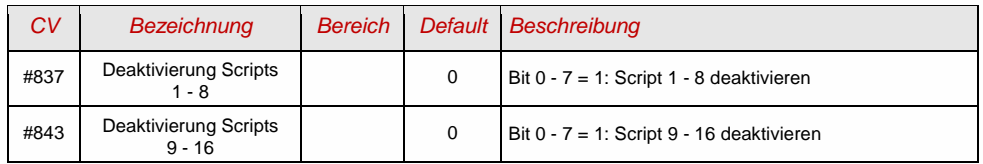

# Scripts

Um Abläufe und Abhängigkeiten zu programmieren, gibt es in ZSP auch die Möglichkeit, mit "Scripts" zu arbeiten. Scripts kann man sich als programmierte Abläufe vorstellen. Um sie zu erstellen braucht man allerdings keine Programmierkenntnisse, denn ZSP bietet die Möglichkeit, die gewünschten Abläufe in einer Eingabemaske zu programmieren. Es gibt definierte Funktionen, die man in einem Drop-Down Menü auswählen kann und je nach Befehl öffnen sich weitere Felder, in denen man die zugehörigen Parameter einstellen kann.

Zuerst aber zu den Grundlagen...

### Wie komme ich zu den Scripts?

ZSP wie gewohnt aufrufen, wenn es nicht schon geöffnet ist. Dann findet man die Scripts im Reiter "CV Einstellungen", und dort klickt man rechts unten auf den obersten Button "Script". Siehe linkes Bild:

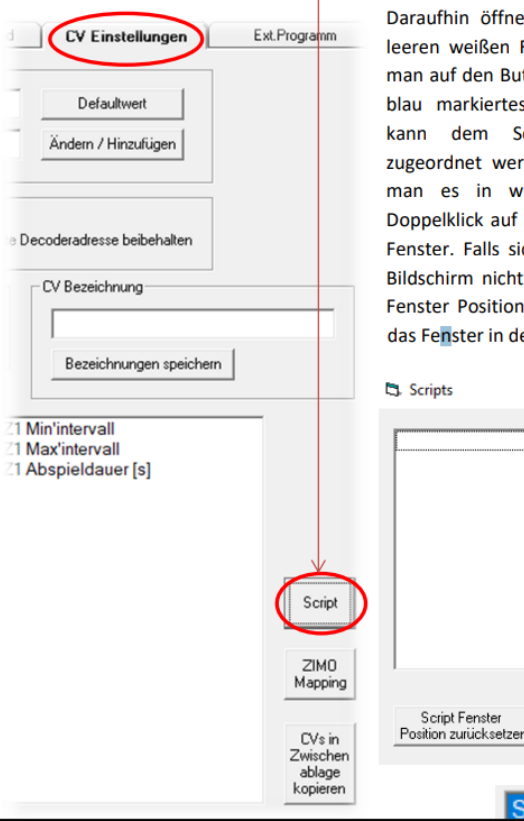

fhin öffnet sich ein kleines Fenster mit einem weißen Feld. Um ein Script zu erstellen, klickt auf den Button "Hinzufügen", und es erscheint ein markiertes Feld "Script1". Mit "Umbenennen" dem Script ein charakteristischer Name rdnet werden, der das Script beschreibt, damit es in weiterer Folge leichter erkennt. Mit elklick auf das Script öffnet sich ein leeres Scripter. Falls sich dieses nicht öffnen sollte (oder am hirm nicht auffindbar ist) auf den Button "Script er Position zurücksetzen" klicken, dann erscheint enster in der linken oberen Ecke des Bildschirms.

 $\Box$ 

Bearbeiten Umbenennen Hinzufügen Löschen

Exportieren Importieren

0k

*ZIMO FI FKTRONI* 

 $\times$ 

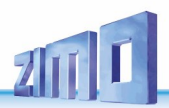

## *10 Software-Update und Sound-Laden mit MXULFA*

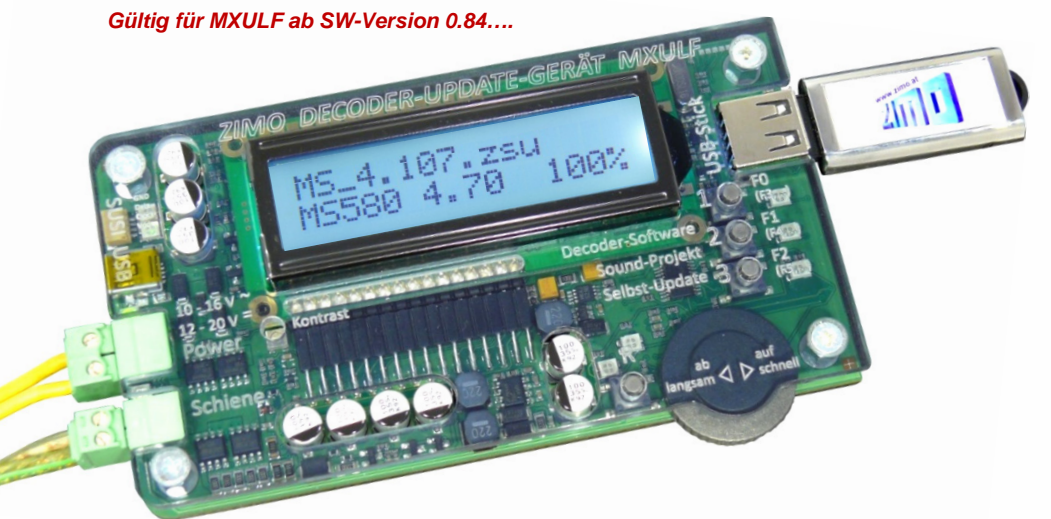

Kurzbeschreibung zum Laden neuer Software-Versionen (Update) und Sound-Projekte in einzelne MS-Decoder. Volle Beschreibung, z.B. von Update- und Ladeprozeduren für mehrere Decoder gleichzeitig oder Fahrbetrieb mit MXULFA, siehe Betriebsanleitung MXULF(A).

**ACHTUNG**: Beschreibung GILT NICHT für Update von MS-Decodern vor SW 4.08 (1. HJ 2020)

### *WICHTIG: MXULFA durch Selbst-Update auf neuesten Stand bringen!*

*Aufgrund der Weiterentwicklung und Neuentwicklung von MS-Decoder-Typen sind immer wieder neue Versionen der MXULFA-SW notwendig.* 

- Neue **MXULF-Software** von *www.zimo.at Update & Sound Decoder-Update-Gerät MXULF* als .zip-Files **herunterladen**, .zip-file **entpacken**, die beiden eigentlichen Update-Files MXULF.ulf und MXULF.bin (Namen könnten leicht unterschiedlich sein) in Hauptverzeichnis (Root) eines USB-Sticks **speichern** (ZIMO-Stick oder sonstiger Stick - die meisten funktionieren …).
- Vorbereitung des MXULF: Alle Anschlüsse abtrennen, "Power" neu-anschließen (an mitgeliefertes Netzgerät oder Schienenausgang einer Digitalzentrale) → LED "Power" –grün.
- Den oben vorbereiteten **USB-Stick einstecken** → LED 3 blinkt rot-grün-gelb (wenn richtige Files, also .ulf und .bin, am USB-Stick gefunden wurden).
- Selbst-Update **starten** mit Taste 3 (lang, ca. 3 sec).  $\rightarrow$
- **Warten** auf Meldung "Booting CRC OK"
- USB-Stick **abziehen**, "Power" **trennen**.
- > Power" **neu anschließen** > MXULF betriebsbereit. Angezeigt wird "MXULF", Hardware-Revision: + steht für die optimierte RailCom-Detektor-Hardware, egal ob original verbaut oder durch nachträgliches Upgrade, das ab Jahreswechsel 2021/22 angeboten wurde/wird.

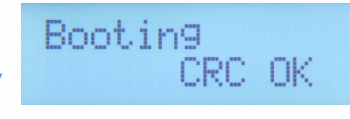

MXULF, E+ 0.84.98 11.7 Vout 2 Amax Es gibt verschiedene Arten der Update- und Ladevorgänge, die sich voneinander unterscheiden:

USB-Stick | vom Computer aus und über die Schiene | über SUSI-Pins

**Decoder-Software-Update** mittels **USB-Stick** über die **Schiene** (*Decoder eingebaut in Lok*)

- Neues Decoder-SW-Sammelfile -.zsu-File (**ACHTUNG**: nur gültig, wenn Sammelfile für MS-Decoder) von *www.zimo.at – Update & Sound – Update MS-Decoder* herunterladen und in das Hauptverzeichnis (Root) eines **USB-Sticks** speichern; vorzugsweise (einfacher) nur dieses eine .zsu-File am Stick \*)
- **"Power"** (Netzgerät oder …) am MXULF **anschließen**  *LED "Power" grün.*
- **Schiene anschließen, Fahrzeug aufgleisen** (einziges Fahrzeug auf Schiene)  *LED "Schiene" gelb*.
- Vorbereiteten **USB-Stick einstecken** *LED "1" gelb* (wenn Decoder-SW-Sammelfile gefunden), Name des Decoder-SW-Sammelfiles am Display.
- Decoder-Update **starten** mit **Taste 1**
- $\rightarrow$  Suche des Decoder-Typs (meistens nur kurz angezeigt), dann automatisch weiter zum "Speicher freigeben ..", und Update mit Fortschrittsanzeige.
- **Warten** auf Meldung **.100 %**".
- **Fahrzeug abgleisen**, und falls Lade- oder weiterer Update-Vorgang eingeleitet werden soll:
- **Quittieren** mit **Taste 1**, danach
- > falls Sound-Projekt am selben USB-Stick, also *LED "2" gelb*, Sound-Laden starten mit Taste 2 (wie unten), oder
- neues Fahrzeug aufgleisen für Update mit identischer SW-Version.

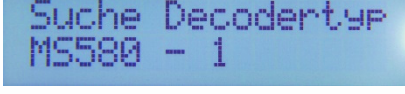

### MS 4.97.zsu MS580 4.81 67%

MS\_4\_97.zsu MS580 4.81 100%

### **HINWEIS** für DOWNGRADES (= Update auf ältere SW-Version als die aktuell geladene):

Grundsätzlich kann es sich bei einem SW-UPDATE um ein UPGRADE handeln (das ist der "normale" Vorgang: Update auf neuere Version) oder um ein DOWNGRADE (das sind Ausnahmefälle: Update auf ältere Version).

**ACHTUNG**: An Decodern, die mit SW-Versionen **4.200 oder höher** gebaut und ausgeliefert worden sind (ca. ab Oktober 2021), kann KEIN DOWNGRADE auf SW-Versionen **unter 4.200** vorgenommen werden; jedoch (wenn Auslieferung noch höher) auf 4.200 und höher.

Erklärung: Wegen der globalen "Chip-Krise" (Mangel an elektronischen Bauteilen) im Jahr 2021 wird ab Oktober 2021 als Sound-Speicher alternativ ein anderes Bauteil verwendet, das sich nach außen identisch verhält wie das originale, das aber anders angesteuert werden muss. Die Decoder-Software wurde ab Version 4.200 so angepasst, dass beide Arten des Speichers verwendet werden können.

Daher ist zwar ein UPGRADE für ALLE Decoder (auch jener mit dem ursprünglichen Speicher-Baustein möglich, aber das DOWNGRADE beschränkt auf den Bereich unterhalb oder oberhalb von Version 4.200.

Decoder mit Auslieferungs-Software (unabhängig von der aktuell geladenen Software) sind intern gekennzeichnet (nicht CV-auslesbar), was vom MXULFA erkannt wird, und beim Suchen (nicht beim Update-Vorgang selbst) durch ein Suffix "-1" dargestellt wird, also beispielsweise MS440-1, MS450-1, MS580-1, …

 Im Falle des Versuches eines nicht-durchführbaren Downgrades zeigt das MXULFA die Mitteilung **"SW < 4.200 hier nicht zulässig"**.

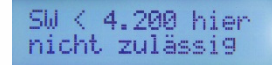

# **ZIMO FI FKTRONIK**

**Decoder-Sound-Laden** mittels **USB-Stick** über die **Schiene** (Decoder eingebaut in Lok)

**HINWEIS**: Laden über die Schiene ist langsam - 1 Stunde und mehr. Schnelle Alternative über SUSI-Pins, siehe >>

- Gewünschtes **Sound-Projekt** -.zpp-File von *www.zimo.at Update & Sound ZIMO Sound Database* **herunterladen** und in das Hauptverzeichnis (Root) eines **USB-Sticks speichern**; vorzugsweise (einfacher) nur dieses eine .zpp-File am Stick \*)
- "**Power**" (Netzgerät oder …) am MXULF **anschließen** *LED "Power" grün.*
- **Schiene anschließen** (wenn nicht bereits …), **Fahrzeug** aufgleisen *LED "Schiene" gelb.*
- Vorbereiteten **USB-Stick einstecken** *LED "2" gelb* (wenn Sound-Projekt, also .zpp, gefunden), Name des Sound-Projekts am Display.
- Sound-Laden mit **Taste 2 starten**  $\rightarrow$  Fortschrittsanzeige am Display.
- > Warten auf Meldung "SOUND 100%"-
- **Fahrzeug abgleisen** und, falls weitere Update- oder Lade-Vorgänge eingeleitet werden sollen:
- Harzkamel-RO' MS580 47% S

*ein "Next18"-Decoder zum SW-Update und Sound-Laden an MSTAPK; Verbindung zu MXULFA über* 

*Software und Sound-Projekte vom Computer (Programme ZSP oder ZCS) über USB-Kabel.*

*"SUSI"-Kabel. KEIN Kabel "Schiene"!*

- **Quittieren** mit **Taste R**, danach wieder betriebsbereit
- \*) Falls sich mehrere .zsu- oder .zpp-Files am Stick befinden (oder auch beide Arten gemischt), werden die ersten beiden Files unmittelbar angezeigt, und die weiteren können durch Scrollen sichtbar gemacht werden. Das mit Pfeil markierte File steht dann zum Laden in den Decoder bereit. Gestartet wird der Vorgang durch Taste 1 oder Taste 2; wobei die Taste zum ausgewählten File passen muss, also Taste 1, wenn .zsu-File ausgewählt (Decoder-Update), bzw. Taste 2, wenn .zpp-File ausgewählt (Sound-Laden).

### *Die Anschaltung der Decoder am MXULFA zum SW-Update und Sound-Laden*

Wenn der zu bearbeitende Decoder NICHT in einer Lok eingebaut ist (die auf ein "Update-Gleis" gestellt wird, an MXULFA "Schiene" anzuschließen) wird zumeist eine Anschluss- und Testplatine, ausgestattet mit den üblichen Decoder-Schnittstellen zur Kontaktierung eingesetzt: **MSTAPK** für alle "kleinen" MS-Decoder (im Wesentlichen auch für "kleine" MX-Decoder passend) oder MSTAPG für MS-Großbahn-Decoder (nicht für MX) oder **MXTAPV** für alle MX-Decoder ("kleine" und "große").

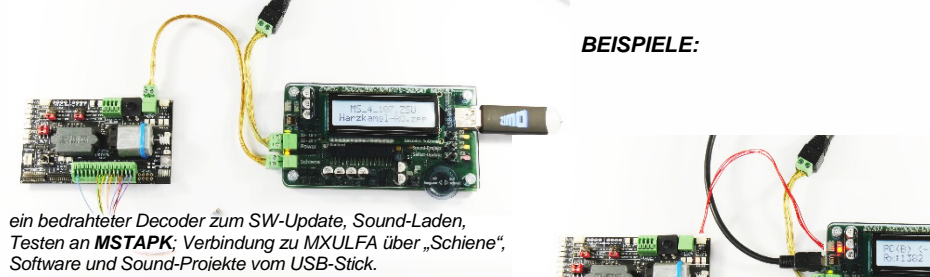

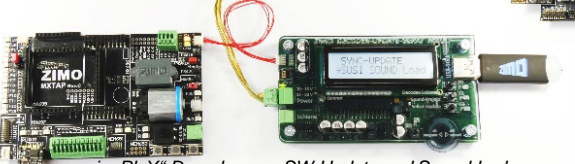

*ein "PluX"-Decoder zum SW-Update und Sound-Laden an MXTAPV; Verbindung zu MXULFA über "SUSI"-Kabel, aber KEIN Kabel "Schiene" von MXULFA zu TAP!*  *Decoder-Sound-Laden mittels USB-Stick über die SUSI-Pins (Decoder außerhalb der Lok)*

*HINWEIS: SUSI-Laden ist die schnelle Alternative (ca. Faktor 10 gegenüber Schiene); allerdings nur möglich, wenn der Decoder NICHT eingebaut ist. Normalerweise werden die Steckerplätze (PluX, MTC, Next18,…) auf einer Test- und Anschluss-Platine MXTAP oder MSTAP verwendet; bei bedrahteten Decodern (auch mit NEM-651 oder -652) ist das Sound-Laden über die SUSI-Pins zwar möglich, aber die SUSI-Anschlüsse (keine Pins vorhanden) müssen durch angelötete Drähte zugänglich gemacht werden.*

- Wie beim Sound-Laden über die Schiene: Gewünschtes **Sound-Projekt …….** auf **USB-Stick speichern**. (einfachheitshalber nur dieses eine) \*)
- Wie beim Sound-Laden über die Schiene: "**Power**" am MXULF **anschließen** *LED "Power" grün.*
- **EXECTADE** *Anschlussplatine (MXTAP oder MSTAP)* mittels **Schienen-Verbindung** (Anschlüsse "Schiene") O-DER mittels **SUSI-Kabel** (Anschlüsse "SUSI") an das MXULF anschließen.
- **Anstecken** des **Decoders** an ein passendes Interface (PluX, MTC, Next18, …), sicherheitshalber bei ausgeschalteter Anschlussplatine (Ein/Aus-Schalter auf Platine).
- **Anschlussplatine einschalten** (Einschaltzustand erkennbar an diversen LEDs).
- **R-Taste drücken** (lang, ca. 3 sec)  $\rightarrow$  Öffnet das MXULF-Menü am Display.
- Mit **Scroll-Rad**  Eintrag "**SUSI SOUND Load**" auswählen**.**
- **E-Taste drücken** (kurz) → Startet das Sound-Laden, Fortschrittsanzeige am Display
- **Warten** auf Meldung **"SUSI 100%"**
- **Quittieren** mit **Taste R**, danach wieder betriebsbereit

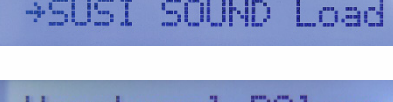

SYNC-UPDATE

Harzkamel-KU

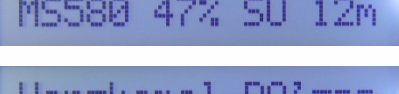

**SU** 

100

tek dijie l

mer

**MS580** 

\*) Falls sich mehrere .zpp-Files am Stick befinden, werden diese angezeigt; es muss eines mittels Scrollen ausgewählt werden.

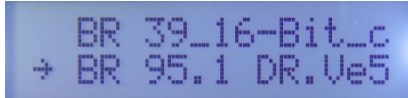

### *Decoder-Software-Update und Decoder-Sound-Laden DIREKT VOM COMPUTER*

Mit Software *ZSP* oder *ZCS* über USB-Kabel vom Computer zum MXULF. Am Display des MXULF wird dann nur der Datentransfer angezeigt; die Bedienung erfolgt in der jeweiligen Software.

 MEHR INFO WIRD NACHGETRAGEN (anhand von ZCS)

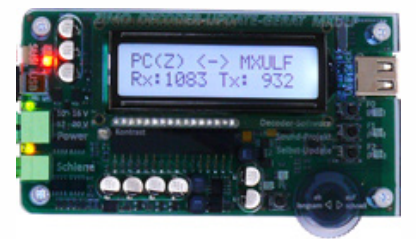

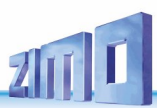

## *11 Hinweise für Reparaturfälle*

Auch ZIMO Decoder können defekt werden … manchmal "von selbst", manchmal durch Kurzschlüsse in der Verdrahtung, manchmal durch ein fehlgeschlagenes Update ...

Diese defekten Decoder können selbstverständlich an ZIMO eingesandt werden, um hier repariert oder ausgetauscht zu werden. Unabhängig davon, ob es sich dabei um einen Garantiefall oder eine zu bezahlende Reparatur handelt, sollte der Einsender einen Decoder zurückbekommen, der nicht nur funktionsfähig ist, sondern auch gleichartig konfiguriert ist wie der ursprüngliche (also hauptsächlich gleiche CV-Werte und gleiches Sound-Projekt).

In den allermeisten Fällen ist der Microcontroller und Speicher des Decoders bei Reparaturfällen nicht defekt, sodass der Decoder in der Werkstätte ausgelesen werden kann.

Um ganz sicher zu gehen, dass wichtige gespeicherte Daten nicht verloren gehen, ist sollten Sie

#### **WICHTIGE DATEN** aus dem Decoder zu **SICHERN, also AUSZULESEN**,

solange es problemlos möglich ist, also der Decoder nicht defekt ist, um sie im Reparaturfall bei Bedarf ZIMO mitzuteilen oder auch selbst für einen Ersatzdecoder verfügbar zu haben:

- geladene SW-Version (CVs #7, #65)
- gegebenenfalls aktiviertes CV-Set (Aktivierungscode für CV #8, betrifft Nicht-Sound-Decoder)
- Decoder-ID (CVs #250 #253, falls vorhanden)
- gegebenenfalls Lade-Code (CVs #260 #263, betrifft Sound-Decoder)
- geladenes Sound-Projekt

Es wäre außerdem **sinnvoll**, die gesamte CV-Liste auszulesen und zu sichern, um sie nach einer Reparatur (wo sich manchmal ein "Hardreset", also das Rücksetzen der CVs auf Default-Werte, nicht vermeiden lässt) oder nach einem Austausch des Decoders wieder in den gelöschten oder neuen Decoder einzulesen. Dies (Aus- und Einlesen) kann gemacht werden mit Hilfe von

- Software "PFuSch" (von E. Sperrer, arbeitet mit ZIMO sowie einigen anderen Digitalzentralen)
- ZSP (arbeitet mit MX31ZL, MXDECUP und MXULF, in Zukunft auch mit MX10), oder
- ZSC (arbeitet mit MXULF und mit MX10)

**HINWEIS**: ZIMO Digitalzentralen lesen die Konfigurationen der vorhandenen Decoder automatisch (im Hintergrund zum laufenden Betrieb) aus, und stellen sie Bedarf zur Verfügung.

WEITERE HINWEISE betreffend Einsendung von defekten Decodern:

- Um unnötige Reparatur-Einsendungen zu vermeiden, sollte vorher überprüft werden, ob tatsächlich ein Defekt vorliegt, für dessen Behebung die ZIMO Werkstätte gebraucht wird. Nicht wenige der eingesandten Decoder sind nur "verkonfiguriert" und hätten nur eines "Hard Reset" (CV #8 = 8) bedurft, um die CV-Werte auf Decoder-Default oder Sound-Projekt-Default zurückzustellen.

**ACHTUNG**: Manchmal werden Defekte vorgetäuscht, wenn ein geladenes Sound-Projekt bzw. dessen integrierte CV-Liste ein bestimmtes Modell voraussetzt (z. B. eine bestimmte Beleuchtungsausstattung und -ordnung), aber die Ausrüstung oder Verdrahtung der Lok nicht dazu passt. Typische Fälle: Licht geht nicht mehr mit F0 (weil das Sound-Projekt das Licht auf andere Funktionen umgeleitet hat), oder Lok fährt "unkontrolliert los" (weil das Sound-Projekt eine Servo-Kupplung und den "Kupplungswalzer" aktiviert hat).

**HINWEIS** dazu: für die einzelnen Sound-Projekte in der ZIMO Sound Database gibt es meistens auch Varianten, die nur den Sound enthalten und keine speziell umgerüsteten Fahrzeuge voraussetzen.

- Wenn es sich beispielsweise "nur" um ein sehr schlechtes Fahrverhalten handelt, ist es zweckmäßig vor der Einsendung des Decoders den ZIMO Service zu kontaktieren (service@zimo.at); oft können dann einfache Maßnahmen zur Abhilfe empfohlen werden.
- ZIMO kann nur Decoder zur Reparatur übernehmen, **NICHT hingegen Fahrzeuge oder Fahrzeugteile** mit eingebautem Decoder. Natürlich gibt es Ausnahmen nach Vorvereinbarung in Problemfällen, die mit dem Zusammenspiel von Lok und Decoder zu tun haben.
- Der Defekt (oder Einsendegrund) soll möglichst genau beschrieben werden, zusätzlich zu den oben erwähnten Grundinformationen über das eingesandte Produkt.
- Sogenannte "OEM-Decoder", also solche, die von Fahrzeugherstellern werksseitig in die eigenen Fahrzeuge eingebaut wurden und dann als komplett digitalisierte Lok ausgeliefert werden, fallen eigentlich in den Verantwortungsbereich des Fahrzeugerstellers. Trotzdem führt ZIMO Reparaturen an solchen Decodern durch, wenn sie an den ZIMO Service gesandt werden. Die Garantie- und Reparaturbedingungen können sich natürlich von jenen des Fahrzeugherstellers unterscheiden (ob "besser" oder "schlechter", ist eher Zufall). Auch in diesen Fällen gilt: nur Decoder an ZIMO einsenden, nicht komplette Loks!

 Im Falle des Austausches des Decoders kann in den meisten Fällen das im Original-OEM-Decoder enthaltene Sound-Projekt auch in den Ersatz-Decoder eingesetzt werden (soweit die notwendigen Informationen in das Reparaturformular eingetragen wurden). Dies gilt für Fahrzeughersteller wie Roco, Fleischmann, Wunder, Demko, u.v.a., es kann aber auch Hersteller geben, wo die Sound-Projekte bei ZIMO nicht vorliegen, sondern reiner "Eigenbau" sind.

- "Preloaded" Sound-Projekte (siehe Sound Database) sind hingegen meistens NICHT bei ZIMO vorhanden, sondern nur beim Autor / Inhaber, der meistens auch den Decoder samt fertig geladenem Sound-Projekt selbst liefert hat oder mit dem Lieferanten verbunden ist. Solche Sound-Decoder sind daher im Reparaturfall besser beim unmittelbaren Lieferanten zu bearbeiten. Ebenso gut von ZIMO direkt zu behandeln sind natürlich jene Fälle, wo es sich um ein eindeutiges Hardware-Problem handelt (also, wenn Motor- oder Funktionsausgang defekt.

> *Reparatur-Formular (verkleinert; zum Einsenden vergrößern oder von www.zimo.at, Vertrieb, Service ausdrucken)*

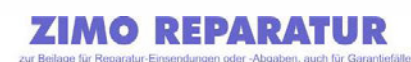

Fa.<br>ZIMO ELEKTRONIK Zuordnung (nur von ZIMO auszufüllen Schönbrunner Straße 188 A - 1120 Wier Datum WICHTIGE DATEN für Decode **Dradukt** Auch: wie ist as zum Ausfall nekonment ehlerbeschreibung: Software-Update soil<br>durchgeführt werd<br>
Garantie-Anspruch thing zweite Seite. [ ] Fehr Fehler ab Entinbetriebr **Pennsylve Protokoll (mursen 7840 au Purchase Parks Advert-**Rein Fehler gefunden Garantie-Anerkennung ma und Adrage Telefon

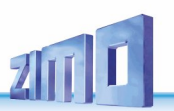

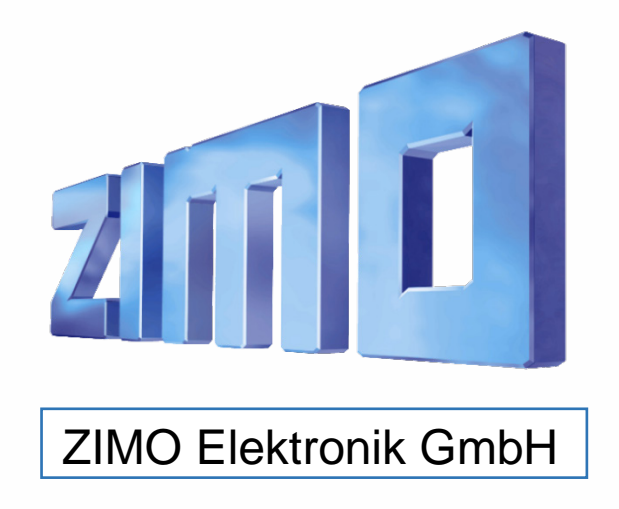

ZIMO ELEKTRONIK GmbH, Schönbrunner Straße 188, 1120 Wien, Österreich | www.zimo.at | Änderungen und Irrtümer vorbehalten. RailCom ist ein Markenzeichen der Lenz GmbH, mfx ist ein Markenzeichen der Märklin & Cie GmbH